API REFERENCE GUIDE

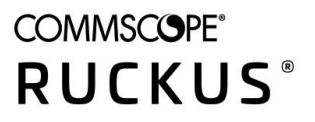

# **Cloudpath Enrollment System REST API User Guide, 5.9**

**Supporting Cloudpath Software Release 5.9** 

## **Copyright, Trademark and Proprietary Rights Information**

© 2021 CommScope, Inc. All rights reserved.

No part of this content may be reproduced in any form or by any means or used to make any derivative work (such as translation, transformation, or adaptation) without written permission from CommScope, Inc. and/or its affiliates ("CommScope"). CommScope reserves the right to revise or change this content from time to time without obligation on the part of CommScope to provide notification of such revision or change.

### Export Restrictions

These products and associated technical data (in print or electronic form) may be subject to export control laws of the United States of America. It is your responsibility to determine the applicable regulations and to comply with them. The following notice is applicable for all products or technology subject to export control:

These items are controlled by the U.S. Government and authorized for export only to the country of ultimate destination for use by the ultimate *consignee or end-user(s) herein identified. They may not be resold, transferred, or otherwise disposed of, to any other country or to any person other* than the authorized ultimate consignee or end-user(s), either in their original form or after being incorporated into other items, without first *obtaining approval from the U.S. government or as otherwise authorized by U.S. law and regulations.* 

### Disclaimer

THIS CONTENT AND ASSOCIATED PRODUCTS OR SERVICES ("MATERIALS"), ARE PROVIDED "AS IS" AND WITHOUT WARRANTIES OF ANY KIND, WHETHER EXPRESS OR IMPLIED. TO THE FULLEST EXTENT PERMISSIBLE PURSUANT TO APPLICABLE LAW, COMMSCOPE DISCLAIMS ALL WARRANTIES, EXPRESS OR IMPLIED, INCLUDING, BUT NOT LIMITED TO, IMPLIED WARRANTIES OF MERCHANTABILITY AND FITNESS FOR A PARTICULAR PURPOSE, TITLE, NON-INFRINGEMENT, FREEDOM FROM COMPUTER VIRUS, AND WARRANTIES ARISING FROM COURSE OF DEALING OR COURSE OF PERFORMANCE. CommScope does not represent or warrant that the functions described or contained in the Materials will be uninterrupted or error-free, that defects will be corrected, or are free of viruses or other harmful components. CommScope does not make any warranties or representations regarding the use of the Materials in terms of their completeness, correctness, accuracy, adequacy, usefulness, timeliness, reliability or otherwise. As a condition of your use of the Materials, you warrant to CommScope that you will not make use thereof for any purpose that is unlawful or prohibited by their associated terms of use.

### Limitation of Liability

IN NO EVENT SHALL COMMSCOPE, COMMSCOPE AFFILIATES, OR THEIR OFFICERS, DIRECTORS, EMPLOYEES, AGENTS, SUPPLIERS, LICENSORS AND THIRD PARTY PARTNERS, BE LIABLE FOR ANY DIRECT, INDIRECT, SPECIAL, PUNITIVE, INCIDENTAL, EXEMPLARY OR CONSEQUENTIAL DAMAGES, OR ANY DAMAGES WHATSOEVER, EVEN IF COMMSCOPE HAS BEEN PREVIOUSLY ADVISED OF THE POSSIBILITY OF SUCH DAMAGES, WHETHER IN AN ACTION UNDER CONTRACT, TORT, OR ANY OTHER THEORY ARISING FROM YOUR ACCESS TO, OR USE OF, THE MATERIALS. Because some jurisdictions do not allow limitations on how long an implied warranty lasts, or the exclusion or limitation of liability for consequential or incidental damages, some of the above limitations may not apply to you.

### **Trademarks**

ARRIS, the ARRIS logo, COMMSCOPE, RUCKUS, RUCKUS WIRELESS, the Ruckus logo, the Big Dog design, BEAMFLEX, CHANNELFLY, FASTIRON, ICX, SMARTCELL and UNLEASHED are trademarks of CommScope, Inc. and/or its affiliates. Wi-Fi Alliance, Wi-Fi, the Wi-Fi logo, Wi-Fi Certified, the Wi-Fi CERTIFIED logo, Wi-Fi Protected Access, the Wi-Fi Protected Setup logo, Wi-Fi Protected Setup, Wi-Fi Multimedia and WPA2 and WMM are trademarks or registered trademarks of Wi-Fi Alliance. All other trademarks are the property of their respective owners.

# **Contents**

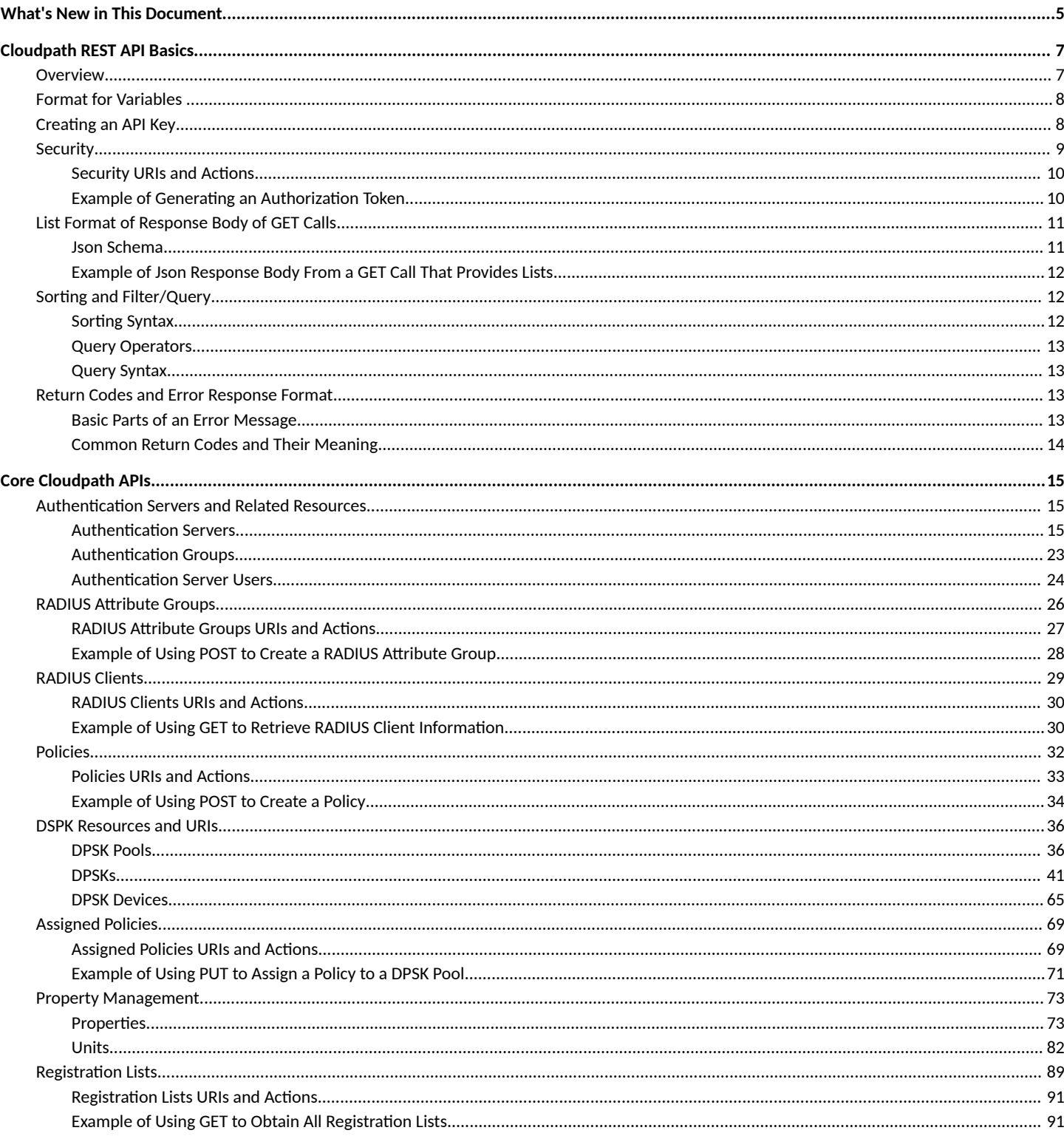

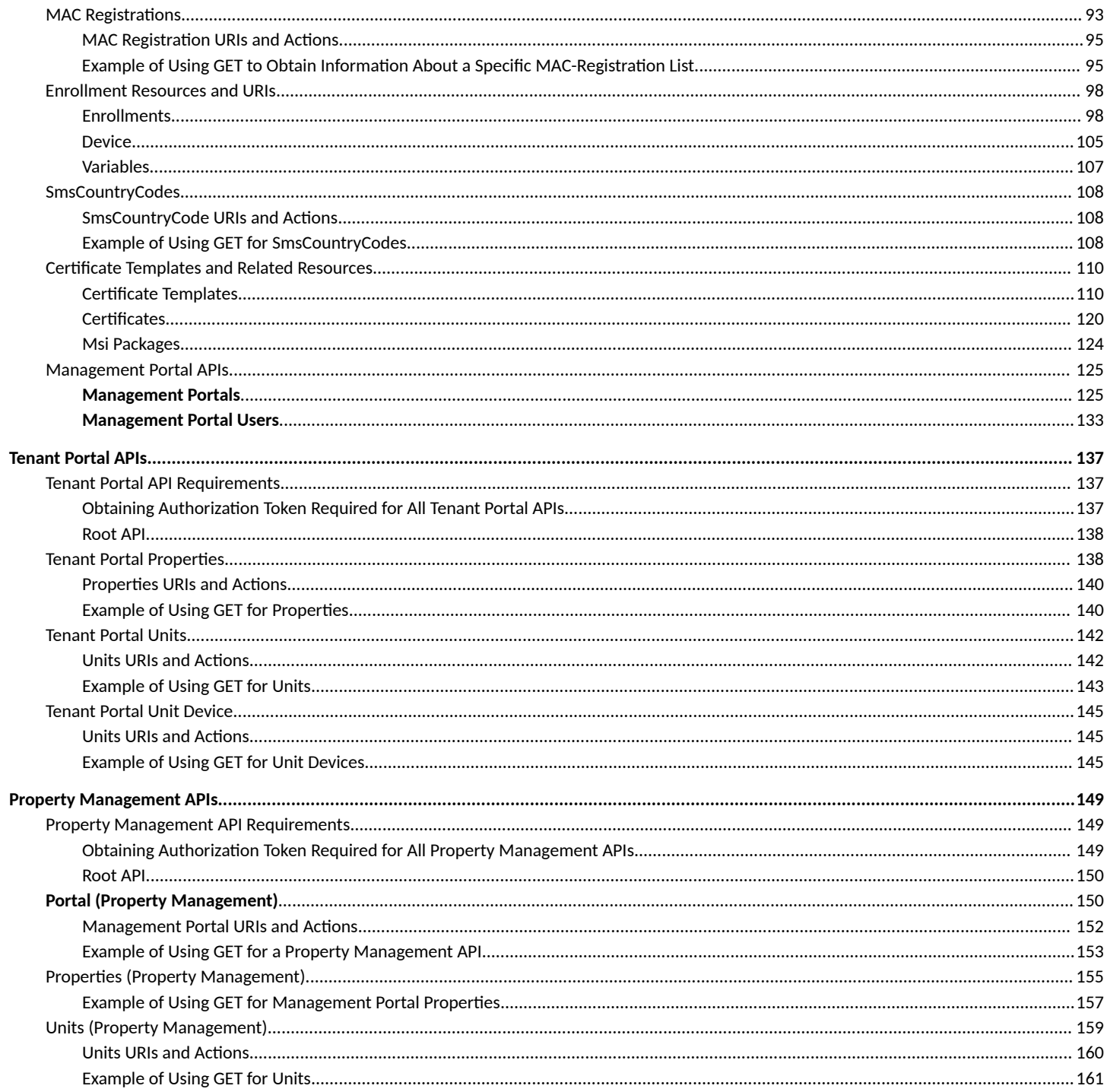

# <span id="page-4-0"></span>**What's New in This Document**

This release adds the following:

- A new set of APIs for the Cloudpath administrator to create a management portal for properties. Refer to [Management Portal APIs](#page-124-0) on page 125.
- **•** A new set of APIs for property management personnel (such as front-desk workers) to make changes to units. Refer to [Property](#page-148-0) [Management APIs](#page-148-0) on page 149.
- **•** A newly supported root URI for the core Cloudpath Enrollment System APIs. Refer to [Core Cloudpath APIs](#page-14-0) on page 15.

# <span id="page-6-0"></span>**Cloudpath REST API Basics**

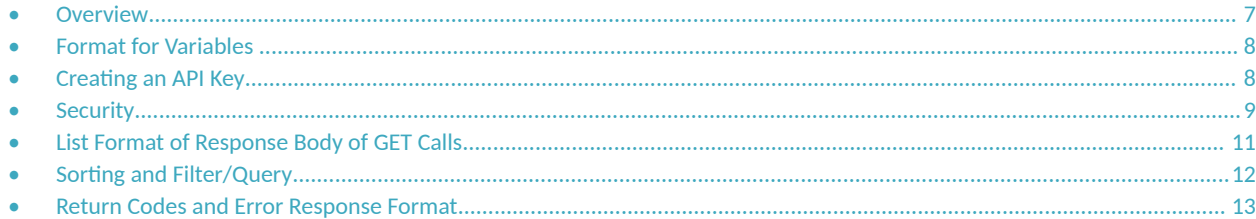

## **Overview**

Cloudpath uses REST API, which is a RESTful API designed for external consumer use, and uses Json Web Tokens for authentication (and allows for auditing). There are three categories of Cloudpath APIs:

- **•** [Core Cloudpath APIs](#page-14-0) on page 15 These are APIs run by a Cloudpath administrator. The Cloudpath administrator also creates the tenant portal and management portal listed below. Those portals can be created either via the Cloudpath user interface or by using APIs.
- **•** [Tenant Portal APIs](#page-136-0) on page 137 (also requires an API Key) These APIs can be run by the tenant of a property or by the Cloudpath administrator.
- [Property Management APIs](#page-148-0) on page 149 These APIs can be run by a member of the property personnel staff (such as a front-desk worker) or by the Cloudpath administrator.

#### **NOTE**

This is a different set of APIs from [Management Portal APIs](#page-124-0) on page 125. "Management Portal APIs" are part of the "Core Cloudpath APIs" and are used by a Cloudpath administrator to create the management portal.

#### **NOTE**

Basic knowledge of REST API and Json format are necessary.

Cloudpath provides REST APIs to enable integration with existing processes or third-party applications. REST APIs allow the system to actively notify external systems (outbound calls) and to be queried and manipulated by external systems (inbound calls).

REST APIs are resource-based, and support the following HTTP verbs:

- GET (to get information about a resource)
- **•** POST (to create a resource)
- **•** PUT (to change the state of a resource)
- **•** DELETE (to delete a resource)

REST APIs also return errors by using HTTP return codes. Refer to [Return Codes and Error Response Format](#page-12-0) on page 13.

#### **Root URIs Used For Cloudpath APIs:**

The various root URIs are of the following form:

**•** Core Cloudpath APIs: <*Cloudpath FQDN*>/admin/publicApi

#### **NOTE**

The following root URI has been used prior to Cloudpath 5.9 (and still works in 5.9), but will be deprecated in future releases: <*Cloudpath FQDN*>/admin/apiv2/{*APIKey*}

- <span id="page-7-0"></span>**•** Tenant Portal APIs: <*Cloudpath FQDN*>/admin/rest/tenant/{*apiKey*}
- **•** Property Management APIs: <*Cloudpath FQDN*>/admin/rest/propertyMgmtPortals/{*mgmt\_portal\_guid*}

## **Format for Variables**

Variables in Cloudpath are in the following format: \${MAC\_ADDRESS}, \${USERNAME}, or \${IP\_ADDRESS}. See the Enrollment Variables section on the Enrollment Record page in the UI to view available variables, variable syntax, and expected values.

Only variables which are populated at the time of the notification event are sent. MAC addresses and other variables may be populated through events other than onboarding, such as data prompts.

## **Creating an API Key**

Beginning with Cloudpath 5.9, an API key is no longer needed for the "core Cloudpath APIs," but it still required for the tenant portal APIs. The external system authenticates using an API key. The API key is part of the REST API query used to retrieve information from the Cloudpath system. Authentication is a combination of this API key and an authentication with the Token API. To create an API Key, perform the following steps:

- 1. Go to **Configuration** > API Keys.
- 2. Click **Add API Key**.

#### <span id="page-8-0"></span>**FIGURE 1** Create API Key

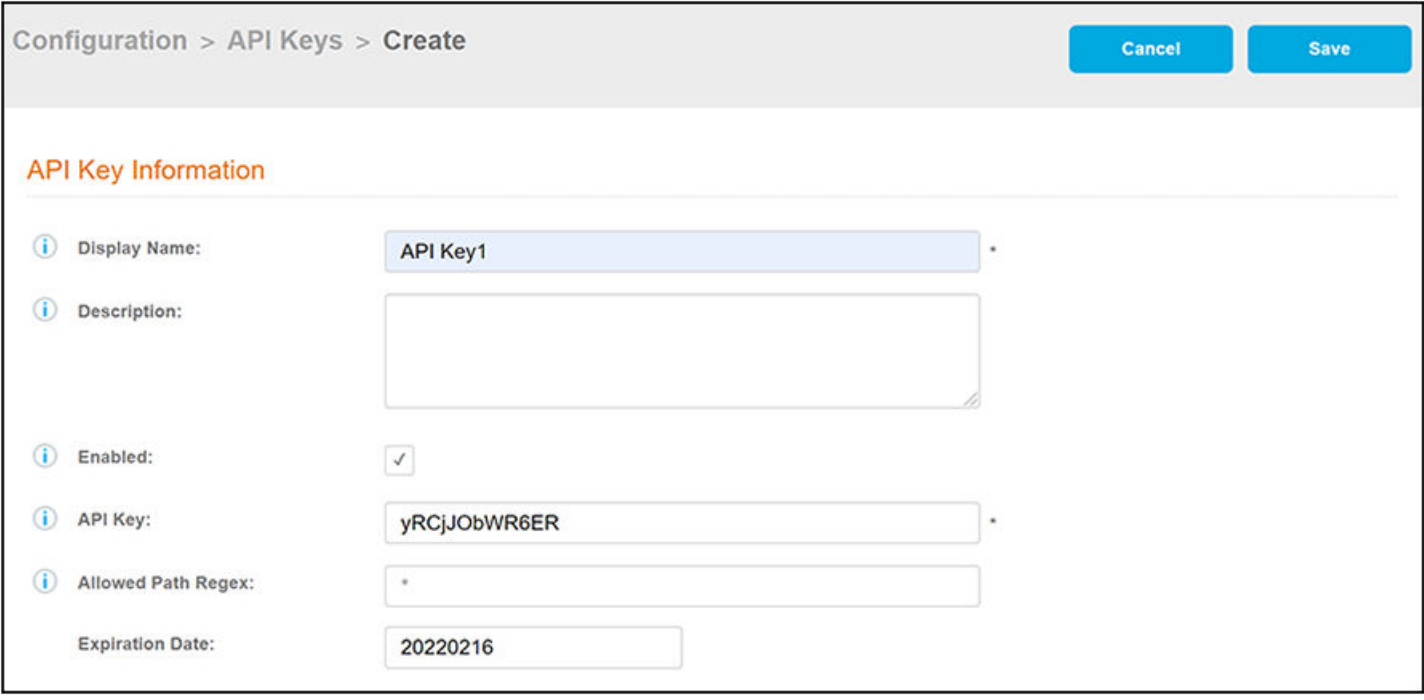

Cloudpath provides a generated **APIKey**, or you can specify a custom key. An API key must be URL-safe.

The **Allowed Path Regex** is a regex specifying the paths allowed to be called with this API key. For example,/admin/api/.\*/certificate/.\* can query anything in the 'certificate' realm. If left blank, there is no restriction.

For the Expiration Date, the Cloudpath system defaults to a one-year expiration, but this value can be modified.

## **Security**

The Cloudpath REST APIs use Json Web Tokens (JWT) to secure all endpoints.

The user calls "..../admin/publicApi/token", with a user name and password, and, if authenticated, a JWT token is returned to the user in the authentication response body.

#### **NOTE**

You must include an active JWT token in the "Authorization" HTTP request header of all subsequent requests.

The token has a five-minute timeout and can be refreshed by requesting a new token while the current token is still valid. In addition, the "..../ admin/publicApi/token" endpoint provides basic information about the token's expiration.

<span id="page-9-0"></span>The following table lists the properties that can be used in the body of a token request and/or are provided in the response body.

#### **TABLE 1** Resource: Token

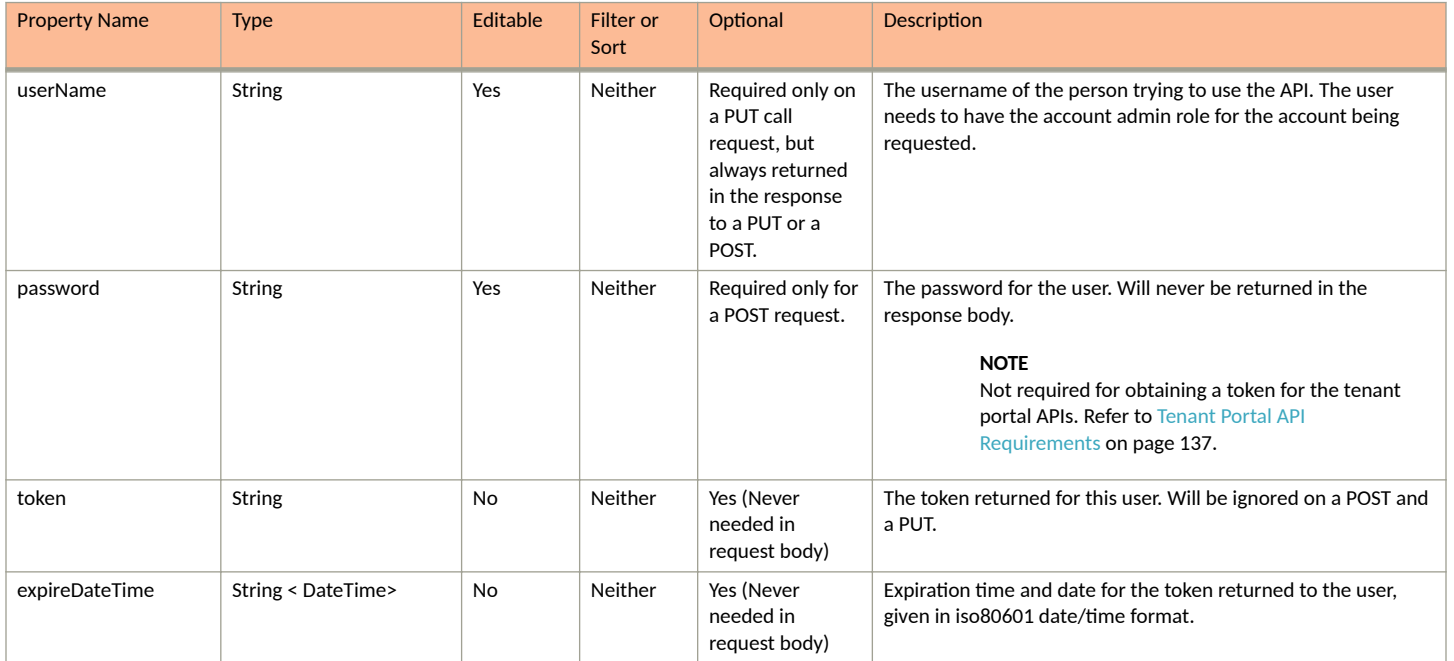

## **Security URIs and Actions**

The following table indicates the URIs that you can append to the root URI, along with the actions you can take, and possible return codes you can receive.

#### **TABLE 2 Security URIs and Actions**

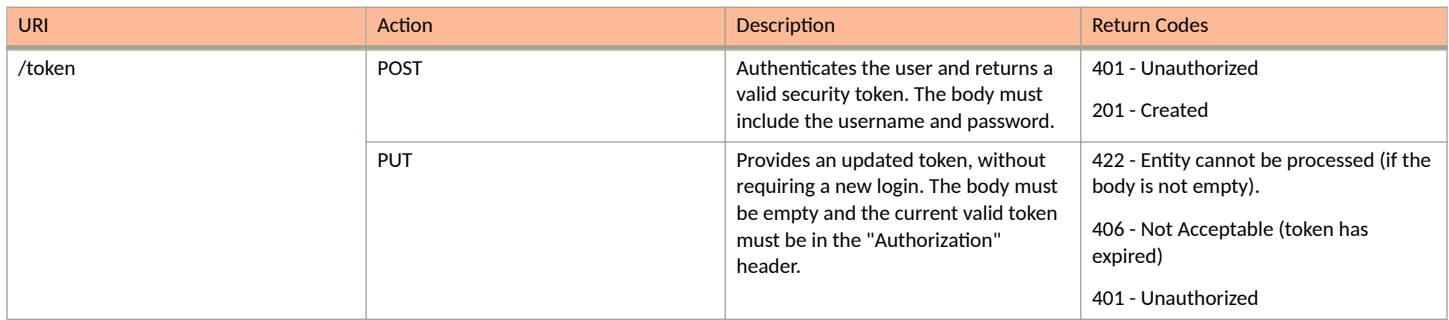

## **Example of Generating an Authorization Token**

#### **NOTE**

Root URIs and the generation of tokens is somewhat different for tenant portal APIs. If you are using tenant portal APIs, be sure to see [Tenant Portal API Requirements](#page-136-0) on page 137.

#### **URI:**

#### This example uses the following URI:

```
 https://Jeff245.cloudpath.net/admin/publicApi/token
```
<span id="page-10-0"></span>where https://Jeff245.cloudpath.net/admin/publicApi is the root URI of the Cloudpath system being used (must include https, as shown).

#### **Request Headers:**

The following table shows the required request header for this URI example:

#### **TABLE 3** Request Header

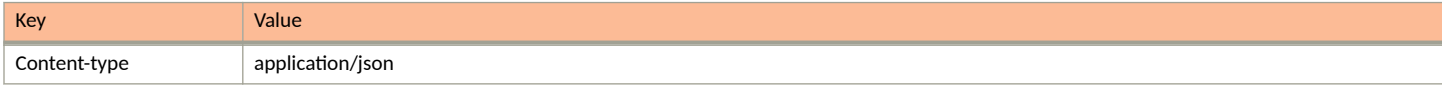

#### **Request Body:**

An example of the request body is shown below (this provides administrative login credentials to the Cloudpath system being used):

```
{"userName":"jeffr@commscope.com",
"password":"test"}
```
#### Action:

Use the **POST** action to send the request.

#### **Response Body**:

Once the request is sent, you will receive the response body that provides the token and its expiration, as shown in the following example:

```
{
     "userName": "jeffr@commscope.com",
     "token": 
"eyJhbGciOiJIUzI1NiJ9.eyJzdWIiOiJqZWZmLnJob2RpZUBhcnJpcy5jb20iLCJyb2xlUGsiOiIyMTAwMCIsImFjY291bnRBZG1pblBrIj
oiMiIsImFwaUtleSI6IkhOV2dNSG93cERCNCIsImlhdCI6MTU3NTQ4NjExMSwiZXhwIjoxNTc1NDg2NDExfQ.JwBWDgj_K7jP1kDvVU8aq_v
mNulsdx2FD_MUNLAuymQ",
 "expireDateTime": "2019-12-04T12:06:51-07:00[America/Denver]"
}
```
#### **NOTE**

Because each token expires after five minutes, you will need to re-send the request often. You need to use an active token with all other requests.

## **List Format of Response Body of GET Calls**

All GET calls that are not for a specific ID will return a list of items.

The basic Json schema and an example of this schema are shown below.

### **Json Schema**

```
{
  "type": "object",
  "properties": {
     "page": {
      "type": "object",
      "properties": {
 "pageSize": { "type": "integer" },
 "page": { "type": "integer" },
               "totalCount":{type:"long" }
 },
 "required": [ "pageSize", "page"]
    },
    "contents": {
      "type": "array",
```

```
 "items": [
         {
           "type": "object"
 }
       ]
     }
 },
 "required": [
     "page",
     "contents"
  ]
}
```
## **Example of Json Response Body From a GET Call That Provides Lists**

Each set of brackets ( $\lceil \rceil$ ) indicates a list, and each entry with curly braces ( $\lceil \rceil$ ) is an item in that list.

```
{
   "page": {
     "pageSize": 5,
    "page": 3,
   "totalCount":441
 },
   "contents": [
     {
       "guid": "uniqueId",
 "property1": "propertyValue",
 "property2": "property2Value"
     },
     {
       "guid": "differentUniqueId",
       "property1": "propertyValueForItem2",
       "property2": "property2ValueForItem2"
    }
  ]
}
```
For an example of the response body that shows all the DPSKs within a specific DPSK pool, see Example of Using GET to Obtain Listings of Multiple DPSKs Within an Existing DPSK Pool on page 46

For an example of changing the Page properties (the first part of the response body shown above), see Example of Changing Page Properties in a [GET Call](#page-52-0) on page 53

## **Sorting and Filter/Query**

GET calls that are not by ID support paging and sorting/filtering as defined by each resource.

Tables that are provided in this document for the various resources (such as DPSKs) provide information about any query and sort operators that are available for each property. You can also combine a query with a sort, as well as with paging, in any request.

## **Sorting Syntax**

To sort by a property, the query parameter is "sortBy". The property name is listed first, followed by a colon and the requested sort order: "desc" for descending or "asc" for ascending. For a multiple sort-order request, the order is implied by the order of the properties listed. Invalid properties are ignored and will not affect the sort order nor generate an error.

#### <span id="page-12-0"></span>**NOTE**

Root URIs are different for tenant portal APIs and property management APIs. Refer to those sections of this guide for information on root URIs.

https://cloudpathServer/admin/publicApi/resource?sortBy=prop1:desc,prop2:asc

For an example of a sort, including appending the URI with the sort parameter, see Example of Sorting a GET Call on page 60.

### **Query Operators**

The following query operators are supported:

#### **TABLE 4** Supported Query Operators

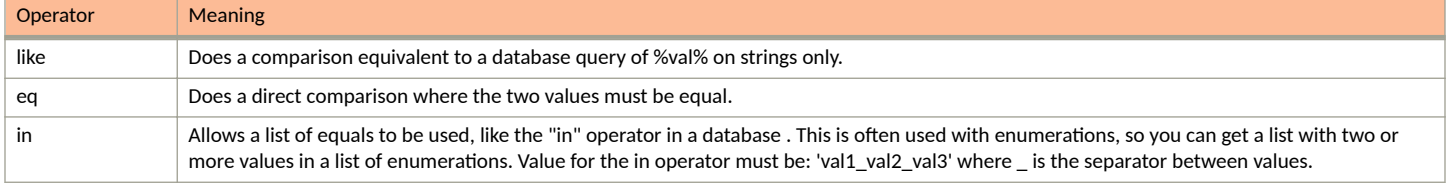

### **Query Syntax**

To query with a GET of all elements, the query parameter is "filter". This is a list of properties and the operator and value to evaluate, in the format: property( operator:value ). Invalid properties will be ignored, and valid properties will be processed. They will be ordered as provided on the property list, with the first property added first to the filter query.

The following example syntax of filtering on a property called *prop1*, using the "like' operator with *value* denoting the value you provide, and also sorting on a property called *prop2*, using the "eq" parameter and a value for *val2*:

https://cloudpathServer/admin/publicApi/resource?filter=prop1(like:value),prop2(eq:val2)

For an example of a query, including appending the URI with the filter parameter, see [Example of Filtering a GET Call](#page-54-0) on page 55.

## **Return Codes and Error Response Format**

The API returns an error response code if something has gone wrong with the request.

The following tables provide the basic components of an error message and the meaning of the various codes.

## **Basic Parts of an Error Message**

#### **TABLE 5** Error Message Components

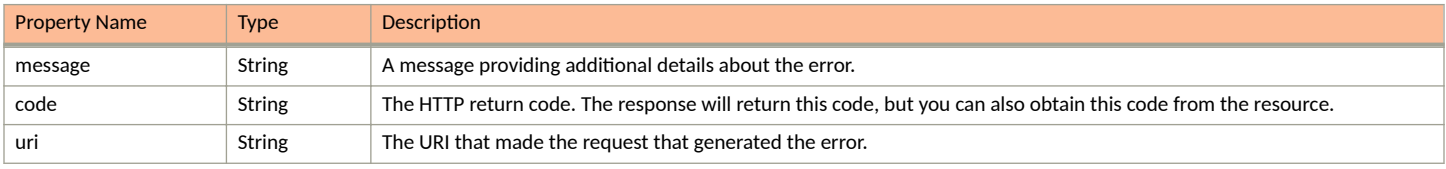

## <span id="page-13-0"></span>**Common Return Codes and Their Meaning**

#### **TABLE 6** Codes and Meaning

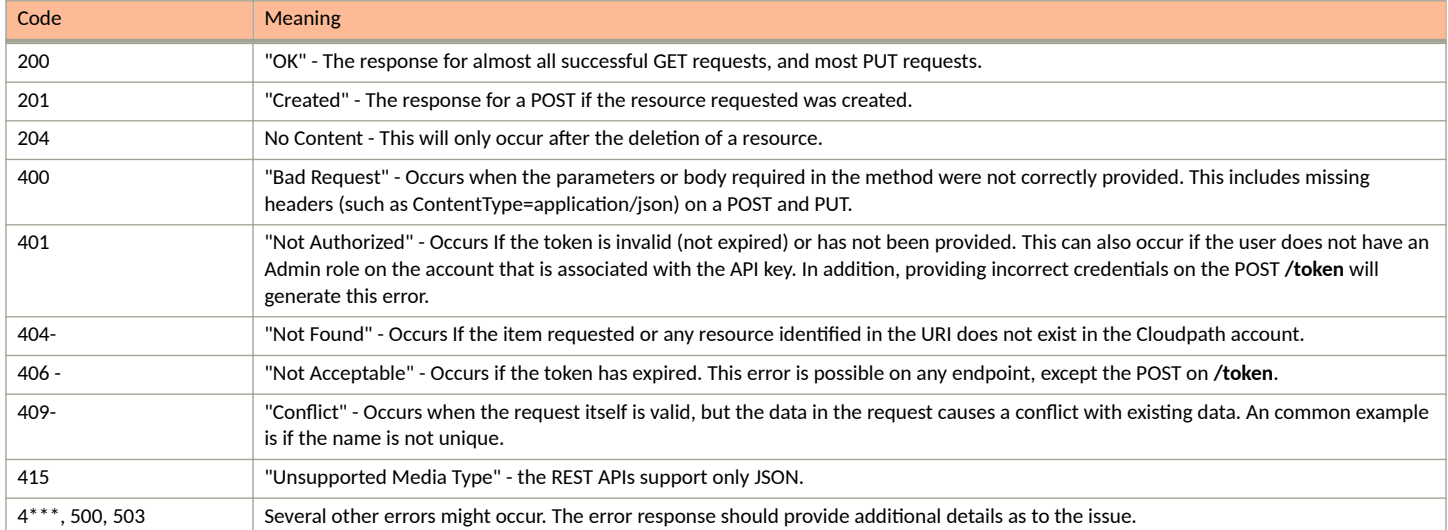

# <span id="page-14-0"></span>**Core Cloudpath APIs**

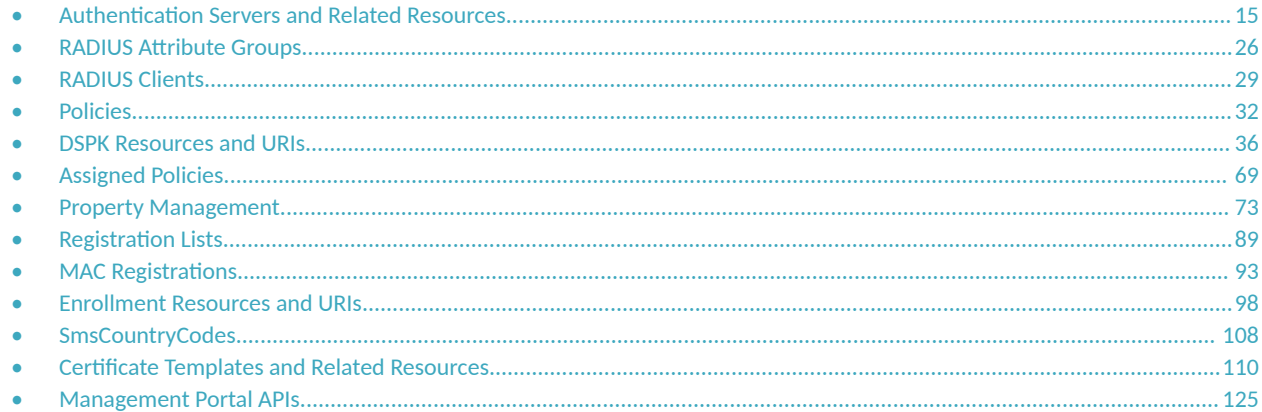

## **Authentication Servers and Related Resources**

## **Authentication Servers**

You can use REST API calls to obtain information about all the authentication servers being used on your Cloudpath system.

The following table lists the properties that can be used in the body of an authentication server-related request and/or are provided in the response body. (In the "Optional" column, if a default value is applicable, it is listed in angle brackets (< >).)

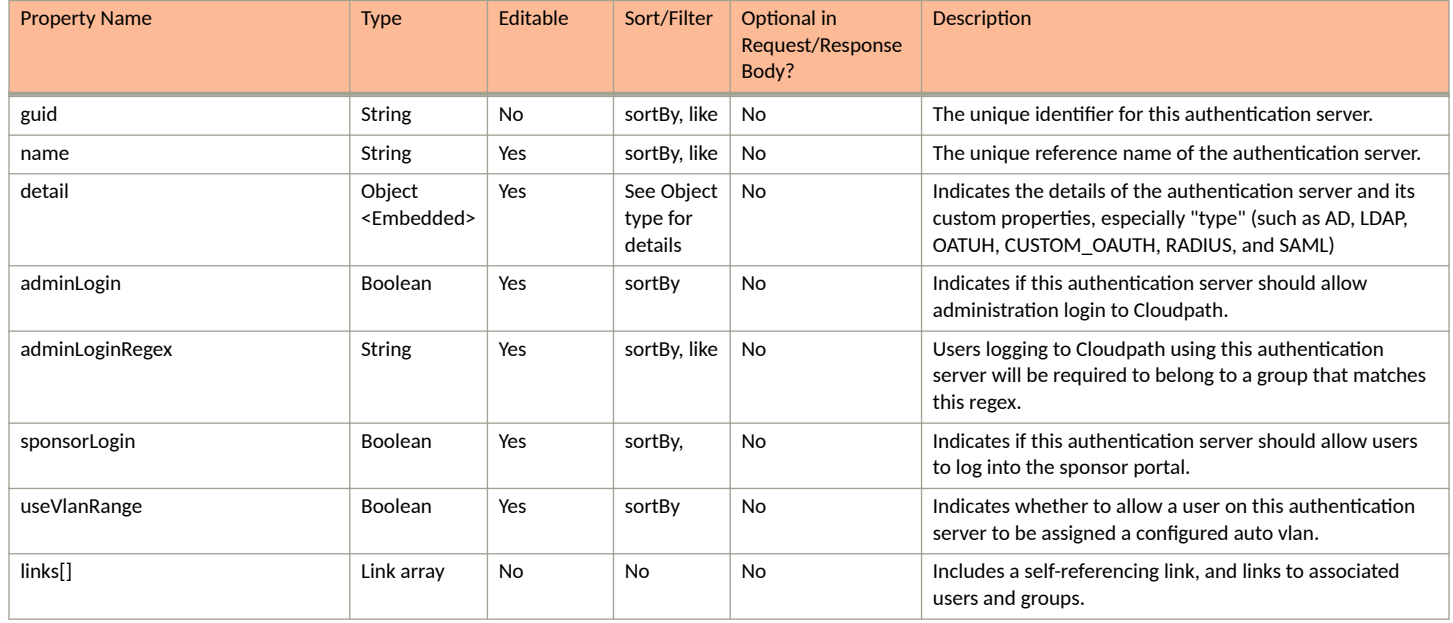

#### **TABLE 7 Resource: Authentication Server**

#### **Core Cloudpath APIs**

Authentication Servers and Related Resources

#### **TABLE 8 Resource: Certificate**

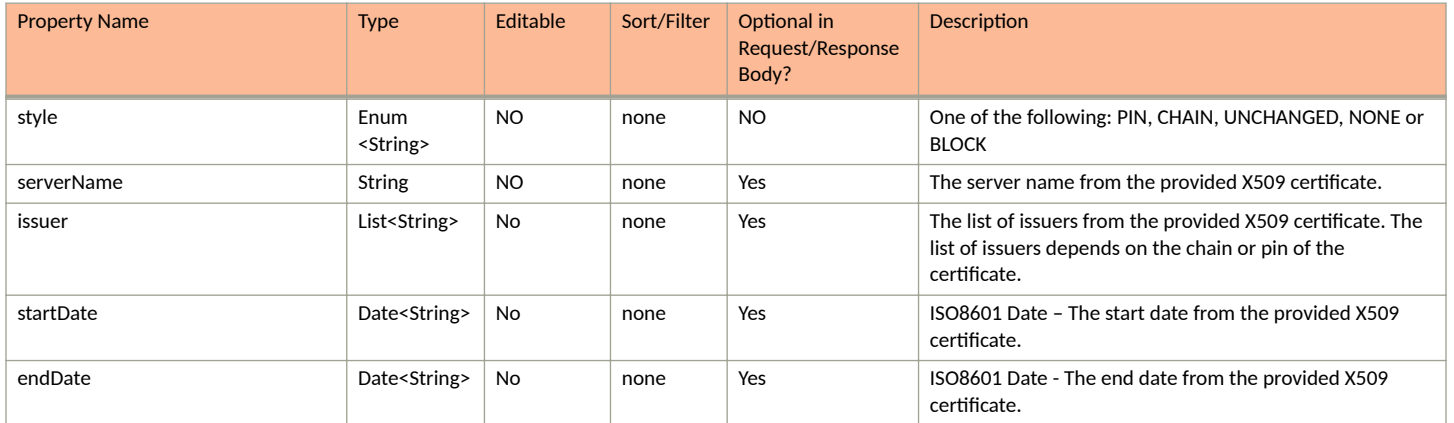

#### **TABLE 9** Resource: Detail

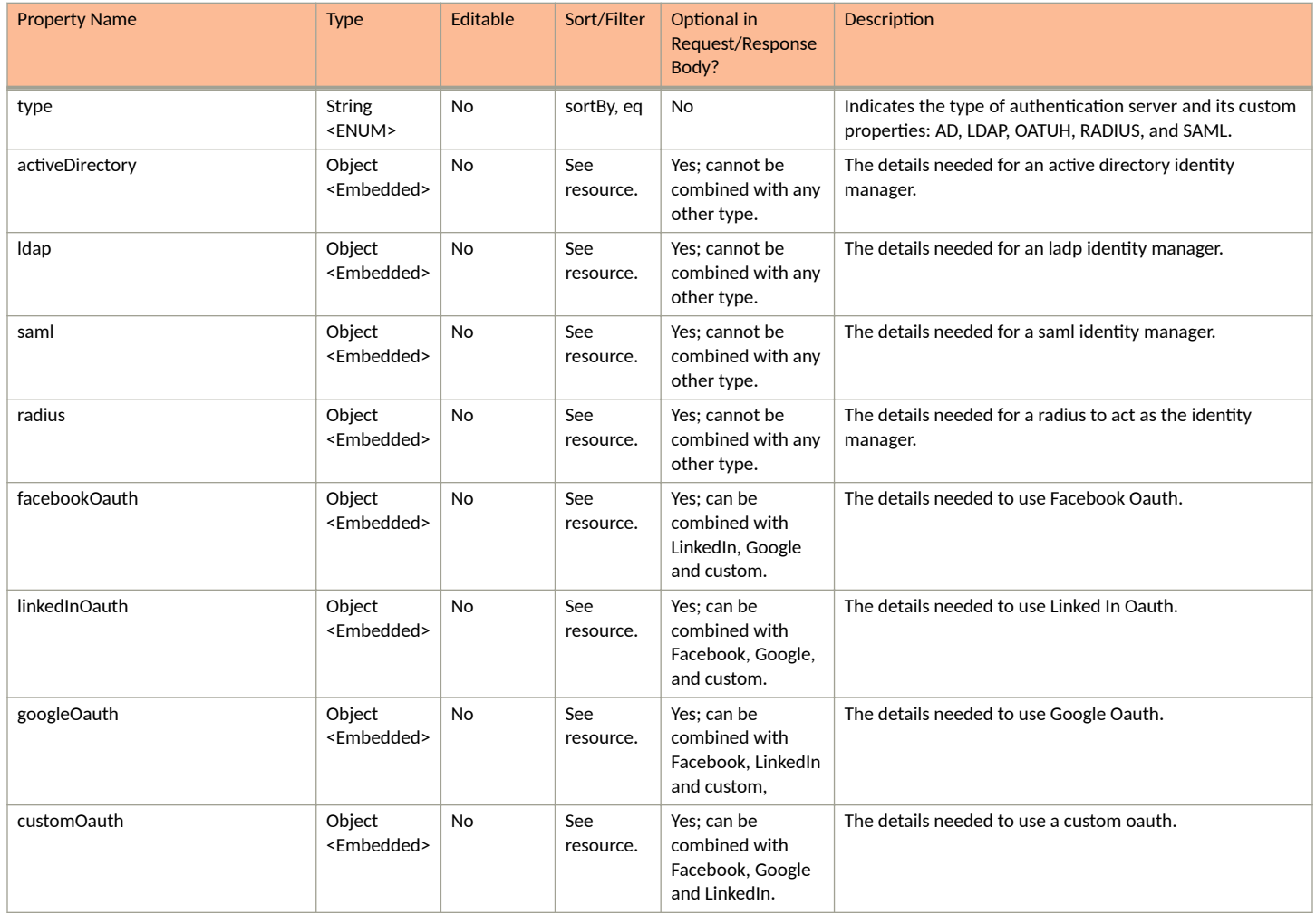

#### **TABLE 10** Resource: ldap

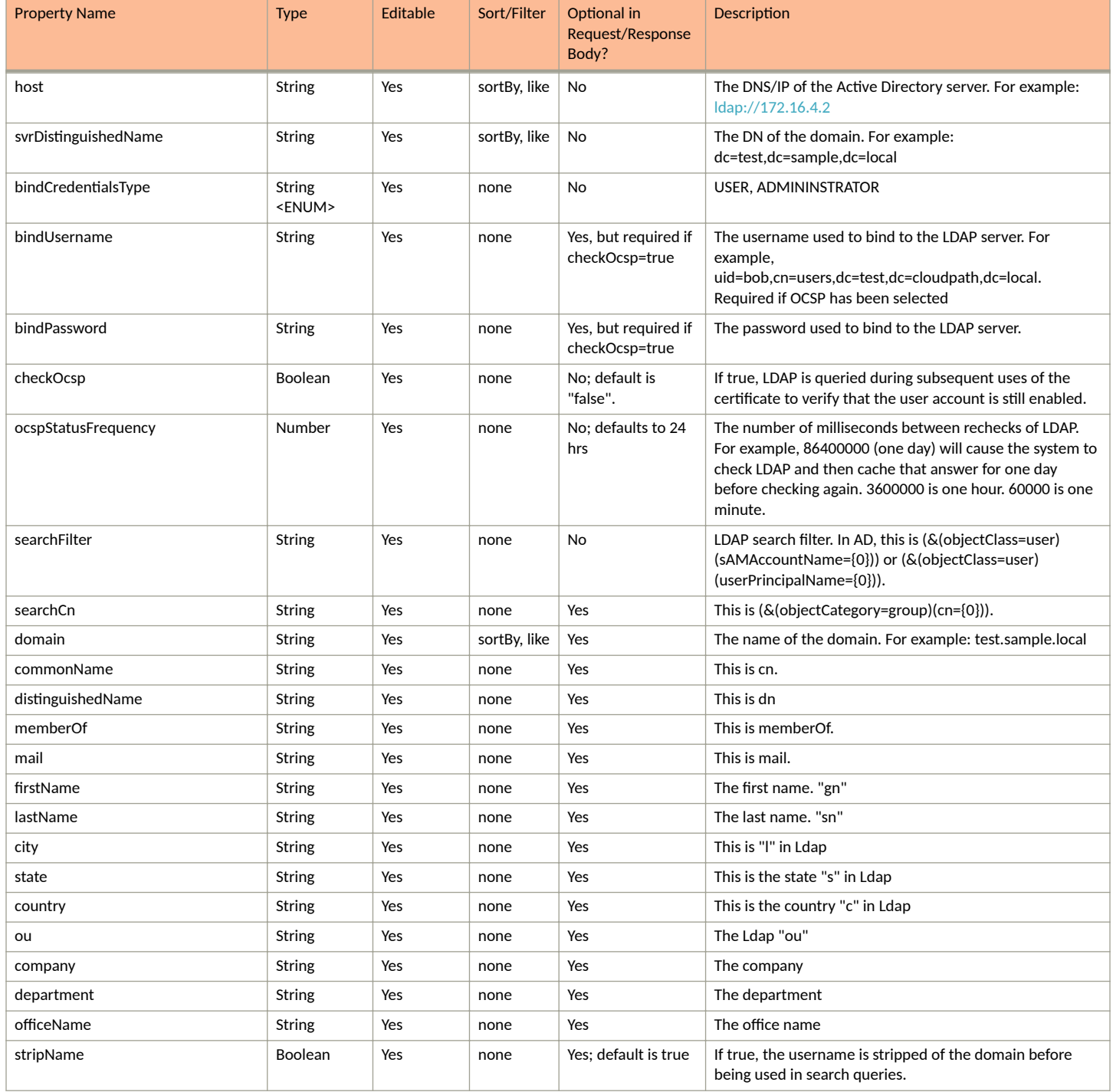

#### **Core Cloudpath APIs**

Authentication Servers and Related Resources

#### **TABLE 11** Resource: saml

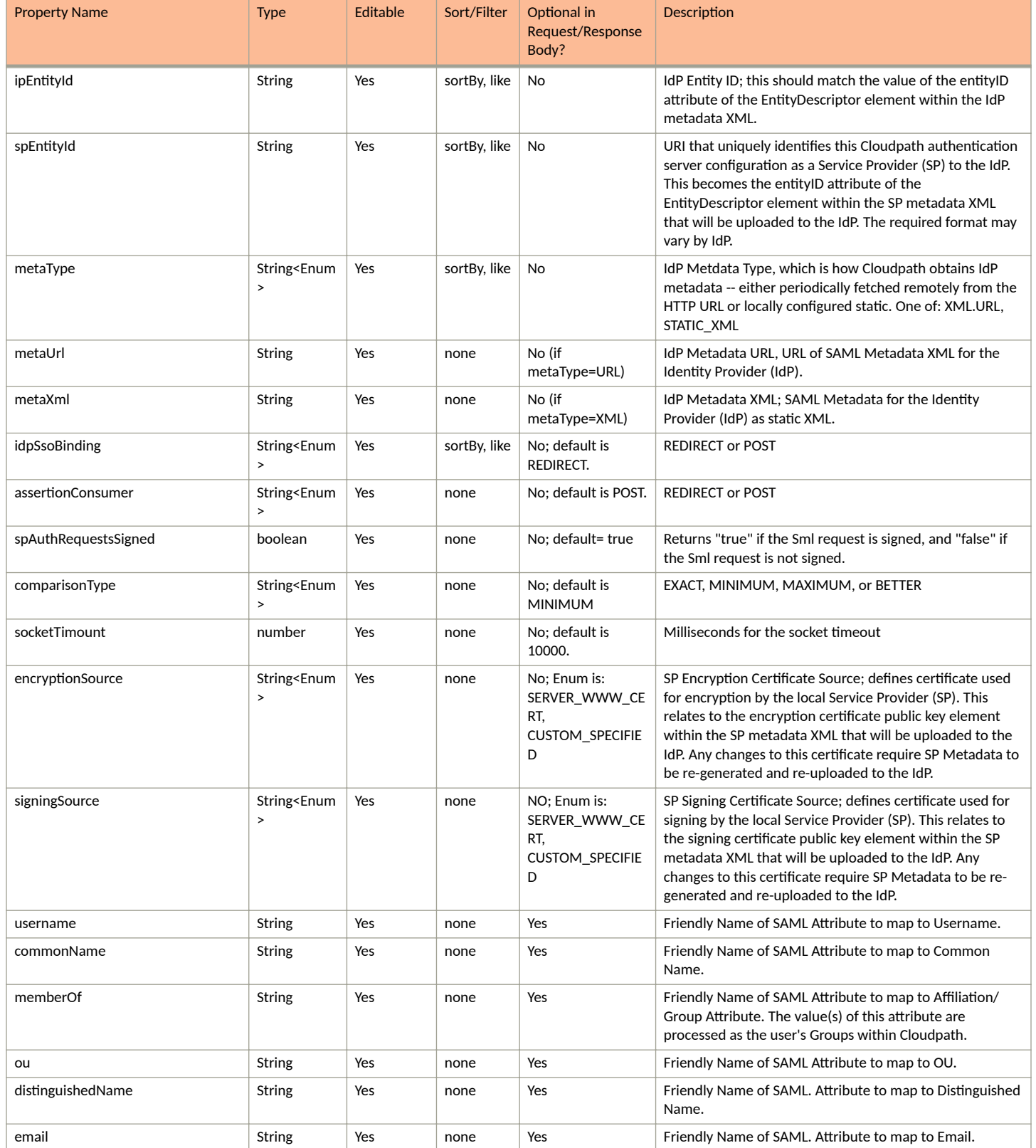

#### **TABLE 11 Resource: saml (continued)**

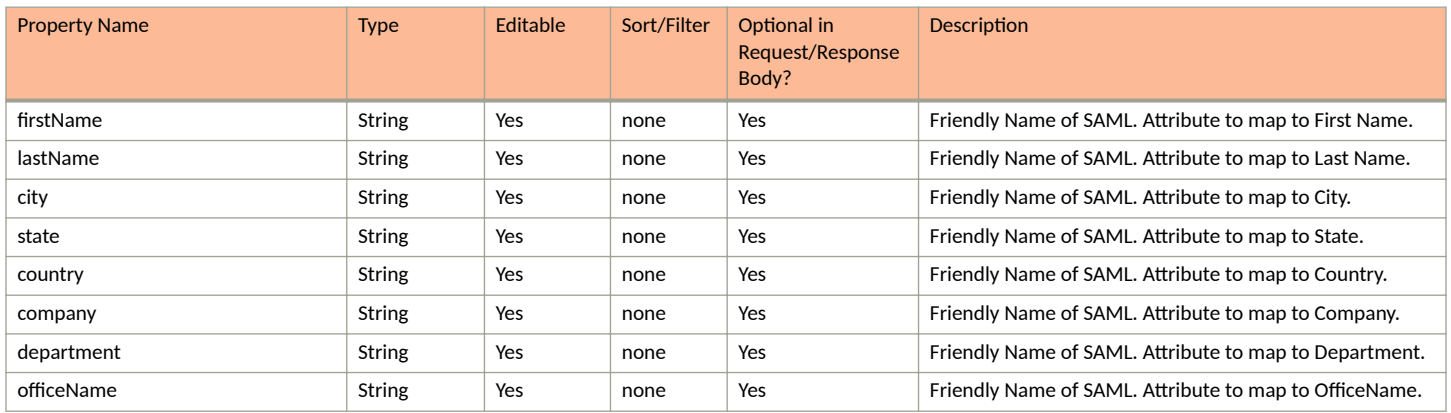

#### **TABLE 12** Resource: radius

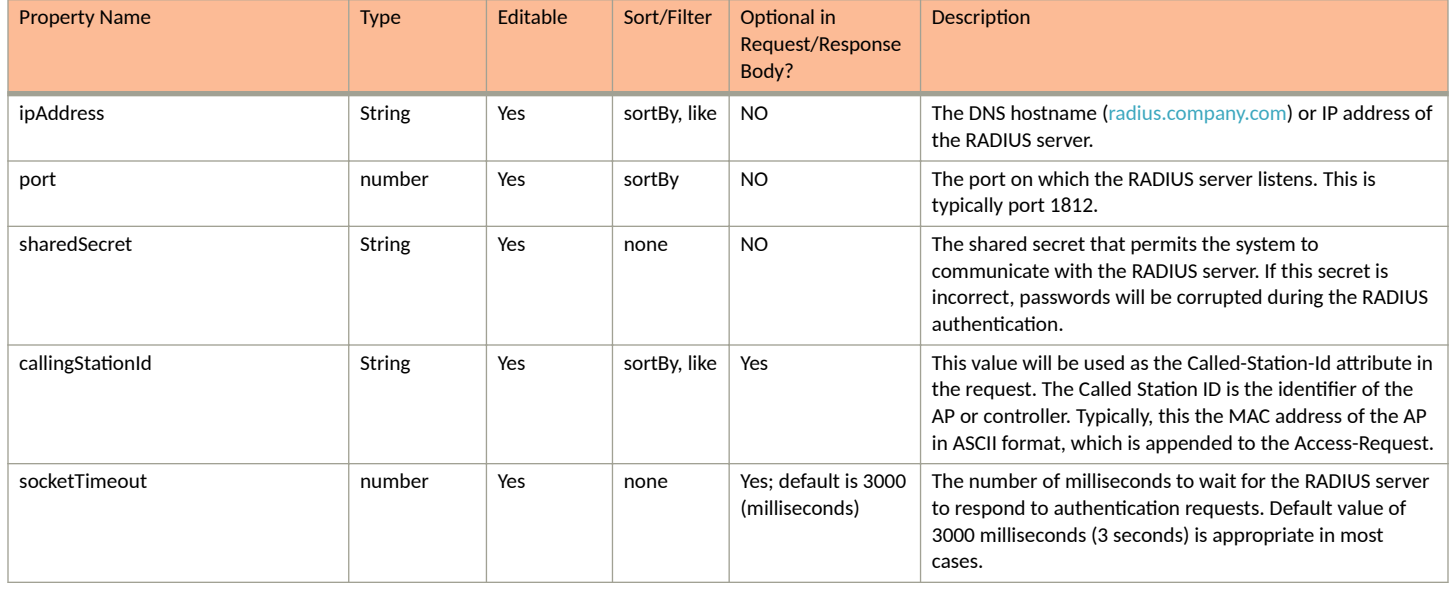

#### **TABLE 13 Resource: activeDirectory**

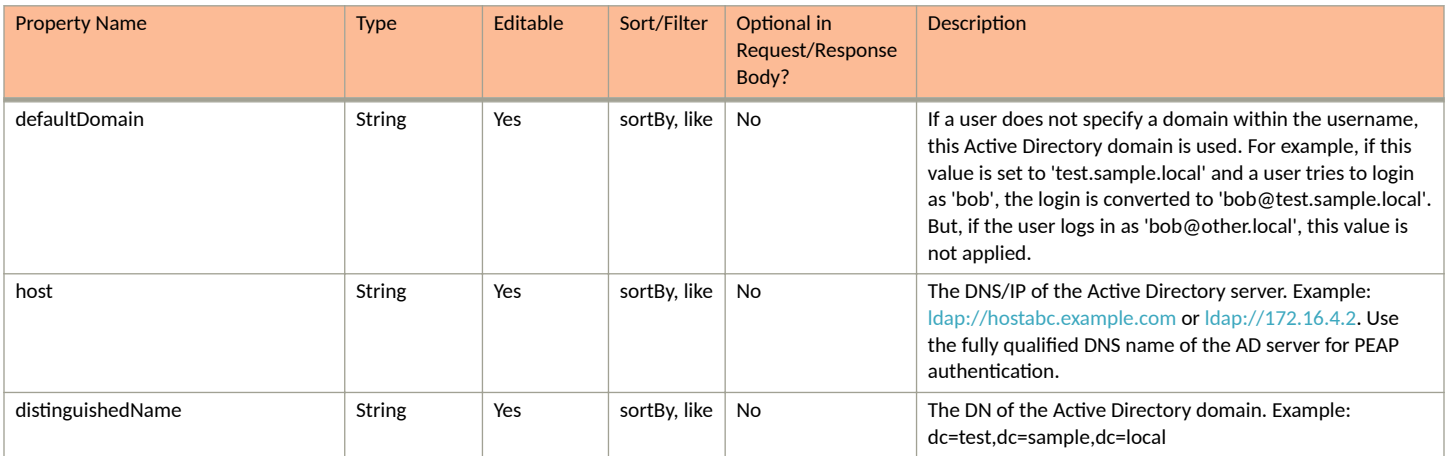

#### **Core Cloudpath APIs**

Authentication Servers and Related Resources

#### **TABLE 13 Resource: activeDirectory (continued)**

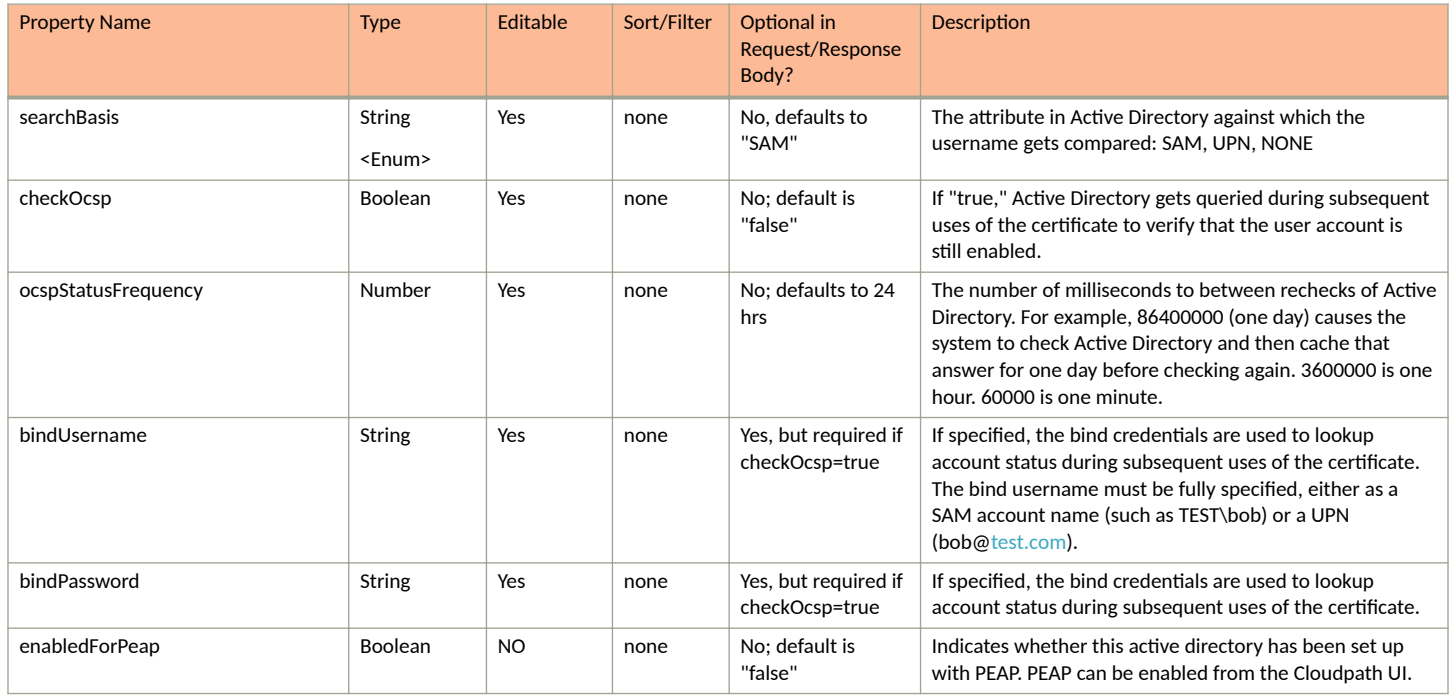

#### **TABLE 14** Resource: **facebookOauth**

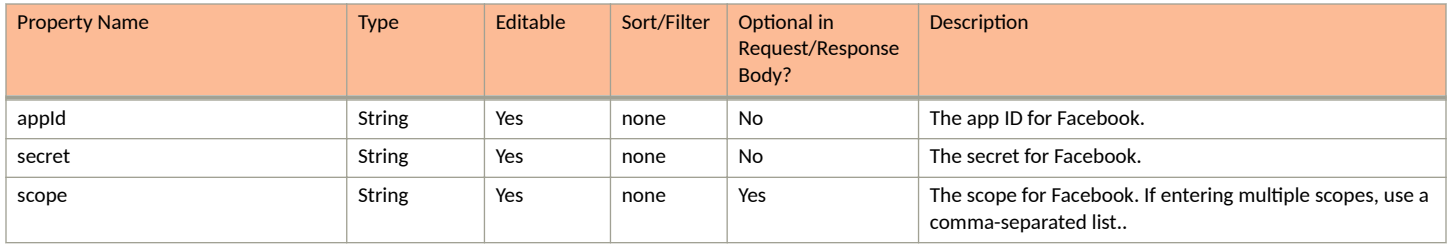

#### **TABLE 15** Resource: **linkedInOauth**

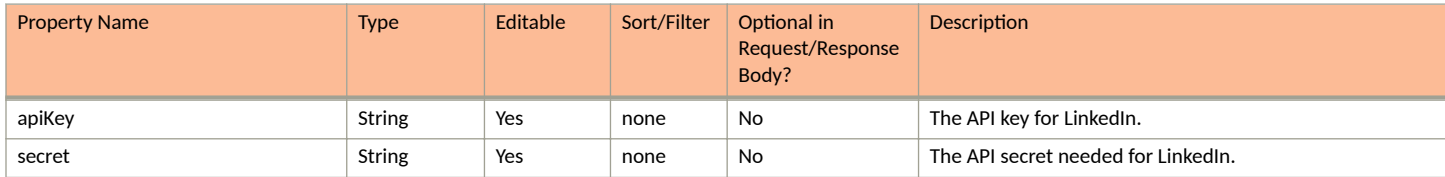

#### **TABLE 16** Resource: **googleOauth**

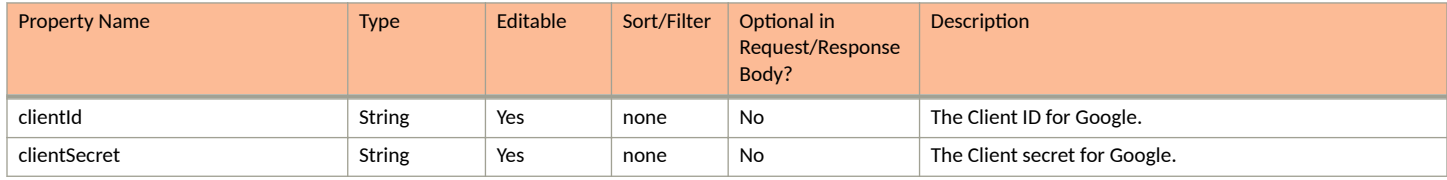

#### **TABLE 17** Resource: **customAuth**

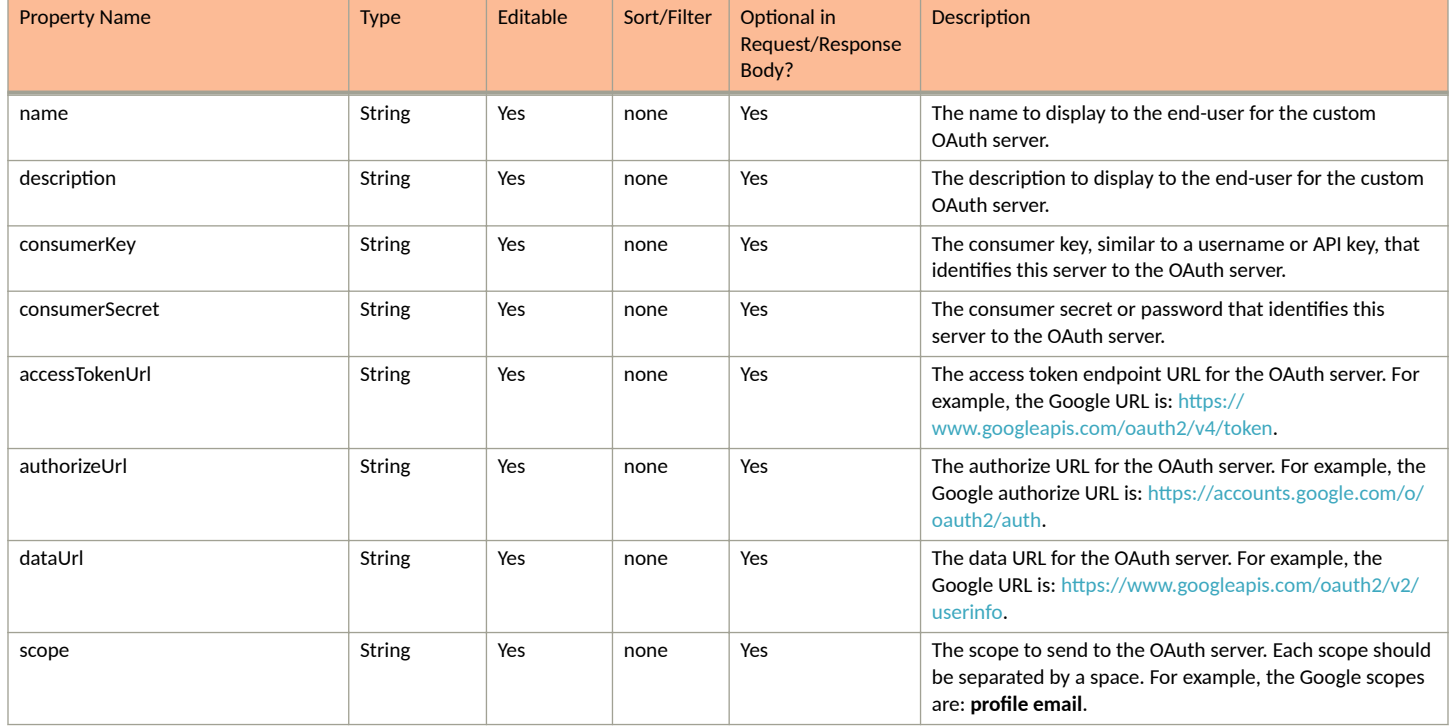

#### **Authentication Servers URIs and Actions**

The following table indicates the URIs that you can append to the root URI, along with the actions you can take, and possible return codes you can receive.

#### **TABLE 18** Authentication Servers URIs and Actions

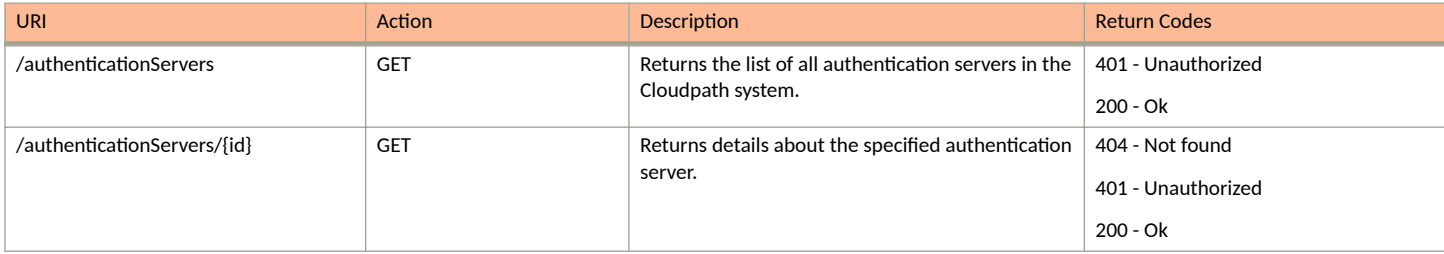

#### **Example of Using GET for Information About All Authentication Servers**

This example demonstrates how to obtain information about all authentication servers on your Cloudpath system.

**URI:**

This example uses the following URI:

```
 https://Jeff245.cloudpath.net/admin/publicApi/authenticationServers
```
where https://Jeff245.cloudpath.net/admin/publicApi is the root URI of the Cloudpath system being used (must include https, as shown).

#### **Request Headers:**

#### **Core Cloudpath APIs** Authentication Servers and Related Resources

The following table shows the required request headers for this URI example, with an example value of an active token that must be pasted into the Authorization header value:

#### **TABLE 19** Request Headers

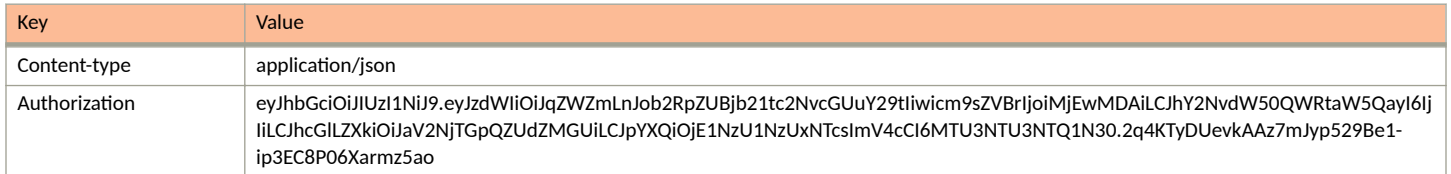

#### **Request Body:**

None required.

#### Action:

Use the GET action to send the request.

#### **Response Body**:

{

Once the request is sent, you will receive a "Status: 200 OK" if the GET is successful. The response body provides information about all existing authentication servers, which, in this example, shows one Active Directory server and one onboard RADIUS server.

```
 "page": {
        "page": 1,
         "pageSize": 2,
         "totalCount": 2
     },
     "contents": [
         {
             "guid": "1",
             "name": "Jack Test AD",
             "detail": {
                "type": "ACTIVE_DIRECTORY",
               "activeDirectory": {
                    "defaultDomain": "demo.sample.local",
                    "host": "ldaps://192.168.4.170",
                    "distinguishedName": "dc=demo,dc=sample,dc=local",
                    "searchBasis": "SAM",
                    "checkOcsp": false,
                    "ocspStatusFrequency": 86400000,
                    "bindUsername": "",
                    "bindPassword": "",
                    "enabledForPeap": false
 }
             },
             "adminLogin": false,
             "sponsorLogin": true,
             "useVlanRange": false,
             "adminLoginRegex": "",
             "links": [
\{ "rel": "self",
                    "href": "https://jeff245.cloudpath.net/admin/publicApi/authenticationServers/1",
                    "hreflang": null,
 "media": null,
 "title": null,
                    "type": null,
                    "deprecation": null
                },
{
                    "rel": "groups",
                    "href": "https://jeff245.cloudpath.net/admin/publicApi/authenticationServers/1/groups?
page=1&pageSize=10{&filter,orderBy}",
                    "hreflang": null,
```

```
 "media": null,
                   "title": null,
                  "type": null,
                   "deprecation": null
               },
\{ "rel": "users",
 "href": "publicApi/authenticationServers/1/users",
                  "hreflang": null,
                   "media": null,
                   "title": null,
                  "type": null,
               "deprecation": null
 }
           ]
        },
        {
           "guid": "2",
           "name": "Jack Test DB",
           "detail": {
               "type": "ONBOARD"
 },
 "adminLogin": false,
           "sponsorLogin": true,
           "useVlanRange": false,
           "adminLoginRegex": "",
           "links": [
\{ "rel": "self",
                  "href": "https://jeff245.cloudpath.net/admin/publicApi/authenticationServers/2",
                   "hreflang": null,
                   "media": null,
                  "title": null,
 "type": null,
 "deprecation": null
               },
{
                  "rel": "groups",
                  "href": "https://jeff245.cloudpath.net/admin/publicApi/authenticationServers/2/groups?
page=1&pageSize=10{&filter,orderBy}",
                   "hreflang": null,
                  "media": null,
                  "title": null,
                   "type": null,
                  "deprecation": null
               },
\{ "rel": "users",
                   "href": "/publicApi/authenticationServers/2/users",
                  "hreflang": null,
                  "media": null,
                   "title": null,
                   "type": null,
               "deprecation": null
 }
         \Box }
    ]
```
## **Authentication Groups**

}

You can use REST API calls to obtain information about existing authentication groups.

The following table lists the properties that can be used in the body of an authentication groups-related request and/or are provided in the response body. (In the "Optional" column, if a default value is applicable, it is listed in angle brackets (< >).

#### <span id="page-23-0"></span>**Core Cloudpath APIs**

Authentication Servers and Related Resources

#### **TABLE 20** Resource: Group

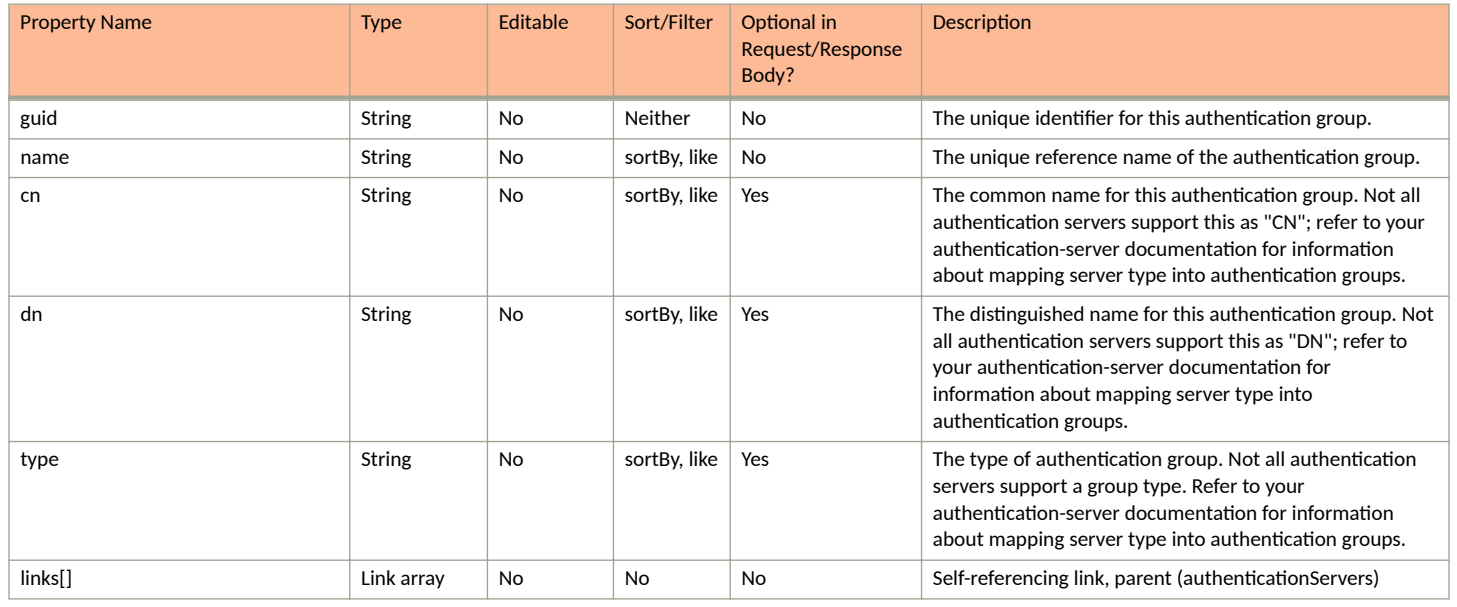

#### **Group URIs and Actions**

The following table indicates the URIs that you can append to the root URI, along with the actions you can take, and possible return codes you can receive.

#### **TABLE 21 Group URIs and Actions**

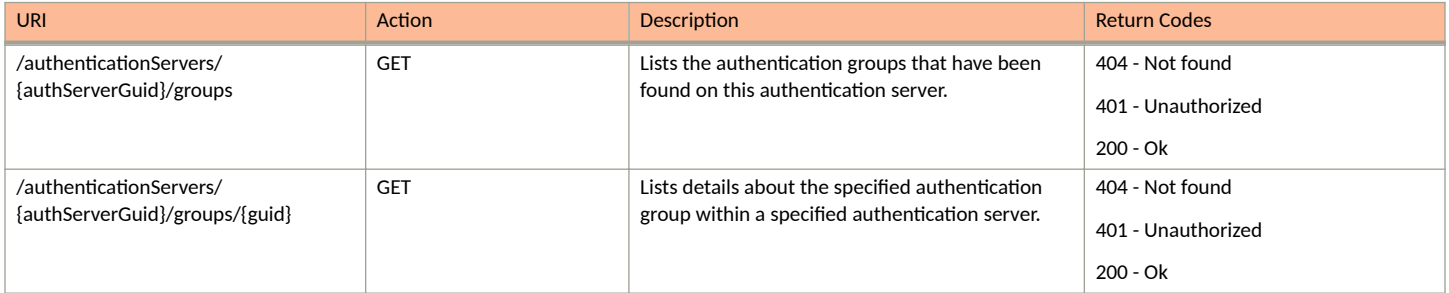

## **Authentication Server Users**

You can use REST API calls to obtain information about Cloudpath users in an authentication server as well as to update information about specific users.

The following table lists the properties that can be used in the body of a user-related request and/or are provided in the response body. (In the "Optional" column, if a default value is applicable, it is listed in angle brackets (< >).

#### **TABLE 22** Resource: Users

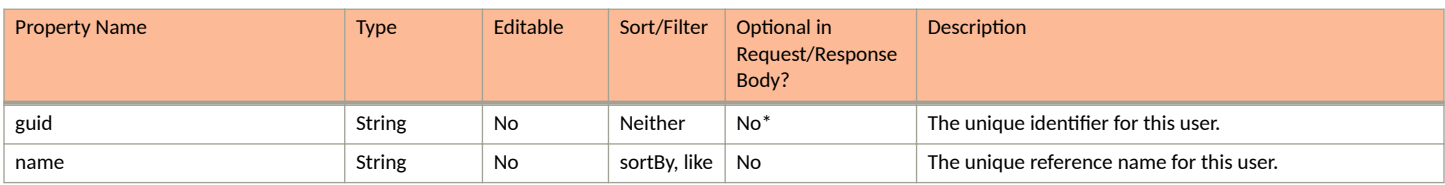

#### **TABLE 22 Resource: Users (continued)**

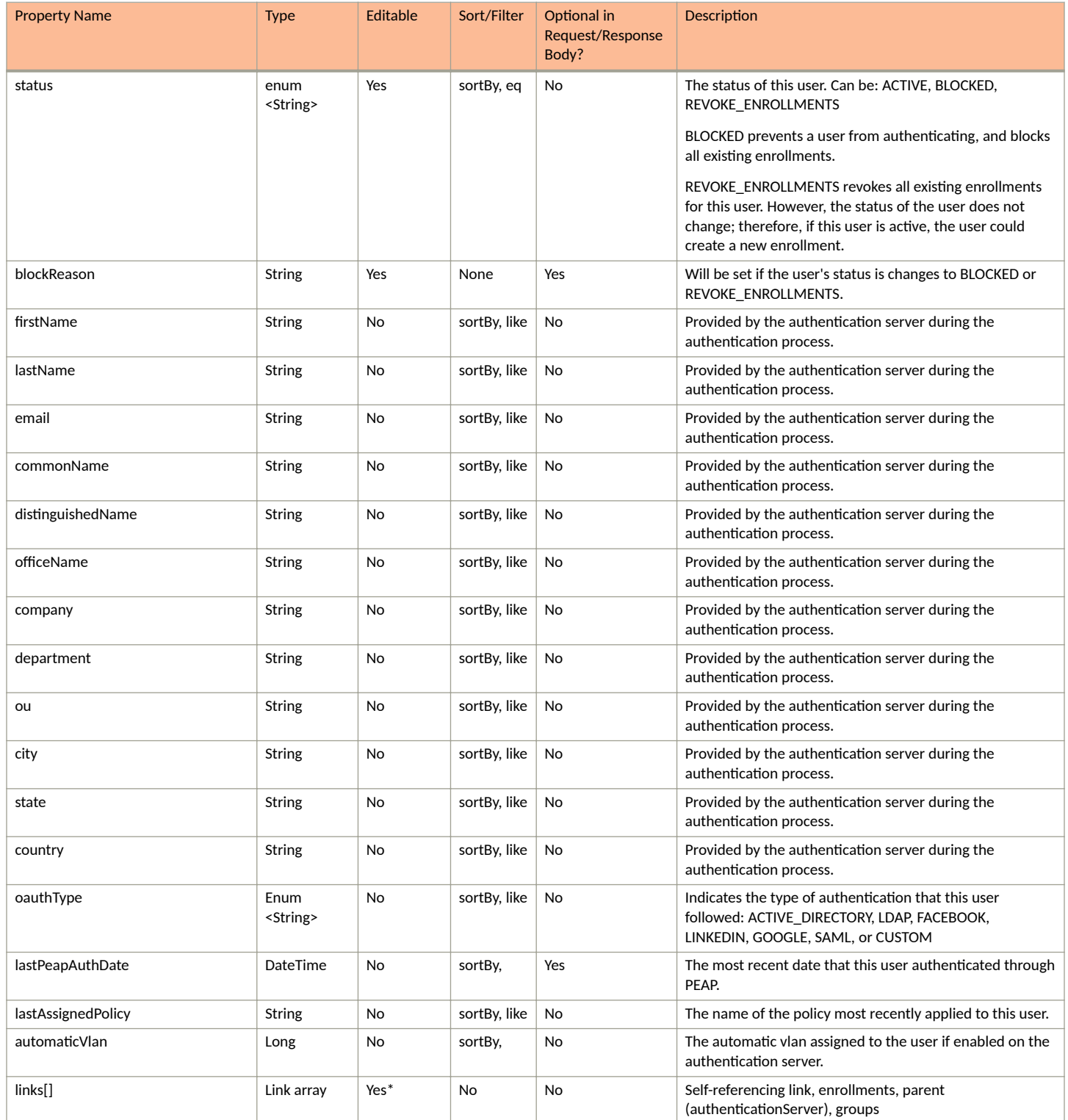

#### <span id="page-25-0"></span>*Users URIs and Actions*

The following table indicates the URIs that you can append to the root URI, along with the actions you can take, and possible return codes you can receive.

#### **TABLE 23 Users URIs and Actions**

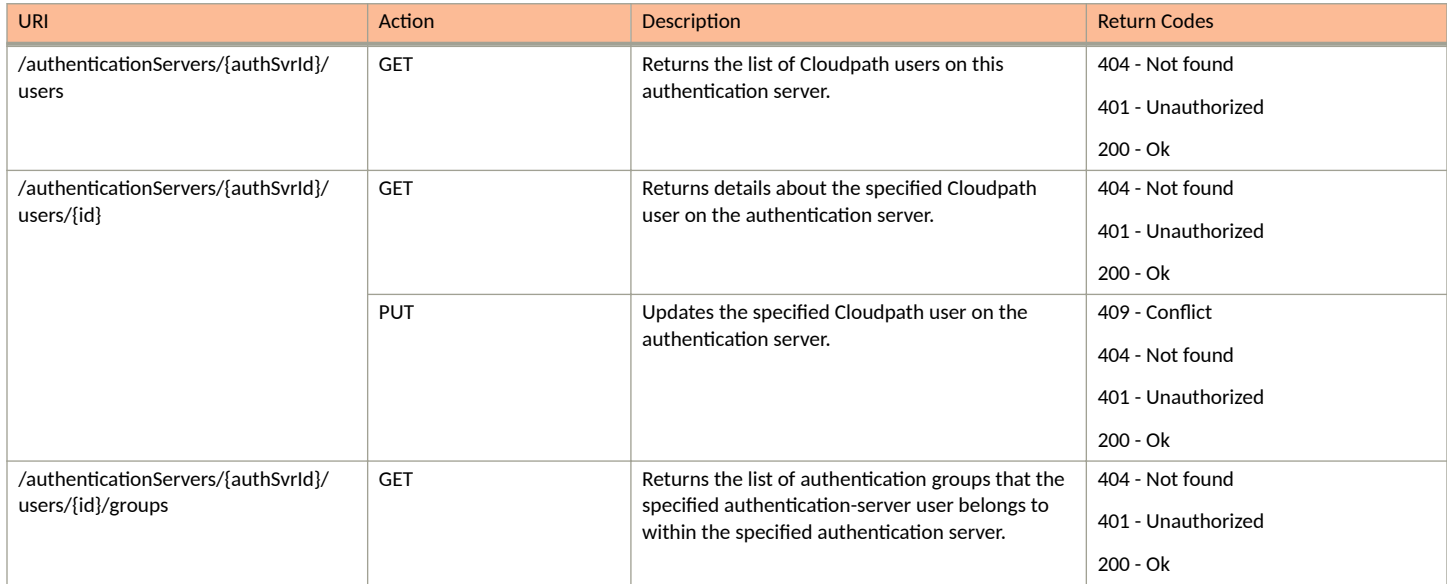

## **RADIUS Attribute Groups**

You can use REST API calls to obtain information about existing RADIUS attribute groups, to create or edit RADIUS attribute groups, and to delete RADIUS attribute groups.

The following table lists the properties that can be used in the body of a RADIUS attribute groups-related request and/or are provided in the response body. (In the "Optional" column, if a default value is applicable, it is listed in angle brackets (< >)).

#### **TABLE 24 Resource: RadiusAttributeGroup**

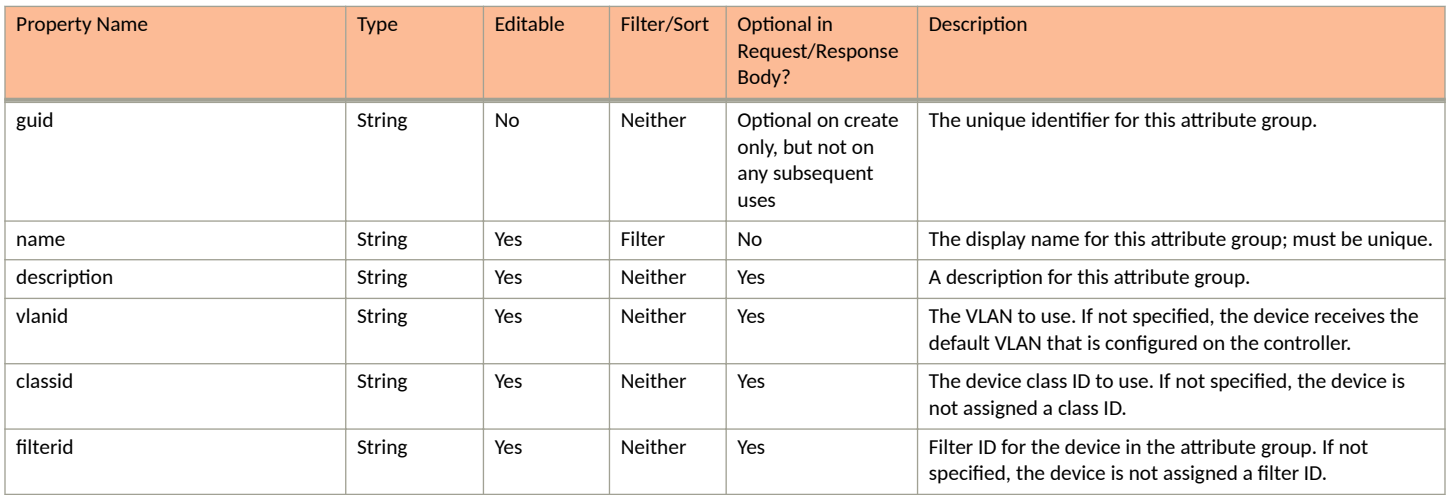

#### <span id="page-26-0"></span>**TABLE 24 Resource: RadiusAttributeGroup (continued)**

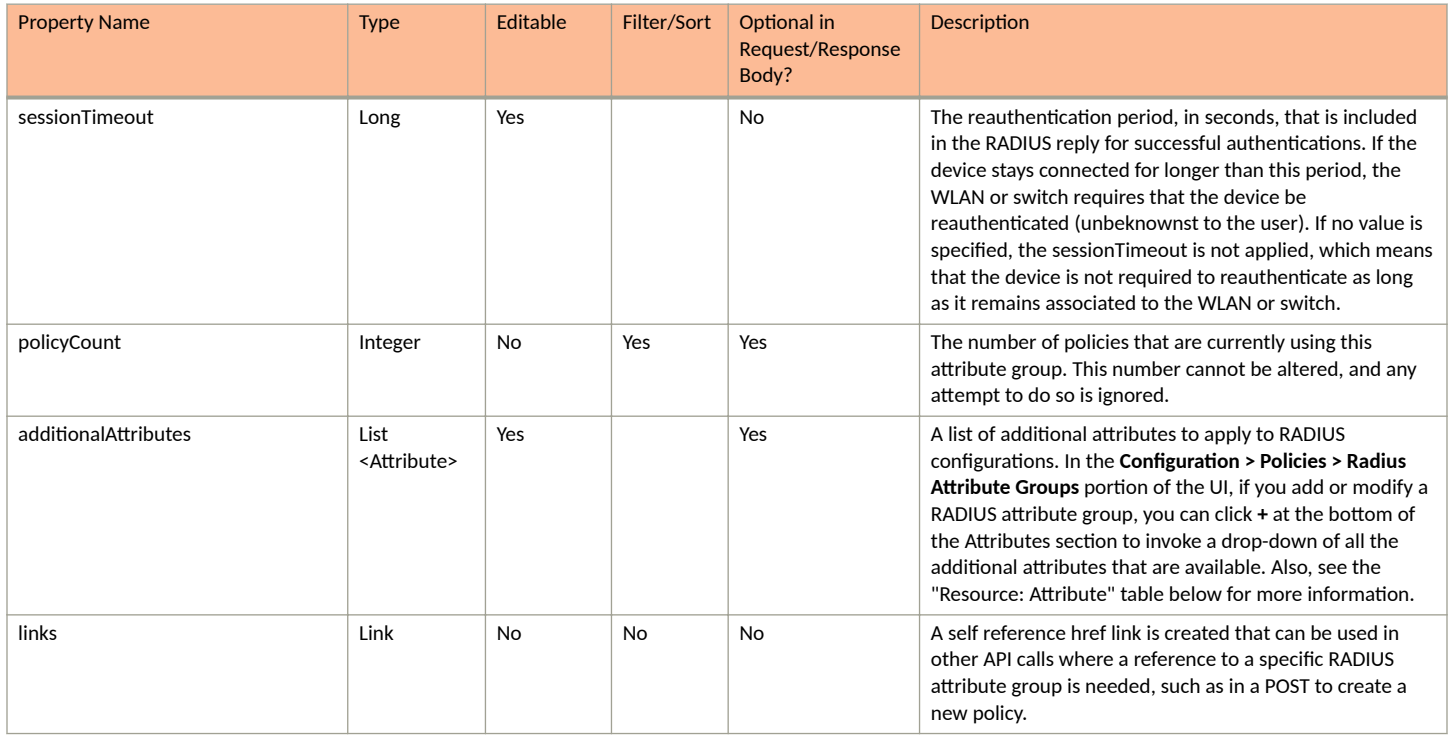

#### **Additional Attributes:**

The following table lists the additional-attribute properties to apply to RADIUS configurations that can be used in the body of a DPSK-pool-related request and/or are provided in the response body.

#### **TABLE 25 Resource: Attribute**

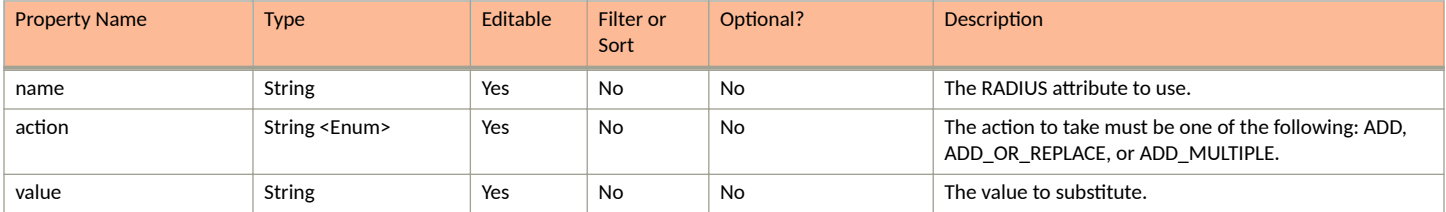

## **RADIUS Attribute Groups URIs and Actions**

The following table indicates the URIs that you can append to the root URI, along with the actions you can take, and possible return codes you can receive.

#### **TABLE 26 RADIUS Attribute Groups URIs and Actions**

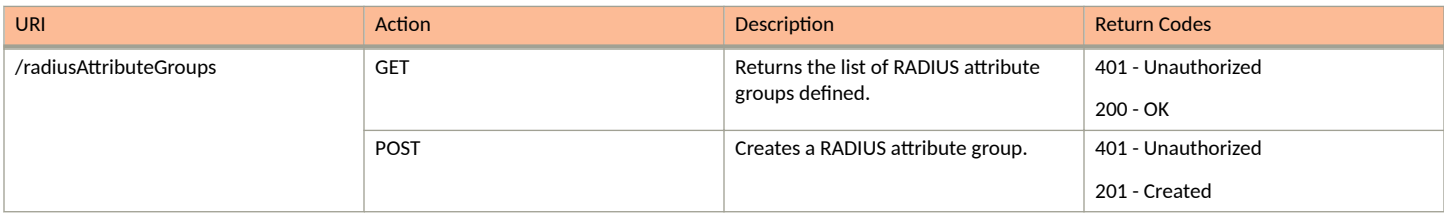

#### <span id="page-27-0"></span>**TABLE 26 RADIUS Attribute Groups URIs and Actions (continued)**

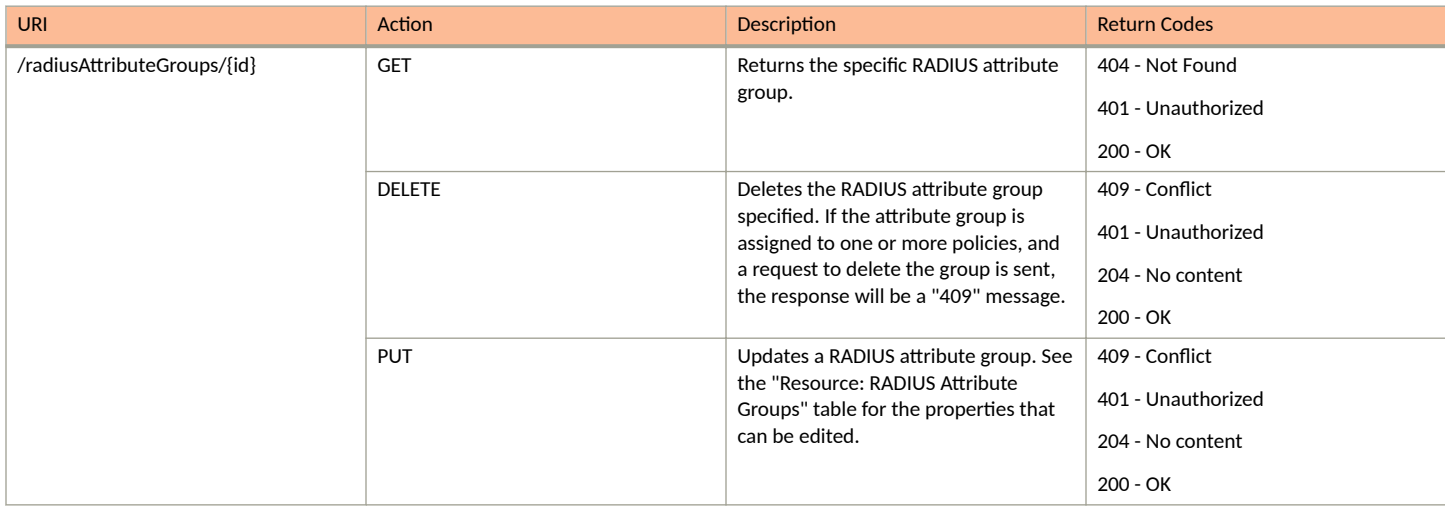

## **Example of Using POST to Create a RADIUS Attribute Group**

This example demonstrates how to create a new RADIUS attribute group in your Cloudpath system by using the REST API POST call.

```
URI:
```
This example uses the following URI:

```
 https://Jeff243.cloudpath.net/admin/publicApi/radiusAttributeGroups
```
where https://Jeff243.cloudpath.net/admin/publicApi is the root URI of the Cloudpath system being used (must include https, as shown).

#### **Request Headers:**

The following table shows the required request headers for this URI example, with an example value of an active token that must be pasted into the Authorization header value:

#### **TABLE 27** Request Headers

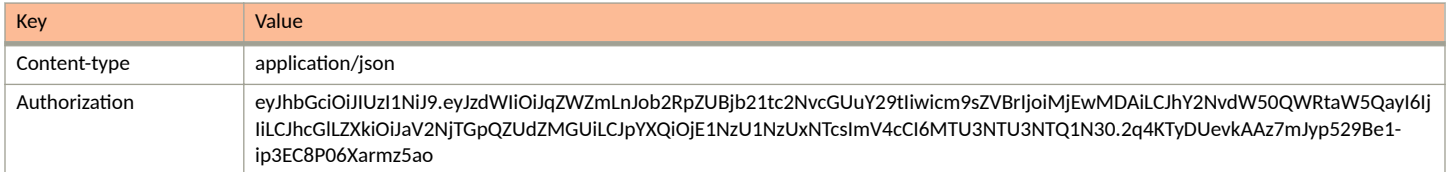

#### **Request Body:**

The following is an example of a request body for creating a RADIUS attribute group. You can refer to the preceding Resource tables for a list and descriptions of properties you can use to define your RADIUS attribute group. For instance, in this example, a RADIUS attribute group called "RadGroup22" is being created with the values provided in the body.

{

```
 "name": "RadGroup22",
            "description": "test group",
            "vlanid": "10",
            "filterid": 15,
            "sessionTimeout": 333
 }
```
Action:

<span id="page-28-0"></span>Use the POST action to send the request.

#### **Response Body**:

Once the request is sent, you will receive a "Status: 201 Created" if the POST is successful. You can see that a "guid" (a unique identifier for the newly created RADIUS attribute group) is included in the response body.

```
{
    "guid": "1",
    "name": "RadGroup22",
    "description": "test group",
 "vlanid": "10",
 "filterid": "15",
    "classid": null,
    "sessionTimeout": "333",
    "policyCount": 0,
    "additionalAttributes": [],
    "links": [
        {
 "rel": "self",
 "href": "https://jeff243.cloudpath.net/admin/publicApi/radiusAttributeGroups/1",
            "hreflang": null,
 "media": null,
 "title": null,
            "type": null,
            "deprecation": null
        }
    ]
}
```
## **RADIUS Clients**

You can use REST API calls to obtain information about existing RADIUS clients.

The following table lists the properties that can be used in the body of a RADIUS client-related request and/or are provided in the response body. (In the "Optional" column, if a default value is applicable, it is listed in angle brackets (< >)).

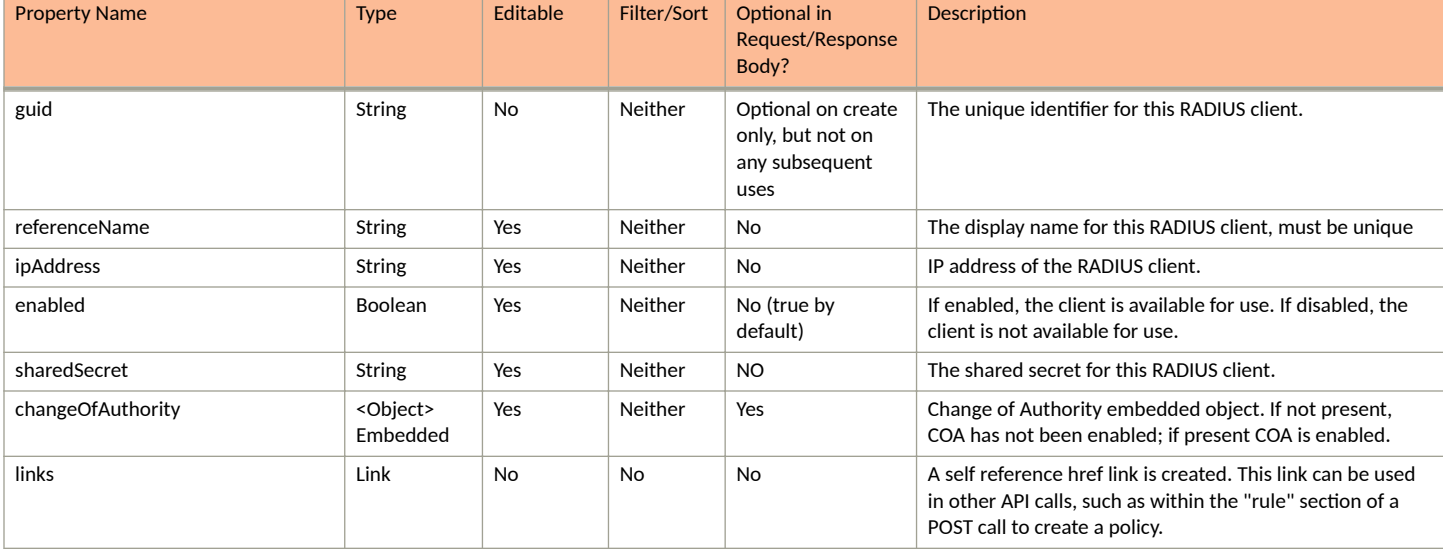

#### **TABLE 28** Resource: RADIUS Clients

#### <span id="page-29-0"></span>**TABLE 29** Resource:ChangeOfAuthority

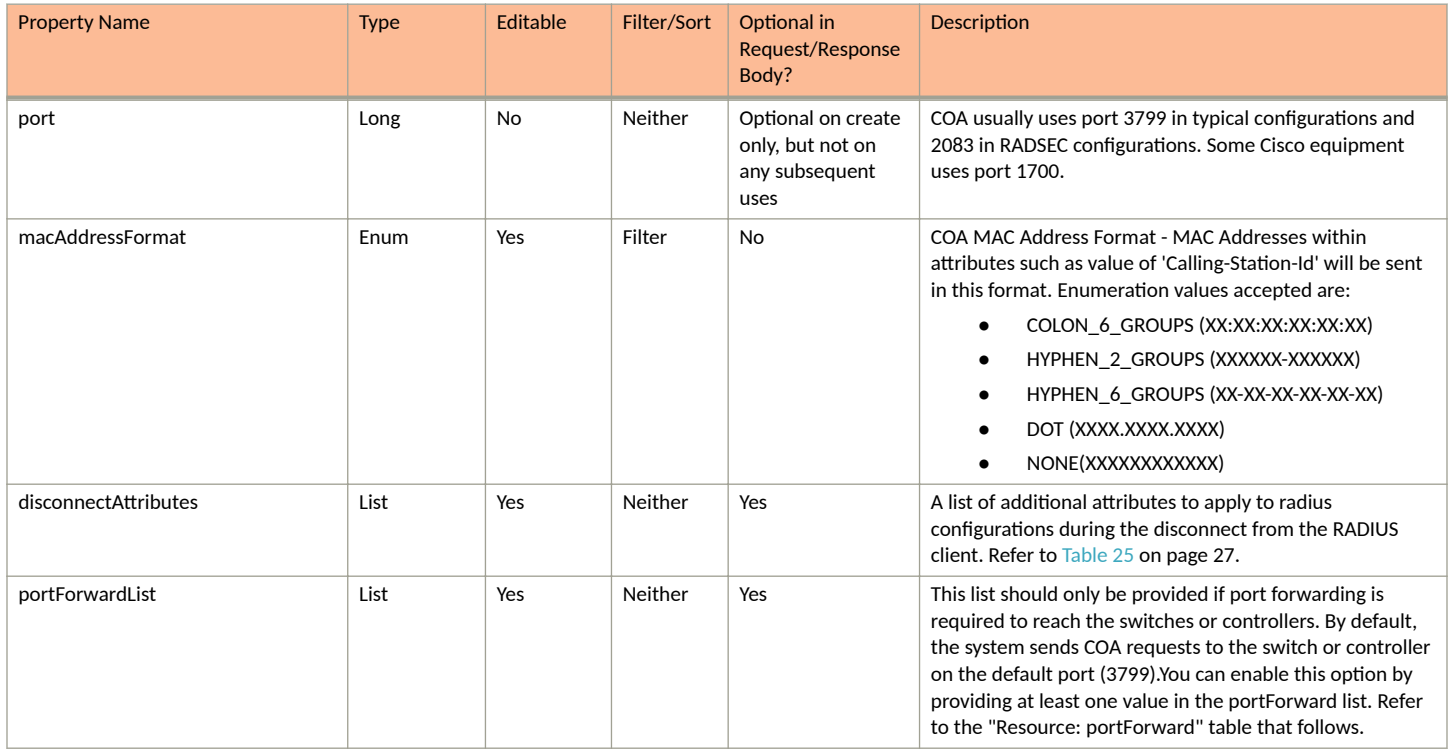

#### **TABLE 30** Resource:portForward

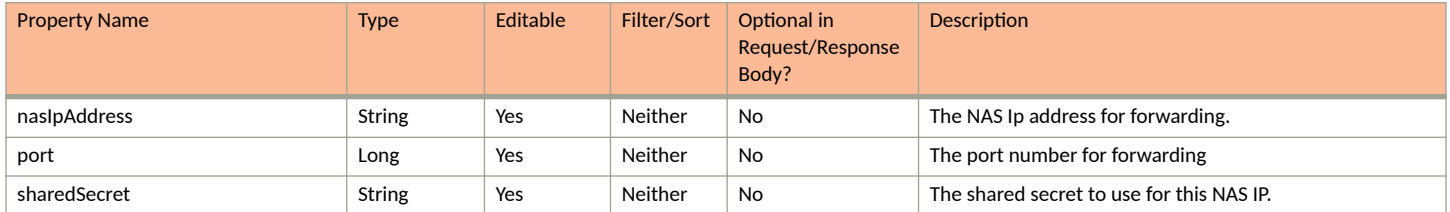

### **RADIUS Clients URIs and Actions**

The following table indicates the URIs that you can append to the root URI, along with the actions you can take, and possible return codes you can receive.

#### **TABLE 31** RADIUS Clients

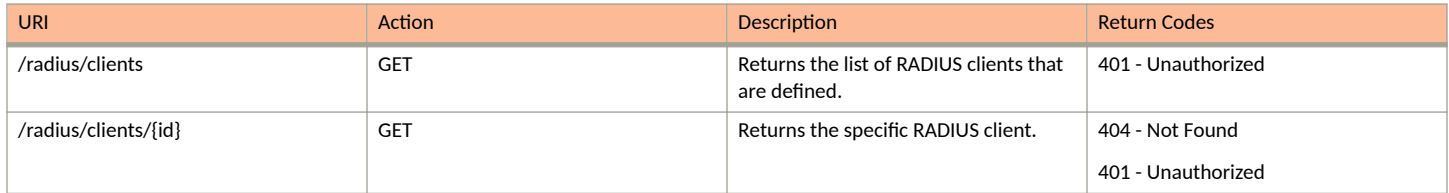

## **Example of Using GET to Retrieve RADIUS Client Information**

This example demonstrates how to obtain information about all RADIUS clients in your Cloudpath system by using the REST API GET call.

#### **URI:**

#### This example uses the following URI:

https://Jeff243.cloudpath.net/admin/publicApi/radius/clients/

where https://Jeff243.cloudpath.net/admin/publicApi is the root URI of the Cloudpath system being used (must include https, as shown).

#### **Request Headers:**

The following table shows the required request headers for this URI example, with an example value of an active token that must be pasted into the Authorization header value:

#### **TABLE 32** Request Headers

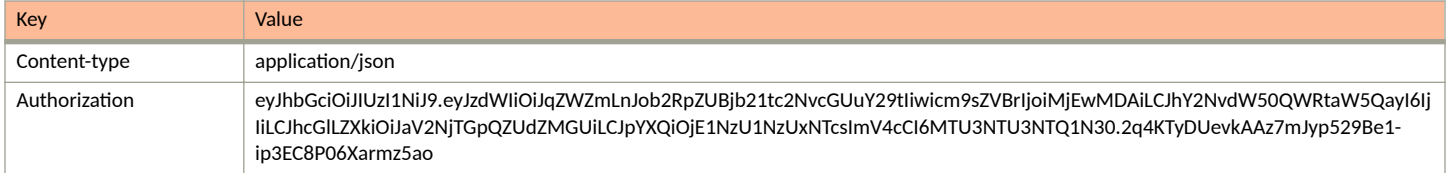

#### **Request Body:**

No request body is needed for this request. All the necessary information is in the URI.

#### Action:

Use the GET action to send the request.

#### **Response Body**:

Once the request is sent, you will receive a "Status: 200 OK" if the GET is successful. The example response body below lists information for the specified RADIUS client.

```
{
     "page": {
         "page": 1,
        "pageSize": 1,
        "totalCount": 1
     },
     "contents": [
        {
             "guid": "1",
            "referenceName": "Rad Client 12",
            "ipAddress": "10.0.0.1",
             "enabled": true,
             "sharedSecret": "testtest",
             "changeOfAuthority": {
                 "port": 3799,
                 "macAddressFormat": "COLON_6_GROUPS",
                 "disconnectAttributes": [],
                 "portForwardList": []
 },
 "links": [
\{ "rel": "self",
                    "href": "https://jeff243.cloudpath.net/admin/publicApi/radius/clients/1",
                     "hreflang": null,
                    "media": null,
                    "title": null,
                     "type": null,
                "deprecation": null
 }
            ]
       }
   \, ] \,}
```
## <span id="page-31-0"></span>**Policies**

You can use REST API calls to obtain information about existing policies, to create or edit policies, and to delete policies.

The following table lists the properties that can be used in the body of a policy request and/or are provided in the response body. (In the "Optional" column, if a default value is applicable, it is listed in angle brackets (**< >**).)

#### **TABLE 33** Resource: Policies

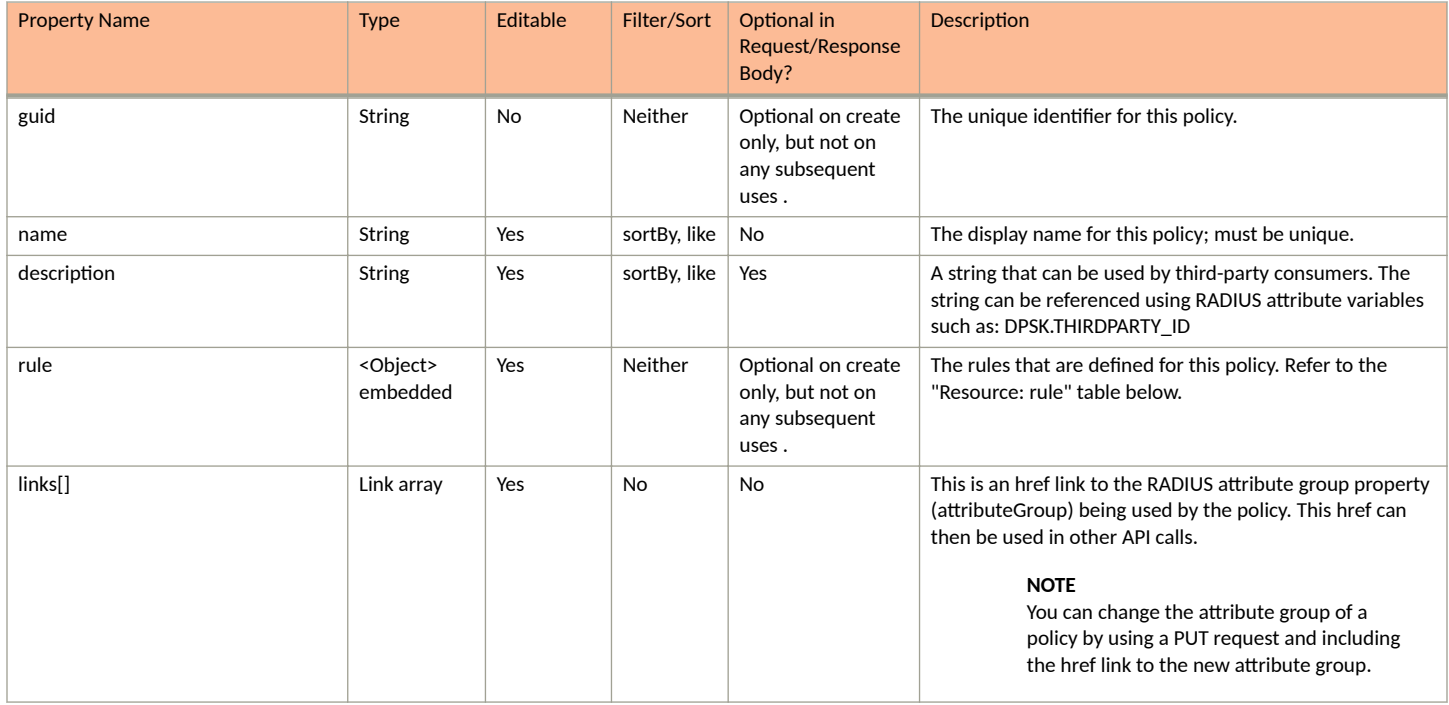

#### **TABLE 34** Resource: rule

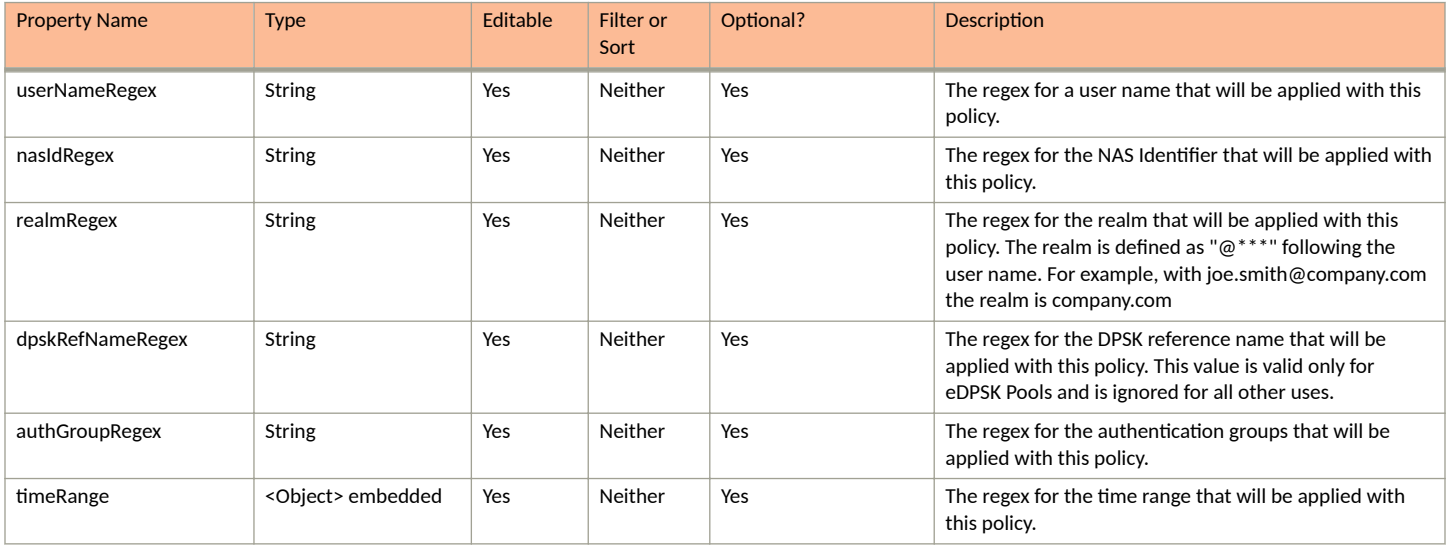

#### <span id="page-32-0"></span>**TABLE 34 Resource: rule (continued)**

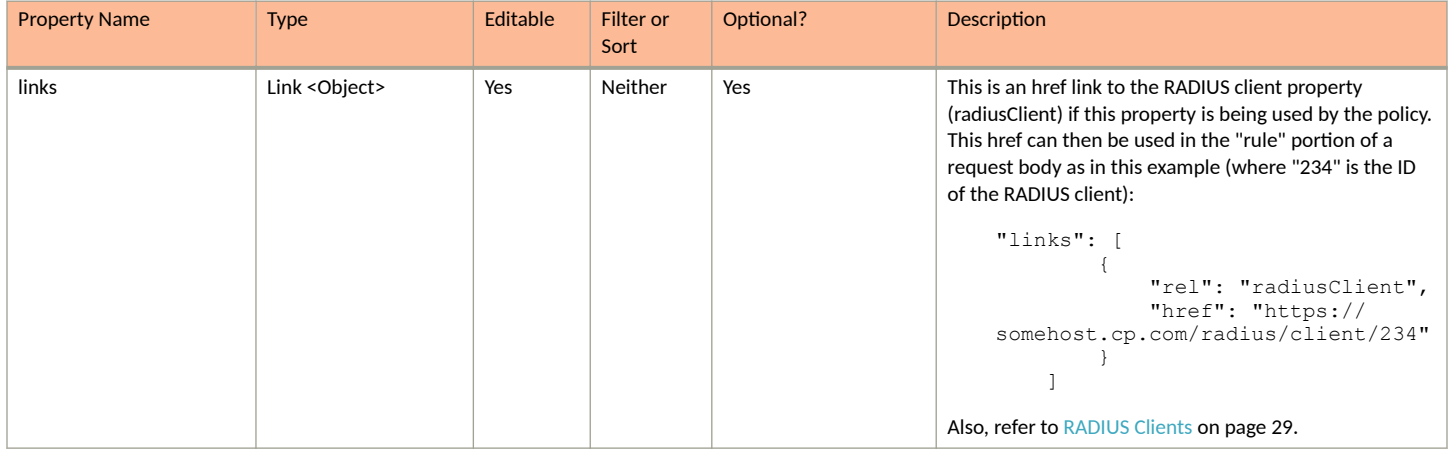

#### **TABLE 35 Resource: timeRange**

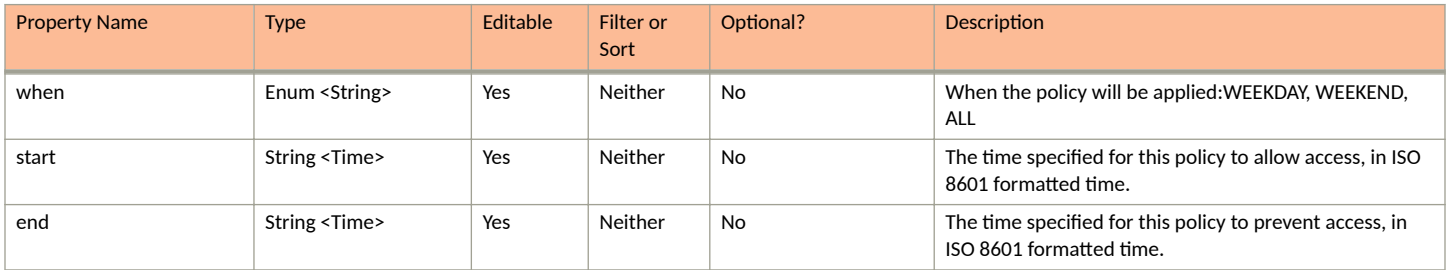

## **Policies URIs and Actions**

The following table indicates the URIs that you can append to the root URI, along with the actions you can take, and possible return codes you can receive.

#### **TABLE 36 Policies URIs and Actions**

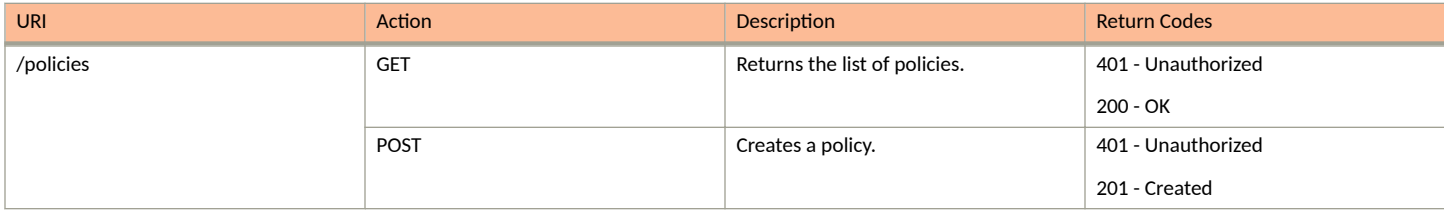

#### <span id="page-33-0"></span>**TABLE 36 Policies URIs and Actions (continued)**

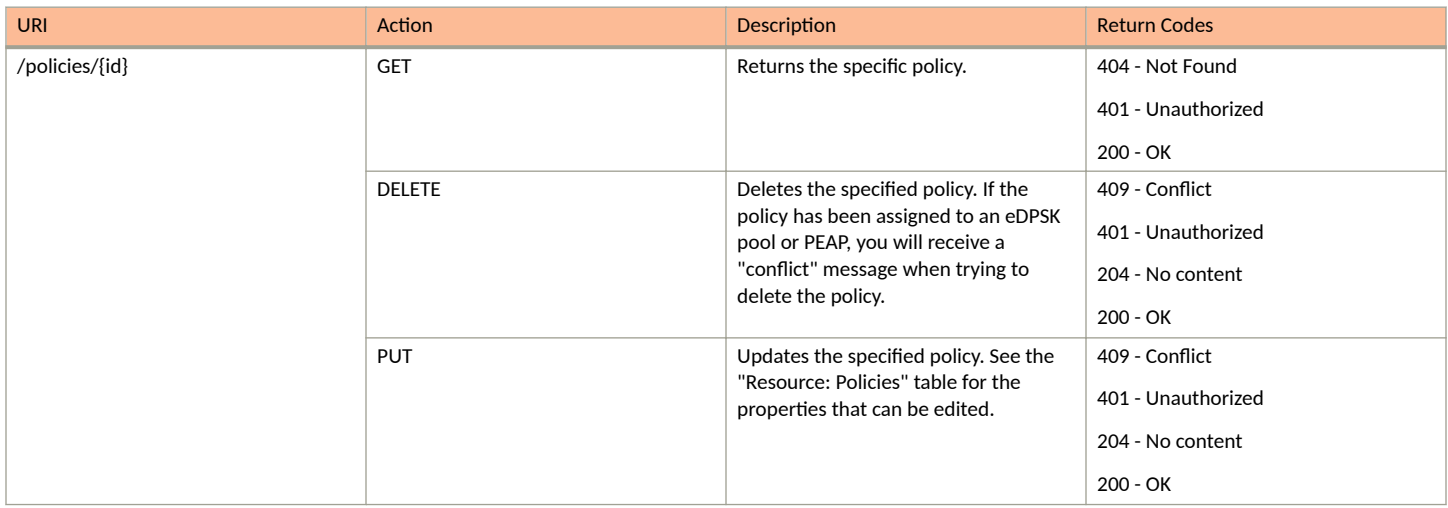

## **Example of Using POST to Create a Policy**

This example demonstrates how to create a new policy in your Cloudpath system by using the REST API POST call.

#### **URI:**

This example uses the following URI:

```
 https://Jeff243.cloudpath.net/admin/publicApi/policies
```
where https://Jeff243.cloudpath.net/admin/publicApi is the root URI of the Cloudpath system being used (must include https, as shown).

#### **Request Headers:**

The following table shows the required request headers for this URI example, with an example value of an active token that must be pasted into the Authorization header value:

#### **TABLE 37** Request Headers

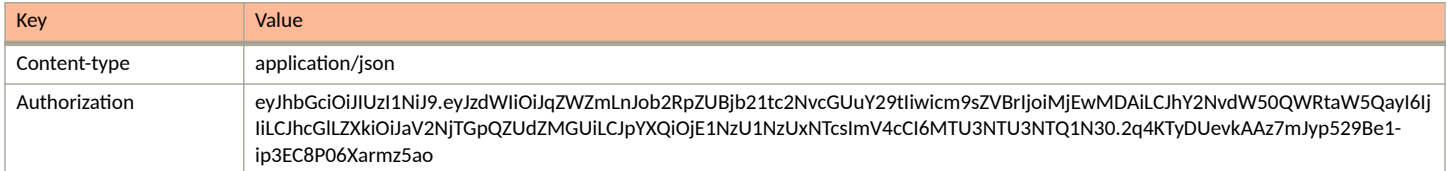

#### **Request Body:**

The following is an example of a request body for creating a policy. You can refer to the preceding Resource tables for a list and descriptions of properties you can use to define your policy. For instance, in this example, a policy called "policy2" is being created with the values provided in the body.

#### **NOTE**

The href link near the end of the request body shown below is the link to the RADIUS attribute group (with its ID, which is 1 in the example link) to be associated with the policy.

```
{
    "name":"Policy2",
     "description":"Test Policy2 using Attribute1 and with userNameRegex and timeRange",
    "rule":{
```

```
 "userNameRegex":"user*", 
                   "nasIdRegex":"Using Attribute",
                   "realmRegex":"",
                   "dpskRefNameRegex":"",
                   "authGroupRegex":"","links":[],
                   "timeRange": {
                                        "when": "WEEKEND",
                                        "startTime": "07:45:00",
                                        "endTime": "16:15:00"
\}, \}, \}, \}, \}, \}, \}, \}, \}, \}, \}, \}, \}, \}, \}, \}, \}, \}, \}, \}, \}, \}, \}, \}, \}, \}, \}, \}, \}, \}, \}, \}, \}, \}, \}, \}, \},
 "links": []
 },
 "links":[
\{ "rel":"attributeGroup",
 "href": "https://jeff243.cloudpath.net/admin/publicApi/radiusAttributeGroups/1"
 }
      ]
}
```
#### Action:

Use the **POST** action to send the request.

#### **Response Body**:

Once the request is sent, you will receive a "Status: 201 Created" if the POST is successful. You can see that a "guid" (a unique identifier for the newly created policy) is included in the response body.

```
{
      "guid": "2",
      "name": "Policy2",
      "description": "Test Policy2 using Attribute1 and with userNameRegex and timeRange",
      "rule": {
            "userNameRegex": "user*",
 "nasIdRegex": "Using Attribute",
 "realmRegex": "",
            "dpskRefNameRegex": "",
            "authGroupRegex": "",
 "timeRange": {
 "when": "WEEKEND",
 "startTime": "07:45:00",
 "endTime": "16:15:00"
 },
 "links": []
 },
 "links": [
\left\{ \begin{array}{cc} 0 & 0 \\ 0 & 0 \end{array} \right\} "rel": "self",
                  "href": "https://jeff243.cloudpath.net/admin/publicApi/policies/2",
                  "hreflang": null,
                  "media": null,
                  "title": null,
                  "type": null,
                  "deprecation": null
            },
\left\{ \begin{array}{ccc} 0 & 0 & 0 \\ 0 & 0 & 0 \\ 0 & 0 & 0 \\ 0 & 0 & 0 \\ 0 & 0 & 0 \\ 0 & 0 & 0 \\ 0 & 0 & 0 \\ 0 & 0 & 0 \\ 0 & 0 & 0 \\ 0 & 0 & 0 \\ 0 & 0 & 0 \\ 0 & 0 & 0 \\ 0 & 0 & 0 \\ 0 & 0 & 0 & 0 \\ 0 & 0 & 0 & 0 \\ 0 & 0 & 0 & 0 \\ 0 & 0 & 0 & 0 & 0 \\ 0 & 0 & 0 & 0 & 0 \\ 0 & 0 & 0 & 0 & 0 \\ 0 & 0 & 0 & 0 "rel": "attributeGroup",
                  "href": "https://jeff243.cloudpath.net/admin/publicApi/radiusAttributeGroups/1",
                  "hreflang": null,
                  "media": null,
                  "title": null,
                  "type": null,
                  "deprecation": null
           }
      ]
}
```
## <span id="page-35-0"></span>**DSPK Resources and URIs**

## **DPSK Pools**

You can use REST API calls to obtain information about existing DPSK pools, to create or edit pools, and to delete pools.

The following table lists the properties that can be used in the body of a DPSK-pool-related request and/or are provided in the response body. (In the "Optional" column, if a default value is applicable, it is listed in angle brackets (< >).)

#### **TABLE 38** Resource: DPSK Pools

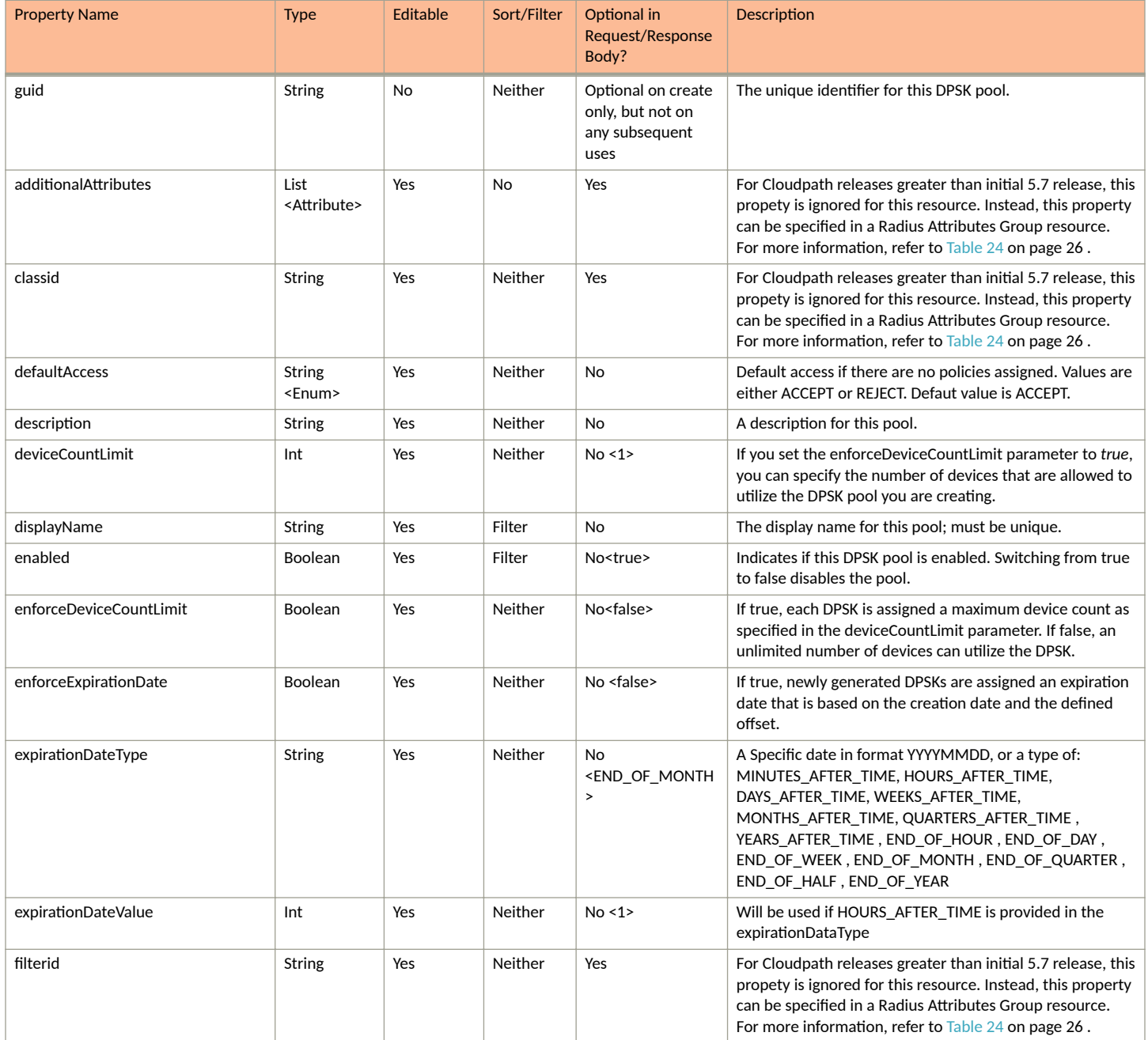
#### **TABLE 38 Resource: DPSK Pools (continued)**

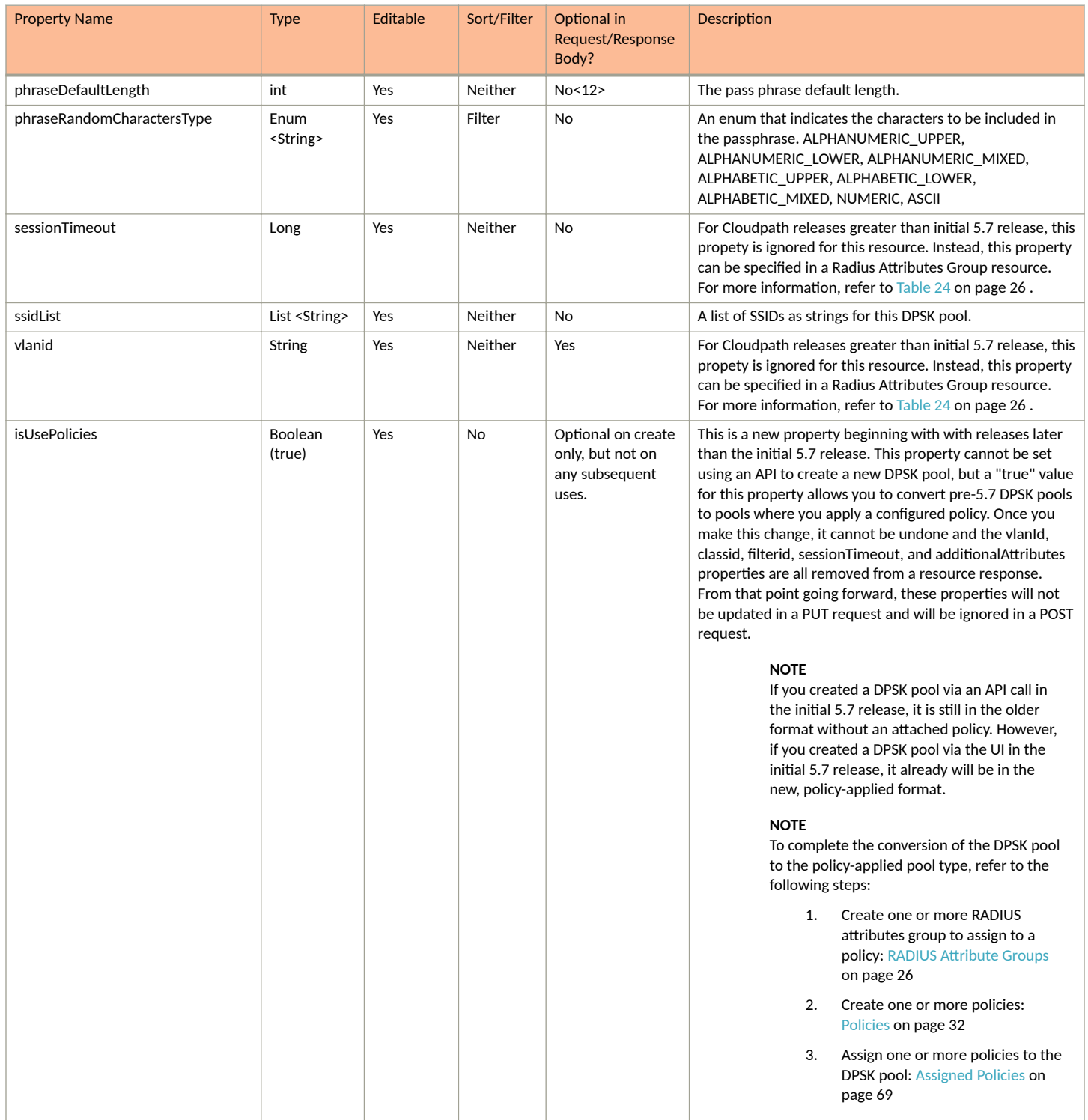

#### **Core Cloudpath APIs** DSPK Resources and URIs

#### **TABLE 38 Resource: DPSK Pools (continued)**

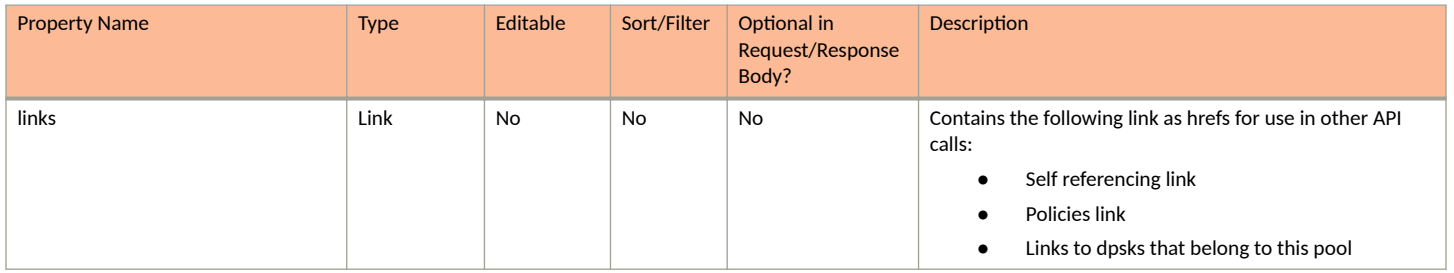

## **DPSK Pool URIs and Actions**

The following table indicates the URIs that you can append to the root URI, along with the actions you can take, and possible return codes you can receive.

#### **TABLE 39 DPSK Pool URIs and Actions**

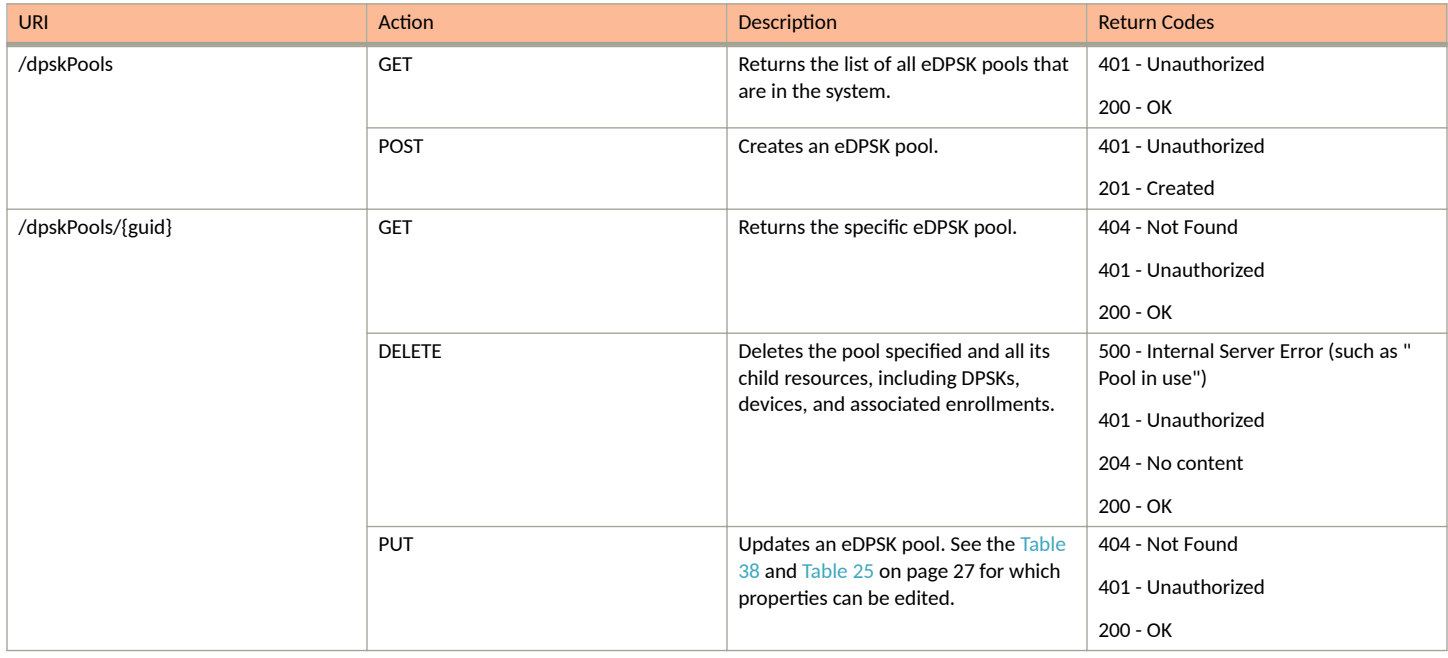

## *Example of Using GET for DPSK Pools*

This example demonstrates how to obtain information about a DPSK pool that has already been created in the Cloudpath UI.

**URI:**

This example uses the following URI:

https://Jeff243.cloudpath.net/admin/publicApi/dpskPools

where https://Jeff243.cloudpath.net/admin/publicApi is the root URI of the Cloudpath system being used (must include https, as shown).

#### **Request Headers:**

The following table shows the required request headers for this URI example, with an example value of an active token that must be pasted into the Authorization header value:

#### **TABLE 40** Request Headers

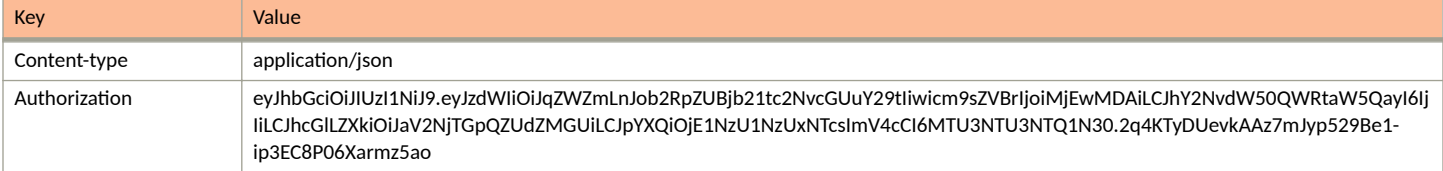

#### **Request Body:**

None required.

#### Action:

Use the GET action to send the request.

#### **Response Body**:

Once the request is sent, you will receive a "Status: 200 OK" if the GET is successful. The response body provides information about all existing DPSK pools in your Cloudpath system. In this example, DPSK Pool 1 is the only existing pool. The information in the response body will match the configuration of DPSK Pool 1 as specified in the UI. Any values that were not specified in the UI are the default values:

```
{
      "page": {
           "page": 1,
           "pageSize": 1,
           "totalCount": 1
      },
      "contents": [
\left\{ \begin{array}{ccc} 0 & 0 & 0 \\ 0 & 0 & 0 \\ 0 & 0 & 0 \\ 0 & 0 & 0 \\ 0 & 0 & 0 \\ 0 & 0 & 0 \\ 0 & 0 & 0 \\ 0 & 0 & 0 \\ 0 & 0 & 0 \\ 0 & 0 & 0 \\ 0 & 0 & 0 \\ 0 & 0 & 0 \\ 0 & 0 & 0 \\ 0 & 0 & 0 & 0 \\ 0 & 0 & 0 & 0 \\ 0 & 0 & 0 & 0 \\ 0 & 0 & 0 & 0 & 0 \\ 0 & 0 & 0 & 0 & 0 \\ 0 & 0 & 0 & 0 & 0 \\ 0 & 0 & 0 & 0 "guid": "AccountDpskPool-8c95a636-59ff-4a85-a1ce-e2b6984f5a50",
 "displayName": "DPSK Pool 1",
 "description": "",
                "enabled": true,
                "phraseDefaultLength": 12,
                "phraseRandomCharactersType": "ALPHABETIC_LOWER",
                "ssidList": [
                     "ssid 22"
                ],
                "enforceExpirationDate": false,
                "expirationDateType": "MONTHS_AFTER_TIME",
                "expirationDateValue": "1",
                "enforceDeviceCountLimit": false,
                "deviceCountLimit": 1,
                "supportsPolicies": true,
                "defaultAccess": "ACCEPT", "links": [
{
                          "rel": "self",
                          "href": "https://jeff243.cloudpath.net/admin/publicApi/dpskPools/
AccountDpskPool-8c95a636-59ff-4a85-a1ce-e2b6984f5a50",
                          "hreflang": null,
                          "media": null,
                          "title": null,
                          "type": null,
                          "deprecation": null
                     },
\{ "rel": "dpsks",
                          "href": "https://jeff243.cloudpath.net/admin/publicApi/dpskPools/
AccountDpskPool-8c95a636-59ff-4a85-a1ce-e2b6984f5a50/dpsks?page=1&pageSize=10{&filter,orderBy}",
                          "hreflang": null,
                          "media": null,
                          "title": null,
                          "type": null,
                          "deprecation": null
                     },
\{ "rel": "policy",
```

```
 "href": "https://jeff243.cloudpath.net/admin/publicApi/dpskPools/
AccountDpskPool-8c95a636-59ff-4a85-a1ce-e2b6984f5a50/policies?page=1&pageSize=100{&filter,orderBy}",
                    "hreflang": null,
                    "media": null,
                    "title": null,
                    "type": null,
                "deprecation": null
 }
            ]
        }
    ]
}
```
## *Example of Using POST to Create a DPSK Pool*

This example demonstrates how to create a new DPSK pool in your Cloudpath system by using the REST API POST call.

#### **URI:**

This example uses the following URI:

```
 https://Jeff243.cloudpath.net/admin/publicApi/dpskPools
```
where https://Jeff243.cloudpath.net/admin/publicApi is the root URI of the Cloudpath system being used (must include https, as shown).

#### **Request Headers:**

The following table shows the required request headers for this URI example, with an example value of an active token that must be pasted into the Authorization header value:

#### **TABLE 41** Request Headers

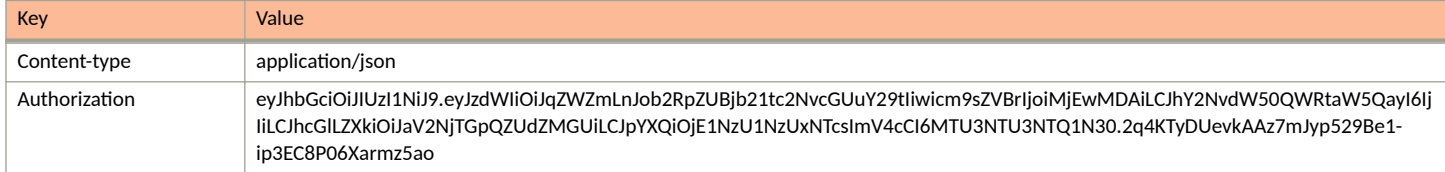

#### **Request Body:**

The following is an example of a request body for creating a DPSK pool. You can refer to the preceding Resource tables for a list and descriptions of properties you can use to define your pool. For instance, in this example, a pool called "DPSK Pool 20" is being created with the values provided in the body.

```
{
"displayName": "DPSK Pool 20",
"description": "",
"enabled": true,
"phraseDefaultLength": 11,
"phraseRandomCharactersType": "ALPHABETIC_LOWER",
"ssidList": [
"SSID19",
"SSID20"
\cdot"enforceExpirationDate": false,
"expirationDateType": "MONTHS_AFTER_TIME",
"expirationDateValue": "1",
"enforceDeviceCountLimit": true,
"deviceCountLimit": 4
}
```
#### Action:

Use the **POST** action to send the request.

#### **Response Body**:

Once the request is sent, you will receive a "Status: 201 Created" if the POST is successful. You can see that a "guid" (a unique identifier for the newly created pool) is included in the response body.

```
{
       "guid": "AccountDpskPool-14dc1ed8-ba2a-43bd-8cad-e30dc5f20fb8",
       "displayName": "DPSK Pool 20",
       "description": "",
       "enabled": true,
       "phraseDefaultLength": 11,
       "phraseRandomCharactersType": "ALPHABETIC_LOWER",
       "ssidList": [
 "SSID19",
 "SSID20"
       ],
       "enforceExpirationDate": false,
       "expirationDateType": "MONTHS_AFTER_TIME",
       "expirationDateValue": "1",
       "enforceDeviceCountLimit": true,
       "deviceCountLimit": 4,
       "supportsPolicies": true,
       "defaultAccess": "ACCEPT", "links": [
\left\{ \begin{array}{ccc} 0 & 0 & 0 \\ 0 & 0 & 0 \\ 0 & 0 & 0 \\ 0 & 0 & 0 \\ 0 & 0 & 0 \\ 0 & 0 & 0 \\ 0 & 0 & 0 \\ 0 & 0 & 0 \\ 0 & 0 & 0 \\ 0 & 0 & 0 \\ 0 & 0 & 0 \\ 0 & 0 & 0 \\ 0 & 0 & 0 \\ 0 & 0 & 0 & 0 \\ 0 & 0 & 0 & 0 \\ 0 & 0 & 0 & 0 \\ 0 & 0 & 0 & 0 & 0 \\ 0 & 0 & 0 & 0 & 0 \\ 0 & 0 & 0 & 0 & 0 \\ 0 & 0 & 0 & 0 "rel": "self",
                   "href": "https://jeff243.cloudpath.net/admin/publicApi/dpskPools/AccountDpskPool-14dc1ed8-
ba2a-43bd-8cad-e30dc5f20fb8",
                   "hreflang": null,
 "media": null,
 "title": null,
                   "type": null,
                   "deprecation": null
             },
\left\{ \begin{array}{cc} 0 & 0 \\ 0 & 0 \end{array} \right\} "rel": "dpsks",
                   "href": "https://jeff243.cloudpath.net/admin/publicApi/dpskPools/AccountDpskPool-14dc1ed8-
ba2a-43bd-8cad-e30dc5f20fb8/dpsks?page=1&pageSize=10{&filter,orderBy}",
                   "hreflang": null,
                   "media": null,
                   "title": null,
                   "type": null,
                   "deprecation": null
             },
\left\{ \begin{array}{ccc} 0 & 0 & 0 \\ 0 & 0 & 0 \\ 0 & 0 & 0 \\ 0 & 0 & 0 \\ 0 & 0 & 0 \\ 0 & 0 & 0 \\ 0 & 0 & 0 \\ 0 & 0 & 0 \\ 0 & 0 & 0 \\ 0 & 0 & 0 \\ 0 & 0 & 0 \\ 0 & 0 & 0 \\ 0 & 0 & 0 \\ 0 & 0 & 0 & 0 \\ 0 & 0 & 0 & 0 \\ 0 & 0 & 0 & 0 \\ 0 & 0 & 0 & 0 & 0 \\ 0 & 0 & 0 & 0 & 0 \\ 0 & 0 & 0 & 0 & 0 \\ 0 & 0 & 0 & 0 "rel": "policy",
                   "href": "https://jeff243.cloudpath.net/admin/publicApi/dpskPools/AccountDpskPool-14dc1ed8-
ba2a-43bd-8cad-e30dc5f20fb8/policies?page=1&pageSize=100{&filter,orderBy}",
                   "hreflang": null,
                   "media": null,
                   "title": null,
 "type": null,
 "deprecation": null
 }
       ]
}
```
**Verifying the Newly Created DPSK Pool in the Cloudpath UI:**

You can go to the **Configuration > DPSK Pools** area of the UI to confirm that the pool was created correctly.

## **DPSKs**

You can use REST API calls to obtain information about existing DPSKs, to create or edit DPSKs, and to delete DPSKs.

The following table lists the properties that can be used in the body of a DPSK-related request and/or are provided in the response body. (In the "Optional" column, if a default value is applicable, it is listed in angle brackets (< >).)

#### <span id="page-41-0"></span>**TABLE 42** Resource: DPSKs

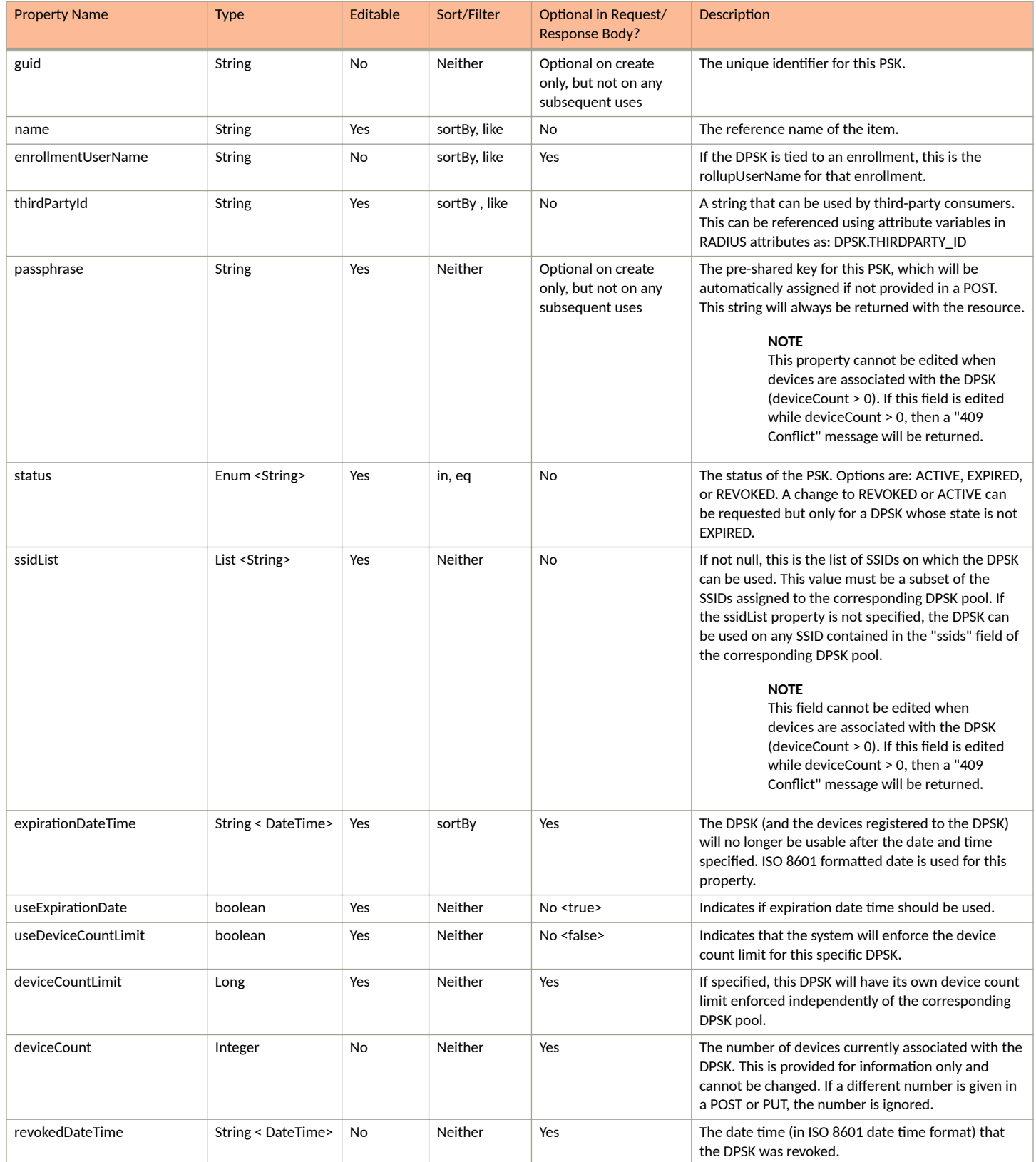

#### **TABLE 42 Resource: DPSKs (continued)**

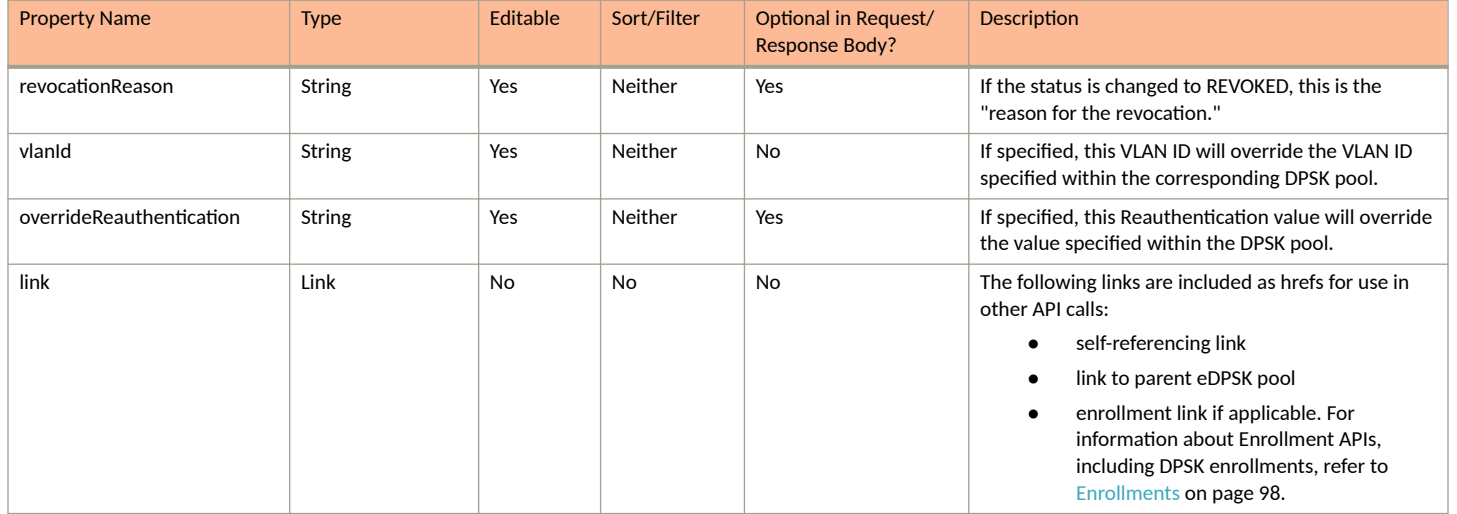

### **DPSK URIs and Actions**

The following table indicates the URIs that you can append to the root URI, along with the actions you can take, and possible return codes you can receive.

#### **TABLE 43 DPSK URIs and Actions**

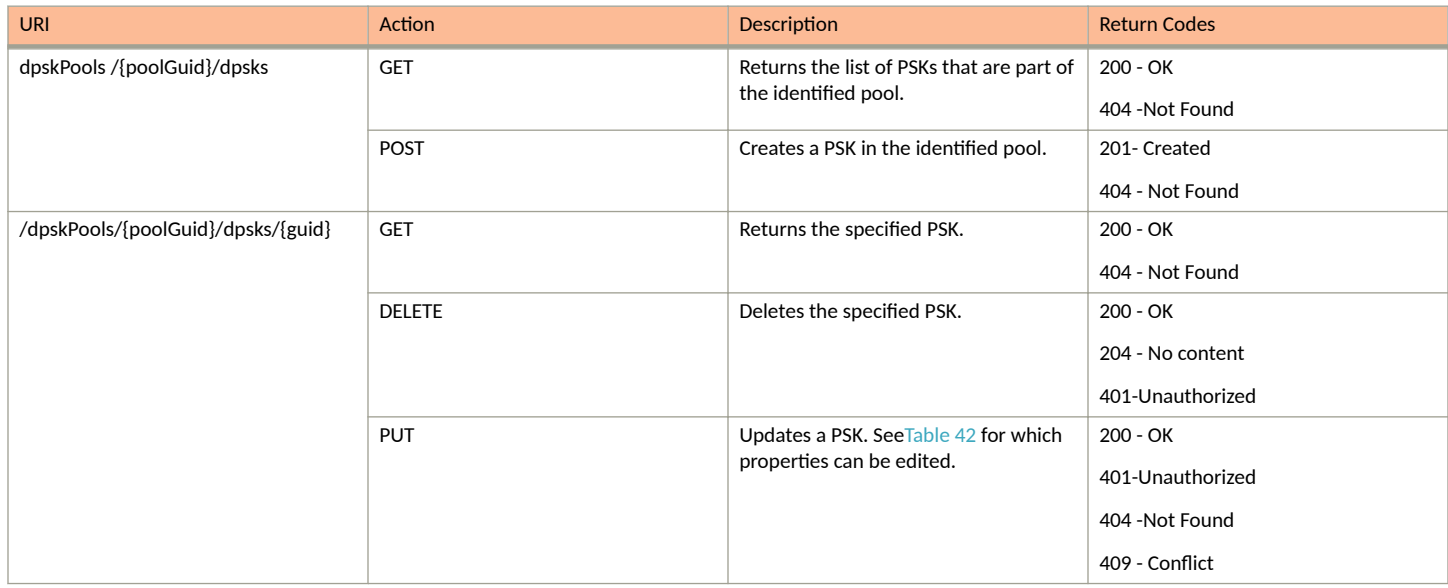

#### **NOTE**

For DPSK-related enrollment URIs, see Enrollment URIs and Actions on page 99.

## **Example of Using PUT to Edit a DPSK Within an Existing DPSK Pool**

This example demonstrates how to edit a DPSK that has already been created either by using the UI or by using a REST API POST call. In [Example of](#page-39-0) [Using POST to Create a DPSK Pool](#page-39-0) on page 40, an example shows the creation of a pool called DPSK Pool 20. Suppose that a DPSK called DPSK15 was then created within that pool. The following figure shows the properties of DPSK15 from the UI:

**FIGURE 2 DPSK15 Information in UI Before API PUT Call** 

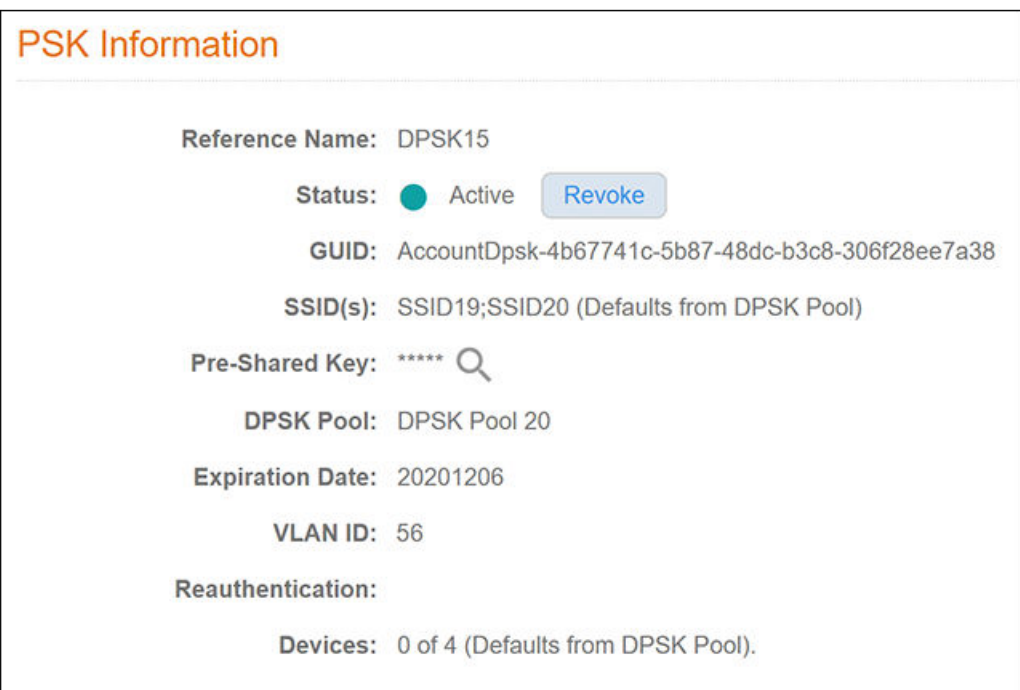

#### **URI:**

#### This example uses the following URI:

```
 https://Jeff243.cloudpath.net/admin/publicApi/dpskPools/AccountDpskPool-14dc1ed8-ba2a-43bd-8cad-
e30dc5f20fb8
/dpsks/AccountDpsk-4b67741c-5b87-48dc-b3c8-306f28ee7a38
```
#### where:

- https://Jeff243.cloudpath.net/admin/publicApi is the root URI of the Cloudpath system being used (must include https, as shown)
- <code>AccountDpskPool-14dc1ed8-ba2a-43bd-8cad-e30dc5f20fb8</code> is the GUID of the DPSK pool to which this DPSK belongs
- AccountDpsk-4b67741c-5b87-48dc-b3c8-306f28ee7a38 is the GUID of this specific DPSK that will be edited (see the figure above for this GUID)

#### **Request Headers:**

The following table shows the required request headers for this URI example, with an example value of an active token that must be pasted into the Authorization header value:

#### **TABLE 44** Request Headers

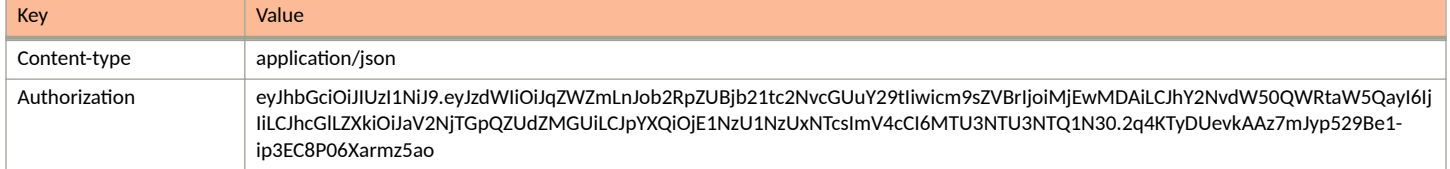

#### **Request Body:**

The following is an example of a request body for editing the DPSK called DPSK.

#### **NOTE**

To create the body of a PUT request, you can start by first doing a GET request on the DPSK that you want to edit. After a successful GET request, copy and paste the entire response body into the request body of your GET. Then, edit the values you want to change. In the example shown below, the ssidList has been changed to null, and the vlanID has been changed to 44.

```
{
     "guid": "AccountDpsk-4b67741c-5b87-48dc-b3c8-306f28ee7a38",
     "name": "DPSK15",
     "passphrase": "cemqwzmzgit",
     "status": "ACTIVE",
     "ssidList": [],
    "expirationDateTime": "2020-12-06T00:00-07:00[America/Denver]",
     "useDeviceCountLimit": false,
     "deviceCountLimit": 0,
    "vlanid": "44"
}
```
#### Action:

.

Use the **PUT** action to send the request.

#### **Response Body**:

Once the request is sent, you will receive a "Status: 200 OK" if the PUT is successful. You can see that the response body below matches what was requested in the request body above. The response body also includes the href links that are listed in [Table 42](#page-41-0).

```
{
       "guid": "AccountDpsk-4b67741c-5b87-48dc-b3c8-306f28ee7a38",
        "name": "DPSK15",
        "passphrase": "cemqwzmzgit",
       "status": "ACTIVE",
       "ssidList": [],
        "expirationDateTime": "2020-12-06T07:00:00Z",
       "useDeviceCountLimit": false,
       "deviceCountLimit": 0,
       "deviceCount": 0,
       "vlanid": "44",
       "links": [
\left\{ \begin{array}{ccc} 0 & 0 & 0 \\ 0 & 0 & 0 \\ 0 & 0 & 0 \\ 0 & 0 & 0 \\ 0 & 0 & 0 \\ 0 & 0 & 0 \\ 0 & 0 & 0 \\ 0 & 0 & 0 \\ 0 & 0 & 0 \\ 0 & 0 & 0 \\ 0 & 0 & 0 \\ 0 & 0 & 0 \\ 0 & 0 & 0 \\ 0 & 0 & 0 & 0 \\ 0 & 0 & 0 & 0 \\ 0 & 0 & 0 & 0 \\ 0 & 0 & 0 & 0 & 0 \\ 0 & 0 & 0 & 0 & 0 \\ 0 & 0 & 0 & 0 & 0 \\ 0 & 0 & 0 & 0 "rel": "self",
                     "href": "https://jeff243.cloudpath.net/admin/publicApi/dpskPools/AccountDpskPool-14dc1ed8-
ba2a-43bd-8cad-e30dc5f20fb8/dpsks/AccountDpsk-4b67741c-5b87-48dc-b3c8-306f28ee7a38",
                     "hreflang": null,
                     "media": null,
                     "title": null,
                     "type": null,
                     "deprecation": null
              },
\left\{ \begin{array}{ccc} 0 & 0 & 0 \\ 0 & 0 & 0 \\ 0 & 0 & 0 \\ 0 & 0 & 0 \\ 0 & 0 & 0 \\ 0 & 0 & 0 \\ 0 & 0 & 0 \\ 0 & 0 & 0 \\ 0 & 0 & 0 \\ 0 & 0 & 0 \\ 0 & 0 & 0 \\ 0 & 0 & 0 \\ 0 & 0 & 0 \\ 0 & 0 & 0 & 0 \\ 0 & 0 & 0 & 0 \\ 0 & 0 & 0 & 0 \\ 0 & 0 & 0 & 0 & 0 \\ 0 & 0 & 0 & 0 & 0 \\ 0 & 0 & 0 & 0 & 0 \\ 0 & 0 & 0 & 0 "rel": "parent",
 "href": "https://jeff243.cloudpath.net/admin/publicApi/dpskPools/AccountDpskPool-14dc1ed8-
ba2a-43bd-8cad-e30dc5f20fb8",
                     "hreflang": null,
                     "media": null,
                    "title": null,
                     "type": null,
                     "deprecation": null
              },
\left\{ \begin{array}{cc} 0 & 0 \\ 0 & 0 \end{array} \right\} "rel": "devices",
                     "href": "https://jeff243.cloudpath.net/admin/publicApi/dpskPools/AccountDpskPool-14dc1ed8-
ba2a-43bd-8cad-e30dc5f20fb8/dpsks/AccountDpsk-4b67741c-5b87-48dc-b3c8-306f28ee7a38/devices?
page=1&pageSize=10{&filter,orderBy}",
                    "hreflang": null,
                     "media": null,
```

```
 "title": null,
               "type": null,
               "deprecation": null
          }
     ]
}
```
#### **Verifying the Edited DPSK in the Cloudpath UI:**

You can go to the UI to confirm that the DPSK was edited correctly. The values should match those in the Response body from the PUT. For example, you can see that the SSID list no longer has any restrictions, and that the VLAN ID has been changed to 44.

**FIGURE 3 DPSK15 Information in UI After API PUT Call** 

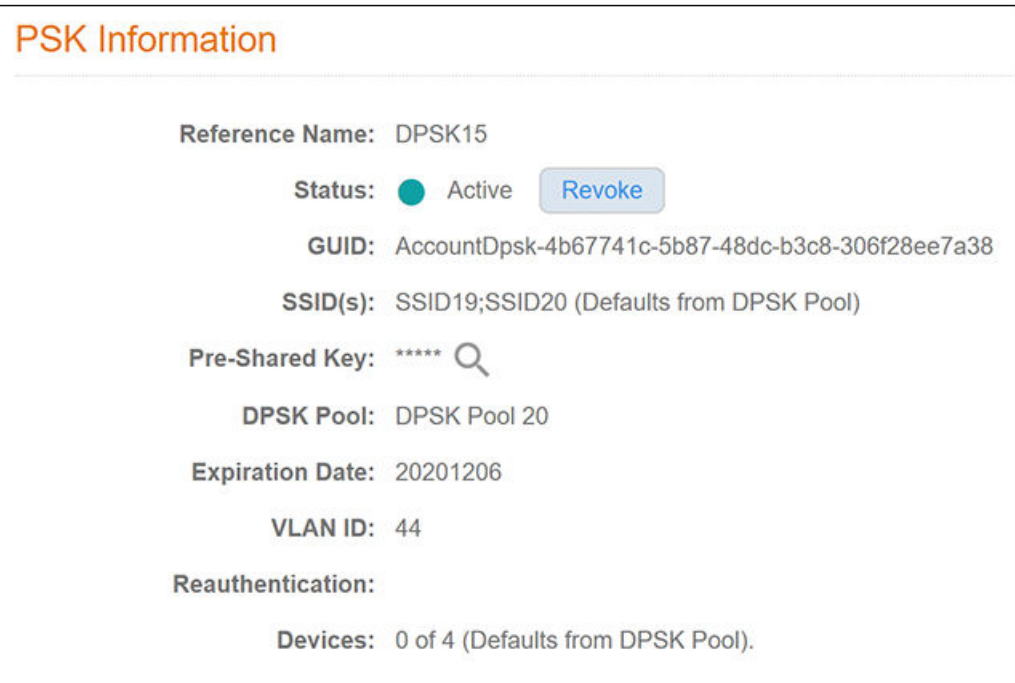

## **Example of Using GET to Obtain Listings of Multiple DPSKs Within an Existing DPSK Pool**

This example demonstrates how to use a GET call to obtain a full list of DPSKs.

#### **URI:**

#### This example uses the following URI:

```
 https://Jeff243.cloudpath.net/admin/publicApi/dpskPools/AccountDpskPool-14dc1ed8-ba2a-43bd-8cad-
e30dc5f20fb8/dpsks
```
#### where:

- https://Jeff243.cloudpath.net/admin/publicApi is the root URI of the Cloudpath system being used (must include https, as shown)
- AccountDpskPool-14dc1ed8-ba2a-43bd-8cad-e30dc5f20fb8 is the GUID of the DPSK pool from which you want a listing of all its DPSKs and their respective properties.

#### **Request Headers:**

The following table shows the required request headers for this URI example, with an example value of an active token that must be pasted into the Authorization header value:

#### **TABLE 45** Request Headers

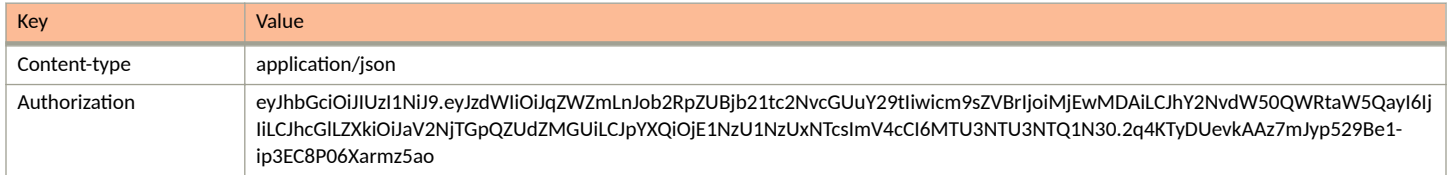

#### **Request Body:**

No request body is needed for this request. All the necessary information is in the URI.

#### Action:

Use the GET action to send the request.

#### **Response Body**:

Once the request is sent, you will receive a "Status: 200 OK" if the GET is successful. The response body below lists information for each of the six DPSKs within the corresponding pool. The first part of the output shows the page information: All the information is on page 1, the page size is currently 6 (meaning there are six items on page 1), and the total number of DPSKs listed is 6.

```
{
     "page": {
        "page": 1,
        "pageSize": 6,
        "totalCount": 6
     },
     "contents": [
        {
            "guid": "AccountDpsk-e45f6b14-2cff-4c8d-b44e-102fd67fe02c",
            "name": "DPSK23",
            "passphrase": "xzhjmjzdaoo",
            "status": "ACTIVE",
            "ssidList": [],
            "expirationDateTime": "2020-07-27T06:00:00Z",
            "useDeviceCountLimit": false,
            "deviceCountLimit": 0,
            "deviceCount": 0,
            "links": [
\{ "rel": "self",
                    "href": "https://jeff243.cloudpath.net/admin/publicApi/dpskPools/
AccountDpskPool-14dc1ed8-ba2a-43bd-8cad-e30dc5f20fb8/dpsks/AccountDpsk-e45f6b14-2cff-4c8d-
b44e-102fd67fe02c",
                    "hreflang": null,
                    "media": null,
                    "title": null,
                    "type": null,
                    "deprecation": null
                },
\{ "rel": "parent",
 "href": "https://jeff243.cloudpath.net/admin/publicApi/dpskPools/
AccountDpskPool-14dc1ed8-ba2a-43bd-8cad-e30dc5f20fb8",
                    "hreflang": null,
                    "media": null,
                    "title": null,
                    "type": null,
                    "deprecation": null
                },
{
                    "rel": "devices",
                    "href": "https://jeff243.cloudpath.net/admin/publicApi/dpskPools/
```

```
AccountDpskPool-14dc1ed8-ba2a-43bd-8cad-e30dc5f20fb8/dpsks/AccountDpsk-e45f6b14-2cff-4c8d-b44e-102fd67fe02c/
devices?page=1&pageSize=10{&filter,orderBy}",
                    "hreflang": null,
                    "media": null,
                    "title": null,
                    "type": null,
                "deprecation": null
 }
 ]
        },
\overline{\mathcal{A}} "guid": "AccountDpsk-bc993a37-05f4-4a39-8fe3-6a888b35f2c1",
           "name": "DPSK30",
            "passphrase": "uoosztyuoel",
            "status": "ACTIVE",
            "ssidList": [],
            "expirationDateTime": "2020-07-27T06:00:00Z",
            "useDeviceCountLimit": false,
            "deviceCountLimit": 0,
            "deviceCount": 0,
            "links": [
{
                    "rel": "self",
                    "href": "https://jeff243.cloudpath.net/admin/publicApi/dpskPools/
AccountDpskPool-14dc1ed8-ba2a-43bd-8cad-e30dc5f20fb8/dpsks/AccountDpsk-
bc993a37-05f4-4a39-8fe3-6a888b35f2c1",
                    "hreflang": null,
                    "media": null,
                    "title": null,
 "type": null,
 "deprecation": null
                },
{
 "rel": "parent",
 "href": "https://jeff243.cloudpath.net/admin/publicApi/dpskPools/
AccountDpskPool-14dc1ed8-ba2a-43bd-8cad-e30dc5f20fb8",
                    "hreflang": null,
                    "media": null,
                    "title": null,
                    "type": null,
                    "deprecation": null
                },
 {
                    "rel": "devices",
                    "href": "https://jeff243.cloudpath.net/admin/publicApi/dpskPools/
AccountDpskPool-14dc1ed8-ba2a-43bd-8cad-e30dc5f20fb8/dpsks/AccountDpsk-bc993a37-05f4-4a39-8fe3-6a888b35f2c1/
devices?page=1&pageSize=10{&filter,orderBy}",
                    "hreflang": null,
                    "media": null,
                    "title": null,
                    "type": null,
                "deprecation": null
 }
 ]
        },
\overline{\mathcal{A}} "guid": "AccountDpsk-5ed29464-d571-48be-a0d0-7574ab87b93d",
            "name": "DPSK31",
            "passphrase": "jekgqviayiv",
            "status": "ACTIVE",
            "ssidList": [],
            "expirationDateTime": "2020-07-27T06:00:00Z",
            "useDeviceCountLimit": false,
            "deviceCountLimit": 0,
            "deviceCount": 0,
            "links": [
{
                    "rel": "self",
                    "href": "https://jeff243.cloudpath.net/admin/publicApi/dpskPools/
AccountDpskPool-14dc1ed8-ba2a-43bd-8cad-e30dc5f20fb8/dpsks/AccountDpsk-5ed29464-d571-48be-
a0d0-7574ab87b93d",
                    "hreflang": null,
```

```
 "media": null,
                   "title": null,
                   "type": null,
                   "deprecation": null
               },
 {
 "rel": "parent",
 "href": "https://jeff243.cloudpath.net/admin/publicApi/dpskPools/
AccountDpskPool-14dc1ed8-ba2a-43bd-8cad-e30dc5f20fb8",
                   "hreflang": null,
 "media": null,
 "title": null,
                   "type": null,
                   "deprecation": null
               },
{
                   "rel": "devices",
                  "href": "https://jeff243.cloudpath.net/admin/publicApi/dpskPools/
AccountDpskPool-14dc1ed8-ba2a-43bd-8cad-e30dc5f20fb8/dpsks/AccountDpsk-5ed29464-d571-48be-a0d0-7574ab87b93d/
devices?page=1&pageSize=10{&filter,orderBy}",
                  "hreflang": null,
                   "media": null,
                   "title": null,
                   "type": null,
                   "deprecation": null
 }
 ]
        },
\overline{\mathcal{A}} "guid": "AccountDpsk-e7e2fe17-912d-4826-8010-05f3263f8fe8",
           "name": "DPSK32",
           "passphrase": "wilfyhhumqc",
           "status": "ACTIVE",
           "ssidList": [],
           "expirationDateTime": "2020-07-27T06:00:00Z",
           "useDeviceCountLimit": false,
           "deviceCountLimit": 0,
           "deviceCount": 0,
           "links": [
 {
 "rel": "self",
 "href": "https://jeff243.cloudpath.net/admin/publicApi/dpskPools/
AccountDpskPool-14dc1ed8-ba2a-43bd-8cad-e30dc5f20fb8/dpsks/AccountDpsk-
e7e2fe17-912d-4826-8010-05f3263f8fe8",
                   "hreflang": null,
                   "media": null,
                   "title": null,
                   "type": null,
                   "deprecation": null
               },
 {
 "rel": "parent",
 "href": "https://jeff243.cloudpath.net/admin/publicApi/dpskPools/
AccountDpskPool-14dc1ed8-ba2a-43bd-8cad-e30dc5f20fb8",
                   "hreflang": null,
 "media": null,
 "title": null,
                   "type": null,
                   "deprecation": null
               },
{
                   "rel": "devices",
                  "href": "https://jeff243.cloudpath.net/admin/publicApi/dpskPools/
AccountDpskPool-14dc1ed8-ba2a-43bd-8cad-e30dc5f20fb8/dpsks/AccountDpsk-e7e2fe17-912d-4826-8010-05f3263f8fe8/
devices?page=1&pageSize=10{&filter,orderBy}",
                   "hreflang": null,
                   "media": null,
                   "title": null,
                   "type": null,
                   "deprecation": null
 }
 ]
```

```
 },
\overline{\mathcal{A}} "guid": "AccountDpsk-fce6d0e6-19a1-464c-850c-31bde9472c52",
             "name": "DPSK33",
             "passphrase": "zygrjkezfry",
            "status": "ACTIVE",
             "ssidList": [],
             "expirationDateTime": "2020-07-27T06:00:00Z",
             "useDeviceCountLimit": false,
             "deviceCountLimit": 0,
             "deviceCount": 0,
            "links": [
 {
                    "rel": "self",
                    "href": "https://jeff243.cloudpath.net/admin/publicApi/dpskPools/
AccountDpskPool-14dc1ed8-ba2a-43bd-8cad-e30dc5f20fb8/dpsks/AccountDpsk-
fce6d0e6-19a1-464c-850c-31bde9472c52",
                    "hreflang": null,
                    "media": null,
                    "title": null,
                    "type": null,
                    "deprecation": null
                },
{
                    "rel": "parent",
                    "href": "https://jeff243.cloudpath.net/admin/publicApi/dpskPools/
AccountDpskPool-14dc1ed8-ba2a-43bd-8cad-e30dc5f20fb8",
                    "hreflang": null,
                    "media": null,
                    "title": null,
                    "type": null,
                    "deprecation": null
                },
 {
                    "rel": "devices",
                    "href": "https://jeff243.cloudpath.net/admin/publicApi/dpskPools/
AccountDpskPool-14dc1ed8-ba2a-43bd-8cad-e30dc5f20fb8/dpsks/AccountDpsk-fce6d0e6-19a1-464c-850c-31bde9472c52/
devices?page=1&pageSize=10{&filter,orderBy}",
                    "hreflang": null,
                    "media": null,
                    "title": null,
                    "type": null,
                    "deprecation": null
 }
            ]
        },
\overline{\mathcal{A}} "guid": "AccountDpsk-4b67741c-5b87-48dc-b3c8-306f28ee7a38",
             "name": "DPSK15",
             "passphrase": "cemqwzmzgit",
            "status": "ACTIVE",
             "ssidList": [],
             "expirationDateTime": "2020-12-06T07:00:00Z",
             "useDeviceCountLimit": false,
             "deviceCountLimit": 0,
             "deviceCount": 0,
             "vlanid": "44",
             "links": [
 {
                    "rel": "self",
                    "href": "https://jeff243.cloudpath.net/admin/publicApi/dpskPools/
AccountDpskPool-14dc1ed8-ba2a-43bd-8cad-e30dc5f20fb8/dpsks/AccountDpsk-4b67741c-5b87-48dc-
b3c8-306f28ee7a38",
                    "hreflang": null,
                    "media": null,
                    "title": null,
 "type": null,
 "deprecation": null
                },
 {
 "rel": "parent",
 "href": "https://jeff243.cloudpath.net/admin/publicApi/dpskPools/
```

```
AccountDpskPool-14dc1ed8-ba2a-43bd-8cad-e30dc5f20fb8",
                     "hreflang": null,
                     "media": null,
                     "title": null,
                     "type": null,
                    "deprecation": null
                 },
 {
                     "rel": "devices",
                     "href": "https://jeff243.cloudpath.net/admin/publicApi/dpskPools/
AccountDpskPool-14dc1ed8-ba2a-43bd-8cad-e30dc5f20fb8/dpsks/AccountDpsk-4b67741c-5b87-48dc-b3c8-306f28ee7a38/
devices?page=1&pageSize=10{&filter,orderBy}",
                     "hreflang": null,
                     "media": null,
                     "title": null,
                     "type": null,
                     "deprecation": null
 }
            ]
        }
    ]
}
```
## **Example of Creating a DPSK In an Existing DPSK Pool By Using a POST call**

This example shows how to use a POST to create a new DPSK in an existing pool.

#### **URI:**

#### This example uses the following URI:

```
 https://Jeff243.cloudpath.net/admin/publicApi/dpskPools/AccountDpskPool-14dc1ed8-ba2a-43bd-8cad-
e30dc5f20fb8/dpsks
```
where:

- **https://Jeff243.cloudpath.net/admin/publicApi is the root URI of the Cloudpath system being used (must include https, as shown)**
- AccountDpskPool-14dc1ed8-ba2a-43bd-8cad-e30dc5f20fb8 is the GUID of the pool to which you are adding the new DPSK

#### **Request Headers:**

The following table shows the required request headers for this URI example, with an example value of an active token that must be pasted into the Authorization header value:

#### **TABLE 46** Request Headers

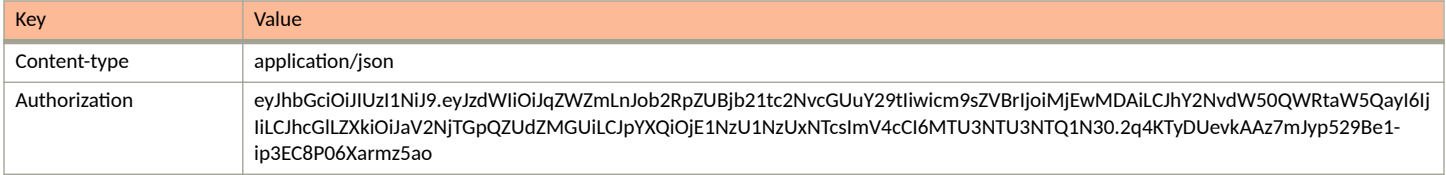

#### **Request Body:**

The following is an example of a request body for creating a DPSK. You can refer to the preceding Resource tables for a list and descriptions of properties you can use to define your pool. For instance, in this example, a DPSK called "dpsk51" is being created with the values provided in the body.

```
{
     "name":"dpsk51",
     "passphrase":"qsrmxldiecca",
    "status":"ACTIVE",
     "ssidList":[],
     "expirationDateTime":"2019-12-21T00:00-07:00[America/Denver]",
```

```
 "useDeviceCountLimit":true,
 "deviceCountLimit":7,
 "vlanid":"2",
 "overrideReauthentication":86400
```
#### Action:

 $\frac{1}{2}$ 

Use the **POST** action to send the request.

#### **Response Body**:

Once the request is sent, you will receive a "Status: 201 Created" if the POST is successful. You can see that a "guid" (a unique identifier for the newly created DPSK) is included in the response body.

```
{
       "guid": "AccountDpsk-0d37afce-84c5-4d42-9fc8-43c4f1d19b65",
       "name": "dpsk51",
       "passphrase": "qsrmxldiecca",
       "status": "ACTIVE",
       "ssidList": [],
       "expirationDateTime": "2020-12-21T07:00:00Z",
       "useDeviceCountLimit": true,
       "deviceCountLimit": 7,
       "deviceCount": 0,
       "vlanid": "2",
       "overrideReauthentication": 86400,
       "links": [
\left\{ \begin{array}{ccc} 0 & 0 & 0 \\ 0 & 0 & 0 \\ 0 & 0 & 0 \\ 0 & 0 & 0 \\ 0 & 0 & 0 \\ 0 & 0 & 0 \\ 0 & 0 & 0 \\ 0 & 0 & 0 \\ 0 & 0 & 0 \\ 0 & 0 & 0 \\ 0 & 0 & 0 \\ 0 & 0 & 0 \\ 0 & 0 & 0 \\ 0 & 0 & 0 & 0 \\ 0 & 0 & 0 & 0 \\ 0 & 0 & 0 & 0 \\ 0 & 0 & 0 & 0 & 0 \\ 0 & 0 & 0 & 0 & 0 \\ 0 & 0 & 0 & 0 & 0 \\ 0 & 0 & 0 & 0 "rel": "self",
 "href": "https://jeff243.cloudpath.net/admin/publicApi/dpskPools/AccountDpskPool-14dc1ed8-
ba2a-43bd-8cad-e30dc5f20fb8/dpsks/AccountDpsk-0d37afce-84c5-4d42-9fc8-43c4f1d19b65",
                    "hreflang": null,
 "media": null,
 "title": null,
                    "type": null,
                    "deprecation": null
             },
\left\{ \begin{array}{cc} 0 & 0 \\ 0 & 0 \end{array} \right\} "rel": "parent",
 "href": "https://jeff243.cloudpath.net/admin/publicApi/dpskPools/AccountDpskPool-14dc1ed8-
ba2a-43bd-8cad-e30dc5f20fb8",
                    "hreflang": null,
                   "media": null,
                    "title": null,
                   "type": null,
                    "deprecation": null
             },
\left\{ \begin{array}{ccc} 0 & 0 & 0 \\ 0 & 0 & 0 \\ 0 & 0 & 0 \\ 0 & 0 & 0 \\ 0 & 0 & 0 \\ 0 & 0 & 0 \\ 0 & 0 & 0 \\ 0 & 0 & 0 \\ 0 & 0 & 0 \\ 0 & 0 & 0 \\ 0 & 0 & 0 \\ 0 & 0 & 0 \\ 0 & 0 & 0 \\ 0 & 0 & 0 & 0 \\ 0 & 0 & 0 & 0 \\ 0 & 0 & 0 & 0 \\ 0 & 0 & 0 & 0 & 0 \\ 0 & 0 & 0 & 0 & 0 \\ 0 & 0 & 0 & 0 & 0 \\ 0 & 0 & 0 & 0 "rel": "devices",
                    "href": "https://jeff243.cloudpath.net/admin/publicApi/dpskPools/AccountDpskPool-14dc1ed8-
ba2a-43bd-8cad-e30dc5f20fb8/dpsks/AccountDpsk-0d37afce-84c5-4d42-9fc8-43c4f1d19b65/devices?
page=1&pageSize=10{&filter,orderBy}",
                   "hreflang": null,
                    "media": null,
                    "title": null,
                    "type": null,
                   "deprecation": null
             }
       ]
}
```
You can go to the UI to confirm that the DPSK was created correctly.

## **Example of Changing Page Properties in a GET Call**

This example demonstrates how to change the page properties to display the response body of a GET call (where you are getting a complete list of items) as you choose. In the previous GET example, six DPSKs were listed on one page. The page information was displayed as the following:

```
"page": {
         "page": 1,
         "pageSize": 6,
         "totalCount": 6
```
**URI:**

#### This example uses the following URI:

```
 https://Jeff243.cloudpath.net/admin/publicApi/dpskPools/AccountDpskPool-14dc1ed8-ba2a-43bd-8cad-
e30dc5f20fb8/dpsks/?pageSize=3&page=2
```
where:

- https://Jeff243.cloudpath.net/admin/publicApi is the root URI of the Cloudpath system being used (must include https, as shown)
- AccountDpskPool-14dc1ed8-ba2a-43bd-8cad-e30dc5f20fb8 is the GUID of the DPSK pool from which you got a listing of all its DPSKs and their respective properties.
- ?pageSize=3&page=2 denotes that you want three items per page in the GET response body, and you want only the page-2 information.

#### **Request Headers:**

The following table shows the required request headers for this URI example, with an example value of an active token that must be pasted into the Authorization header value:

#### **TABLE 47** Request Headers

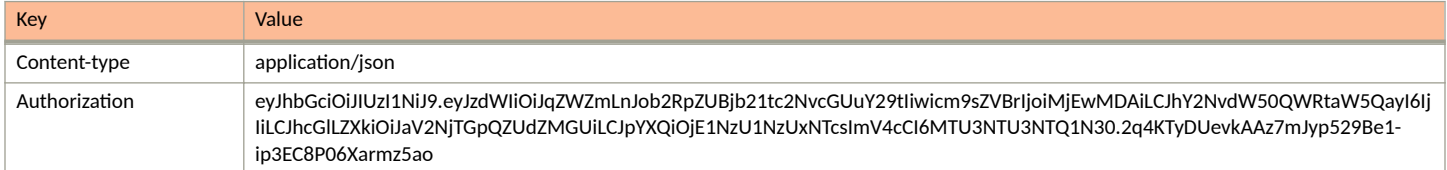

#### **Request Body:**

No request body is needed

#### Action:

Use the **GET** action to send the request.

#### **Response Body**:

Once the request is sent, you will receive a "Status: 200 OK" if the GET is successful. The response body below lists the information based on how you used the page filters. As shown below, the page information reflects how it was specified in the URI, and the three Page 2 DPSKs are listed:

#### **NOTE**

One DPSK has been added to the pool since the original six DPSKs were shown earlier; this is reflected in the total count below showing as 7.

```
{
     "page": {
          "page": 2,
          "pageSize": 3,
         "totalCount": 7
     },
     "contents": [
         {
              "guid": "AccountDpsk-5ed29464-d571-48be-a0d0-7574ab87b93d",
```

```
 "name": "DPSK31",
            "passphrase": "jekgqviayiv",
            "status": "ACTIVE",
            "ssidList": [],
            "expirationDateTime": "2020-07-27T06:00:00Z",
            "useDeviceCountLimit": false,
            "deviceCountLimit": 0,
            "deviceCount": 0,
            "links": [
 {
 "rel": "self",
 "href": "https://jeff243.cloudpath.net/admin/publicApi/dpskPools/
AccountDpskPool-14dc1ed8-ba2a-43bd-8cad-e30dc5f20fb8/dpsks/AccountDpsk-5ed29464-d571-48be-
a0d0-7574ab87b93d",
                   "hreflang": null,
                   "media": null,
                   "title": null,
                   "type": null,
                   "deprecation": null
               },
 {
 "rel": "parent",
 "href": "https://jeff243.cloudpath.net/admin/publicApi/dpskPools/
AccountDpskPool-14dc1ed8-ba2a-43bd-8cad-e30dc5f20fb8",
                   "hreflang": null,
 "media": null,
 "title": null,
                   "type": null,
                   "deprecation": null
               },
{
                   "rel": "devices",
                   "href": "https://jeff243.cloudpath.net/admin/publicApi/dpskPools/
AccountDpskPool-14dc1ed8-ba2a-43bd-8cad-e30dc5f20fb8/dpsks/AccountDpsk-5ed29464-d571-48be-a0d0-7574ab87b93d/
devices?page=1&pageSize=10{&filter,orderBy}",
                   "hreflang": null,
                   "media": null,
                   "title": null,
                   "type": null,
                   "deprecation": null
 }
 ]
        },
\overline{\mathcal{A}} "guid": "AccountDpsk-e7e2fe17-912d-4826-8010-05f3263f8fe8",
 "name": "DPSK32",
            "passphrase": "wilfyhhumqc",
            "status": "ACTIVE",
            "ssidList": [],
            "expirationDateTime": "2020-07-27T06:00:00Z",
            "useDeviceCountLimit": false,
            "deviceCountLimit": 0,
            "deviceCount": 0,
            "links": [
 {
                   "rel": "self",
                   "href": "https://jeff243.cloudpath.net/admin/publicApi/dpskPools/
AccountDpskPool-14dc1ed8-ba2a-43bd-8cad-e30dc5f20fb8/dpsks/AccountDpsk-
e7e2fe17-912d-4826-8010-05f3263f8fe8",
                   "hreflang": null,
                   "media": null,
                   "title": null,
                   "type": null,
                   "deprecation": null
               },
 {
 "rel": "parent",
 "href": "https://jeff243.cloudpath.net/admin/publicApi/dpskPools/
AccountDpskPool-14dc1ed8-ba2a-43bd-8cad-e30dc5f20fb8",
                   "hreflang": null,
 "media": null,
 "title": null,
```

```
 "type": null,
                     "deprecation": null
                 },
 {
                     "rel": "devices",
                     "href": "https://jeff243.cloudpath.net/admin/publicApi/dpskPools/
AccountDpskPool-14dc1ed8-ba2a-43bd-8cad-e30dc5f20fb8/dpsks/AccountDpsk-e7e2fe17-912d-4826-8010-05f3263f8fe8/
devices?page=1&pageSize=10{&filter,orderBy}",
                     "hreflang": null,
                     "media": null,
                     "title": null,
                     "type": null,
                     "deprecation": null
 }
             ]
         },
\overline{\mathcal{A}} "guid": "AccountDpsk-fce6d0e6-19a1-464c-850c-31bde9472c52",
             "name": "DPSK33",
             "passphrase": "zygrjkezfry",
             "status": "ACTIVE",
             "ssidList": [],
             "expirationDateTime": "2020-07-27T06:00:00Z",
             "useDeviceCountLimit": false,
             "deviceCountLimit": 0,
             "deviceCount": 0,
             "links": [
 {
                     "rel": "self",
                     "href": "https://jeff243.cloudpath.net/admin/publicApi/dpskPools/
AccountDpskPool-14dc1ed8-ba2a-43bd-8cad-e30dc5f20fb8/dpsks/AccountDpsk-
fce6d0e6-19a1-464c-850c-31bde9472c52",
                     "hreflang": null,
                     "media": null,
                     "title": null,
                     "type": null,
                     "deprecation": null
                 },
{
                     "rel": "parent",
                     "href": "https://jeff243.cloudpath.net/admin/publicApi/dpskPools/
AccountDpskPool-14dc1ed8-ba2a-43bd-8cad-e30dc5f20fb8",
                     "hreflang": null,
                     "media": null,
                     "title": null,
                     "type": null,
                     "deprecation": null
                 },
 {
                     "rel": "devices",
                     "href": "https://jeff243.cloudpath.net/admin/publicApi/dpskPools/
AccountDpskPool-14dc1ed8-ba2a-43bd-8cad-e30dc5f20fb8/dpsks/AccountDpsk-fce6d0e6-19a1-464c-850c-31bde9472c52/
devices?page=1&pageSize=10{&filter,orderBy}",
                     "hreflang": null,
                     "media": null,
                     "title": null,
                     "type": null,
                     "deprecation": null
 }
             ]
        }
    ]
}
```
## *Example of Filtering a GET Call*

This example demonstrates how to filter a GET call by using a filter parameter. For a list of properties that support filters, and the filter operators that can be used on these properties, refer to [Table 42](#page-41-0). Suppose you want to use "like" with the value of "3" to filter on only the DPSKs that have a "3" as part of their *name* property. You would add the following string to the URI: ?filter=name(like:3)

#### **URI:**

#### This example uses the following URI:

```
 https://Jeff243.cloudpath.net/admin/publicApi/dpskPools/AccountDpskPool-14dc1ed8-ba2a-43bd-8cad-
e30dc5f20fb8/dpsks/?filter=name(like:3)
```
where:

- https://Jeff243.cloudpath.net/admin/publicApi is the root URI of the Cloudpath system being used (must include https, as shown)
- AccountDpskPool-14dc1ed8-ba2a-43bd-8cad-e30dc5f20fb8 is the GUID of the DPSK pool from which you want a listing of the DPSKs that match the filter criteria that you append to the URI.
- ?filter=name(like:3) is the filter criteria that denotes that you want to display only those DPSKs that contain the numeral "3" in their name.

#### **Request Headers:**

The following table shows the required request headers for this URI example, with an example value of an active token that must be pasted into the Authorization header value:

#### **TABLE 48** Request Headers

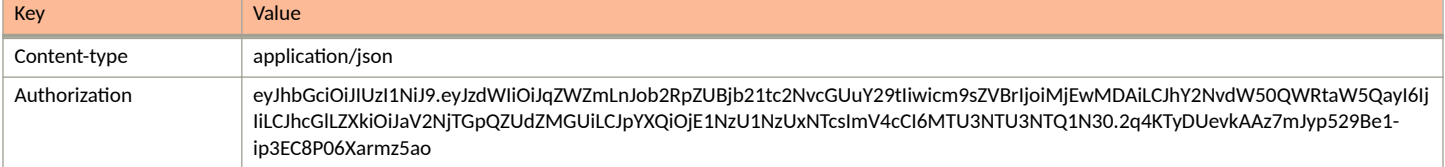

#### **Request Body:**

No request body is needed

Action:

Use the GET action to send the request.

#### **Response Body**:

Once the request is sent, you will receive a "Status: 200 OK" if the GET is successful. The response body below lists the information based on how you used the filters. As shown below, all the DPSKs listed contain the numeral "3" in their name:

```
{
     "page": {
         "page": 1,
         "pageSize": 5,
         "totalCount": 5
     },
     "contents": [
         {
             "guid": "AccountDpsk-e45f6b14-2cff-4c8d-b44e-102fd67fe02c",
             "name": "DPSK23",
             "passphrase": "xzhjmjzdaoo",
             "status": "ACTIVE",
             "ssidList": [],
             "expirationDateTime": "2020-07-27T06:00:00Z",
             "useDeviceCountLimit": false,
             "deviceCountLimit": 0,
             "deviceCount": 0,
             "links": [
\{ "rel": "self",
                     "href": "https://jeff243.cloudpath.net/admin/publicApi/dpskPools/
AccountDpskPool-14dc1ed8-ba2a-43bd-8cad-e30dc5f20fb8/dpsks/AccountDpsk-e45f6b14-2cff-4c8d-
b44e-102fd67fe02c",
```

```
 "hreflang": null,
                    "media": null,
                   "title": null,
 "type": null,
 "deprecation": null
                },
{
                   "rel": "parent",
                   "href": "https://jeff243.cloudpath.net/admin/publicApi/dpskPools/
AccountDpskPool-14dc1ed8-ba2a-43bd-8cad-e30dc5f20fb8",
                    "hreflang": null,
                   "media": null,
                   "title": null,
                    "type": null,
                   "deprecation": null
                },
 {
                   "rel": "devices",
                    "href": "https://jeff243.cloudpath.net/admin/publicApi/dpskPools/
AccountDpskPool-14dc1ed8-ba2a-43bd-8cad-e30dc5f20fb8/dpsks/AccountDpsk-e45f6b14-2cff-4c8d-b44e-102fd67fe02c/
devices?page=1&pageSize=10{&filter,orderBy}",
                   "hreflang": null,
                   "media": null,
                   "title": null,
                   "type": null,
                "deprecation": null
 }
 ]
        },
\overline{\mathcal{A}} "guid": "AccountDpsk-bc993a37-05f4-4a39-8fe3-6a888b35f2c1",
            "name": "DPSK30",
            "passphrase": "uoosztyuoel",
 "status": "ACTIVE",
 "ssidList": [],
            "expirationDateTime": "2020-07-27T06:00:00Z",
            "useDeviceCountLimit": false,
           "deviceCountLimit": 0,
            "deviceCount": 0,
            "links": [
 {
                    "rel": "self",
                    "href": "https://jeff243.cloudpath.net/admin/publicApi/dpskPools/
AccountDpskPool-14dc1ed8-ba2a-43bd-8cad-e30dc5f20fb8/dpsks/AccountDpsk-
bc993a37-05f4-4a39-8fe3-6a888b35f2c1",
                   "hreflang": null,
                   "media": null,
                   "title": null,
 "type": null,
 "deprecation": null
                },
{
                   "rel": "parent",
                   "href": "https://jeff243.cloudpath.net/admin/publicApi/dpskPools/
AccountDpskPool-14dc1ed8-ba2a-43bd-8cad-e30dc5f20fb8",
                    "hreflang": null,
                   "media": null,
                    "title": null,
                    "type": null,
                   "deprecation": null
                },
 {
                   "rel": "devices",
                    "href": "https://jeff243.cloudpath.net/admin/publicApi/dpskPools/
AccountDpskPool-14dc1ed8-ba2a-43bd-8cad-e30dc5f20fb8/dpsks/AccountDpsk-bc993a37-05f4-4a39-8fe3-6a888b35f2c1/
devices?page=1&pageSize=10{&filter,orderBy}",
                   "hreflang": null,
                   "media": null,
                   "title": null,
                    "type": null,
                "deprecation": null
 }
```

```
 ]
        },
\left\{ \begin{array}{cc} 0 & 0 \\ 0 & 0 \end{array} \right\} "guid": "AccountDpsk-5ed29464-d571-48be-a0d0-7574ab87b93d",
            "name": "DPSK31",
            "passphrase": "jekgqviayiv",
            "status": "ACTIVE",
            "ssidList": [],
            "expirationDateTime": "2020-07-27T06:00:00Z",
            "useDeviceCountLimit": false,
            "deviceCountLimit": 0,
            "deviceCount": 0,
            "links": [
 {
                   "rel": "self",
                   "href": "https://jeff243.cloudpath.net/admin/publicApi/dpskPools/
AccountDpskPool-14dc1ed8-ba2a-43bd-8cad-e30dc5f20fb8/dpsks/AccountDpsk-5ed29464-d571-48be-
a0d0-7574ab87b93d",
                   "hreflang": null,
                   "media": null,
                   "title": null,
 "type": null,
 "deprecation": null
                },
 {
 "rel": "parent",
 "href": "https://jeff243.cloudpath.net/admin/publicApi/dpskPools/
AccountDpskPool-14dc1ed8-ba2a-43bd-8cad-e30dc5f20fb8",
                   "hreflang": null,
 "media": null,
 "title": null,
                   "type": null,
                   "deprecation": null
               },
{
                   "rel": "devices",
                   "href": "https://jeff243.cloudpath.net/admin/publicApi/dpskPools/
AccountDpskPool-14dc1ed8-ba2a-43bd-8cad-e30dc5f20fb8/dpsks/AccountDpsk-5ed29464-d571-48be-a0d0-7574ab87b93d/
devices?page=1&pageSize=10{&filter,orderBy}",
                   "hreflang": null,
 "media": null,
 "title": null,
                   "type": null,
                   "deprecation": null
 }
 ]
        },
\left\{ \begin{array}{cc} 0 & 0 \\ 0 & 0 \end{array} \right\} "guid": "AccountDpsk-e7e2fe17-912d-4826-8010-05f3263f8fe8",
            "name": "DPSK32",
            "passphrase": "wilfyhhumqc",
            "status": "ACTIVE",
            "ssidList": [],
            "expirationDateTime": "2020-07-27T06:00:00Z",
            "useDeviceCountLimit": false,
            "deviceCountLimit": 0,
            "deviceCount": 0,
            "links": [
 {
                   "rel": "self",
                   "href": "https://jeff243.cloudpath.net/admin/publicApi/dpskPools/
AccountDpskPool-14dc1ed8-ba2a-43bd-8cad-e30dc5f20fb8/dpsks/AccountDpsk-
e7e2fe17-912d-4826-8010-05f3263f8fe8",
                   "hreflang": null,
                   "media": null,
                   "title": null,
 "type": null,
 "deprecation": null
                },
 {
 "rel": "parent",
 "href": "https://jeff243.cloudpath.net/admin/publicApi/dpskPools/
```

```
AccountDpskPool-14dc1ed8-ba2a-43bd-8cad-e30dc5f20fb8",
                     "hreflang": null,
                     "media": null,
                     "title": null,
                     "type": null,
                     "deprecation": null
                 },
 {
                     "rel": "devices",
                     "href": "https://jeff243.cloudpath.net/admin/publicApi/dpskPools/
AccountDpskPool-14dc1ed8-ba2a-43bd-8cad-e30dc5f20fb8/dpsks/AccountDpsk-e7e2fe17-912d-4826-8010-05f3263f8fe8/
devices?page=1&pageSize=10{&filter,orderBy}",
                     "hreflang": null,
                     "media": null,
                     "title": null,
                     "type": null,
                     "deprecation": null
 }
           \begin{array}{c} \hline \end{array} },
\overline{\mathcal{A}} "guid": "AccountDpsk-fce6d0e6-19a1-464c-850c-31bde9472c52",
             "name": "DPSK33",
             "passphrase": "zygrjkezfry",
             "status": "ACTIVE",
             "ssidList": [],
             "expirationDateTime": "2020-07-27T06:00:00Z",
             "useDeviceCountLimit": false,
             "deviceCountLimit": 0,
             "deviceCount": 0,
             "links": [
 {
                     "rel": "self",
                     "href": "https://jeff243.cloudpath.net/admin/publicApi/dpskPools/
AccountDpskPool-14dc1ed8-ba2a-43bd-8cad-e30dc5f20fb8/dpsks/AccountDpsk-
fce6d0e6-19a1-464c-850c-31bde9472c52",
                     "hreflang": null,
                     "media": null,
                     "title": null,
                     "type": null,
                     "deprecation": null
                 },
 {
 "rel": "parent",
 "href": "https://jeff243.cloudpath.net/admin/publicApi/dpskPools/
AccountDpskPool-14dc1ed8-ba2a-43bd-8cad-e30dc5f20fb8",
                     "hreflang": null,
                     "media": null,
                     "title": null,
                     "type": null,
                     "deprecation": null
                 },
 {
                     "rel": "devices",
                     "href": "https://jeff243.cloudpath.net/admin/publicApi/dpskPools/
AccountDpskPool-14dc1ed8-ba2a-43bd-8cad-e30dc5f20fb8/dpsks/AccountDpsk-fce6d0e6-19a1-464c-850c-31bde9472c52/
devices?page=1&pageSize=10{&filter,orderBy}",
                     "hreflang": null,
                     "media": null,
                     "title": null,
                     "type": null,
                     "deprecation": null
 }
            ]
        }
    ]
}
```
## **Example of Sorting a GET Call**

This example demonstrates how to sort a GET call by using the *sortBy* parameter. For a list of properties that support sorting, refer to [Table 42.](#page-41-0) Suppose you want to sort on the name of the DPSK, in descending order. You would add the following string to the URI: ?sortBy=name:desc

#### **URI:**

This example uses the following URI:

```
 https://Jeff243.cloudpath.net/admin/publicApi/dpskPools/AccountDpskPool-14dc1ed8-ba2a-43bd-8cad-
e30dc5f20fb8/dpsks/?sortBy=name:desc
```
where:

- https://Jeff243.cloudpath.net/admin/publicApi is the root URI of the Cloudpath system being used (must include https, as shown)
- AccountDpskPool-14dc1ed8-ba2a-43bd-8cad-e30dc5f20fb8 is the GUID of the DPSK pool from which you want to sort the DPSKs by adding sorting criteria to the URI.
- ?sortBy=name:desc is the sorting criteria that denotes that you want to display DPSKs by name, in descending order.

#### **Request Headers:**

The following table shows the required request headers for this URI example, with an example value of an active token that must be pasted into the Authorization header value:

#### **TABLE 49** Request Headers

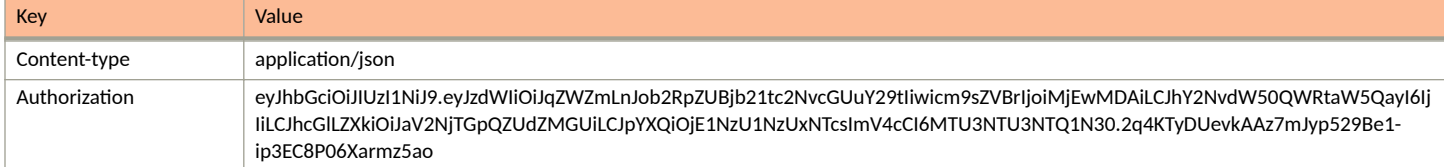

#### **Request Body:**

No request body is needed

#### Action:

Use the GET action to send the request.

#### **Response Body**:

Once the request is sent, you will receive a "Status: 200 OK" if the GET is successful. The response body below lists the information based on how you used the *sortBy* parameter. As shown below, the DPSKs have been sorting by name in descending order.

#### **NOTE**

One DPSK has been added to the pool since the original six DPSKs were shown earlier; this is reflected in the total count below showing as 7.

```
{
     "page": {
 "page": 1,
 "pageSize": 7,
        "totalCount": 7
     },
     "contents": [
         {
             "guid": "AccountDpsk-0d37afce-84c5-4d42-9fc8-43c4f1d19b65",
            "name": "dpsk51",
             "passphrase": "qsrmxldiecca",
             "status": "ACTIVE",
             "ssidList": [],
             "expirationDateTime": "2020-12-21T07:00:00Z",
```

```
 "useDeviceCountLimit": true,
            "deviceCountLimit": 7,
            "deviceCount": 0,
            "vlanid": "2",
            "overrideReauthentication": 86400,
            "links": [
{
                   "rel": "self",
                   "href": "https://jeff243.cloudpath.net/admin/publicApi/dpskPools/
AccountDpskPool-14dc1ed8-ba2a-43bd-8cad-e30dc5f20fb8/dpsks/
AccountDpsk-0d37afce-84c5-4d42-9fc8-43c4f1d19b65",
                   "hreflang": null,
                   "media": null,
                   "title": null,
 "type": null,
 "deprecation": null
                },
{
 "rel": "parent",
 "href": "https://jeff243.cloudpath.net/admin/publicApi/dpskPools/
AccountDpskPool-14dc1ed8-ba2a-43bd-8cad-e30dc5f20fb8",
                   "hreflang": null,
                   "media": null,
                   "title": null,
                   "type": null,
                   "deprecation": null
               },
 {
                   "rel": "devices",
                   "href": "https://jeff243.cloudpath.net/admin/publicApi/dpskPools/
AccountDpskPool-14dc1ed8-ba2a-43bd-8cad-e30dc5f20fb8/dpsks/AccountDpsk-0d37afce-84c5-4d42-9fc8-43c4f1d19b65/
devices?page=1&pageSize=10{&filter,orderBy}",
                   "hreflang": null,
                   "media": null,
                   "title": null,
                   "type": null,
               "deprecation": null
 }
 ]
        },
\overline{\mathcal{A}} "guid": "AccountDpsk-e45f6b14-2cff-4c8d-b44e-102fd67fe02c",
            "name": "DPSK23",
            "passphrase": "xzhjmjzdaoo",
            "status": "ACTIVE",
            "ssidList": [],
            "expirationDateTime": "2020-07-27T06:00:00Z",
            "useDeviceCountLimit": false,
            "deviceCountLimit": 0,
            "deviceCount": 0,
            "links": [
{
                   "rel": "self",
                   "href": "https://jeff243.cloudpath.net/admin/publicApi/dpskPools/
AccountDpskPool-14dc1ed8-ba2a-43bd-8cad-e30dc5f20fb8/dpsks/AccountDpsk-e45f6b14-2cff-4c8d-
b44e-102fd67fe02c",
                   "hreflang": null,
                   "media": null,
                   "title": null,
 "type": null,
 "deprecation": null
               },
{
 "rel": "parent",
 "href": "https://jeff243.cloudpath.net/admin/publicApi/dpskPools/
AccountDpskPool-14dc1ed8-ba2a-43bd-8cad-e30dc5f20fb8",
                   "hreflang": null,
                   "media": null,
                   "title": null,
                   "type": null,
                   "deprecation": null
               },
```

```
{
                    "rel": "devices",
                   "href": "https://jeff243.cloudpath.net/admin/publicApi/dpskPools/
AccountDpskPool-14dc1ed8-ba2a-43bd-8cad-e30dc5f20fb8/dpsks/AccountDpsk-e45f6b14-2cff-4c8d-b44e-102fd67fe02c/
devices?page=1&pageSize=10{&filter,orderBy}",
                   "hreflang": null,
                    "media": null,
                   "title": null,
                    "type": null,
                    "deprecation": null
 }
 ]
        },
\overline{\mathcal{A}} "guid": "AccountDpsk-bc993a37-05f4-4a39-8fe3-6a888b35f2c1",
            "name": "DPSK30",
            "passphrase": "uoosztyuoel",
            "status": "ACTIVE",
            "ssidList": [],
            "expirationDateTime": "2020-07-27T06:00:00Z",
            "useDeviceCountLimit": false,
            "deviceCountLimit": 0,
            "deviceCount": 0,
            "links": [
 {
 "rel": "self",
 "href": "https://jeff243.cloudpath.net/admin/publicApi/dpskPools/
AccountDpskPool-14dc1ed8-ba2a-43bd-8cad-e30dc5f20fb8/dpsks/AccountDpsk-
bc993a37-05f4-4a39-8fe3-6a888b35f2c1",
                    "hreflang": null,
                   "media": null,
                   "title": null,
                    "type": null,
                    "deprecation": null
                },
 {
 "rel": "parent",
 "href": "https://jeff243.cloudpath.net/admin/publicApi/dpskPools/
AccountDpskPool-14dc1ed8-ba2a-43bd-8cad-e30dc5f20fb8",
                    "hreflang": null,
 "media": null,
 "title": null,
                    "type": null,
                    "deprecation": null
                },
{
                    "rel": "devices",
                   "href": "https://jeff243.cloudpath.net/admin/publicApi/dpskPools/
AccountDpskPool-14dc1ed8-ba2a-43bd-8cad-e30dc5f20fb8/dpsks/AccountDpsk-bc993a37-05f4-4a39-8fe3-6a888b35f2c1/
devices?page=1&pageSize=10{&filter,orderBy}",
                   "hreflang": null,
                    "media": null,
                    "title": null,
                    "type": null,
                    "deprecation": null
 }
            ]
        },
\overline{\mathcal{A}} "guid": "AccountDpsk-5ed29464-d571-48be-a0d0-7574ab87b93d",
            "name": "DPSK31",
            "passphrase": "jekgqviayiv",
            "status": "ACTIVE",
            "ssidList": [],
            "expirationDateTime": "2020-07-27T06:00:00Z",
            "useDeviceCountLimit": false,
            "deviceCountLimit": 0,
            "deviceCount": 0,
            "links": [
 {
                    "rel": "self",
                    "href": "https://jeff243.cloudpath.net/admin/publicApi/dpskPools/
```

```
AccountDpskPool-14dc1ed8-ba2a-43bd-8cad-e30dc5f20fb8/dpsks/AccountDpsk-5ed29464-d571-48be-
a0d0-7574ab87b93d",
                     "hreflang": null,
                     "media": null,
                     "title": null,
                     "type": null,
                     "deprecation": null
                 },
{
                     "rel": "parent",
                     "href": "https://jeff243.cloudpath.net/admin/publicApi/dpskPools/
AccountDpskPool-14dc1ed8-ba2a-43bd-8cad-e30dc5f20fb8",
                     "hreflang": null,
                     "media": null,
                     "title": null,
                     "type": null,
                     "deprecation": null
                 },
 {
                     "rel": "devices",
                     "href": "https://jeff243.cloudpath.net/admin/publicApi/dpskPools/
AccountDpskPool-14dc1ed8-ba2a-43bd-8cad-e30dc5f20fb8/dpsks/AccountDpsk-5ed29464-d571-48be-a0d0-7574ab87b93d/
devices?page=1&pageSize=10{&filter,orderBy}",
                     "hreflang": null,
                     "media": null,
                     "title": null,
                     "type": null,
                     "deprecation": null
 }
            \begin{array}{c} \hline \end{array} },
\overline{\mathcal{A}} "guid": "AccountDpsk-e7e2fe17-912d-4826-8010-05f3263f8fe8",
             "name": "DPSK32",
             "passphrase": "wilfyhhumqc",
             "status": "ACTIVE",
             "ssidList": [],
             "expirationDateTime": "2020-07-27T06:00:00Z",
             "useDeviceCountLimit": false,
             "deviceCountLimit": 0,
             "deviceCount": 0,
             "links": [
 {
                     "rel": "self",
                     "href": "https://jeff243.cloudpath.net/admin/publicApi/dpskPools/
AccountDpskPool-14dc1ed8-ba2a-43bd-8cad-e30dc5f20fb8/dpsks/AccountDpsk-
e7e2fe17-912d-4826-8010-05f3263f8fe8",
                     "hreflang": null,
                     "media": null,
                     "title": null,
                     "type": null,
                     "deprecation": null
                 },
{
                     "rel": "parent",
                     "href": "https://jeff243.cloudpath.net/admin/publicApi/dpskPools/
AccountDpskPool-14dc1ed8-ba2a-43bd-8cad-e30dc5f20fb8",
                     "hreflang": null,
                     "media": null,
                     "title": null,
                     "type": null,
                     "deprecation": null
                 },
 {
                     "rel": "devices",
                     "href": "https://jeff243.cloudpath.net/admin/publicApi/dpskPools/
AccountDpskPool-14dc1ed8-ba2a-43bd-8cad-e30dc5f20fb8/dpsks/AccountDpsk-e7e2fe17-912d-4826-8010-05f3263f8fe8/
devices?page=1&pageSize=10{&filter,orderBy}",
                     "hreflang": null,
                     "media": null,
                     "title": null,
                     "type": null,
```

```
 "deprecation": null
 }
 ]
        },
\left\{ \begin{array}{cc} 0 & 0 \\ 0 & 0 \end{array} \right\} "guid": "AccountDpsk-fce6d0e6-19a1-464c-850c-31bde9472c52",
             "name": "DPSK33",
            "passphrase": "zygrjkezfry",
            "status": "ACTIVE",
             "ssidList": [],
             "expirationDateTime": "2020-07-27T06:00:00Z",
             "useDeviceCountLimit": false,
             "deviceCountLimit": 0,
             "deviceCount": 0,
            "links": [
{
                    "rel": "self",
                    "href": "https://jeff243.cloudpath.net/admin/publicApi/dpskPools/
AccountDpskPool-14dc1ed8-ba2a-43bd-8cad-e30dc5f20fb8/dpsks/AccountDpsk-
fce6d0e6-19a1-464c-850c-31bde9472c52",
                    "hreflang": null,
                    "media": null,
                    "title": null,
                    "type": null,
                    "deprecation": null
                },
 {
 "rel": "parent",
 "href": "https://jeff243.cloudpath.net/admin/publicApi/dpskPools/
AccountDpskPool-14dc1ed8-ba2a-43bd-8cad-e30dc5f20fb8",
                    "hreflang": null,
                    "media": null,
                    "title": null,
 "type": null,
 "deprecation": null
                },
{
                    "rel": "devices",
                    "href": "https://jeff243.cloudpath.net/admin/publicApi/dpskPools/
AccountDpskPool-14dc1ed8-ba2a-43bd-8cad-e30dc5f20fb8/dpsks/AccountDpsk-fce6d0e6-19a1-464c-850c-31bde9472c52/
devices?page=1&pageSize=10{&filter,orderBy}",
                    "hreflang": null,
                    "media": null,
                   "title": null,
 "type": null,
 "deprecation": null
 }
 ]
        },
\left\{ \begin{array}{cc} 0 & 0 \\ 0 & 0 \end{array} \right\} "guid": "AccountDpsk-4b67741c-5b87-48dc-b3c8-306f28ee7a38",
             "name": "DPSK15",
            "passphrase": "cemqwzmzgit",
            "status": "ACTIVE",
             "ssidList": [],
             "expirationDateTime": "2020-12-06T07:00:00Z",
             "useDeviceCountLimit": false,
             "deviceCountLimit": 0,
             "deviceCount": 0,
             "vlanid": "44",
             "links": [
 {
                    "rel": "self",
                    "href": "https://jeff243.cloudpath.net/admin/publicApi/dpskPools/
AccountDpskPool-14dc1ed8-ba2a-43bd-8cad-e30dc5f20fb8/dpsks/AccountDpsk-4b67741c-5b87-48dc-
b3c8-306f28ee7a38",
                    "hreflang": null,
                    "media": null,
                    "title": null,
                    "type": null,
                    "deprecation": null
                },
```

```
{
 "rel": "parent",
 "href": "https://jeff243.cloudpath.net/admin/publicApi/dpskPools/
AccountDpskPool-14dc1ed8-ba2a-43bd-8cad-e30dc5f20fb8",
                 "hreflang": null,
                 "media": null,
 "title": null,
 "type": null,
                 "deprecation": null
             },
 {
                 "rel": "devices",
                 "href": "https://jeff243.cloudpath.net/admin/publicApi/dpskPools/
AccountDpskPool-14dc1ed8-ba2a-43bd-8cad-e30dc5f20fb8/dpsks/AccountDpsk-4b67741c-5b87-48dc-b3c8-306f28ee7a38/
devices?page=1&pageSize=10{&filter,orderBy}",
                 "hreflang": null,
                 "media": null,
                 "title": null,
 "type": null,
 "deprecation": null
 }
          ]
      }
   ]
}
```
# **DPSK Devices**

You can use REST API calls to obtain information about all devices that are connected to a specific DPSK.

The following table lists the properties that can be used in the body of a DPSK device-related request and/or are provided in the response body.

**TABLE 50** Resource: DPSK Devices

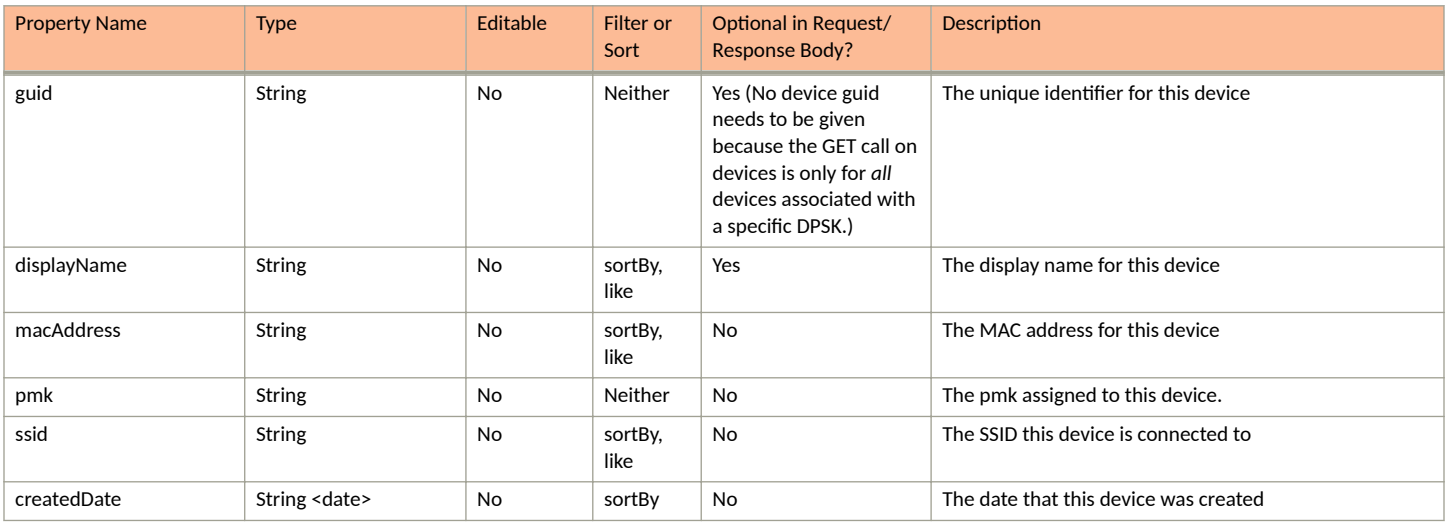

## **DPSK Devices URIs and Actions**

The following table indicates the URIs that you can append to the root URI, along with the action you can take, and possible return codes you can receive.

#### **TABLE 51 DPSK Devices URIs and Actions**

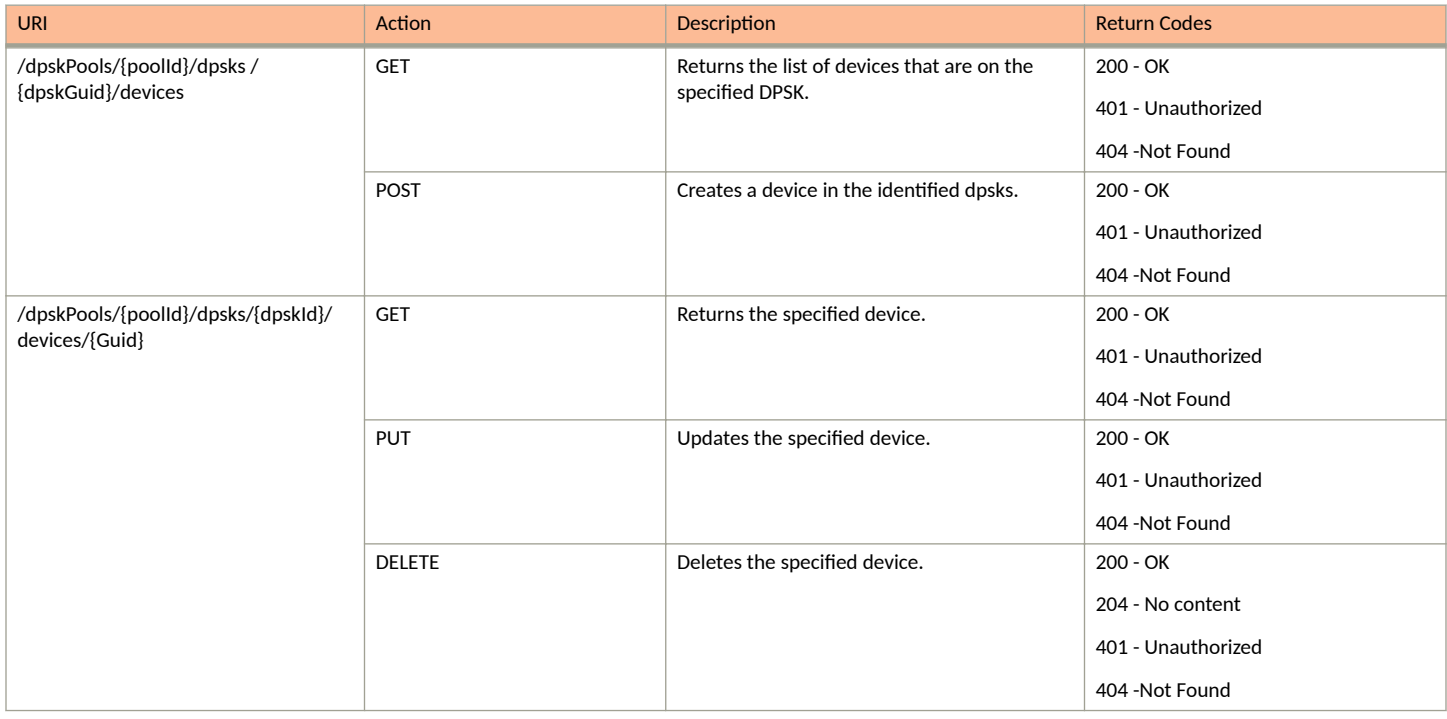

## *Example of Using GET to Obtain Information About Devices Connected to a Specific DPSK*

This example demonstrates how to use a GET call to obtain a list of devices connected to a DPSK. In this example, two devices exist on DPSK15, as shown at the bottom of the following figure:

#### **FIGURE 4 DPSK Device Information**

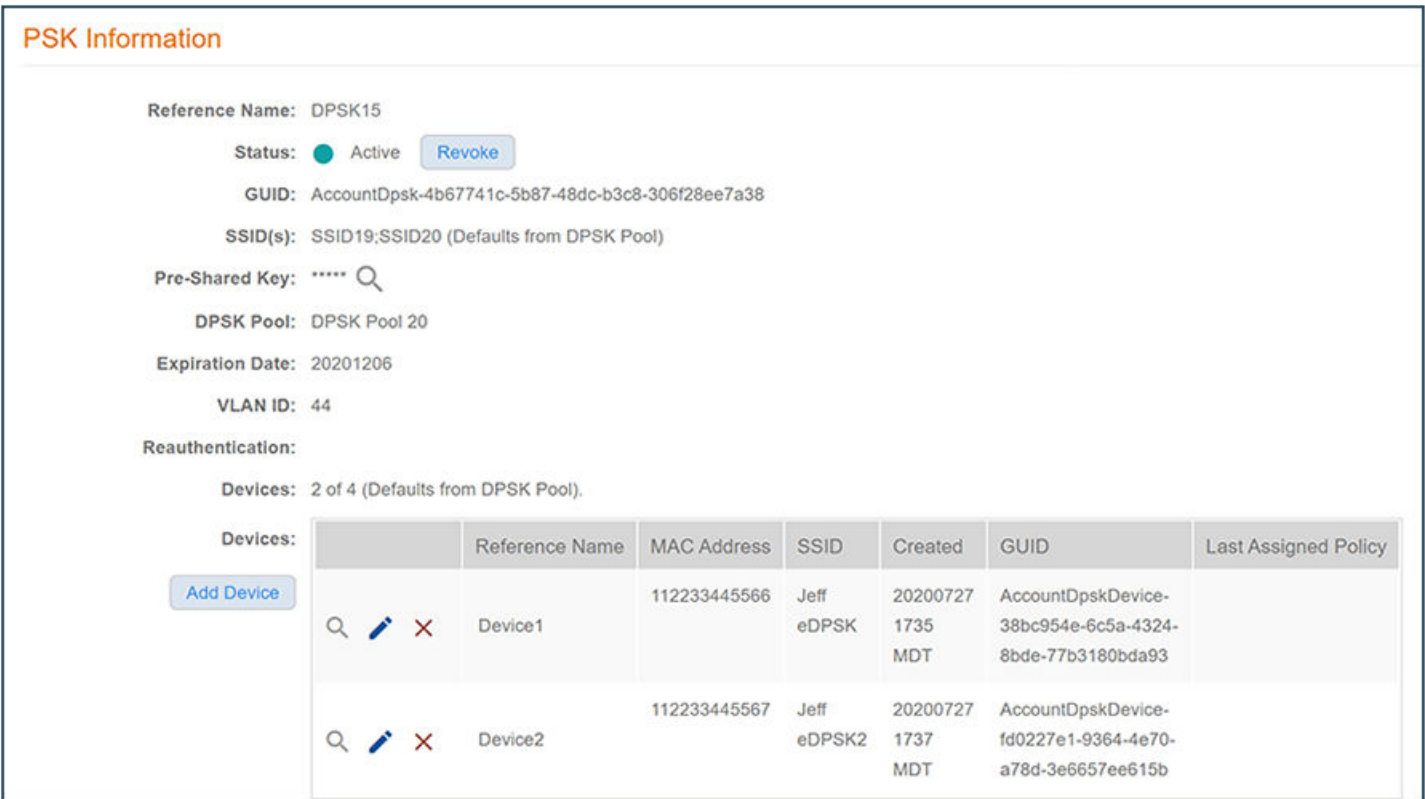

#### **URI:**

#### This example uses the following URI:

```
 https://Jeff243.cloudpath.net/admin/publicApi/dpskPools/AccountDpskPool-14dc1ed8-ba2a-43bd-8cad-
e30dc5f20fb8/dpsks/AccountDpsk-4b67741c-5b87-48dc-b3c8-306f28ee7a38/devices
```
#### where:

- https://Jeff243.cloudpath.net/admin/publicApi is the root URI of the Cloudpath system being used (must include https, as shown)
- <code>AccountDpskPool-14dc1ed8-ba2a-43bd-8cad-e30dc5f20fb8</code> is the GUID of the DPSK pool that the DPSK belongs to.
- **•** AccountDpsk-4b67741c-5b87-48dc-b3c8-306f28ee7a38 is the GUID of DPSK15, which is the DPSK whose devices will be displayed upon a successful GET request.

#### **Request Headers:**

The following table shows the required request headers for this URI example, with an example value of an active token that must be pasted into the Authorization header value:

#### **TABLE 52** Request Headers

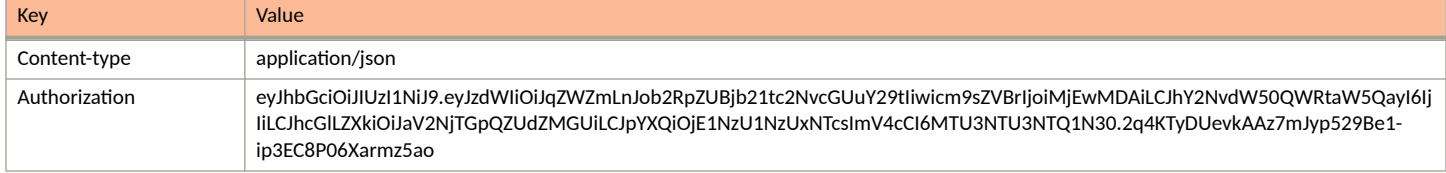

#### **Request Body:**

No request body is needed for this request. All the necessary information is in the URI.

#### Action:

Use the GET action to send the request.

#### **Response Body**:

{

Once the request is sent, you will receive a "Status: 200 OK" if the GET is successful. The response body below lists information for the two devices connected to the DPSK. You can check the output against what is shown in the UI (see figure above).

```
 "page": {
           "page": 1,
          "pageSize": 2,
          "totalCount": 2
 },
      "contents": [
          {
               "guid": "AccountDpskDevice-fd0227e1-9364-4e70-a78d-3e6657ee615b",
 "displayName": "Device2",
 "macAddress": "112233445567",
               "pmk": "",
               "ssid": "Jeff eDPSK2",
               "createdDate": "2020-07-27T23:37:11Z",
               "links": [
\{ "rel": "self",
                         "href": "https://jeff243.cloudpath.net/admin/publicApi/dpskPools/
AccountDpskPool-14dc1ed8-ba2a-43bd-8cad-e30dc5f20fb8/dpsks/AccountDpsk-4b67741c-5b87-48dc-b3c8-306f28ee7a38/
devices/AccountDpskDevice-fd0227e1-9364-4e70-a78d-3e6657ee615b",
                         "hreflang": null,
                         "media": null,
                         "title": null,
                         "type": null,
                         "deprecation": null
                    },
\{ "rel": "parent",
                         "href": "https://jeff243.cloudpath.net/admin/publicApi/dpskPools/
AccountDpskPool-14dc1ed8-ba2a-43bd-8cad-e30dc5f20fb8/dpsks/AccountDpsk-4b67741c-5b87-48dc-
b3c8-306f28ee7a38",
                         "hreflang": null,
                         "media": null,
                         "title": null,
                         "type": null,
                    "deprecation": null
 }
               ]
          },
\left\{ \begin{array}{ccc} 0 & 0 & 0 \\ 0 & 0 & 0 \\ 0 & 0 & 0 \\ 0 & 0 & 0 \\ 0 & 0 & 0 \\ 0 & 0 & 0 \\ 0 & 0 & 0 \\ 0 & 0 & 0 \\ 0 & 0 & 0 \\ 0 & 0 & 0 \\ 0 & 0 & 0 \\ 0 & 0 & 0 \\ 0 & 0 & 0 \\ 0 & 0 & 0 & 0 \\ 0 & 0 & 0 & 0 \\ 0 & 0 & 0 & 0 \\ 0 & 0 & 0 & 0 & 0 \\ 0 & 0 & 0 & 0 & 0 \\ 0 & 0 & 0 & 0 & 0 \\ 0 & 0 & 0 & 0 "guid": "AccountDpskDevice-38bc954e-6c5a-4324-8bde-77b3180bda93",
               "displayName": "Device1",
               "macAddress": "112233445566",
               "pmk": "",
               "ssid": "Jeff eDPSK",
               "createdDate": "2020-07-27T23:35:32Z",
               "links": [
\{ "rel": "self",
                         "href": "https://jeff243.cloudpath.net/admin/publicApi/dpskPools/
AccountDpskPool-14dc1ed8-ba2a-43bd-8cad-e30dc5f20fb8/dpsks/AccountDpsk-4b67741c-5b87-48dc-b3c8-306f28ee7a38/
devices/AccountDpskDevice-38bc954e-6c5a-4324-8bde-77b3180bda93",
                         "hreflang": null,
                         "media": null,
                         "title": null,
                         "type": null,
                         "deprecation": null
                    },
```

```
{
 "rel": "parent",
 "href": "https://jeff243.cloudpath.net/admin/publicApi/dpskPools/
AccountDpskPool-14dc1ed8-ba2a-43bd-8cad-e30dc5f20fb8/dpsks/AccountDpsk-4b67741c-5b87-48dc-
b3c8-306f28ee7a38",
                "hreflang": null,
 "media": null,
 "title": null,
                "type": null,
                "deprecation": null
 }
         ]
      }
   ]
}
```
# **Assigned Policies**

You can use REST API calls to assign policies to DPSK pools and cerfiticate templates.

The following table lists the properties that can be used in the body of an assigned-policy-related request and/or are provided in the response body. (In the "Optional" column, if a default value is applicable, it is listed in angle brackets (< >).

#### **TABLE 53** Resource: AssignedPolicy

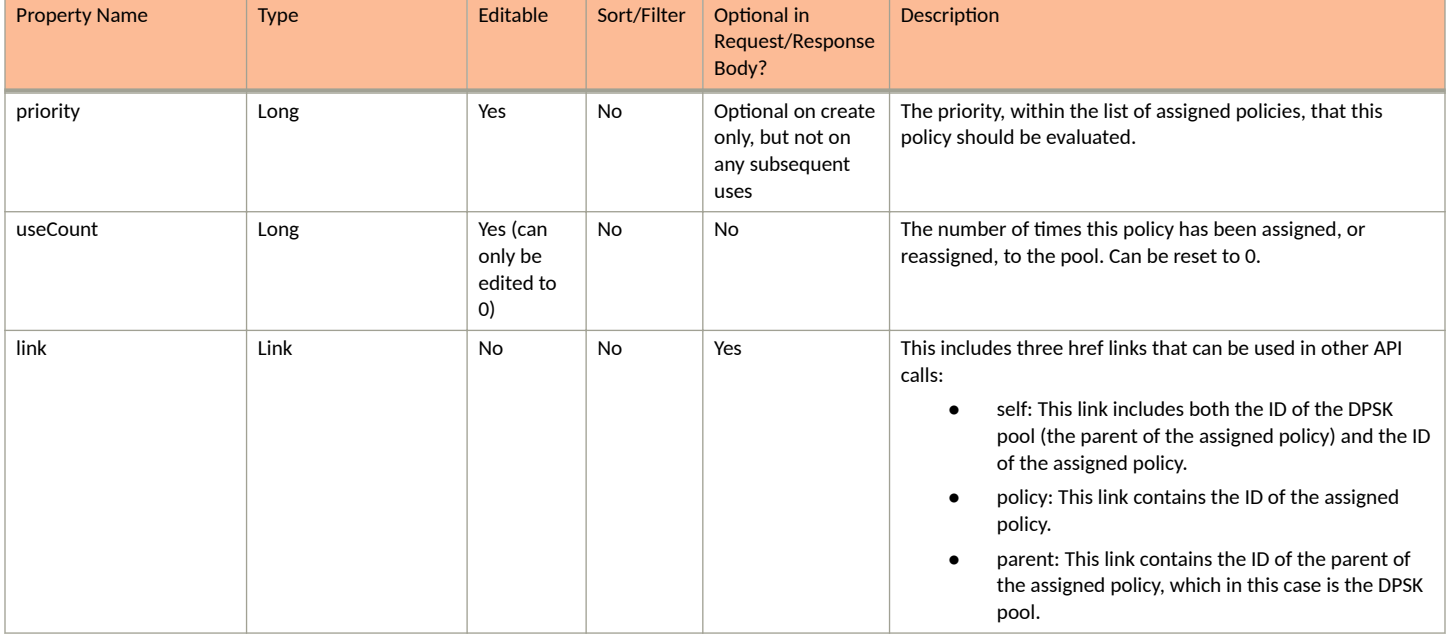

# **Assigned Policies URIs and Actions**

The following table indicates the URIs that you can append to the root URI, along with the actions you can take, and possible return codes you can receive.

#### **TABLE 54 Assigned Policies URIs and Actions**

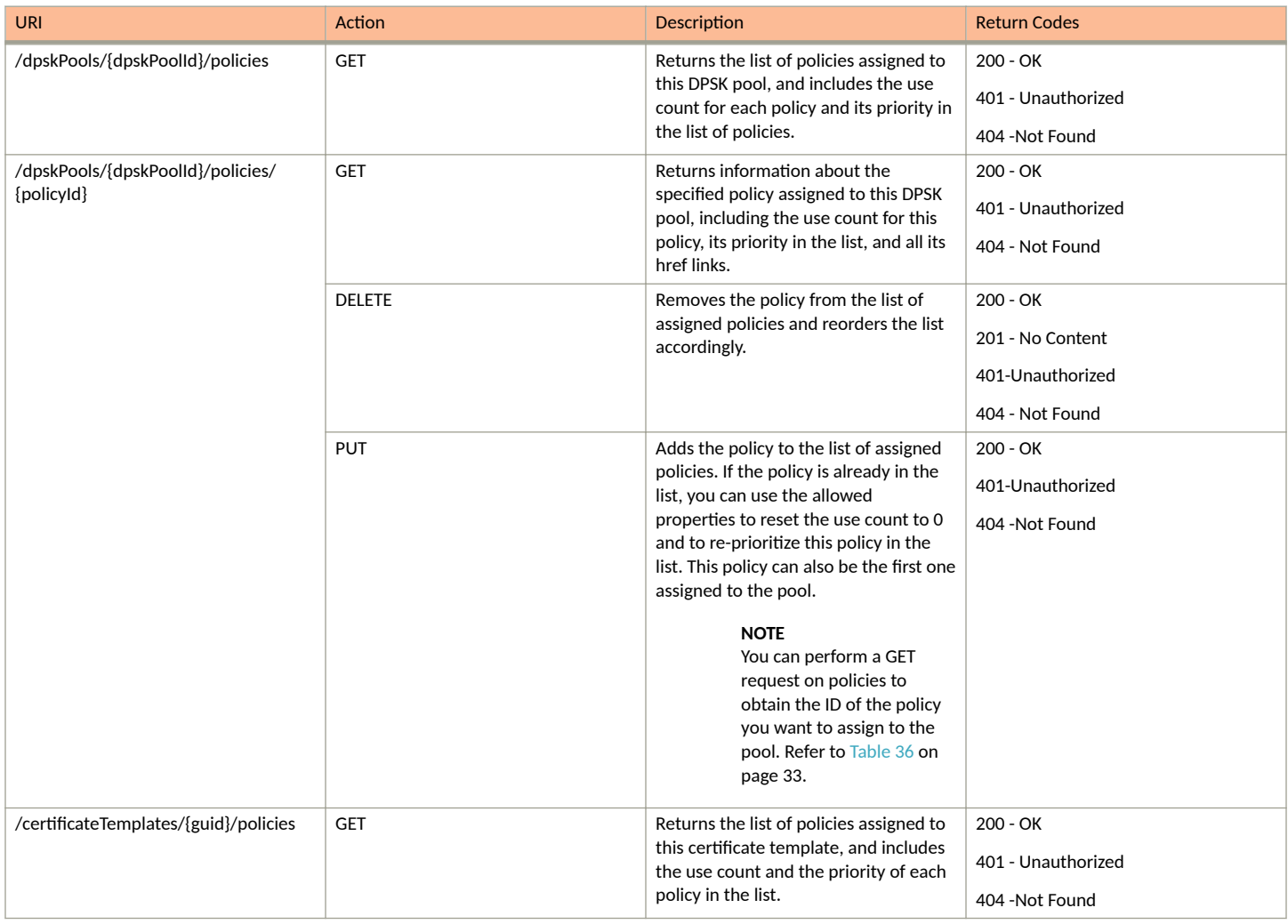

#### **TABLE 54 Assigned Policies URIs and Actions (continued)**

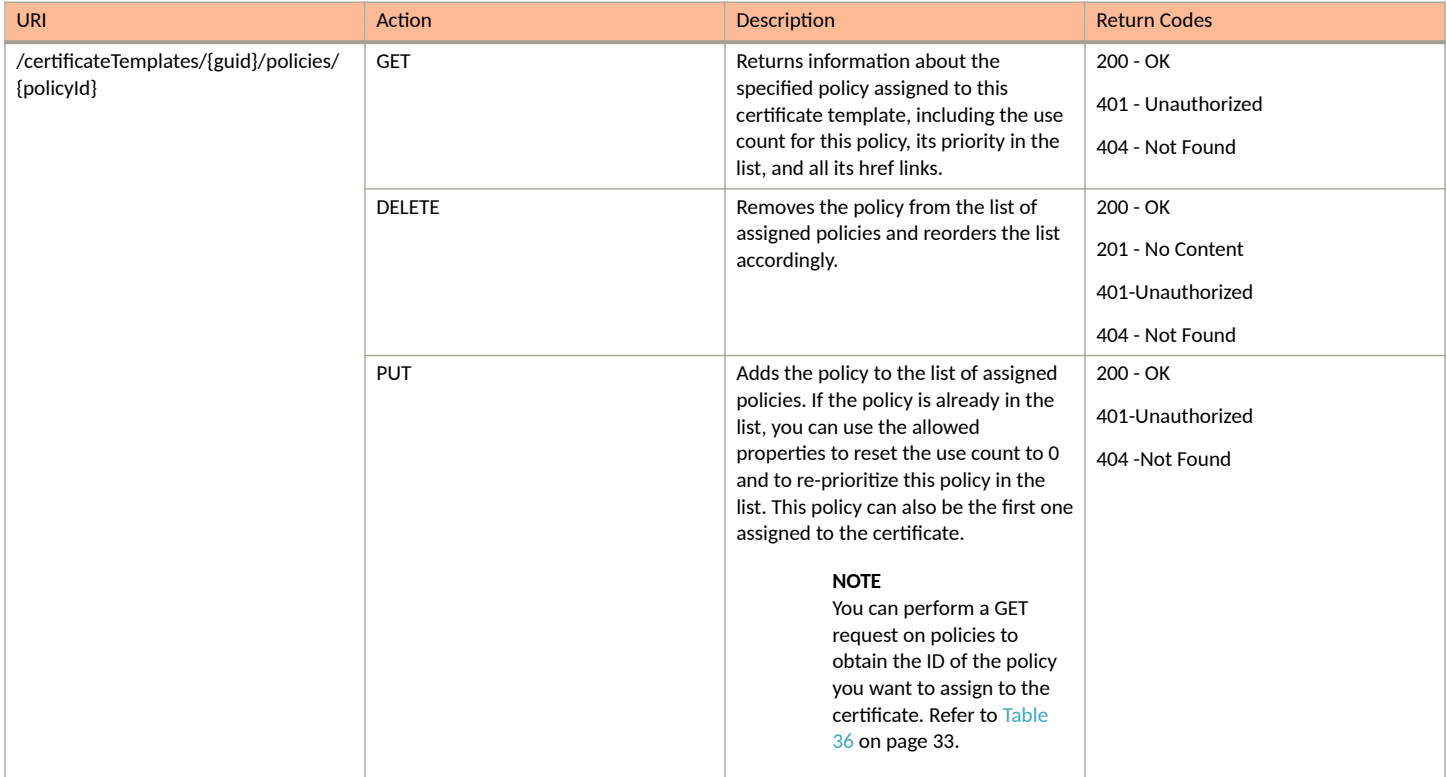

# **Example of Using PUT to Assign a Policy to a DPSK Pool**

This example demonstrates how to assign an existing policy to a DPSK pool by using a REST API PUT call.

#### **URI:**

This example uses the following URI:

```
 https://Jeff243.cloudpath.net/admin/publicApi/dpskPools/AccountDpskPool-14dc1ed8-ba2a-43bd-8cad-
e30dc5f20fb8/policies/2
```
where:

- https://Jeff243.cloudpath.net/admin/publicApi is the root URI of the Cloudpath system being used (must include https, as shown)
- AccountDpskPool-14dc1ed8-ba2a-43bd-8cad-e30dc5f20fb8 is the GUID of the DPSK pool to which this policy is being assigned.
- **•** 2 is the ID of the policy being assigned.

#### **NOTE**

You can perform a GET request on policies to obtain the ID of the policy you want to assign to the pool. Refer to [Table 36](#page-32-0) on page 33.

#### **Request Headers:**

The following table shows the required request headers for this URI example, with an example value of an active token that must be pasted into the Authorization header value:

#### **TABLE 55** Request Headers

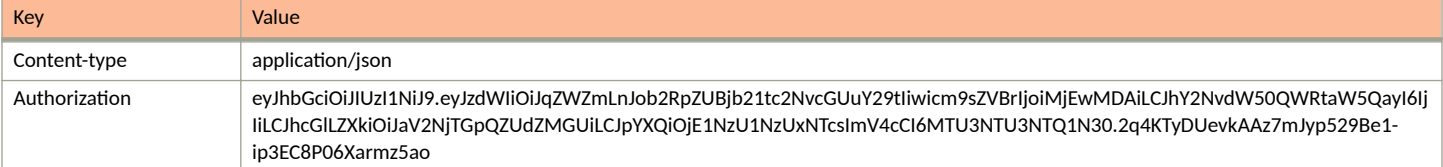

#### **Request Body:**

{

}

The following is an example of a request body for assigning a policy to a DPSK pool.

```
 "useCount": 0,
 "priority": 0
```
#### Action:

Use the **PUT** action to send the request.

#### **Response Body**:

Once the request is sent, you will receive a "Status: 200 OK" if the PUT is successful. You can see that the response body below matches what was requested in the request body above.

```
{
    "useCount": 0,
    "priority": 0,
    "links": [
        {
            "rel": "self",
            "href": "https://jeff243.cloudpath.net/admin/publicApi/dpskPools/AccountDpskPool-14dc1ed8-
ba2a-43bd-8cad-e30dc5f20fb8/policies/2",
            "hreflang": null,
            "media": null,
            "title": null,
 "type": null,
 "deprecation": null
        },
\overline{\mathcal{A}} "rel": "policy",
 "href": "https://jeff243.cloudpath.net/admin/publicApi/policies/2",
            "hreflang": null,
            "media": null,
            "title": null,
            "type": null,
            "deprecation": null
        },
\overline{\mathcal{A}} "rel": "parent",
 "href": "https://jeff243.cloudpath.net/admin/publicApi/dpskPools/AccountDpskPool-14dc1ed8-
ba2a-43bd-8cad-e30dc5f20fb8",
            "hreflang": null,
            "media": null,
            "title": null,
 "type": null,
 "deprecation": null
        }
    ]
}
```
# **Property Management**

# **Properties**

You can use REST API calls to obtain information about existing properties, to create or edit properties, and to delete properties.

The following table lists the properties that can be used in the body of a properties-related request and/or are provided in the response body. (In the "Optional" column, if a default value is applicable, it is listed in angle brackets (< >).)

#### **TABLE 56 Resource: Properties**

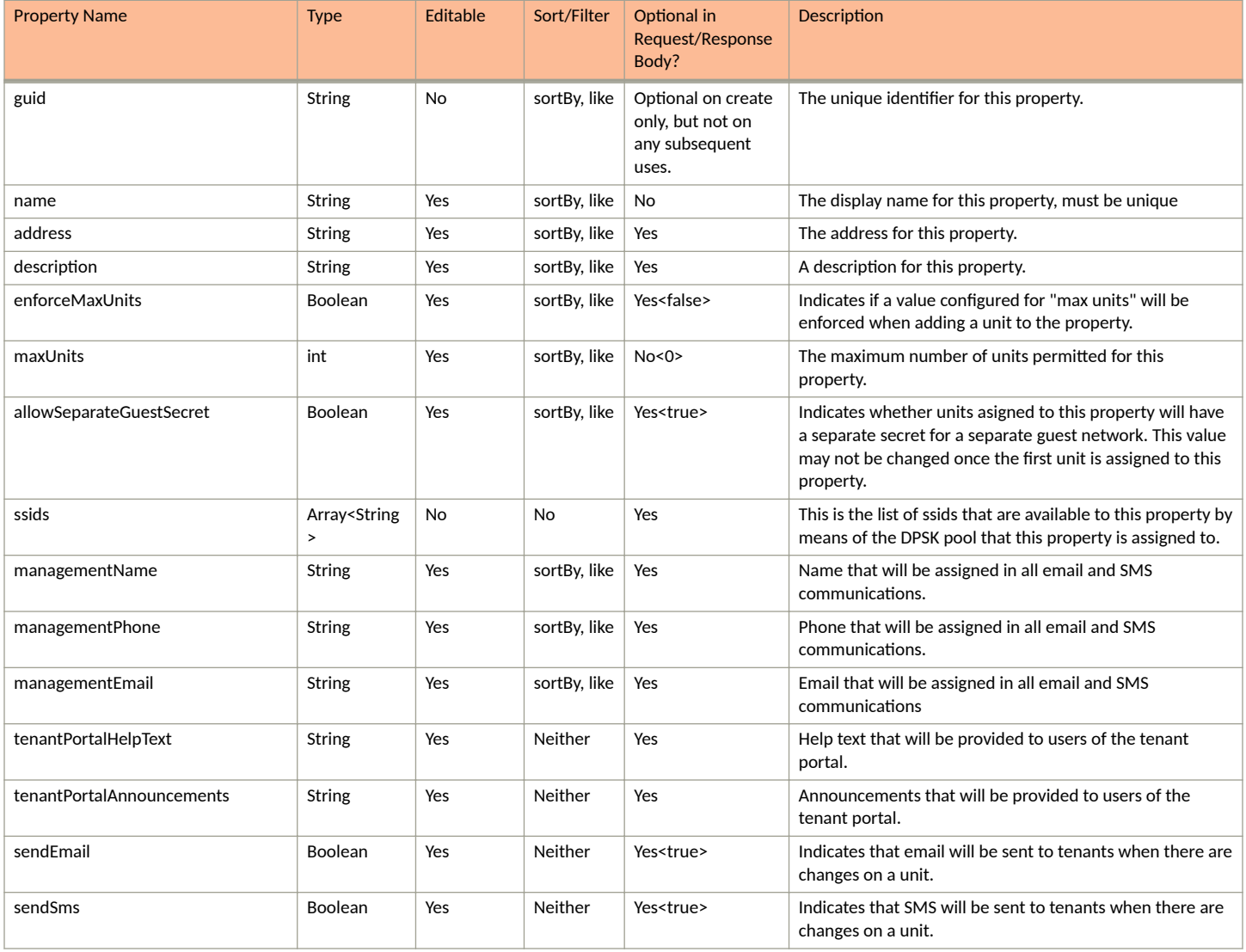

#### **TABLE 56 Resource: Properties (continued)**

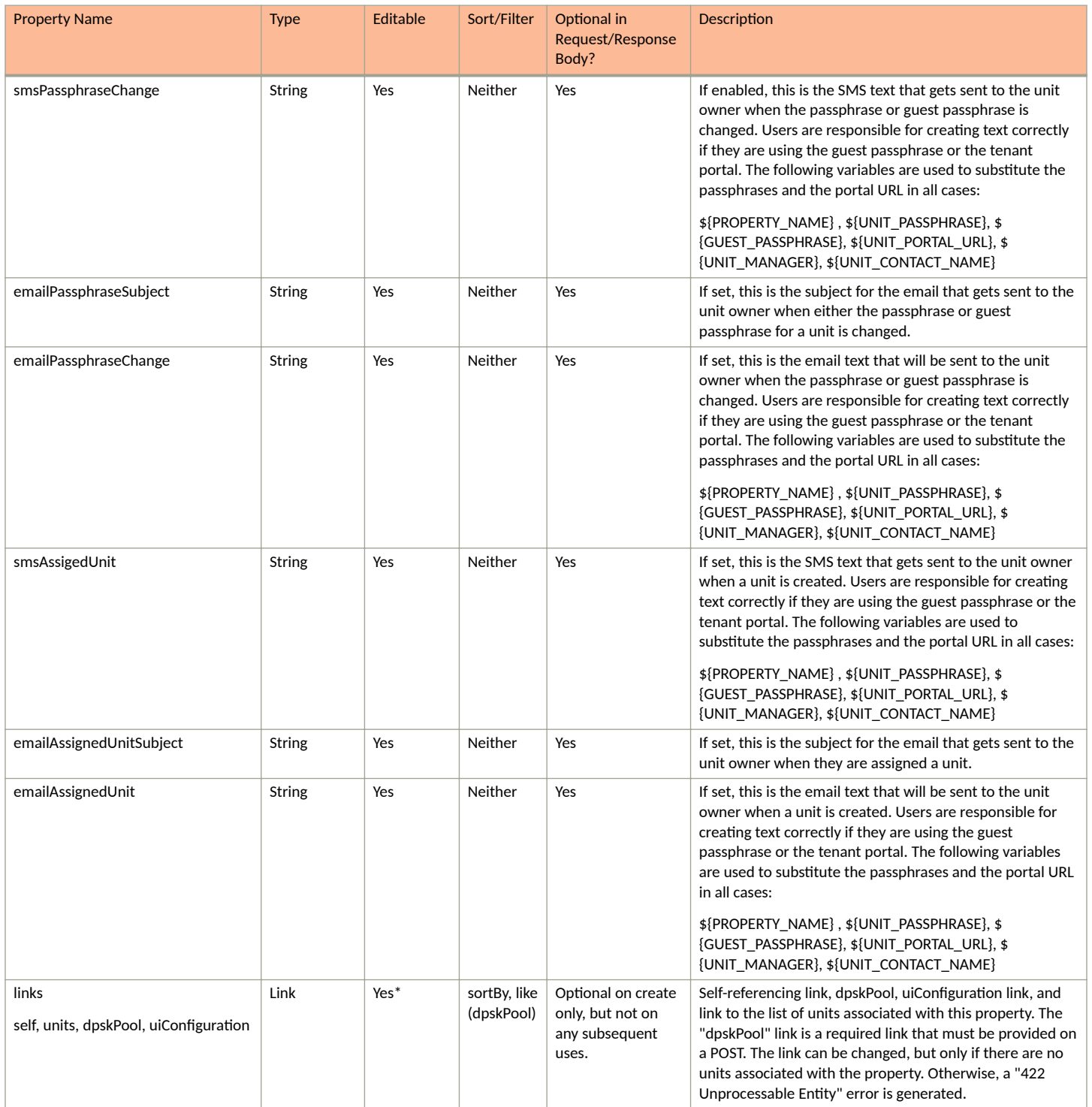

#### **TABLE 57 Resource: UiConfiguration**

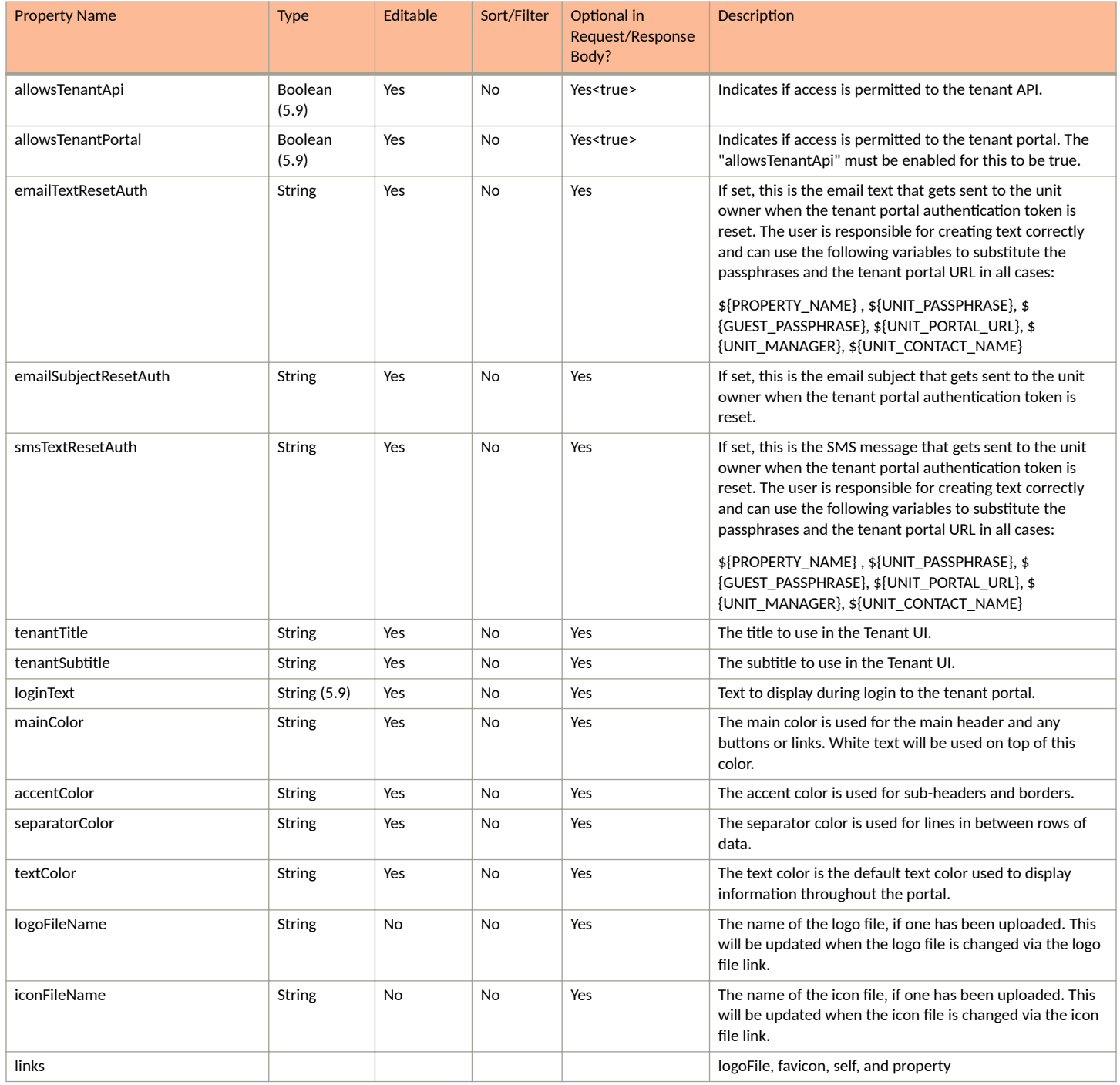

## **Properties URIs and Actions**

The following table indicates the URIs that you can append to the root URI, along with the actions you can take, and possible return codes you can receive.

#### **TABLE 58 Property URIs and Actions**

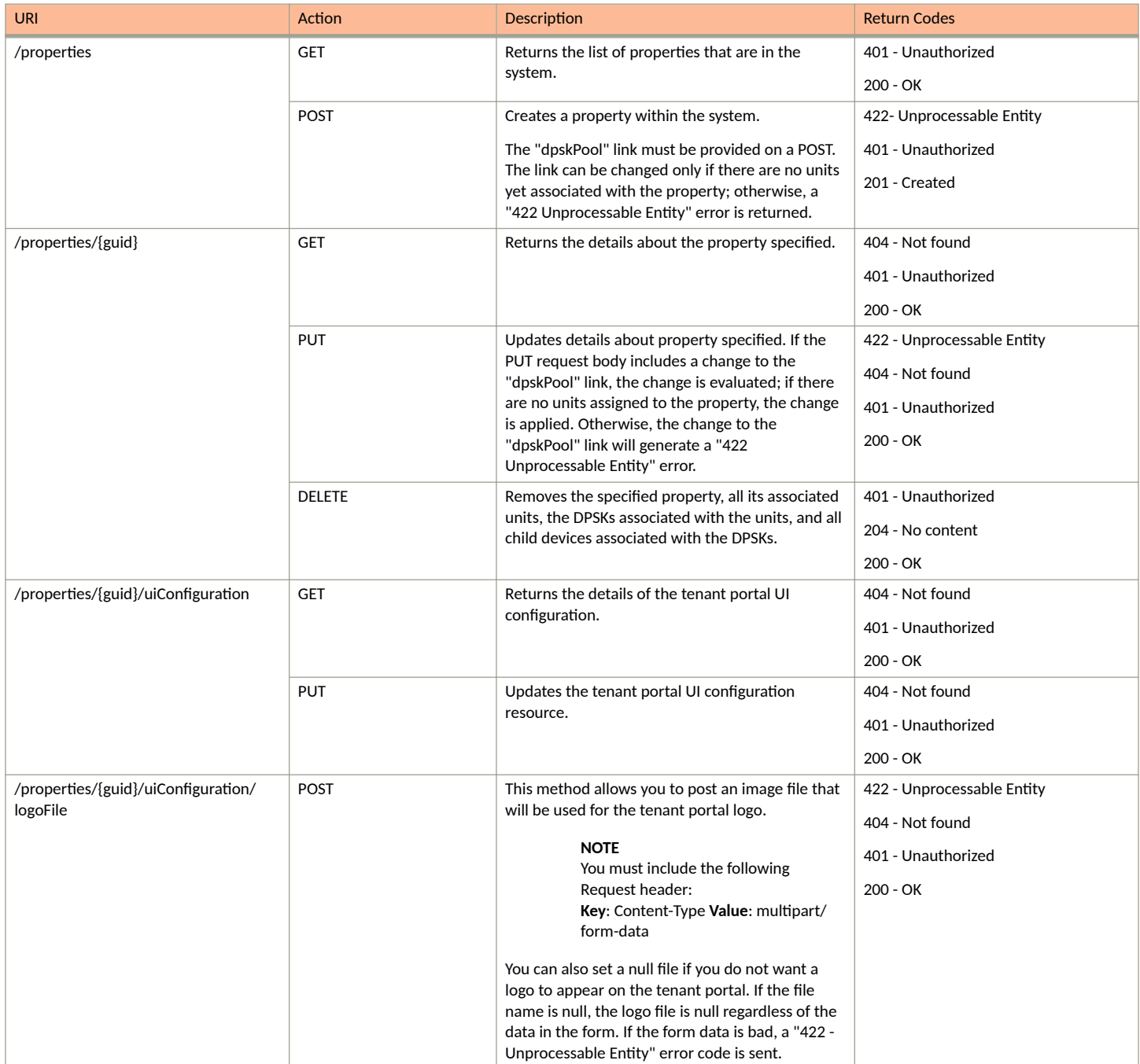

#### **TABLE 58 Property URIs and Actions (continued)**

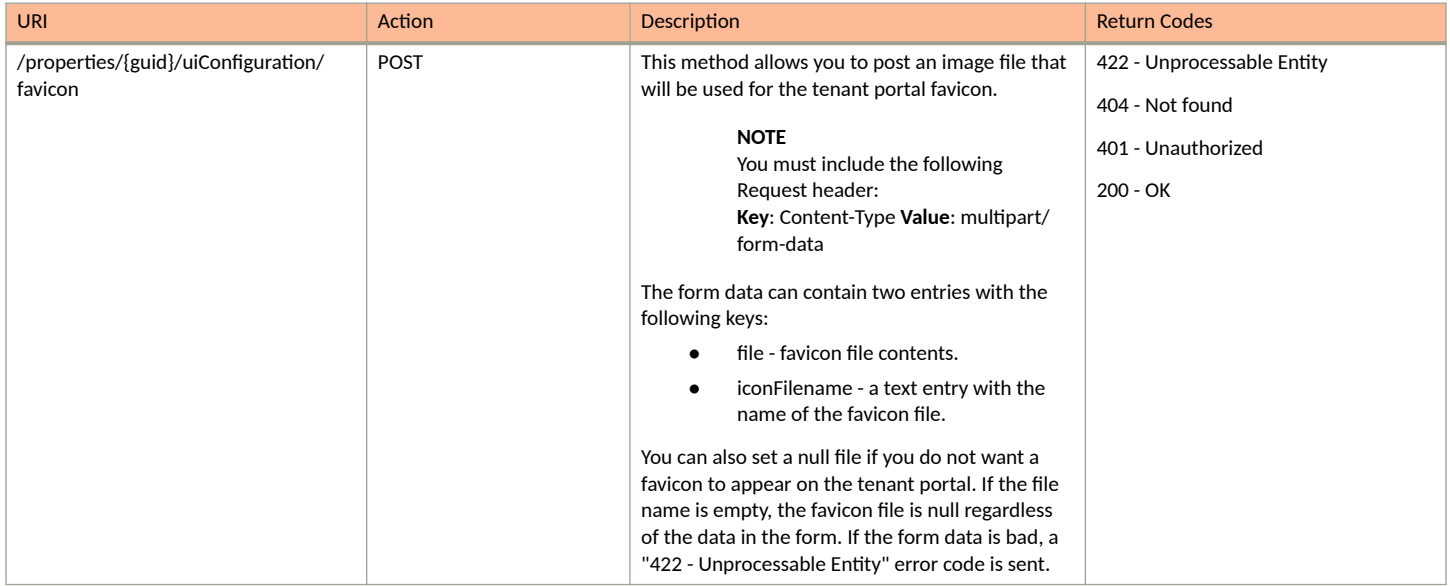

### **Example of Using GET for Properties**

This example demonstrates how to obtain information about all properties that have already been created.

#### **URI:**

This example uses the following URI:

https://Jeff245.cloudpath.net/admin/publicApi/properties

where https://Jeff245.cloudpath.net/admin/publicApi is the root URI of the Cloudpath system being used (must include https, as shown).

#### **Request Headers:**

The following table shows the required request headers for this URI example, with an example value of an active token that must be pasted into the Authorization header value:

#### **TABLE 59** Request Headers

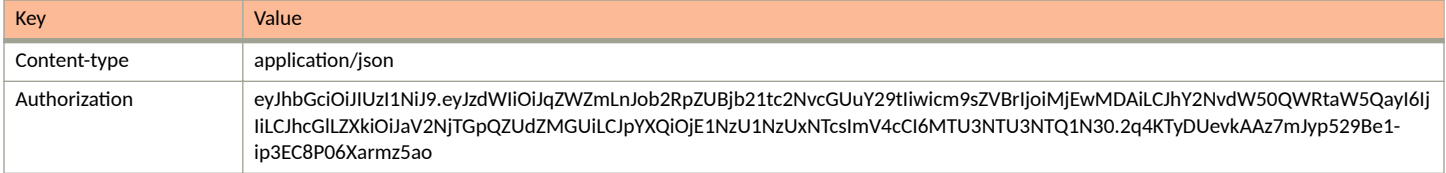

#### **Request Body:**

None required.

#### Action:

Use the GET action to send the request.

#### **Response Body**:

{

Once the request is sent, you will receive a "Status: 200 OK" if the GET is successful. The response body provides information about all existing properties in your Cloudpath system. In this example, two properties exist.

```
 "page": {
        "page": 1,
        "pageSize": 2,
        "totalCount": 2
     },
     "contents": [
        {
 "guid": "Property-c7268d2a-a527-46df-9696-6975424a106b",
 "name": "Building 1",
            "address": "000 Lake View Road Lake Town, MN",
            "description": "",
            "enforceMaxUnits": false,
            "maxUnits": 0,
            "allowSeparateGuestSecret": true,
            "ssids": [
                "ssid1"
            ],
            "managementName": "J. Smith",
 "managementPhone": "0005550100",
 "managementEmail": "js@ltapts.com",
            "tenantPortalHelpText": " ",
            "tenantPortalAnnouncements": "",
            "sendEmail": true,
            "sendSms": true,
 "smsPassphraseChange": "",
 "emailPassphraseSubject": "",
            "emailPassphraseChange": "",
            "smsAssignedUnit": "",
            "emailAssignedUnitSubject": "",
            "emailAssignedUnit": "",
            "links": [
\{ "rel": "self",
                    "href": "https://jeff245.cloudpath.net/admin/publicApi/properties/Property-c7268d2a-
a527-46df-9696-6975424a106b",
                    "hreflang": null,
                    "media": null,
                    "title": null,
                    "type": null,
                    "deprecation": null
                },
\{ "rel": "uiConfiguration",
                    "href": "https://jeff245.cloudpath.net/admin/publicApi/properties/Property-c7268d2a-
a527-46df-9696-6975424a106b/uiConfiguration",
                    "hreflang": null,
                    "media": null,
                    "title": null,
 "type": null,
 "deprecation": null
                },
{
                    "rel": "dpskPool",
                    "href": "https://jeff245.cloudpath.net/admin/publicApi/dpskPools/
AccountDpskPool-2eeda82a-418f-4116-a2e7-4c5e56f36d32",
                    "hreflang": null,
                    "media": null,
                    "title": null,
                    "type": null,
                    "deprecation": null
                },
\{ "rel": "units",
                    "href": "https://jeff245.cloudpath.net/admin/publicApi/properties/Property-c7268d2a-
a527-46df-9696-6975424a106b/units?page=1&pageSize=10{&filter,orderBy}",
                    "hreflang": null,
                    "media": null,
```

```
 "title": null,
                    "type": null,
                   "deprecation": null
                },
 ]
        },
\overline{\mathcal{A}} "guid": "Property-4567d598-5a6d-4847-b9d5-32f7ba34df8d",
            "name": "Building 2",
 "address": "200 Lake View Road Lake Town, MN",
 "description": "",
            "enforceMaxUnits": false,
            "maxUnits": 0,
            "allowSeparateGuestSecret": true,
            "ssids": [
                "ssid2"
            ],
 "managementName": "J. Smith",
 "managementPhone": "0005550100",
 "managementEmail": "js@ltapts.com",
            "tenantPortalHelpText": "",
            "tenantPortalAnnouncements": "",
            "sendEmail": true,
            "sendSms": true,
 "smsPassphraseChange": "",
 "emailPassphraseSubject": "",
            "emailPassphraseChange": "",
            "smsAssignedUnit": "",
            "emailAssignedUnitSubject": "",
            "emailAssignedUnit": "",
            "links": [
{
 "rel": "self",
 "href": "https://jeff245.cloudpath.net/admin/publicApi/properties/
Property-4567d598-5a6d-4847-b9d5-32f7ba34df8d",
                    "hreflang": null,
                   "media": null,
                   "title": null,
                    "type": null,
                    "deprecation": null
                },
\{ "rel": "uiConfiguration",
                   "href": "https://jeff245.cloudpath.net/admin/publicApi/properties/
Property-4567d598-5a6d-4847-b9d5-32f7ba34df8d/uiConfiguration",
                   "hreflang": null,
                   "media": null,
                   "title": null,
                   "type": null,
                   "deprecation": null
               },
\{ "rel": "dpskPool",
                    "href": "https://jeff245.cloudpath.net/admin/publicApi/dpskPools/
AccountDpskPool-2a531247-b25c-4712-9554-311ab6aaee27",
                   "hreflang": null,
                   "media": null,
                   "title": null,
 "type": null,
 "deprecation": null
                },
{
                    "rel": "units",
                   "href": "https://jeff245.cloudpath.net/admin/publicApi/properties/
Property-4567d598-5a6d-4847-b9d5-32f7ba34df8d/units?page=1&pageSize=10{&filter,orderBy}",
                    "hreflang": null,
                   "media": null,
                   "title": null,
                    "type": null,
                    "deprecation": null
                },
```
 ] } ] }

### *Example of Using POST to Create a Property*

This example demonstrates how to create a new property in your Cloudpath system by using the REST API POST call.

#### **URI:**

This example uses the following URI:

https://Jeff245.cloudpath.net/admin/publicApi/properties

where https://Jeff245.cloudpath.net/admin/publicApi is the root URI of the Cloudpath system being used (must include https, as shown).

#### **Request Headers:**

The following table shows the required request headers for this URI example, with an example value of an active token that must be pasted into the Authorization header value:

#### **TABLE 60** Request Headers

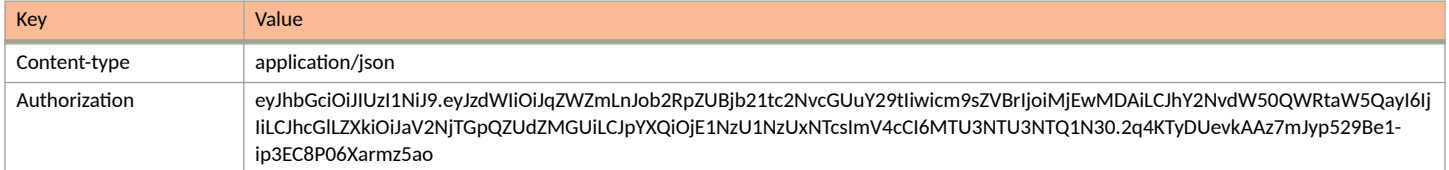

#### **Request Body:**

The following is an example of a request body for creating a property. You can refer to the preceding Resource tables for a list and descriptions of properties you can use to define your property. For instance, in this example, a property called "Building 3" is being created with the values provided in the body.

```
{
            "name": "Building 3",
            "address": "",
            "description": "",
            "enforceMaxUnits": false,
            "maxUnits": 0,
           "allowSeparateGuestSecret": true,
 "managementName": "J. Smith",
 "managementPhone": "0005550100",
           "managementEmail": "js@smith.com",
            "tenantPortalHelpText": "",
           "tenantPortalAnnouncements": "",
           "links": [
\{ "rel": "dpskPool",
 "href": "https://jeff245.cloudpath.net/admin/publicApi/dpskPools/
AccountDpskPool-32eeb1b8-feaa-4cb0-a79f-796ec769ddf8"}
    ]
```
}

#### Action:

Use the POST action to send the request.

**Response Body**:

Once the request is sent, you will receive a "Status: 201 Created" if the POST is successful. You can see that a "guid" (a unique identifier for the newly created pool) is included in the response body.

```
{
        "guid": "Property-5c2001d4-4d47-4c63-9588-c4f0a970d431",
        "name": "Building 3",
       "address": "",
      "description": ""
        "enforceMaxUnits": false,
       "maxUnits": 0,
       "allowSeparateGuestSecret": true,
        "ssids": [
              "ssid3"
      \frac{1}{2},
 "managementName": "J. Smith",
 "managementPhone": "0005550100",
        "managementEmail": "js@smith.com",
        "tenantPortalHelpText": "",
       "tenantPortalAnnouncements": "",
       "sendEmail": true,
        "sendSms": true,
       "smsPassphraseChange": null,
       "emailPassphraseSubject": null,
        "emailPassphraseChange": null,
       "smsAssignedUnit": null,
       "emailAssignedUnitSubject": null,
        "emailAssignedUnit": null,
       "links": [
\left\{ \begin{array}{ccc} 0 & 0 & 0 \\ 0 & 0 & 0 \\ 0 & 0 & 0 \\ 0 & 0 & 0 \\ 0 & 0 & 0 \\ 0 & 0 & 0 \\ 0 & 0 & 0 \\ 0 & 0 & 0 \\ 0 & 0 & 0 \\ 0 & 0 & 0 \\ 0 & 0 & 0 \\ 0 & 0 & 0 \\ 0 & 0 & 0 \\ 0 & 0 & 0 & 0 \\ 0 & 0 & 0 & 0 \\ 0 & 0 & 0 & 0 \\ 0 & 0 & 0 & 0 & 0 \\ 0 & 0 & 0 & 0 & 0 \\ 0 & 0 & 0 & 0 & 0 \\ 0 & 0 & 0 & 0 "rel": "self",
                     "href": "https://jeff245.cloudpath.net/admin/publicApi/properties/
Property-5c2001d4-4d47-4c63-9588-c4f0a970d431",
                     "hreflang": null,
 "media": null,
 "title": null,
                     "type": null,
                    "deprecation": null
              },
\left\{ \begin{array}{cc} 0 & 0 \\ 0 & 0 \end{array} \right\} "rel": "uiConfiguration",
                     "href": "https://jeff245.cloudpath.net/admin/publicApi/properties/
Property-5c2001d4-4d47-4c63-9588-c4f0a970d431/uiConfiguration",
                    "hreflang": null,
                     "media": null,
                     "title": null,
                    "type": null,
                     "deprecation": null
              },
\left\{ \begin{array}{ccc} 0 & 0 & 0 \\ 0 & 0 & 0 \\ 0 & 0 & 0 \\ 0 & 0 & 0 \\ 0 & 0 & 0 \\ 0 & 0 & 0 \\ 0 & 0 & 0 \\ 0 & 0 & 0 \\ 0 & 0 & 0 \\ 0 & 0 & 0 \\ 0 & 0 & 0 \\ 0 & 0 & 0 \\ 0 & 0 & 0 \\ 0 & 0 & 0 & 0 \\ 0 & 0 & 0 & 0 \\ 0 & 0 & 0 & 0 \\ 0 & 0 & 0 & 0 & 0 \\ 0 & 0 & 0 & 0 & 0 \\ 0 & 0 & 0 & 0 & 0 \\ 0 & 0 & 0 & 0 "rel": "dpskPool",
                     "href": "https://jeff245.cloudpath.net/admin/publicApi/dpskPools/AccountDpskPool-32eeb1b8-
feaa-4cb0-a79f-796ec769ddf8",
                     "hreflang": null,
                     "media": null,
                    "title": null,
 "type": null,
 "deprecation": null
              },
\left\{ \begin{array}{ccc} 0 & 0 & 0 \\ 0 & 0 & 0 \\ 0 & 0 & 0 \\ 0 & 0 & 0 \\ 0 & 0 & 0 \\ 0 & 0 & 0 \\ 0 & 0 & 0 \\ 0 & 0 & 0 \\ 0 & 0 & 0 \\ 0 & 0 & 0 \\ 0 & 0 & 0 \\ 0 & 0 & 0 \\ 0 & 0 & 0 \\ 0 & 0 & 0 & 0 \\ 0 & 0 & 0 & 0 \\ 0 & 0 & 0 & 0 \\ 0 & 0 & 0 & 0 & 0 \\ 0 & 0 & 0 & 0 & 0 \\ 0 & 0 & 0 & 0 & 0 \\ 0 & 0 & 0 & 0 "rel": "units",
                    "href": "https://jeff245.cloudpath.net/admin/publicApi/properties/
Property-5c2001d4-4d47-4c63-9588-c4f0a970d431/units?page=1&pageSize=10{&filter,orderBy}",
                     "hreflang": null,
                    "media": null,
                     "title": null,
                     "type": null,
                    "deprecation": null
              },
 ]
}
```
# **Units**

You can use REST API calls to obtain information about existing units, to create or edit units, and to delete units.

The following table lists the properties that can be used in the body of a units-related request and/or are provided in the response body. (In the "Optional" column, if a default value is applicable, it is listed in angle brackets (< >).

#### **TABLE 61** Resource: Unit

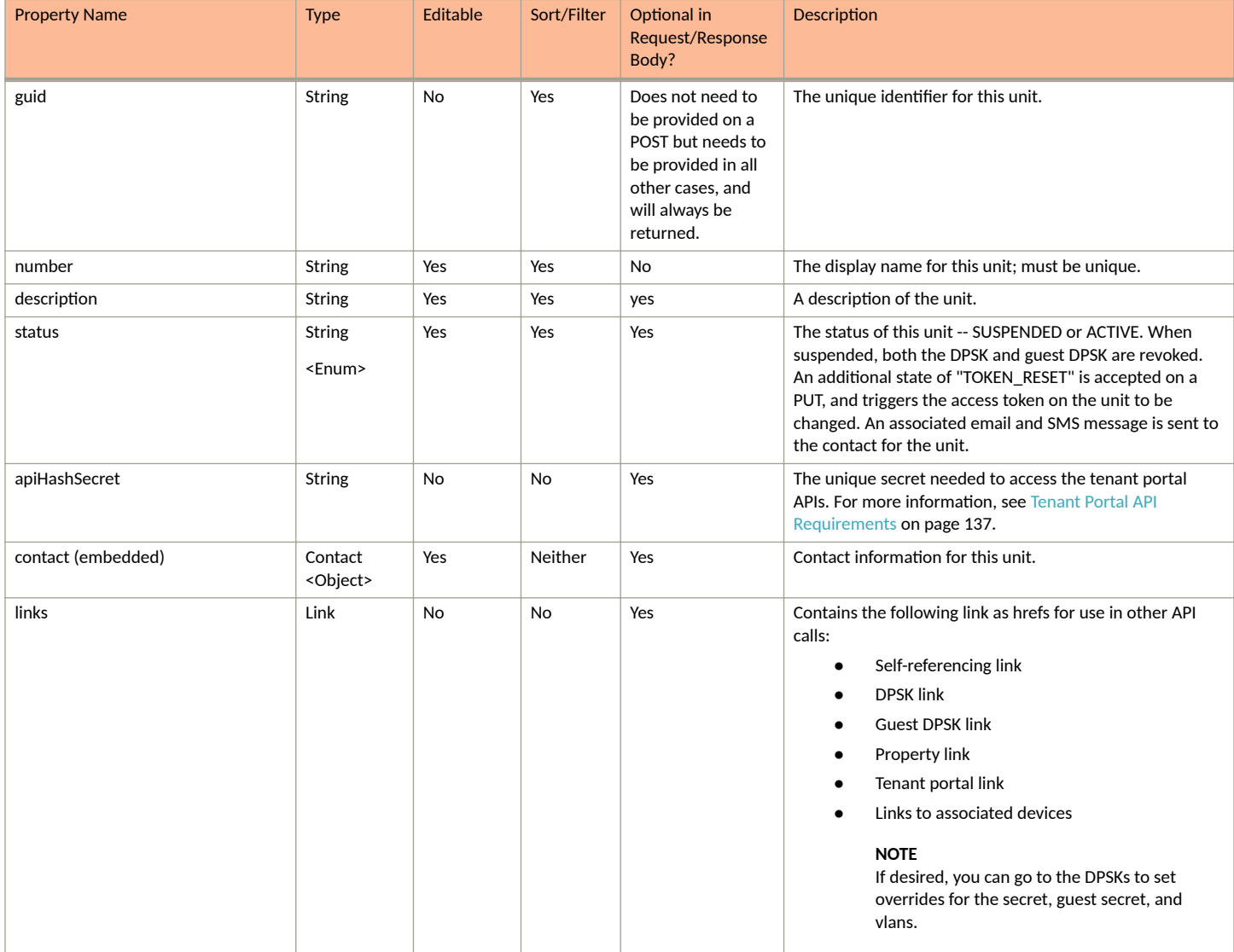

#### **TABLE 62** Resource: Contact

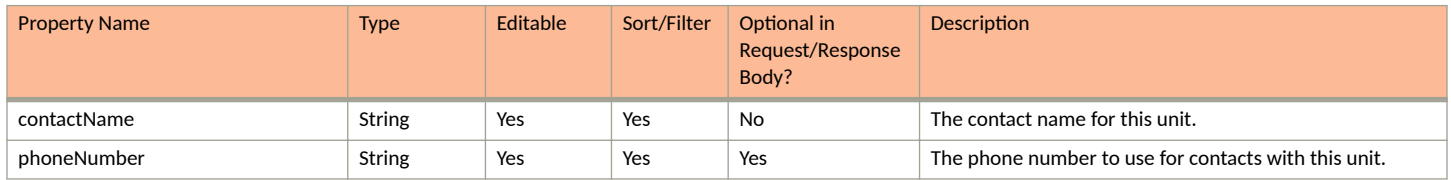

#### **TABLE 62 Resource: Contact (continued)**

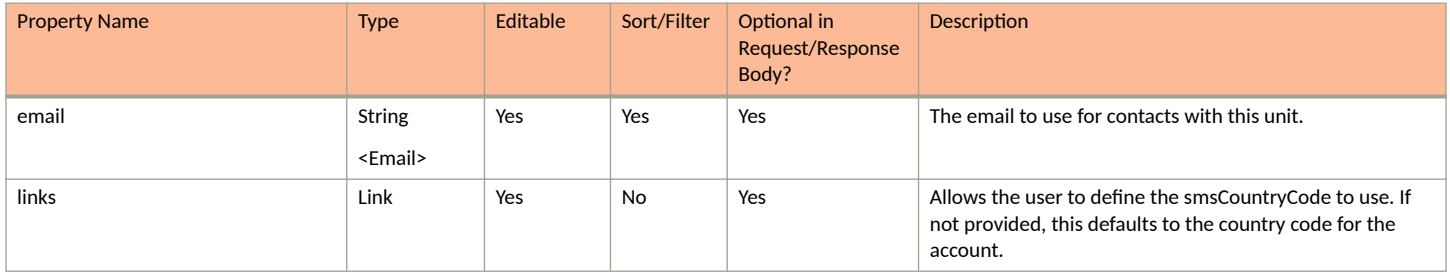

### *Units URIs and Actions*

The following table indicates the URIs that you can append to the root URI, along with the actions you can take, and possible return codes you can receive.

#### **TABLE 63 Units URIs and Actions**

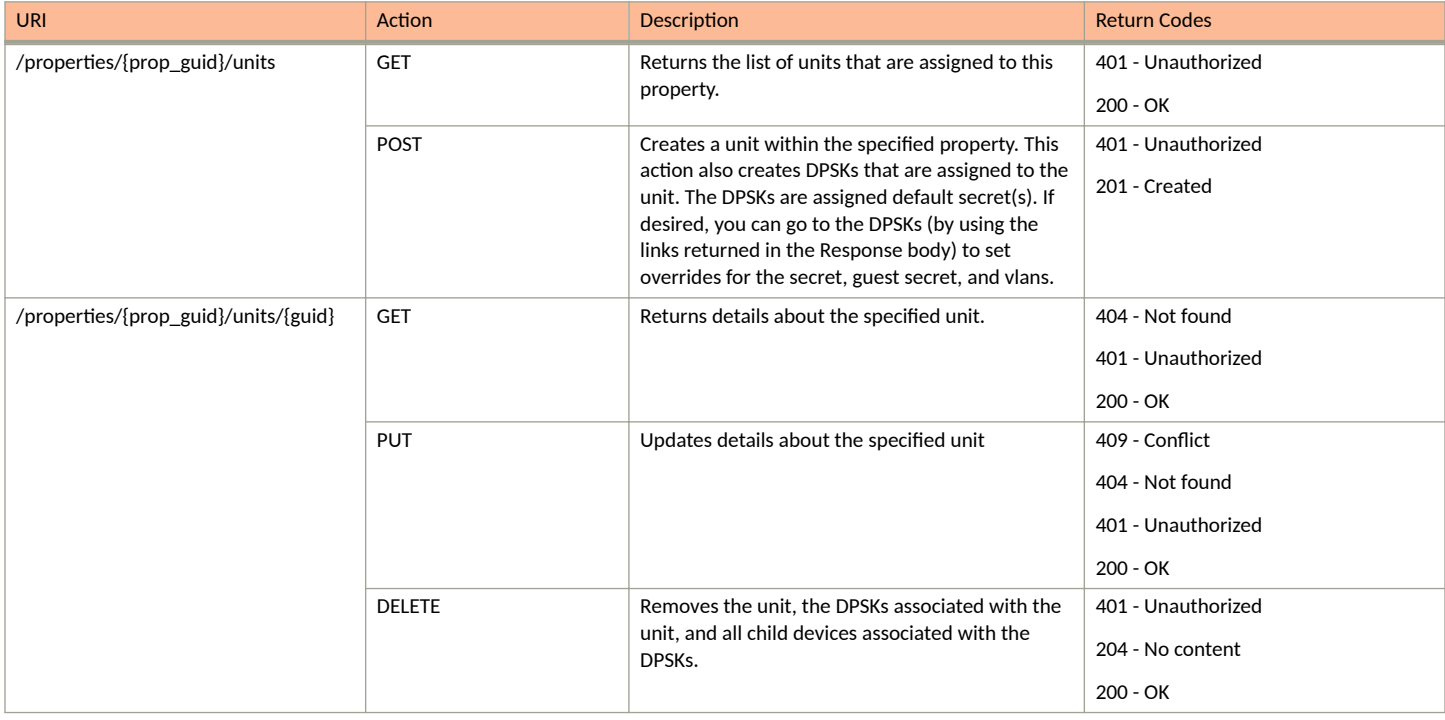

### *Example of Using GET for Units*

This example demonstrates how to obtain information about all units within one property.

**URI:**

#### This example uses the following URI:

```
 https://Jeff245.cloudpath.net/admin/publicApi/properties/Property-afaccdf8-5e39-41ce-9098-9747cc38aaa0/
units
```
where:

- https://Jeff245.cloudpath.net/admin/publicApi is the root URI of the Cloudpath system being used (must include https, as shown)
- Property-afaccdf8-5e39-41ce-9098-9747cc38aaa0 is the GUID of the property that contains the units in question.

#### **Request Headers:**

The following table shows the required request headers for this URI example, with an example value of an active token that must be pasted into the Authorization header value:

#### **TABLE 64** Request Headers

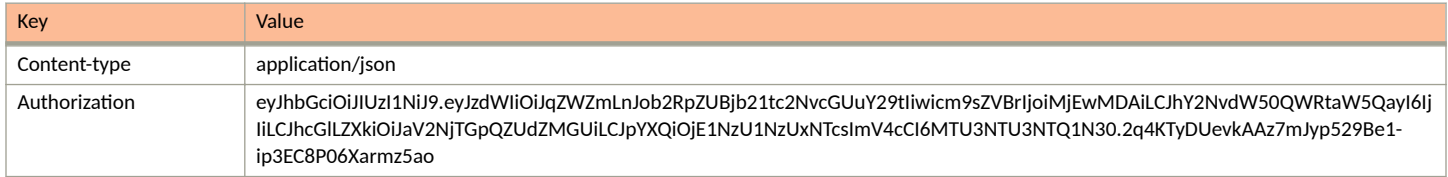

#### **Request Body:**

None required.

#### Action:

Use the GET action to send the request.

#### **Response Body**:

Once the request is sent, you will receive a "Status: 200 OK" if the GET is successful. The response body provides information about all existing units in the property that was specified.

```
{
      "page": {
          "page": 1,
          "pageSize": 4,
          "totalCount": 4
      },
      "contents": [
\left\{ \begin{array}{ccc} 0 & 0 & 0 \\ 0 & 0 & 0 \\ 0 & 0 & 0 \\ 0 & 0 & 0 \\ 0 & 0 & 0 \\ 0 & 0 & 0 \\ 0 & 0 & 0 \\ 0 & 0 & 0 \\ 0 & 0 & 0 \\ 0 & 0 & 0 \\ 0 & 0 & 0 \\ 0 & 0 & 0 \\ 0 & 0 & 0 \\ 0 & 0 & 0 & 0 \\ 0 & 0 & 0 & 0 \\ 0 & 0 & 0 & 0 \\ 0 & 0 & 0 & 0 & 0 \\ 0 & 0 & 0 & 0 & 0 \\ 0 & 0 & 0 & 0 & 0 \\ 0 & 0 & 0 & 0 "guid": "Unit-f59f2c93-6786-4d8e-adad-2e44d33df399",
               "number": "Apartment 1",
               "description": "",
               "status": "ACTIVE",
               "apiHashSecret": "CPNENCv2:BC|E30EECAF-AEFE-41F5-BBF9-5D3D450155AB|lJCWKjdHjnjH6iwwHS/
V0A==:oXgm2xCUIPuD8yFKYZnNDQ==",
               "contact": {
 "contactName": "Andy Jones",
 "phoneNumber": "000-555-0101",
                    "email": "aj@jones.com",
                    "links": [
{
                              "rel": "smsCountryCode",
                              "href": "https://jeff245.cloudpath.net/admin/publicApi/system/smsCountryCodes/
12310",
                              "hreflang": null,
                              "media": null,
                              "title": null,
                              "type": null,
                        "deprecation": null<br>}
 }
[1] [1] [1] [1] [1] [1]
 },
               "links": [
\{ "rel": "property",
 "href": "https://jeff245.cloudpath.net/admin/publicApi/properties/Property-
afaccdf8-5e39-41ce-9098-9747cc38aaa0",
                        "hreflang": null,
 "media": null,
 "title": null,
                         "type": null,
                         "deprecation": null
```

```
 },
\{ "rel": "self",
                    "href": "https://jeff245.cloudpath.net/admin/publicApi/properties/Property-
afaccdf8-5e39-41ce-9098-9747cc38aaa0/units/Unit-f59f2c93-6786-4d8e-adad-2e44d33df399",
                    "hreflang": null,
                    "media": null,
                   "title": null,
                    "type": null,
                    "deprecation": null
                },
\{ "rel": "dpsk",
                    "href": "https://jeff245.cloudpath.net/admin/publicApi/dpskPools/
AccountDpskPool-6ee78505-926d-433a-aead-1897e4e7ea9e/dpsks/AccountDpsk-eaf6936c-
d652-4104-8166-1268047d9e35",
                    "hreflang": null,
                    "media": null,
                    "title": null,
                    "type": null,
                    "deprecation": null
                },
\{ "rel": "guestDpsk",
                    "href": "https://jeff245.cloudpath.net/admin/publicApi/dpskPools/
AccountDpskPool-6ee78505-926d-433a-aead-1897e4e7ea9e/dpsks/AccountDpsk-7368a879-82ec-4721-
acd6-0339ff448f4a",
                    "hreflang": null,
                    "media": null,
                    "title": null,
                    "type": null,
                    "deprecation": null
                },
\{ "rel": "tenantPortal",
                    "href": "https://jeff245.cloudpath.net/tenant?&auth=CPNENCv2%3ABC%7C5FF3EF78-0925-4FE3-
B208-E47BAA4C15E7%7CMbLKoh7goJRVFiJOiL%2FjsQ%3D%3D%3ACEBx3DL0nwbnSztQn57VqA%3D%3D&property=Property-
afaccdf8-5e39-41ce-9098-9747cc38aaa0&api=yRCjJObWR6ER",
                   "hreflang": null,
                    "media": null,
                    "title": null,
                    "type": null,
                    "deprecation": null
 }
            ]
        },
\overline{\mathcal{A}} "guid": "Unit-106e2a83-cd28-4e06-8d01-1fd6433f2d25",
            "number": "Apartment 2",
            "description": "",
            "status": "ACTIVE",
            "apiHashSecret": "CPNENCv2:BC|63354EC5-480A-461B-ADAB-E7A3C3DE1D9D|xcoNsgDBfSY0z4c7mnSBzQ==:
+zyhD5AEVa6xcZ9gwexW0w==",
            "contact": {
                "contactName": "Joe Johnson",
                "phoneNumber": "000-555-0102",
                "email": "jj@johnson.com",
                "links": [
{
                        "rel": "smsCountryCode",
                        "href": "https://jeff245.cloudpath.net/admin/publicApi/system/smsCountryCodes/
12310",
                        "hreflang": null,
 "media": null,
 "title": null,
                        "type": null,
                    "deprecation": null
 }
 ]
 },
            "links": [
\{
```

```
 "rel": "property",
                   "href": "https://jeff245.cloudpath.net/admin/publicApi/properties/Property-
afaccdf8-5e39-41ce-9098-9747cc38aaa0",
                    "hreflang": null,
                   "media": null,
                   "title": null,
 "type": null,
 "deprecation": null
                },
\{ "rel": "self",
 "href": "https://jeff245.cloudpath.net/admin/publicApi/properties/Property-
afaccdf8-5e39-41ce-9098-9747cc38aaa0/units/Unit-106e2a83-cd28-4e06-8d01-1fd6433f2d25",
                   "hreflang": null,
                   "media": null,
                   "title": null,
                   "type": null,
                   "deprecation": null
                },
{
                   "rel": "dpsk",
                    "href": "https://jeff245.cloudpath.net/admin/publicApi/dpskPools/
AccountDpskPool-6ee78505-926d-433a-aead-1897e4e7ea9e/dpsks/AccountDpsk-8fa23e84-1e45-4f34-
add6-91f2e0afaa60",
                   "hreflang": null,
 "media": null,
 "title": null,
                    "type": null,
                    "deprecation": null
                },
{
                    "rel": "guestDpsk",
                   "href": "https://jeff245.cloudpath.net/admin/publicApi/dpskPools/
AccountDpskPool-6ee78505-926d-433a-aead-1897e4e7ea9e/dpsks/AccountDpsk-08c2530b-c2fd-400d-
bdec-201573cbdb69",
                   "hreflang": null,
                    "media": null,
                   "title": null,
                   "type": null,
                    "deprecation": null
                },
\{ "rel": "tenantPortal",
                   "href": "https://jeff245.cloudpath.net/tenant?&auth=CPNENCv2%3ABC
%7CD69CDBB0-4B13-41D7-9657-B726B4D98984%7CCruO1gDfnf5A4H8MGwJRpQ%3D%3D%3A2ygKET%2B1R69PZnOi%2BykJ1g%3D
%3D&property=Property-afaccdf8-5e39-41ce-9098-9747cc38aaa0&api=yRCjJObWR6ER",
                    "hreflang": null,
                   "media": null,
                   "title": null,
                   "type": null,
                   "deprecation": null
 }
 ]
        },
\overline{\mathcal{A}} "guid": "Unit-fdfc0c58-1f14-4c64-ba6b-682e4478a89f",
            "number": "Apartment 3",
            "description": "",
            "status": "ACTIVE",
            "apiHashSecret": "CPNENCv2:BC|EDC63734-C57E-425E-A85E-EFFC3BB67536|
F6tewpcmlh2NiZxUcmGo5g==:yVJeg3goCJ9FdzVy6EPNWw==",
            "contact": {
 "contactName": "Jennifer Wilson",
 "phoneNumber": "000-555-0103",
                "email": "jw@wilson.com",
                "links": [
{
                       "rel": "smsCountryCode",
                       "href": "https://jeff245.cloudpath.net/admin/publicApi/system/smsCountryCodes/
12310",
                       "hreflang": null,
                       "media": null,
```

```
 "title": null,
                       "type": null,
                       "deprecation": null
 }
 ]
 },
 "links": [
\{ "rel": "property",
 "href": "https://jeff245.cloudpath.net/admin/publicApi/properties/Property-
afaccdf8-5e39-41ce-9098-9747cc38aaa0",
                   "hreflang": null,
                   "media": null,
                   "title": null,
 "type": null,
 "deprecation": null
               },
{
                   "rel": "self",
                   "href": "https://jeff245.cloudpath.net/admin/publicApi/properties/Property-
afaccdf8-5e39-41ce-9098-9747cc38aaa0/units/Unit-fdfc0c58-1f14-4c64-ba6b-682e4478a89f",
                   "hreflang": null,
                   "media": null,
                   "title": null,
                   "type": null,
                   "deprecation": null
               },
\{ "rel": "dpsk",
                   "href": "https://jeff245.cloudpath.net/admin/publicApi/dpskPools/
AccountDpskPool-6ee78505-926d-433a-aead-1897e4e7ea9e/dpsks/AccountDpsk-829d473f-4bda-42d6-8bab-
df8eee377e45",
                   "hreflang": null,
                   "media": null,
                   "title": null,
                   "type": null,
                   "deprecation": null
               },
{
                   "rel": "guestDpsk",
                   "href": "https://jeff245.cloudpath.net/admin/publicApi/dpskPools/
AccountDpskPool-6ee78505-926d-433a-aead-1897e4e7ea9e/dpsks/AccountDpsk-3abd4d92-e313-4b7c-
b4c8-9c57ed8afdee",
                   "hreflang": null,
                   "media": null,
                   "title": null,
                   "type": null,
                   "deprecation": null
               },
{
                   "rel": "tenantPortal",
                   "href": "https://jeff245.cloudpath.net/tenant?&auth=CPNENCv2%3ABC%7C15068133-9372-478C-
AA05-DC8B7984F2C4%7CGSFLgi5SmkxlD2dCpz8XWA%3D%3D%3AhpYYejUCwIYstNeiwbJiCQ%3D%3D&property=Property-
afaccdf8-5e39-41ce-9098-9747cc38aaa0&api=yRCjJObWR6ER",
                   "hreflang": null,
 "media": null,
 "title": null,
                   "type": null,
                   "deprecation": null
 }
 ]
        },
\left\{ \begin{array}{cc} 0 & 0 \\ 0 & 0 \end{array} \right\} "guid": "Unit-aac65b4a-0392-444b-9c8c-e389fdaa2000",
 "number": "Apartment 4",
            "description": "",
            "status": "ACTIVE",
            "apiHashSecret": "CPNENCv2:BC|FD2DCC84-4293-4B0B-974E-7AEF2B080F15|
07Dtry1priM56jdDnCoDuw==:mvL3nahs2S9B/U4vL4izQQ==",
            "contact": {
 "contactName": "Kim Washington",
 "phoneNumber": "000-555-0104",
```

```
 "email": "kw@washington.com",
                "links": [
{<br>}
                        "rel": "smsCountryCode",
                        "href": "https://jeff245.cloudpath.net/admin/publicApi/system/smsCountryCodes/
12310",
                        "hreflang": null,
                        "media": null,
                        "title": null,
                        "type": null,
                    "deprecation": null
 }
[1] [1] [1] [1] [1] [1]
 },
 "links": [
{
                    "rel": "property",
                    "href": "https://jeff245.cloudpath.net/admin/publicApi/properties/Property-
afaccdf8-5e39-41ce-9098-9747cc38aaa0",
                    "hreflang": null,
                    "media": null,
                    "title": null,
                    "type": null,
                    "deprecation": null
                },
\{ "rel": "self",
                    "href": "https://jeff245.cloudpath.net/admin/publicApi/properties/Property-
afaccdf8-5e39-41ce-9098-9747cc38aaa0/units/Unit-aac65b4a-0392-444b-9c8c-e389fdaa2000",
                    "hreflang": null,
                    "media": null,
                    "title": null,
                    "type": null,
                    "deprecation": null
                },
\{ "rel": "dpsk",
                    "href": "https://jeff245.cloudpath.net/admin/publicApi/dpskPools/
AccountDpskPool-6ee78505-926d-433a-aead-1897e4e7ea9e/dpsks/AccountDpsk-12669a53-
af00-49c8-991e-3776f3ca3081",
                    "hreflang": null,
                    "media": null,
                    "title": null,
                    "type": null,
                    "deprecation": null
                },
\{ "rel": "guestDpsk",
                    "href": "https://jeff245.cloudpath.net/admin/publicApi/dpskPools/
AccountDpskPool-6ee78505-926d-433a-aead-1897e4e7ea9e/dpsks/AccountDpsk-6dd540f4-
ef42-487a-888a-55e096d56fe0",
                    "hreflang": null,
                    "media": null,
                    "title": null,
                    "type": null,
                    "deprecation": null
                },
\{ "rel": "tenantPortal",
                    "href": "https://jeff245.cloudpath.net/tenant?&auth=CPNENCv2%3ABC
%7C18DEABD7-0212-4AD0-9DA3-465B050BE542%7CS1vxaZVyEWUNkpir%2ByIXHw%3D%3D%3A7AgVOBGU8%2BIy03FY8ZRAGg%3D
%3D&property=Property-afaccdf8-5e39-41ce-9098-9747cc38aaa0&api=yRCjJObWR6ER",
                    "hreflang": null,
                    "media": null,
                    "title": null,
                    "type": null,
                "deprecation": null
 }
            ]
        }
   \Box}
```
# **Registration Lists**

You can use REST API calls to obtain information about existing registration lists.

The following table lists the properties that can be used in the body of a registration lists-related request and/or are provided in the response body. (In the "Optional" column, if a default value is applicable, it is listed in angle brackets (< >)).

#### **TABLE 65 Resource: RegistrationList**

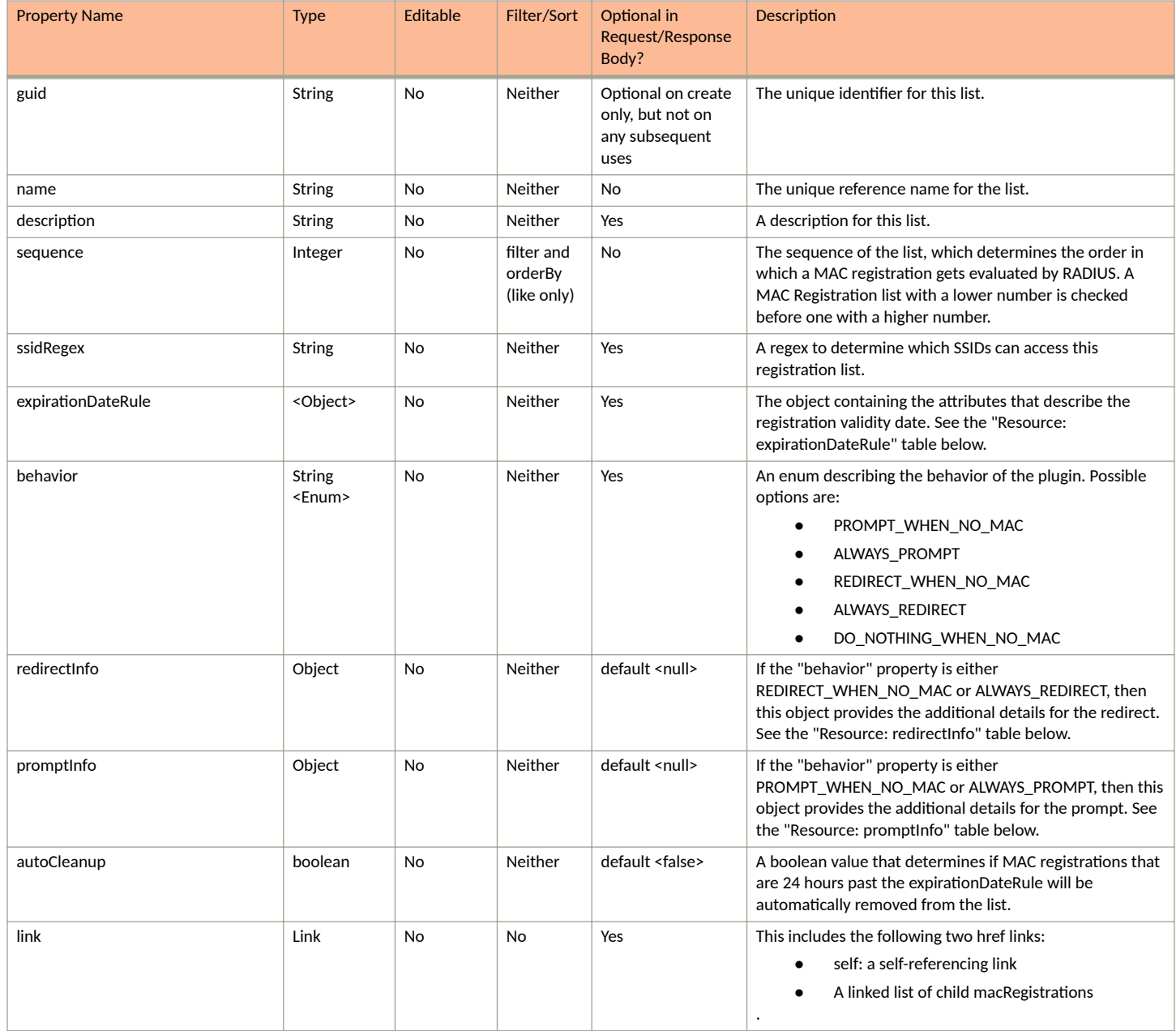

### **TABLE 66** Resource: redirectInfo

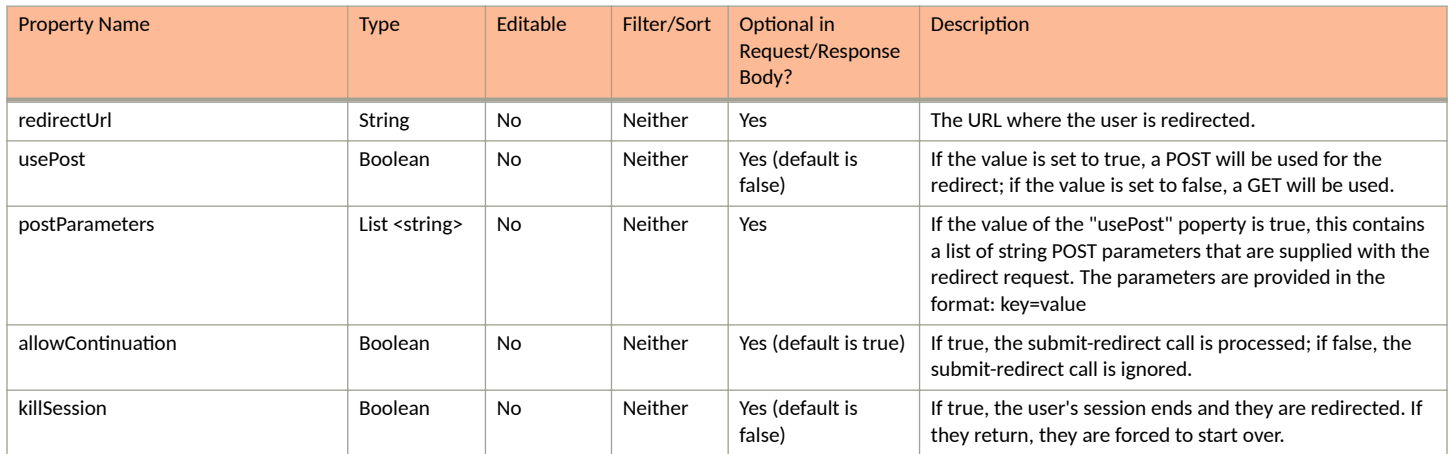

#### **TABLE 67** Resource: promptInfo

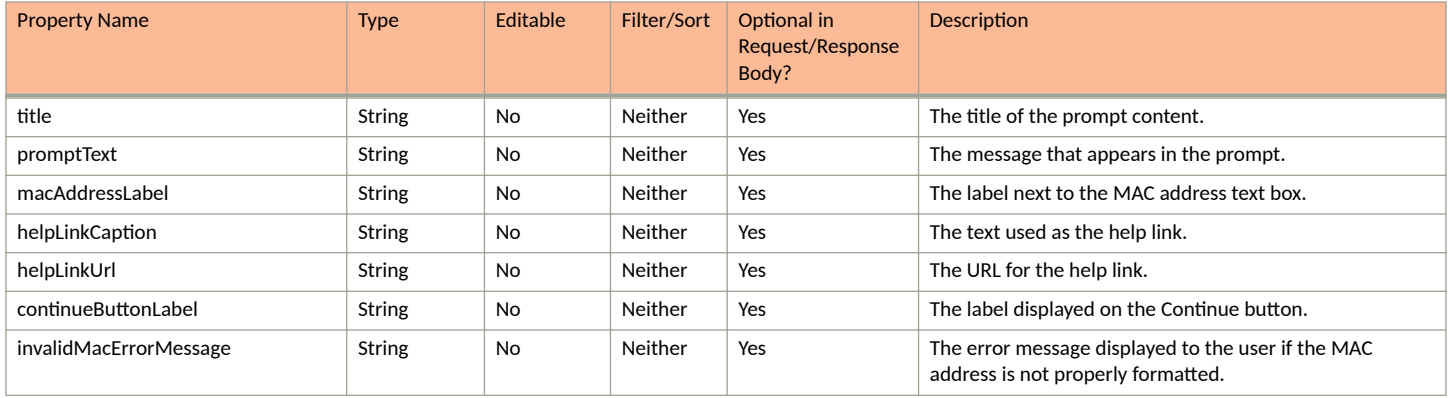

#### <span id="page-90-0"></span>**TABLE 68 Resource: expirationDateRule**

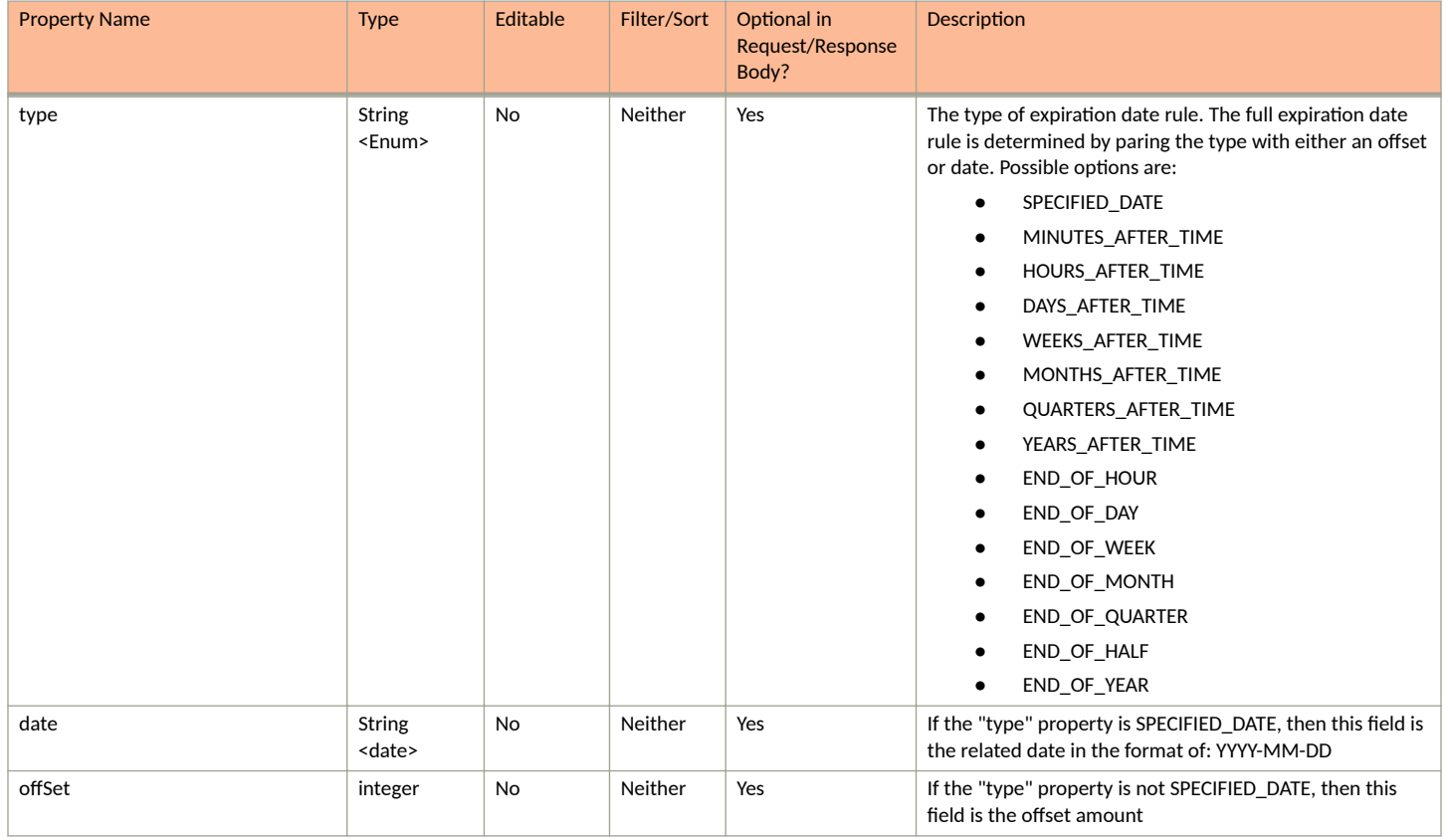

# **Registration Lists URIs and Actions**

The following table indicates the URIs that you can append to the root URI, along with the actions you can take, and possible return codes you can receive.

#### **TABLE 69 Registration Lists URIs and Actions**

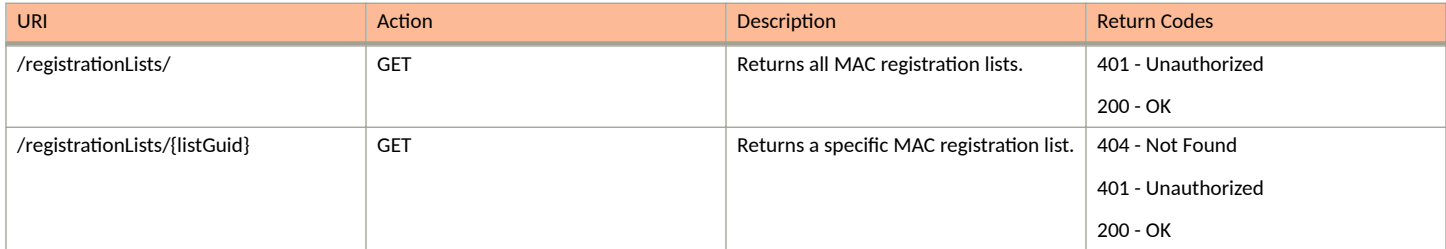

# **Example of Using GET to Obtain All Registration Lists**

This example demonstrates how to obtain all registration lists in your Cloudpath system by using the REST API GET call.

#### **URI:**

This example uses the following URI:

https://Jeff243.cloudpath.net/admin/publicApi/registrationLists

where https://Jeff243.cloudpath.net/admin/publicApi is the root URI of the Cloudpath system being used (must include https, as shown).

#### **Request Headers:**

The following table shows the required request headers for this URI example, with an example value of an active token that must be pasted into the Authorization header value:

#### **TABLE 70** Request Headers

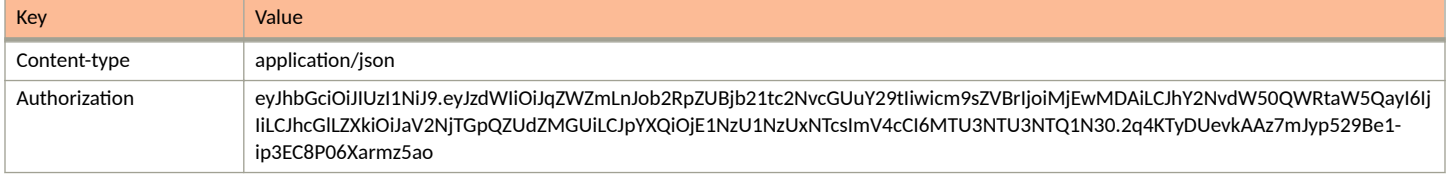

#### **Request Body:**

No request body is needed.

#### Action:

Use the GET action to send the request.

#### **Response Body**:

Once the request is sent, you will receive a "Status: 200 OK" if the GET is successful.

```
{
     "page": {
 "page": 1,
 "pageSize": 2,
        "totalCount": 2
\vert,
 "contents": [
\left\{ \begin{array}{cc} 0 & 0 \\ 0 & 0 \end{array} \right\} "guid": "WorkflowRegistration-2de79119-f1da-4b7e-84b8-b0482911cae1",
 "name": "Mac reg 12",
 "description": "",
            "sequence": 1,
            "ssidRegex": "ssid12",
 "expirationDateRule": {
 "type": "DAYS_AFTER_TIME",
 "offset": 1
            },
            "behavior": "ALWAYS_REDIRECT",
            "redirectInfo": {
                "redirectUrl": "https://wlan.cloudpath.net",
 "usePost": true,
 "postParameters": [
                    "username=bob"
               \vert,
                "allowContinuation": true,
                "killSession": false
            },
            "autoCleanup": false,
            "links": [
{
                    "rel": "self",
                    "href": "https://jeff243.cloudpath.net/admin/publicApi/registrationLists/
WorkflowRegistration-2de79119-f1da-4b7e-84b8-b0482911cae1",
                    "hreflang": null,
                    "media": null,
                    "title": null,
                    "type": null,
                    "deprecation": null
                },
\{ "rel": "macRegistrations",
```

```
 "href": "https://jeff243.cloudpath.net/admin/publicApi/registrationLists/
WorkflowRegistration-2de79119-f1da-4b7e-84b8-b0482911cae1/macRegistrations?
page=1&pageSize=10{&filter,orderBy}",
                    "hreflang": null,
                    "media": null,
                    "title": null,
 "type": null,
 "deprecation": null
 }
            ]
        },
\overline{\mathcal{A}} "guid": "WorkflowRegistration-3802eb98-7c97-4949-80b4-6ec9901e1a4a",
           "name": "Mac reg 13",
            "description": "",
            "sequence": 2,
            "ssidRegex": "ssid13",
            "expirationDateRule": {
                "type": "DAYS_AFTER_TIME",
                "offset": 1
 },
            "behavior": "ALWAYS_REDIRECT",
            "redirectInfo": {
                "redirectUrl": "https://cloudpath.com.net",
                "usePost": false,
                "allowContinuation": true,
                "killSession": false
            },
            "autoCleanup": false,
            "links": [
{
                    "rel": "self",
                    "href": "https://jeff243.cloudpath.net/admin/publicApi/registrationLists/
WorkflowRegistration-3802eb98-7c97-4949-80b4-6ec9901e1a4a",
                    "hreflang": null,
                    "media": null,
                    "title": null,
                    "type": null,
                    "deprecation": null
                },
\{ "rel": "macRegistrations",
                    "href": "https://jeff243.cloudpath.net/admin/publicApi/registrationLists/
WorkflowRegistration-3802eb98-7c97-4949-80b4-6ec9901e1a4a/macRegistrations?
page=1&pageSize=10{&filter,orderBy}",
                    "hreflang": null,
                    "media": null,
                    "title": null,
 "type": null,
 "deprecation": null
 }
            ]
        }
    ]
}
```
# **MAC Registrations**

You can use REST API calls to obtain information about existing MAC-registration lists and specific MAC registrations as well as to add a registration.

The following table lists the properties that can be used in the body of a MAC-registration request and/or are provided in the response body. (In the "Optional" column, if a default value is applicable, it is listed in angle brackets (< >)).

#### **TABLE 71 Resource: MacRegistration**

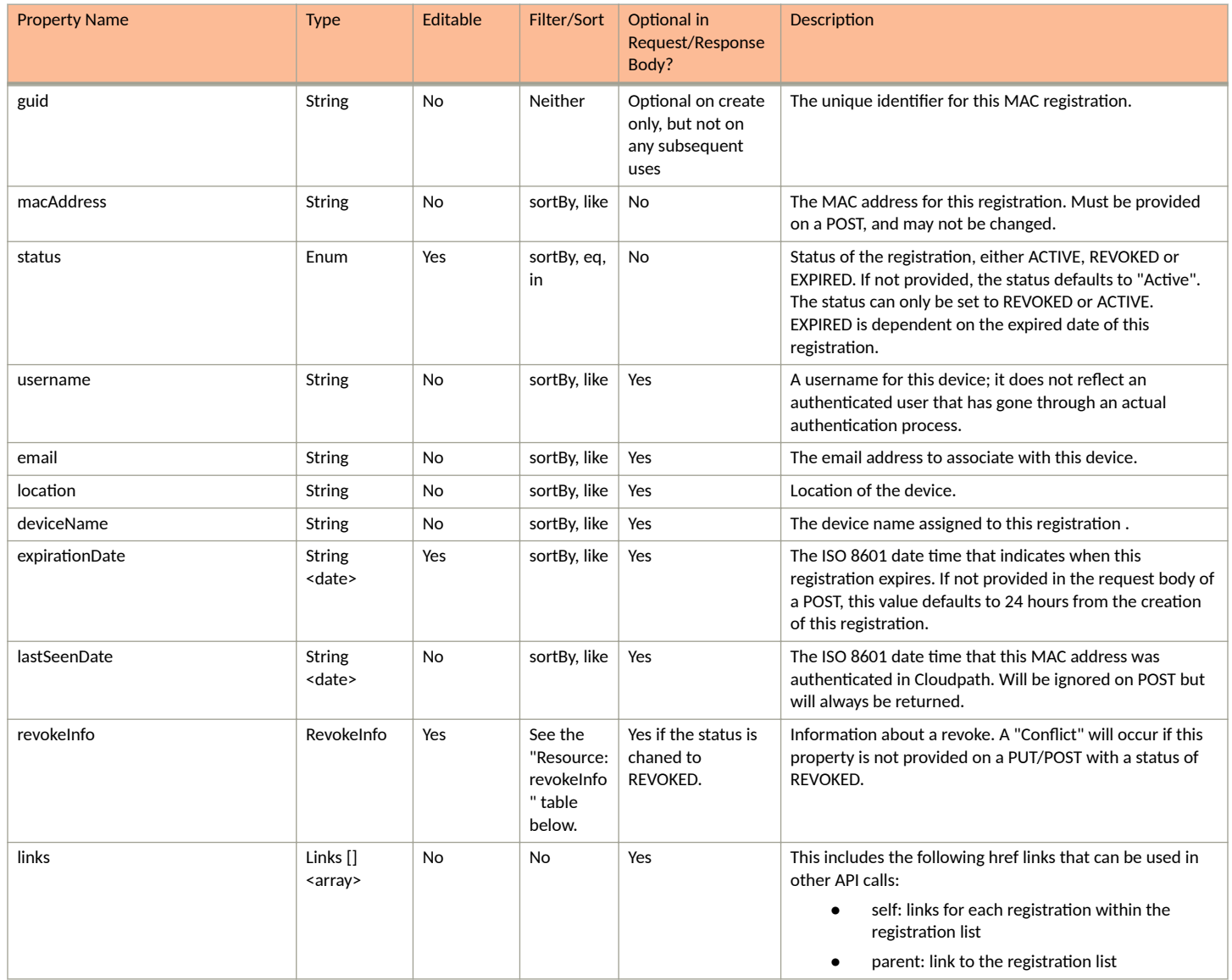

### **TABLE 72** Resource: revokeInfo

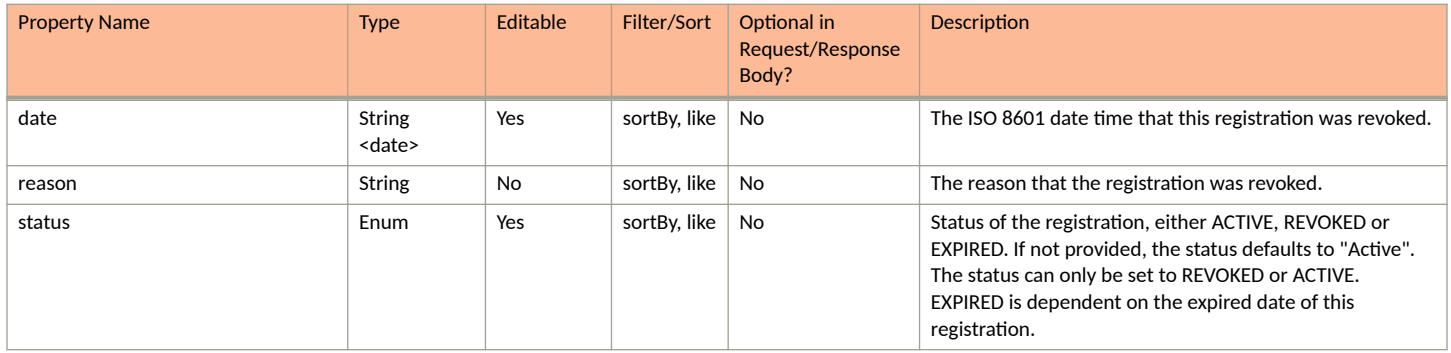

# **MAC Registration URIs and Actions**

The following table indicates the URIs that you can append to the root URI, along with the actions you can take, and possible return codes you can receive.

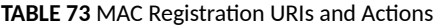

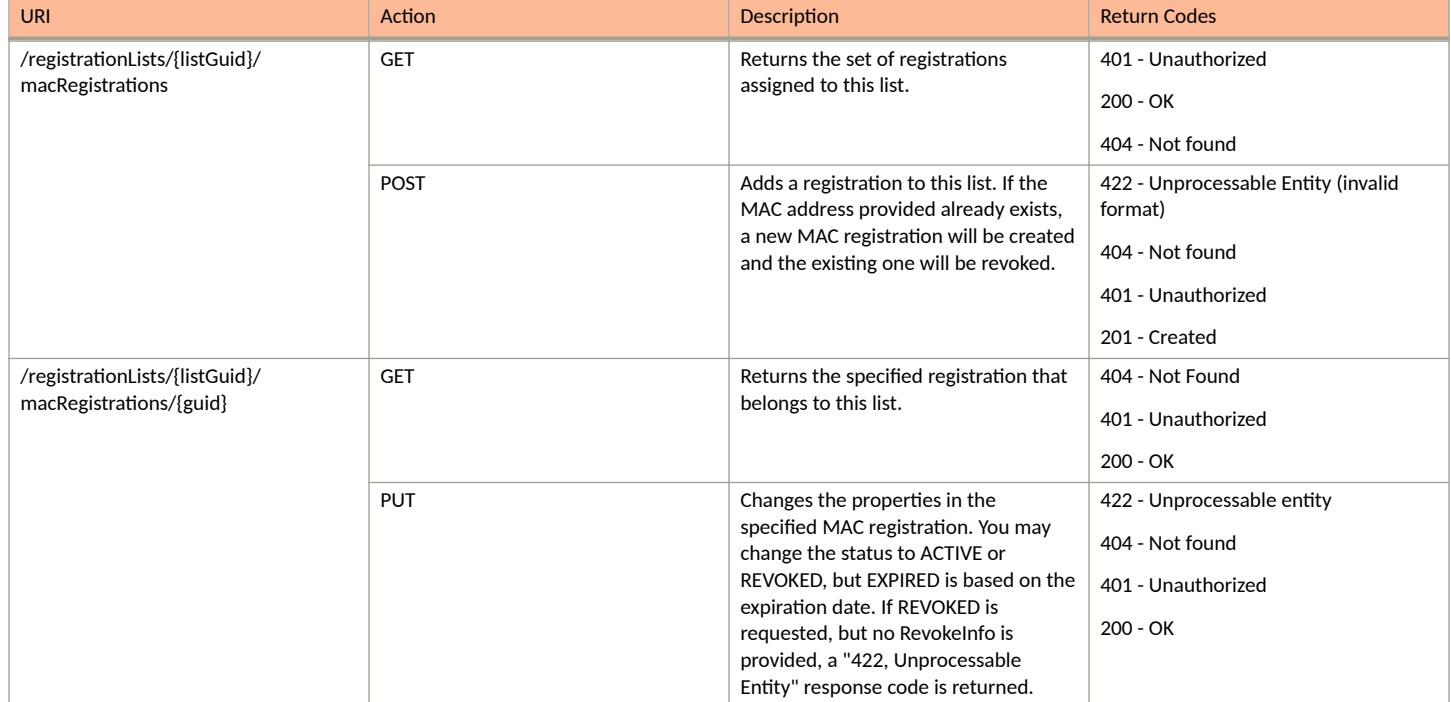

## **Example of Using GET to Obtain Information About a Specific MAC-Registration List**

This example demonstrates how to obtain information about a specific MAC-registration list in your Cloudpath system by using the REST API GET call.

#### **URI:**

#### This example uses the following URI:

```
 https://Jeff243.cloudpath.net/admin/publicApi/registrationLists/WorkflowRegistration-2de79119-
f1da-4b7e-84b8-b0482911cae1/macRegistrations
```
where:

- https://Jeff243.cloudpath.net/admin/publicApi is the root URI of the Cloudpath system being used (must include https, as shown)
- WorkflowRegistration-2de79119-f1da-4b7e-84b8-b0482911cae1 is the GUID of the MAC registration list. This GUID can be found by doing a GET request on all the registration lists in the Cloudpath system. For more information, refer to [Table 69](#page-90-0) on page 91.

#### **Request Headers:**

The following table shows the required request headers for this URI example, with an example value of an active token that must be pasted into the Authorization header value:

#### **TABLE 74** Request Headers

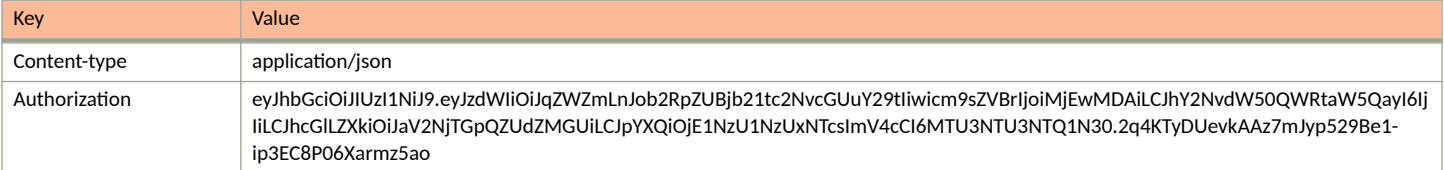

#### **Request Body:**

No request body is required.

#### Action:

Use the GET action to send the request.

#### **Response Body**:

Once the request is sent, you will receive a "Status: 200 OK" if the GET is successful.

```
{
    "page": {
 "page": 1,
 "pageSize": 3,
        "totalCount": 3
\vert,
 "contents": [
\left\{ \begin{array}{cc} 0 & 0 \\ 0 & 0 \end{array} \right\} "guid": "5",
            "macAddress": "AB:BC:DD:EE:FF:DC",
            "status": "ACTIVE",
            "username": "",
            "deviceName": "",
            "location": "",
            "email": "",
            "expirationDate": "2020-07-28T22:07:52Z",
            "links": [
\{ "rel": "self",
                   "href": "https://jeff243.cloudpath.net/admin/publicApi/registrationLists/
WorkflowRegistration-2de79119-f1da-4b7e-84b8-b0482911cae1/macRegistrations/5",
                   "hreflang": null,
                   "media": null,
                   "title": null,
 "type": null,
 "deprecation": null
               },
\{ "rel": "parent",
"href": "https://jeff243.cloudpath.net/admin/publicApi/registrationLists/
WorkflowRegistration-2de79119-f1da-4b7e-84b8-b0482911cae1",
                   "hreflang": null,
 "media": null,
 "title": null,
                   "type": null,
               "deprecation": null
 }
           ]
        },
        {
            "guid": "2",
            "macAddress": "AA:BB:CC:DD:EE:FF",
            "status": "REVOKED",
 "username": "",
 "deviceName": "",
            "location": "",
            "email": "",
            "expirationDate": "2020-07-28T22:05:39Z",
            "revokeInfo": {
```

```
 "date": "2020-07-27T22:06:54Z",
               "reason": "Updated MAC registration for same MAC address was imported",
               "user": null
 },
 "links": [
\{ "rel": "self",
                  "href": "https://jeff243.cloudpath.net/admin/publicApi/registrationLists/
WorkflowRegistration-2de79119-f1da-4b7e-84b8-b0482911cae1/macRegistrations/2",
                  "hreflang": null,
 "media": null,
 "title": null,
                  "type": null,
                  "deprecation": null
               },
{
 "rel": "parent",
"href": "https://jeff243.cloudpath.net/admin/publicApi/registrationLists/
WorkflowRegistration-2de79119-f1da-4b7e-84b8-b0482911cae1",
                   "hreflang": null,
                  "media": null,
                  "title": null,
                  "type": null,
              "deprecation": null
 }
           ]
        },
\overline{\mathcal{A}} "guid": "1",
           "macAddress": "AA:BB:CC:DD:EE:FF",
           "status": "REVOKED",
           "username": "",
           "deviceName": "",
           "location": "",
           "email": "",
           "expirationDate": "2020-07-28T21:33:06Z",
 "revokeInfo": {
 "date": "2020-07-27T22:05:46Z",
               "reason": "Updated MAC registration for same MAC address was imported",
               "user": null
 },
 "links": [
\{ "rel": "self",
                  "href": "https://jeff243.cloudpath.net/admin/publicApi/registrationLists/
WorkflowRegistration-2de79119-f1da-4b7e-84b8-b0482911cae1/macRegistrations/1",
                  "hreflang": null,
                  "media": null,
                  "title": null,
                  "type": null,
                  "deprecation": null
               },
\{ "rel": "parent",
                   "href": "https://jeff243.cloudpath.net/admin/publicApi/registrationLists/
WorkflowRegistration-2de79119-f1da-4b7e-84b8-b0482911cae1",
                  "hreflang": null,
                   "media": null,
                   "title": null,
 "type": null,
 "deprecation": null
 }
         \Box }
    ]
}
```
# **Enrollment Resources and URIs**

# **Enrollments**

You can use REST API calls to obtain information about existing enrollments or to edit enrollments.

The following table lists the properties that can be used in the body of an enrollment-related request and/or are provided in the response body. (In the "Optional" column, if a default value is applicable, it is listed in angle brackets (< >).)

#### **TABLE 75** Resource: Enrollment

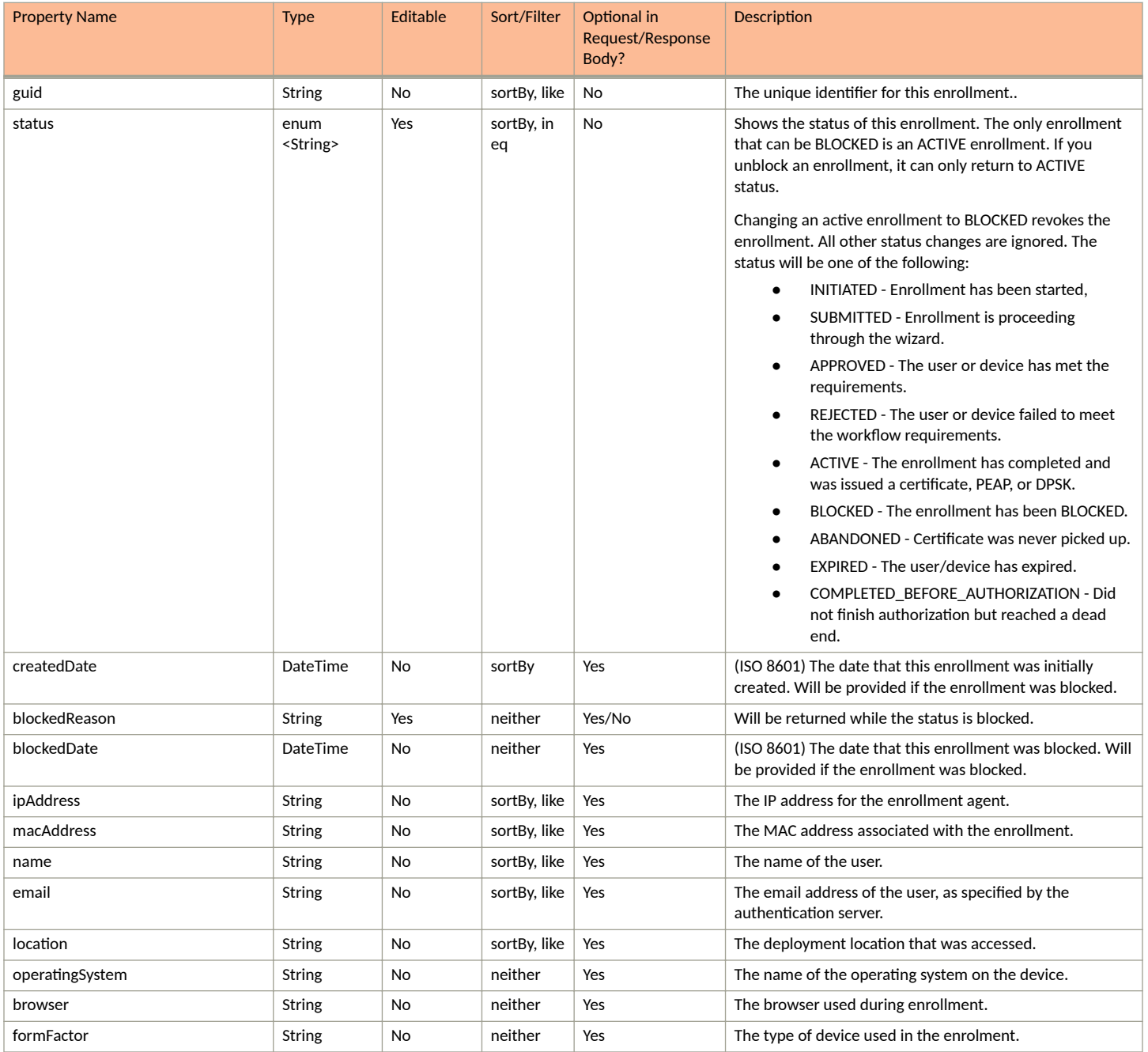

#### **TABLE 75 Resource: Enrollment (continued)**

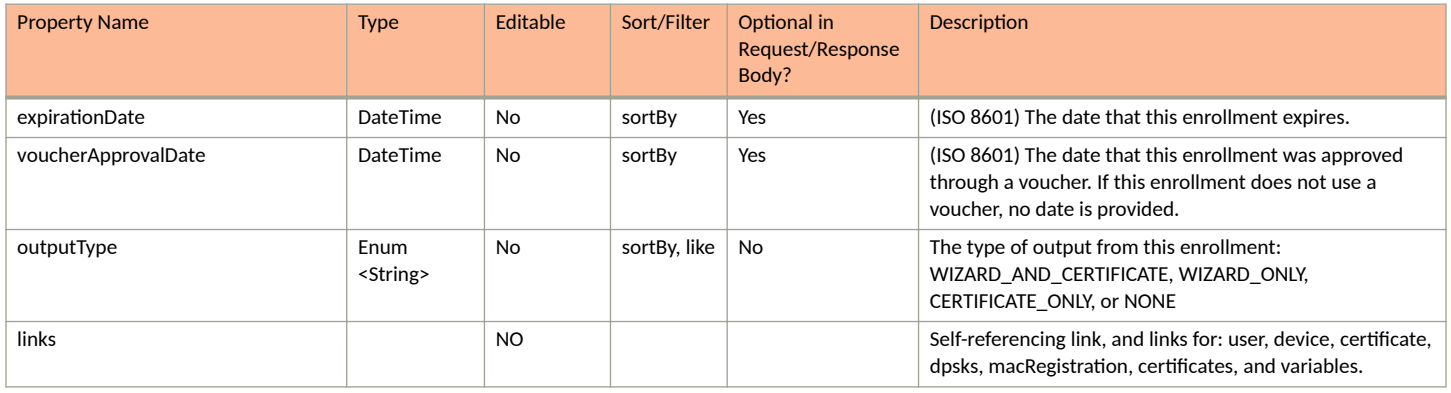

### **Enrollment URIs and Actions**

The following table indicates the URIs that you can append to the root URI, along with the actions you can take, and possible return codes you can receive.

#### **TABLE 76 Enrollment URIs and Actions**

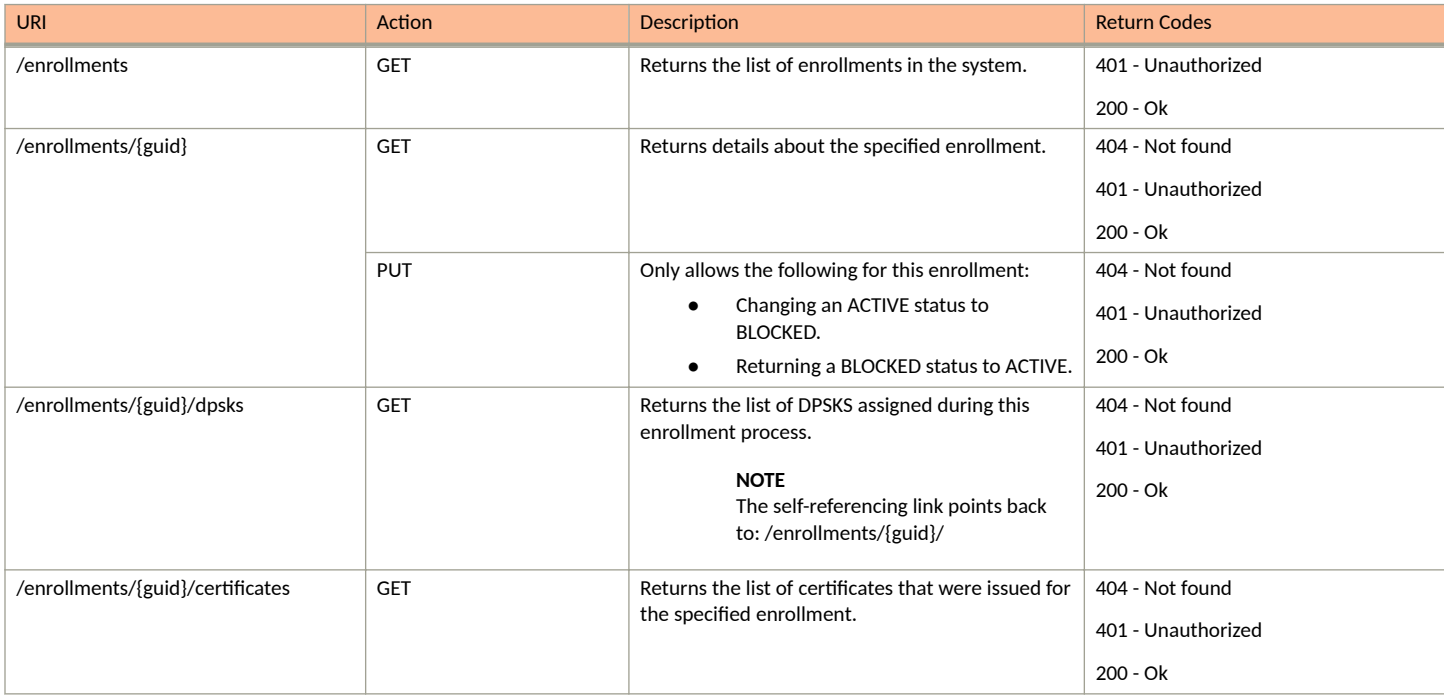

### *Example of Using GET for Enrollments*

This example demonstrates how to obtain information about all enrollments.

**URI:**

#### This example uses the following URI:

https://Jeff245.cloudpath.net/admin/publicApi/enrollments

where https://Jeff245.cloudpath.net/admin/publicApi is the root URI of the Cloudpath system being used (must include https, as shown).

#### **Request Headers:**

The following table shows the required request headers for this URI example, with an example value of an active token that must be pasted into the Authorization header value:

#### **TABLE 77** Request Headers

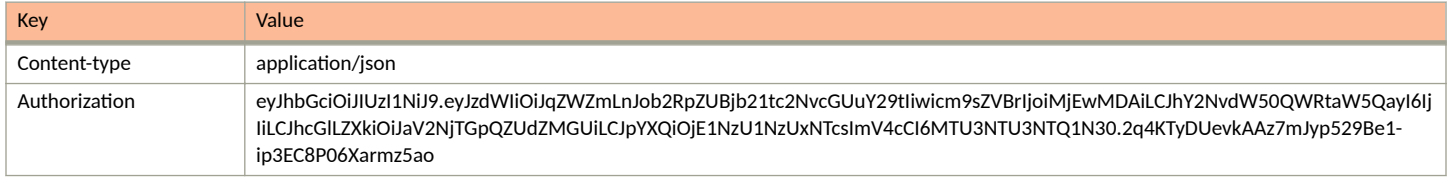

#### **Request Body:**

None required.

#### Action:

Use the GET action to send the request.

#### **Response Body**:

{

Once the request is sent, you will receive a "Status: 200 OK" if the GET is successful. The response body provides information about all existing enrollments, including any abandoned ones (included in the example below).

```
 "page": {
           "page": 1,
           "pageSize": 5,
           "totalCount": 5
      },
      "contents": [
\left\{ \begin{array}{ccc} 0 & 0 & 0 \\ 0 & 0 & 0 \\ 0 & 0 & 0 \\ 0 & 0 & 0 \\ 0 & 0 & 0 \\ 0 & 0 & 0 \\ 0 & 0 & 0 \\ 0 & 0 & 0 \\ 0 & 0 & 0 \\ 0 & 0 & 0 \\ 0 & 0 & 0 \\ 0 & 0 & 0 \\ 0 & 0 & 0 \\ 0 & 0 & 0 & 0 \\ 0 & 0 & 0 & 0 \\ 0 & 0 & 0 & 0 \\ 0 & 0 & 0 & 0 & 0 \\ 0 & 0 & 0 & 0 & 0 \\ 0 & 0 & 0 & 0 & 0 \\ 0 & 0 & 0 & 0 "guid": "Enrollment-4718fcaa-d04f-43c3-a3f0-6ef3af6b9d59",
                "status": "ACTIVE",
 "ipAddress": "10.45.245.129",
 "macAddress": "",
                "location": "",
                "operatingSystem": "Windows 10",
                 "browser": "Chrome 8",
                "formFactor": "",
                "expirationDate": "2021-02-18T04:45:11Z",
                 "voucherApprovalDate": "2021-02-18T04:15:11Z",
 "outputType": "NONE",
 "createdDate": "2021-02-18T04:15:05Z",
                "links": [
{
                           "rel": "self",
                           "href": "https://jeff245.cloudpath.net/admin/publicApi/enrollments/Enrollment-4718fcaa-
d04f-43c3-a3f0-6ef3af6b9d59",
                           "hreflang": null,
                           "media": null,
                           "title": null,
                           "type": null,
                           "deprecation": null
                     },
\{ "rel": "device",
                           "href": "https://jeff245.cloudpath.net/admin/publicApi/enrollments/Enrollment-4718fcaa-
d04f-43c3-a3f0-6ef3af6b9d59/device",
                           "hreflang": null,
                           "media": null,
                           "title": null,
                           "type": null,
                           "deprecation": null
                     },
```

```
{
                    "rel": "dpsks",
                    "href": "https://jeff245.cloudpath.net/admin/publicApi/enrollments/Enrollment-4718fcaa-
d04f-43c3-a3f0-6ef3af6b9d59/dpsks",
                    "hreflang": null,
                    "media": null,
                    "title": null,
                    "type": null,
                    "deprecation": null
                },
\{ "rel": "macRegistrations",
                    "href": "https://jeff245.cloudpath.net/admin/publicApi/enrollments/Enrollment-4718fcaa-
d04f-43c3-a3f0-6ef3af6b9d59/macRegistrations",
                    "hreflang": null,
                    "media": null,
                    "title": null,
                    "type": null,
                    "deprecation": null
                },
\{ "rel": "variables",
                    "href": "https://jeff245.cloudpath.net/admin/publicApi/enrollments/Enrollment-4718fcaa-
d04f-43c3-a3f0-6ef3af6b9d59/variables",
                    "hreflang": null,
 "media": null,
 "title": null,
                    "type": null,
                    "deprecation": null
 }
 ]
        },
\left\{ \begin{array}{cc} 0 & 0 \\ 0 & 0 \end{array} \right\} "guid": "Enrollment-6178b32e-94c2-47ec-a9c4-5942b016cb19",
            "status": "ACTIVE",
            "ipAddress": "10.45.245.129",
 "macAddress": "",
 "location": "",
            "operatingSystem": "Windows 10",
            "browser": "Chrome 8",
 "formFactor": "",
 "expirationDate": "2021-02-18T04:45:02Z",
            "voucherApprovalDate": "2021-02-18T04:15:02Z",
            "outputType": "NONE",
            "createdDate": "2021-02-18T04:14:53Z",
            "links": [
\{ "rel": "self",
                    "href": "https://jeff245.cloudpath.net/admin/publicApi/enrollments/
Enrollment-6178b32e-94c2-47ec-a9c4-5942b016cb19",
                    "hreflang": null,
                    "media": null,
                    "title": null,
                    "type": null,
                    "deprecation": null
                },
\{ "rel": "device",
                    "href": "https://jeff245.cloudpath.net/admin/publicApi/enrollments/
Enrollment-6178b32e-94c2-47ec-a9c4-5942b016cb19/device",
                    "hreflang": null,
                    "media": null,
                    "title": null,
 "type": null,
 "deprecation": null
                },
{
                    "rel": "dpsks",
                    "href": "https://jeff245.cloudpath.net/admin/publicApi/enrollments/
Enrollment-6178b32e-94c2-47ec-a9c4-5942b016cb19/dpsks",
                    "hreflang": null,
                    "media": null,
```
**Core Cloudpath APIs** Enrollment Resources and URIs

```
 "title": null,
                    "type": null,
                    "deprecation": null
                },
{
                    "rel": "macRegistrations",
                    "href": "https://jeff245.cloudpath.net/admin/publicApi/enrollments/
Enrollment-6178b32e-94c2-47ec-a9c4-5942b016cb19/macRegistrations",
                   "hreflang": null,
                    "media": null,
                    "title": null,
                   "type": null,
                    "deprecation": null
                },
\{ "rel": "variables",
                    "href": "https://jeff245.cloudpath.net/admin/publicApi/enrollments/
Enrollment-6178b32e-94c2-47ec-a9c4-5942b016cb19/variables",
                    "hreflang": null,
                   "media": null,
                   "title": null,
 "type": null,
 "deprecation": null
 }
            ]
        },
\overline{\mathcal{A}} "guid": "Enrollment-4ef63fa5-4429-40c0-a57e-43bb1eac1f65",
            "status": "ACTIVE",
 "ipAddress": "10.45.245.129",
 "macAddress": "",
            "location": "",
            "operatingSystem": "Windows 10",
            "browser": "Chrome 8",
            "formFactor": "",
            "expirationDate": "2021-02-18T04:44:45Z",
            "voucherApprovalDate": "2021-02-18T04:14:45Z",
            "outputType": "NONE",
            "createdDate": "2021-02-18T04:14:29Z",
            "links": [
\{ "rel": "self",
                    "href": "https://jeff245.cloudpath.net/admin/publicApi/enrollments/
Enrollment-4ef63fa5-4429-40c0-a57e-43bb1eac1f65",
                    "hreflang": null,
                    "media": null,
                    "title": null,
                   "type": null,
                    "deprecation": null
                },
\{ "rel": "device",
                    "href": "https://jeff245.cloudpath.net/admin/publicApi/enrollments/
Enrollment-4ef63fa5-4429-40c0-a57e-43bb1eac1f65/device",
                    "hreflang": null,
 "media": null,
 "title": null,
                    "type": null,
                    "deprecation": null
                },
{
                    "rel": "dpsks",
                   "href": "https://jeff245.cloudpath.net/admin/publicApi/enrollments/
Enrollment-4ef63fa5-4429-40c0-a57e-43bb1eac1f65/dpsks",
                    "hreflang": null,
                   "media": null,
                    "title": null,
                    "type": null,
                   "deprecation": null
                },
\{ "rel": "macRegistrations",
```

```
 "href": "https://jeff245.cloudpath.net/admin/publicApi/enrollments/
Enrollment-4ef63fa5-4429-40c0-a57e-43bb1eac1f65/macRegistrations",
                    "hreflang": null,
                    "media": null,
                    "title": null,
                    "type": null,
                    "deprecation": null
                },
{
                    "rel": "variables",
                    "href": "https://jeff245.cloudpath.net/admin/publicApi/enrollments/
Enrollment-4ef63fa5-4429-40c0-a57e-43bb1eac1f65/variables",
                    "hreflang": null,
                    "media": null,
                    "title": null,
                    "type": null,
                    "deprecation": null
 }
            ]
        },
\overline{\mathcal{A}} "guid": "Enrollment-73ca7a79-8f34-4735-b6e8-ac416580e417",
            "status": "ACTIVE",
            "ipAddress": "10.45.245.129",
            "macAddress": "",
            "location": "",
            "operatingSystem": "Windows 10",
            "browser": "Chrome 8",
            "formFactor": "",
            "expirationDate": "2021-02-18T04:41:34Z",
            "voucherApprovalDate": "2021-02-18T04:11:34Z",
            "outputType": "NONE",
            "createdDate": "2021-02-18T04:11:26Z",
            "links": [
{
                    "rel": "self",
                    "href": "https://jeff245.cloudpath.net/admin/publicApi/enrollments/
Enrollment-73ca7a79-8f34-4735-b6e8-ac416580e417",
                    "hreflang": null,
                    "media": null,
                    "title": null,
                    "type": null,
                    "deprecation": null
                },
\{ "rel": "device",
                    "href": "https://jeff245.cloudpath.net/admin/publicApi/enrollments/
Enrollment-73ca7a79-8f34-4735-b6e8-ac416580e417/device",
                    "hreflang": null,
                    "media": null,
                    "title": null,
 "type": null,
 "deprecation": null
                },
\{ "rel": "dpsks",
 "href": "https://jeff245.cloudpath.net/admin/publicApi/enrollments/
Enrollment-73ca7a79-8f34-4735-b6e8-ac416580e417/dpsks",
                    "hreflang": null,
                    "media": null,
                    "title": null,
                    "type": null,
                    "deprecation": null
                },
{
                    "rel": "macRegistrations",
                    "href": "https://jeff245.cloudpath.net/admin/publicApi/enrollments/
Enrollment-73ca7a79-8f34-4735-b6e8-ac416580e417/macRegistrations",
                    "hreflang": null,
                    "media": null,
                    "title": null,
                    "type": null,
```

```
 "deprecation": null
                },
{
                    "rel": "variables",
                    "href": "https://jeff245.cloudpath.net/admin/publicApi/enrollments/
Enrollment-73ca7a79-8f34-4735-b6e8-ac416580e417/variables",
                    "hreflang": null,
                   "media": null,
                   "title": null,
                    "type": null,
                "deprecation": null
 }
 ]
        },
\overline{\mathcal{A}} "guid": "Enrollment-7084b41a-ed46-48bd-97fb-3b5247f637b0",
            "status": "ABANDONED",
            "ipAddress": "10.45.245.129",
 "macAddress": "",
 "location": "",
            "operatingSystem": "Windows 10",
            "browser": "Chrome 8",
            "formFactor": "",
            "outputType": "NONE",
            "createdDate": "2021-02-18T04:06:44Z",
            "links": [
\{ "rel": "self",
                   "href": "https://jeff245.cloudpath.net/admin/publicApi/enrollments/Enrollment-7084b41a-
ed46-48bd-97fb-3b5247f637b0",
                    "hreflang": null,
                   "media": null,
                   "title": null,
 "type": null,
 "deprecation": null
                },
{
                   "rel": "device",
                   "href": "https://jeff245.cloudpath.net/admin/publicApi/enrollments/Enrollment-7084b41a-
ed46-48bd-97fb-3b5247f637b0/device",
                   "hreflang": null,
                   "media": null,
                   "title": null,
                    "type": null,
                   "deprecation": null
                },
\{ "rel": "dpsks",
                   "href": "https://jeff245.cloudpath.net/admin/publicApi/enrollments/Enrollment-7084b41a-
ed46-48bd-97fb-3b5247f637b0/dpsks",
                   "hreflang": null,
                   "media": null,
                   "title": null,
                   "type": null,
                    "deprecation": null
                },
\{ "rel": "macRegistrations",
                   "href": "https://jeff245.cloudpath.net/admin/publicApi/enrollments/Enrollment-7084b41a-
ed46-48bd-97fb-3b5247f637b0/macRegistrations",
                    "hreflang": null,
                   "media": null,
                   "title": null,
 "type": null,
 "deprecation": null
                },
{
                   "rel": "variables",
                   "href": "https://jeff245.cloudpath.net/admin/publicApi/enrollments/Enrollment-7084b41a-
ed46-48bd-97fb-3b5247f637b0/variables",
                    "hreflang": null,
                   "media": null,
```

```
 "title": null,
 "type": null,
 "deprecation": null
          }
       ]
    \rightarrow ]
}
```
# **Device**

You can use REST API calls to obtain information about a device that gets registered during a enrollment.

The following table lists the properties that can be used in the body of a device-related request and/or are provided in the response body. (In the "Optional" column, if a default value is applicable, it is listed in angle brackets (< >).)

#### **TABLE 78** Resource: Device

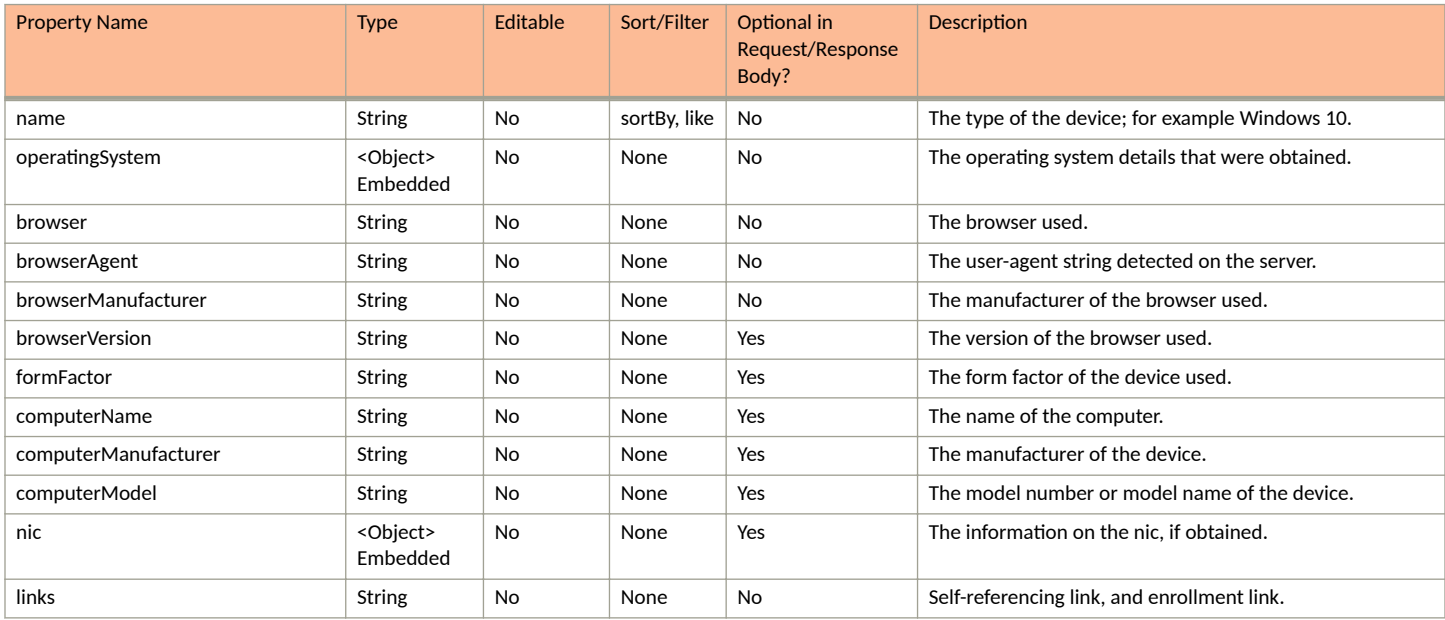

#### **TABLE 79 Resource: OperatingSystem**

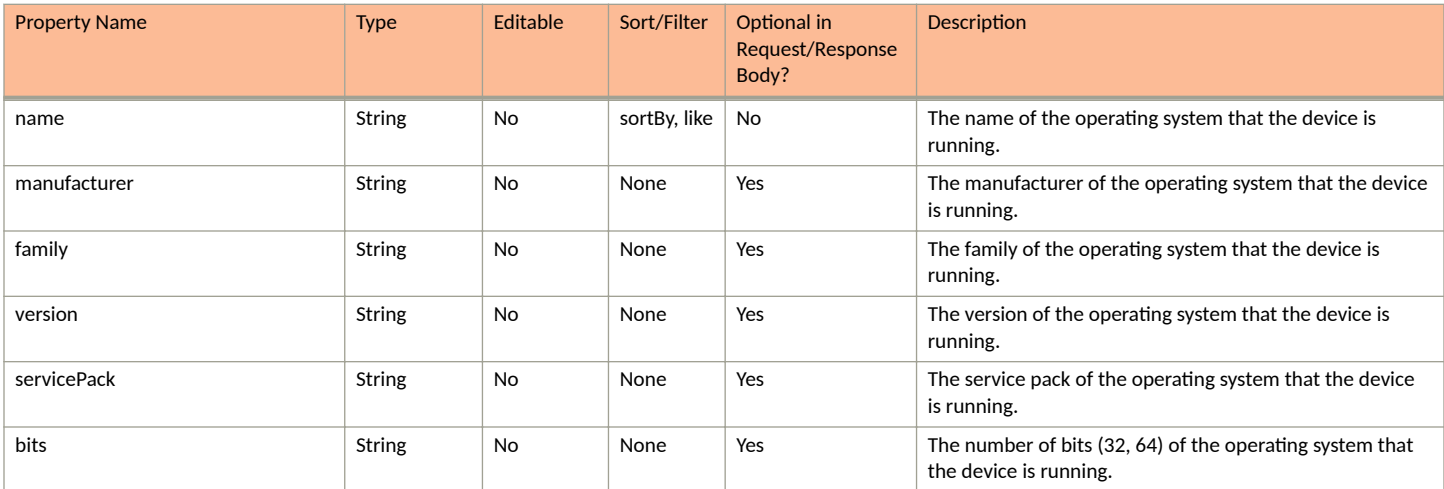

#### **Core Cloudpath APIs** Enrollment Resources and URIs

#### **TABLE 80** Resource: Nic

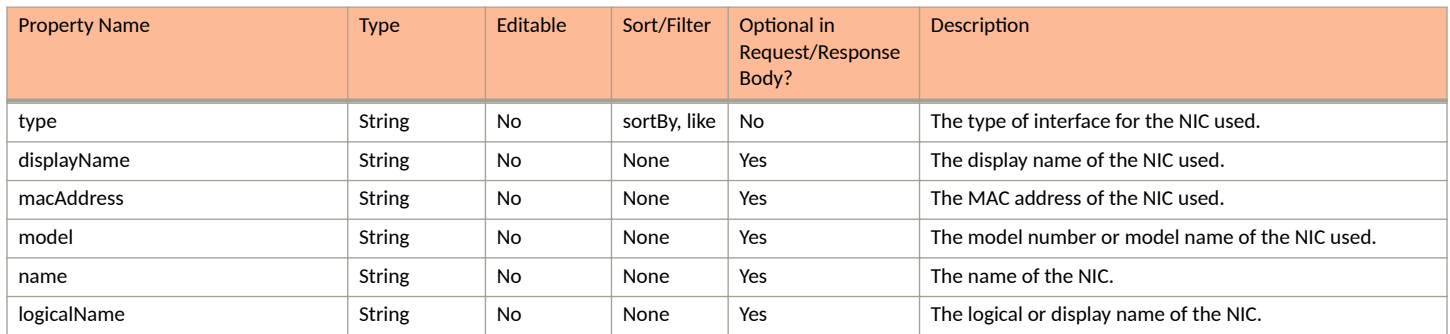

### **Device URIs and Actions**

The following table indicates the URIs that you can append to the root URI, along with the actions you can take, and possible return codes you can receive.

#### **TABLE 81 Device URIs and Actions**

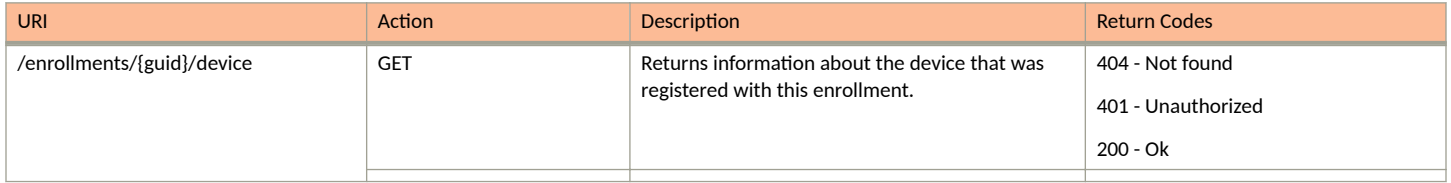

### *Example of Using GET for Device*

This example demonstrates how to obtain information about a device that is registered during an enrollment.

#### **URI:**

#### This example uses the following URI:

```
 https://Jeff245.cloudpath.net/admin/publicApi/enrollments/Enrollment-4718fcaa-d04f-43c3-a3f0-6ef3af6b9d59/
device
```
#### where:

- https://Jeff245.cloudpath.net/admin/publicApi is the root URI of the Cloudpath system being used (must include https, as shown)
- **•** Enrollment-4718fcaa-d04f-43c3-a3f0-6ef3af6b9d59 is the GUID of the enrollment

#### **Request Headers:**

The following table shows the required request headers for this URI example, with an example value of an active token that must be pasted into the Authorization header value:

#### **TABLE 82** Request Headers

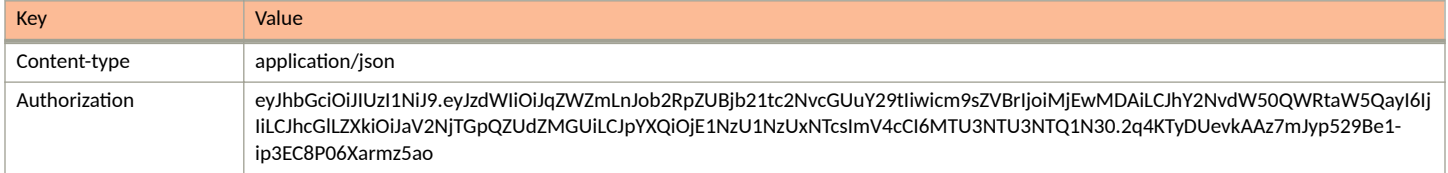

#### **Request Body:**

None required.

#### Action:

Use the GET action to send the request.

#### **Response Body**:

Once the request is sent, you will receive a "Status: 200 OK" if the GET is successful. The response body provides information about the device of the enrollment that was specified.

```
{
     "name": "Windows 10",
    "browser": "Chrome 8",
     "browserAgent": "Browser",
     "browserManufacturer": "Google Inc.",
    "browserVersion": "87.0.4280.141",
    "formFactor": "Computer",
     "links": [
\overline{\mathcal{A}} "rel": "self",
 "href": "https://jeff245.cloudpath.net/admin/publicApi/enrollments/Enrollment-4718fcaa-
d04f-43c3-a3f0-6ef3af6b9d59/device",
             "hreflang": null,
             "media": null,
             "title": null,
 "type": null,
 "deprecation": null
         },
\left\{ \begin{array}{cc} 0 & 0 \\ 0 & 0 \end{array} \right\} "rel": "parent",
 "href": "/publicApi/enrollments/Enrollment-4718fcaa-d04f-43c3-a3f0-6ef3af6b9d59",
             "hreflang": null,
             "media": null,
             "title": null,
 "type": null,
 "deprecation": null
         }
    ]
}
```
## **Variables**

You can use REST API calls to obtain information about variables being used in an enrollment.

The following table lists the properties that can be used in the body of a variable-related request and/or are provided in the response body. (In the "Optional" column, if a default value is applicable, it is listed in angle brackets (< >).

#### **TABLE 83** Resource: **variable**

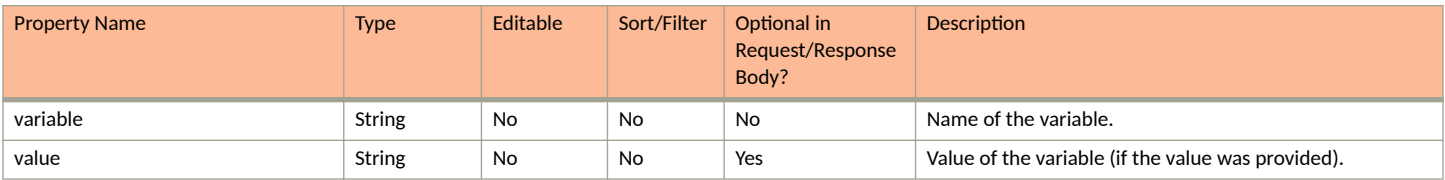

### *variable URIs and Actions*

The following table indicates the URIs that you can append to the root URI, along with the actions you can take, and possible return codes you can receive.

#### **TABLE 84** variable URIs and Actions

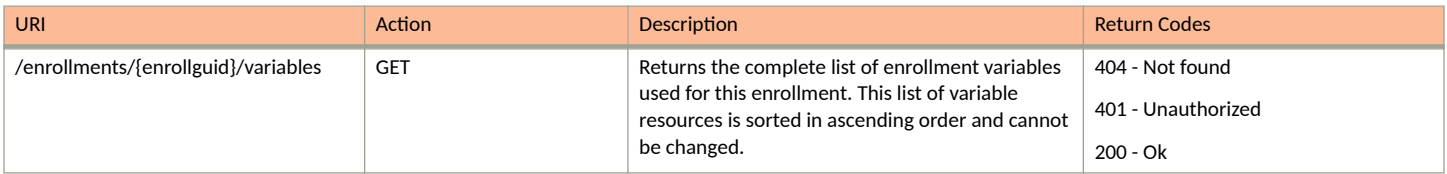

# **SmsCountryCodes**

You can use REST API calls to obtain information about SMS country codes in your Cloudpath system.

The following table lists the properties that can be used in the body of a SmsCountryCodes-related request and/or are provided in the response body. (In the "Optional" column, if a default value is applicable, it is listed in angle brackets (< >).

#### **TABLE 85** Resource: SmsCountryCode

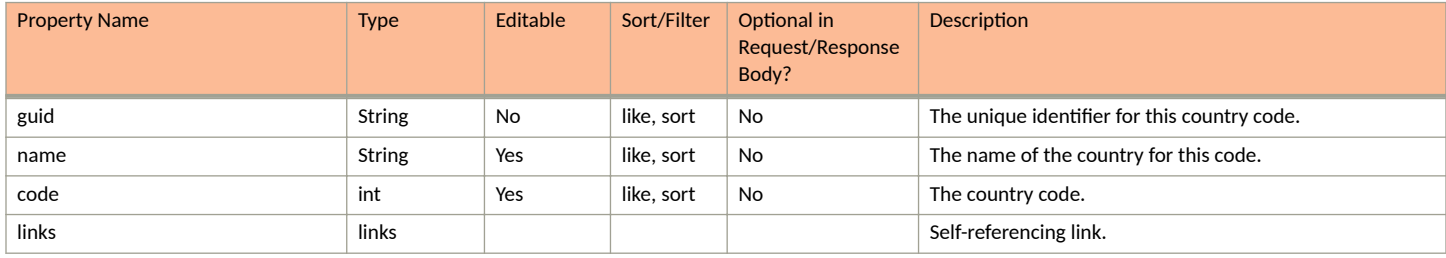

# **SmsCountryCode URIs and Actions**

The following table indicates the URIs that you can append to the root URI, along with the actions you can take, and possible return codes you can receive.

#### **TABLE 86** SmsCountryCode URIs and Actions

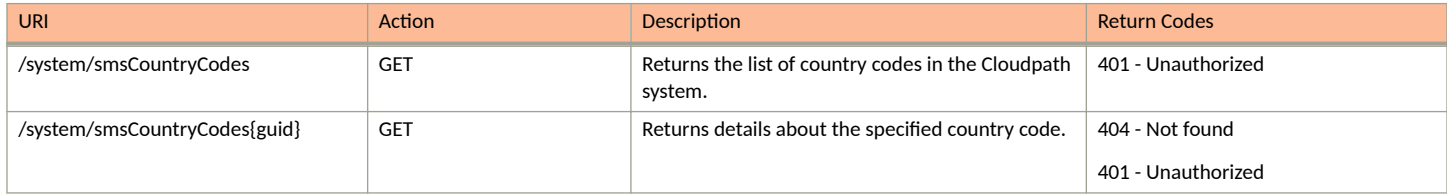

## **Example of Using GET for SmsCountryCodes**

This example demonstrates how to obtain information about all SmsCountryCodes in your system .

#### **URI:**

This example uses the following URI:

https://Jeff245.cloudpath.net/admin/publicApi/system/smsCountryCodes

where https://Jeff245.cloudpath.net/admin/publicApi is the root URI of the Cloudpath system being used (must include https, as shown).

#### **Request Headers:**

The following table shows the required request headers for this URI example, with an example value of an active token that must be pasted into the Authorization header value:
#### **TABLE 87** Request Headers

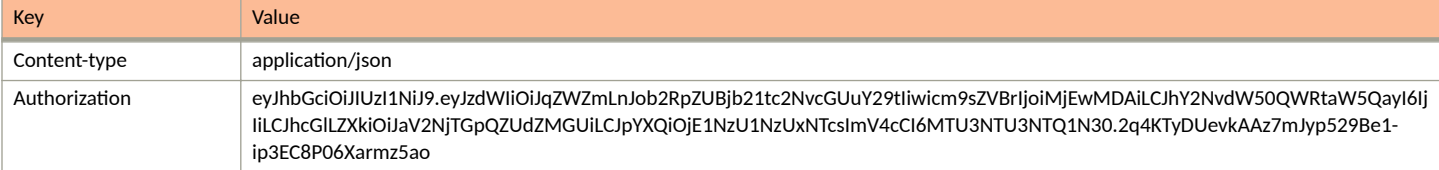

#### **Request Body:**

None required.

#### Action:

Use the GET action to send the request.

#### **Response Body**:

Once the request is sent, you will receive a "Status: 200 OK" if the GET is successful. The response body provides information about all existing country codes.

## **NOTE**

The snippet below is only partial output displaying three country codes.

```
{
     "page": {
 "page": 1,
 "pageSize": 10,
          "totalCount": 243
 },
 "contents": [
\left\{ \begin{array}{ccc} 0 & 0 & 0 \\ 0 & 0 & 0 \\ 0 & 0 & 0 \\ 0 & 0 & 0 \\ 0 & 0 & 0 \\ 0 & 0 & 0 \\ 0 & 0 & 0 \\ 0 & 0 & 0 \\ 0 & 0 & 0 \\ 0 & 0 & 0 \\ 0 & 0 & 0 \\ 0 & 0 & 0 \\ 0 & 0 & 0 \\ 0 & 0 & 0 & 0 \\ 0 & 0 & 0 & 0 \\ 0 & 0 & 0 & 0 \\ 0 & 0 & 0 & 0 & 0 \\ 0 & 0 & 0 & 0 & 0 \\ 0 & 0 & 0 & 0 & 0 \\ 0 & 0 & 0 & 0 "guid": "10000",
 "code": 93,
               "name": "Afghanistan",
               "iso2Code": "AF",
               "links": [
{
                         "rel": "self",
                         "href": "https://jeff245.cloudpath.net/admin/publicApi/system/smsCountryCodes/10000",
                         "hreflang": null,
                         "media": null,
                         "title": null,
 "type": null,
 "deprecation": null
 }
               ]
          },
\left\{ \begin{array}{cc} 0 & 0 \\ 0 & 0 \end{array} \right\} "guid": "10010",
 "code": 358,
 "name": "Aland Islands",
               "iso2Code": "AX",
               "links": [
{
                         "rel": "self",
                         "href": "https://jeff245.cloudpath.net/admin/publicApi/system/smsCountryCodes/10010",
                         "hreflang": null,
 "media": null,
 "title": null,
                         "type": null,
                         "deprecation": null
 }
 ]
          },
          {
               "guid": "10020",
```

```
 "code": 355,
            "name": "Albania",
            "iso2Code": "AL",
            "links": [
{
                    "rel": "self",
                    "href": "https://jeff245.cloudpath.net/admin/publicApi/system/smsCountryCodes/10020",
                    "hreflang": null,
                    "media": null,
                    "title": null,
 "type": null,
 "deprecation": null
 }
           ]
 },
\left\{ \begin{array}{cc} 0 & 0 \\ 0 & 0 \end{array} \right\} "guid": "10030",
            "code": 213,
            "name": "Algeria",
            "iso2Code": "DZ",
            "links": [
{
                    "rel": "self",
                    "href": "https://jeff245.cloudpath.net/admin/publicApi/system/smsCountryCodes/10030",
                    "hreflang": null,
                    "media": null,
                    "title": null,
                    "type": null,
                "deprecation": null
 }
```
# **Certificate Templates and Related Resources**

# **Certificate Templates**

You can use REST API calls to obtain information about certificate templates being used in the Cloudpath system.

The following table lists the properties that can be used in the body of a certificate-template-related request and/or are provided in the response body. (In the "Optional" column, if a default value is applicable, it is listed in angle brackets (< >).)

#### **TABLE 88 Resource: Certificate Templates**

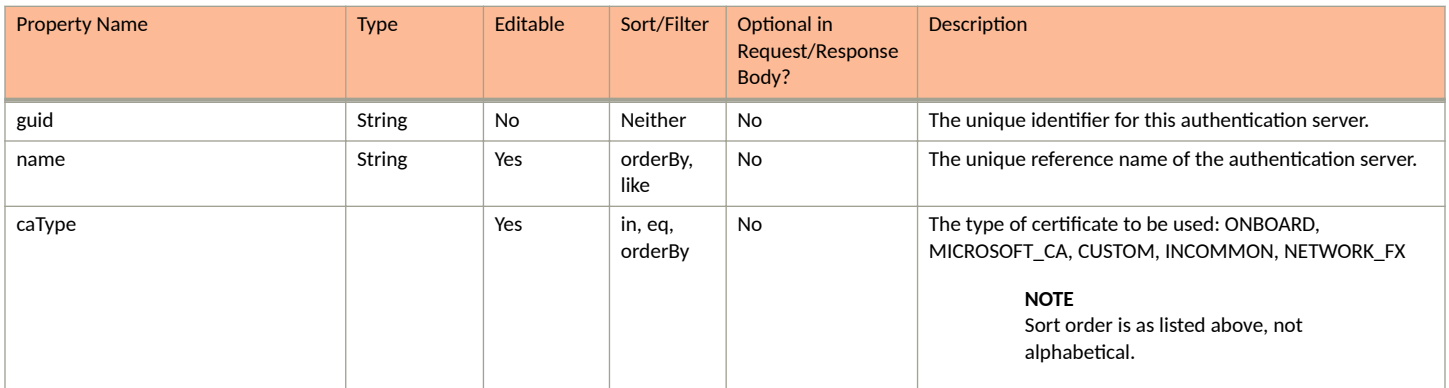

#### **TABLE 88** Resource: Certificate Templates (continued)

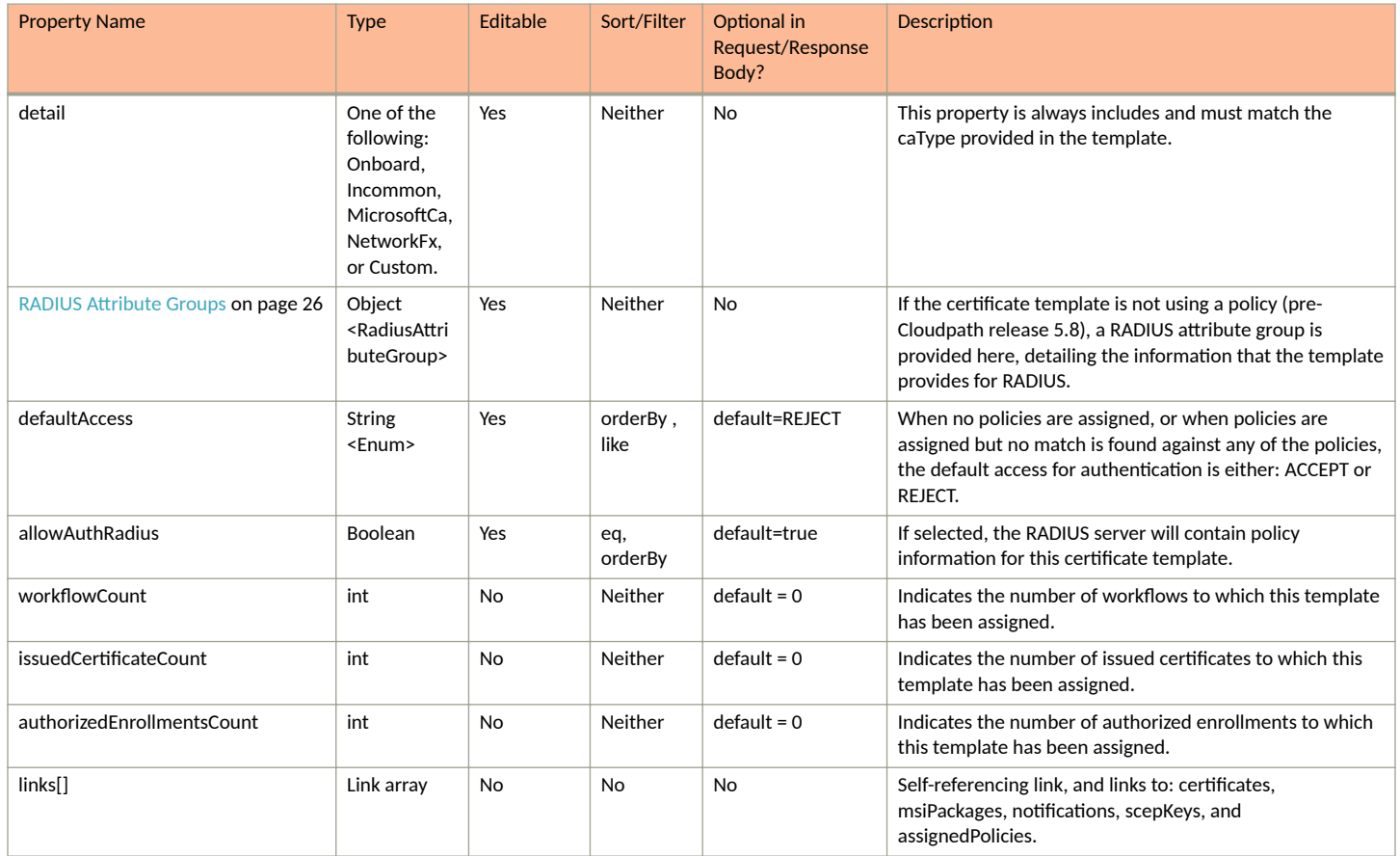

## **TABLE 89** Resource: Onboard

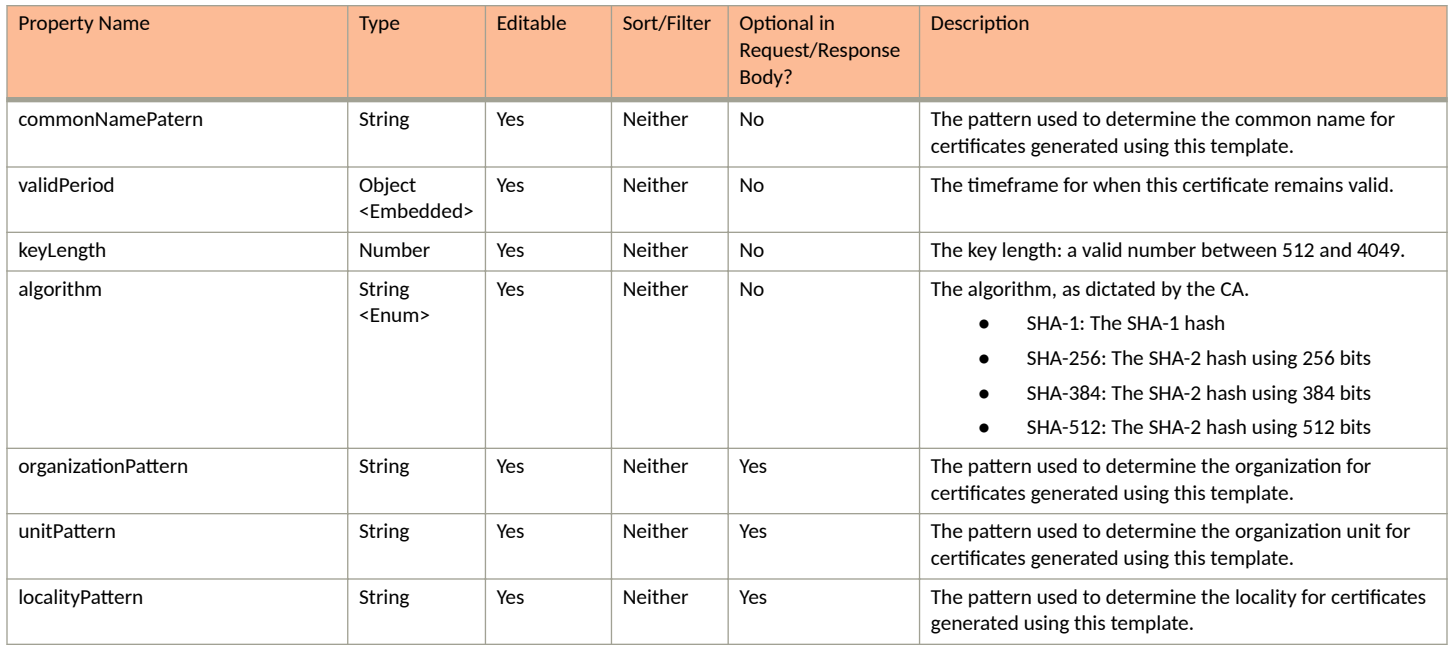

#### **Core Cloudpath APIs** Certificate Templates and Related Resources

#### **TABLE 89 Resource: Onboard (continued)**

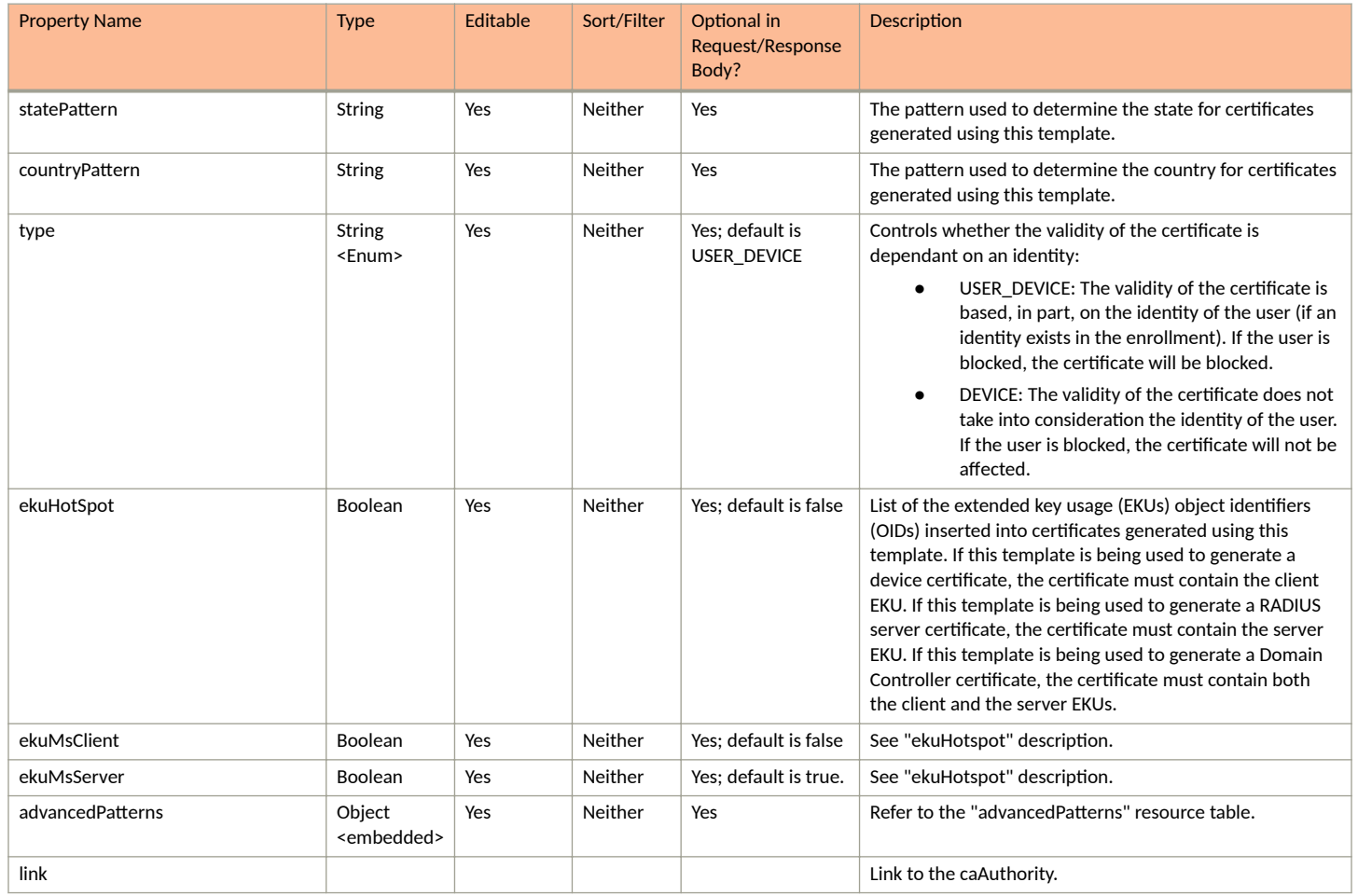

#### **TABLE 90** Resource: validPeriod

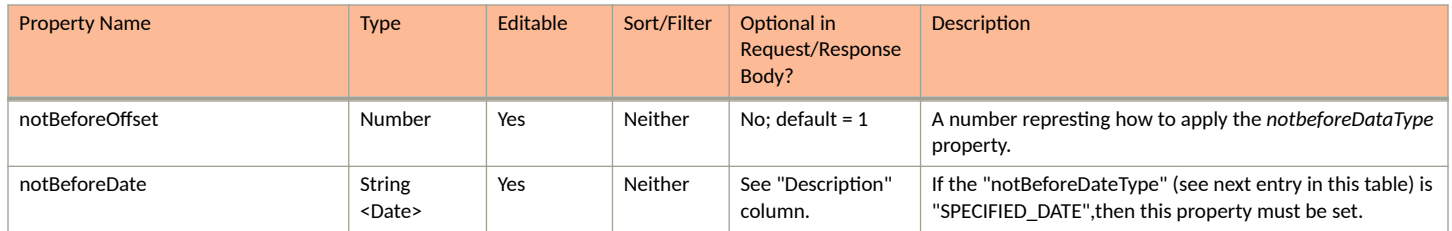

#### **TABLE 90 Resource: validPeriod (continued)**

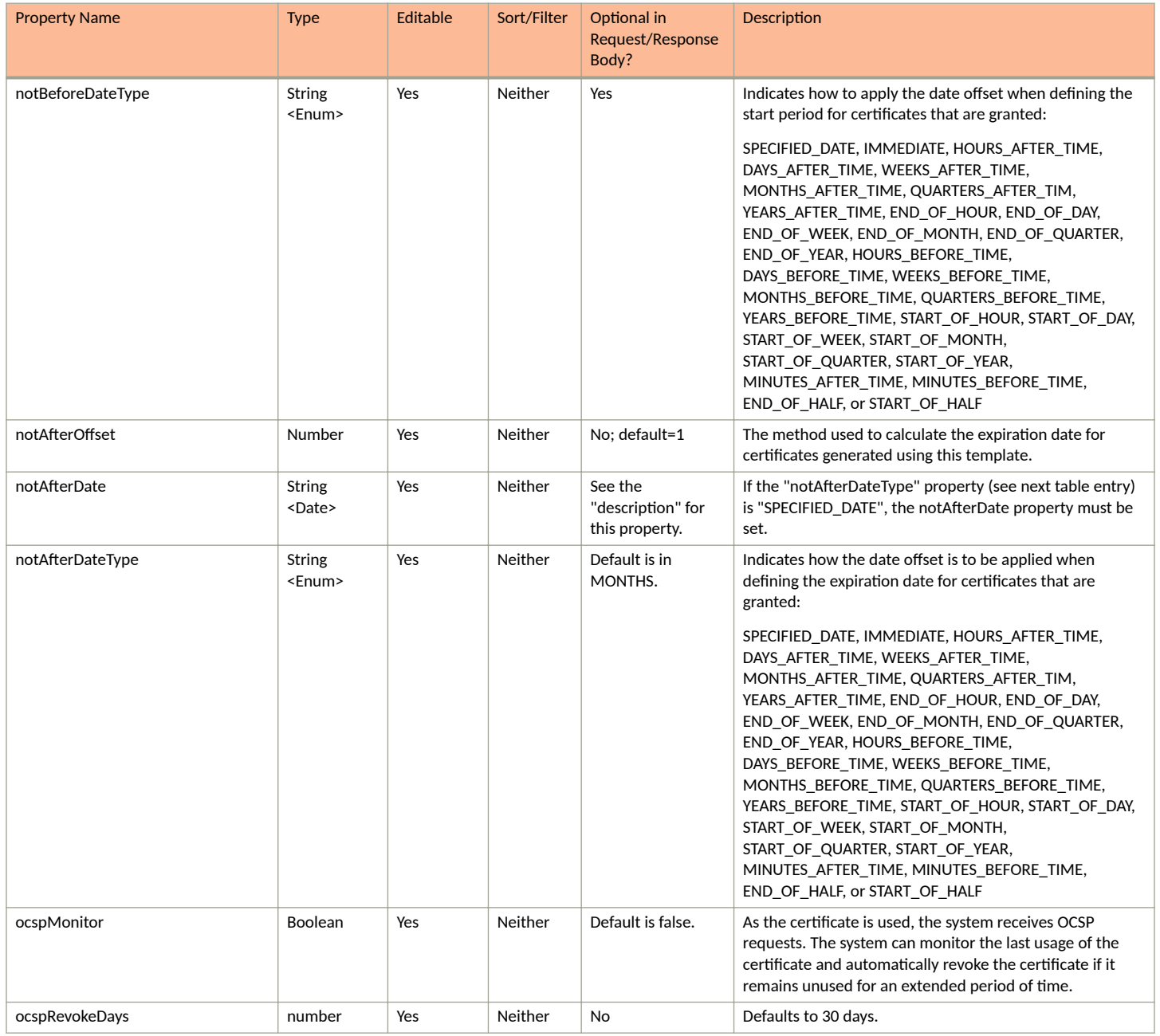

#### **TABLE 91 Resource: advancedPatterns**

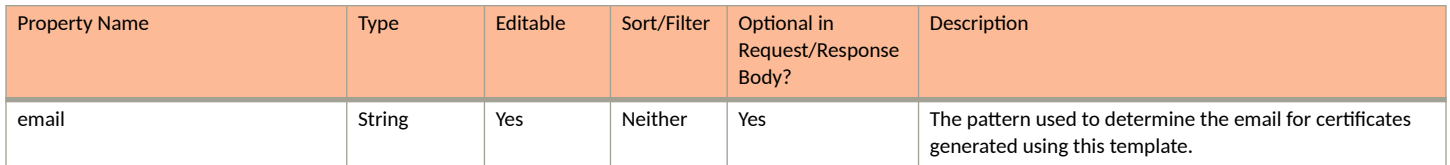

#### **Core Cloudpath APIs** Certificate Templates and Related Resources

#### **TABLE 91 Resource: advancedPatterns (continued)**

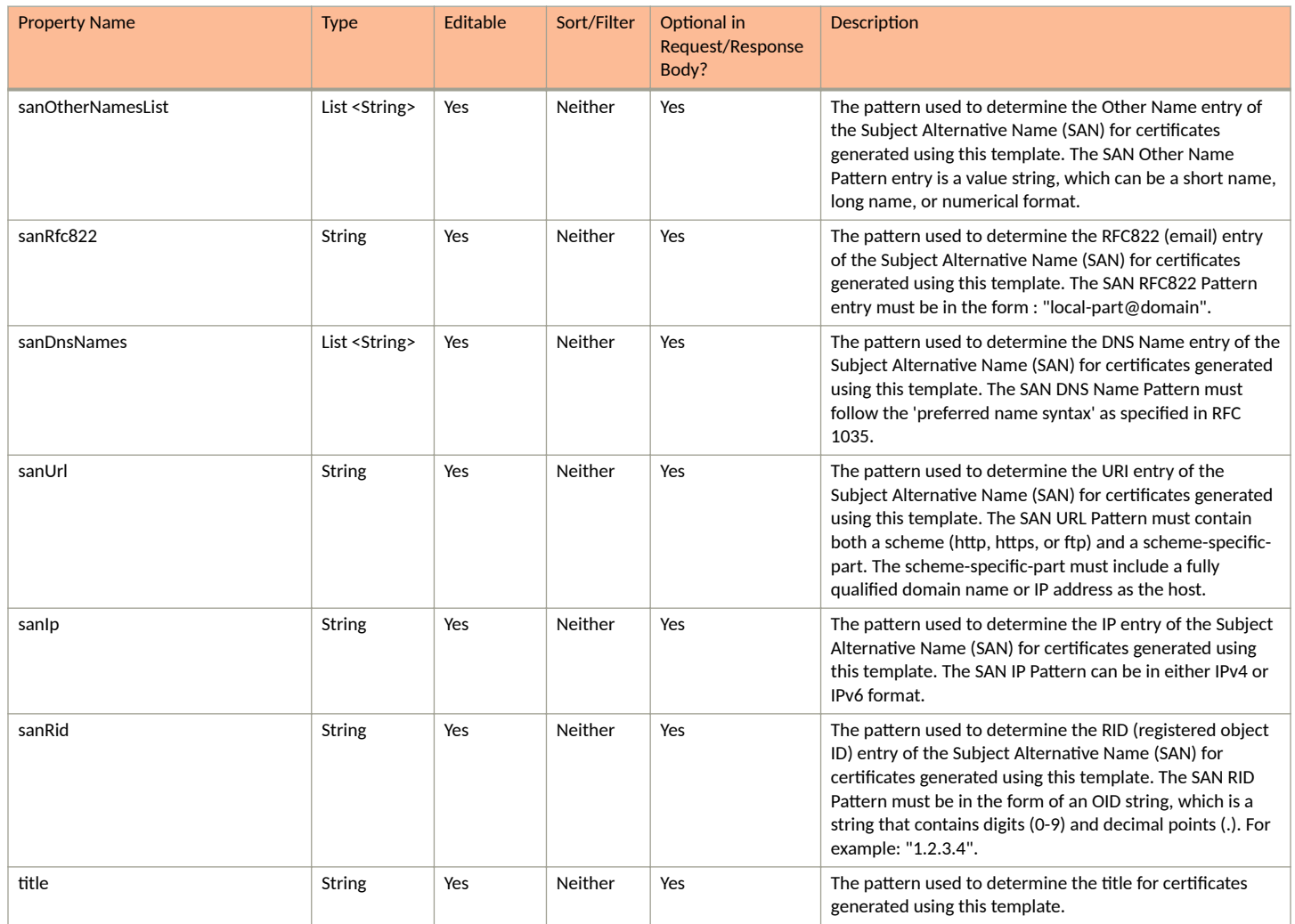

#### **TABLE 92** Resource: Incommon

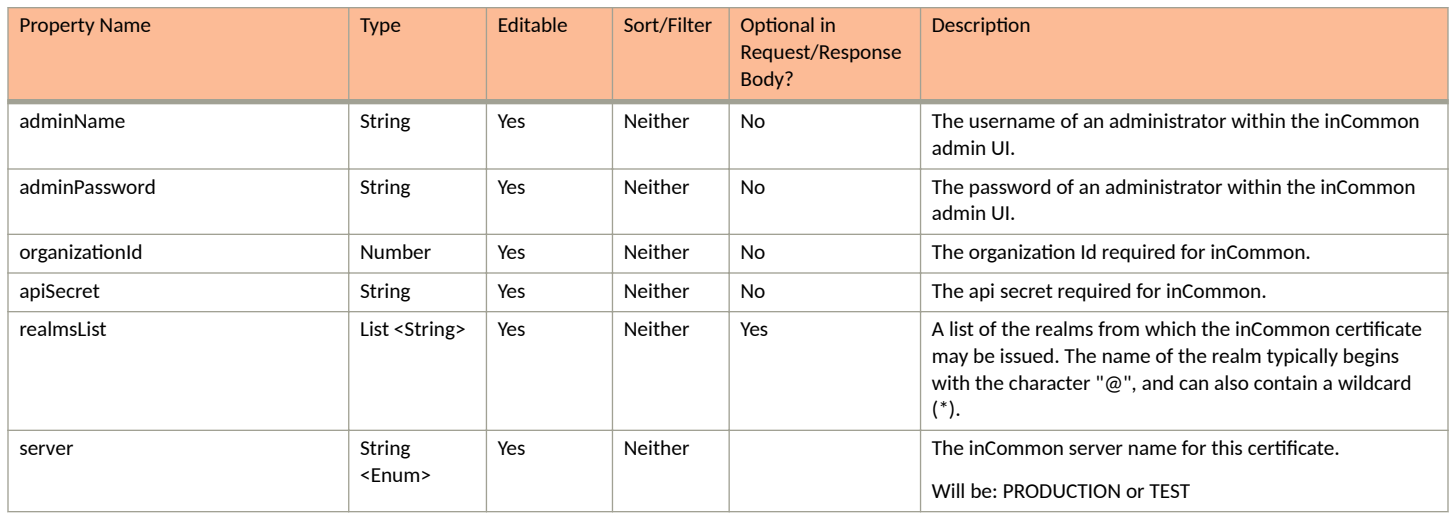

#### **TABLE 92 Resource: Incommon (continued)**

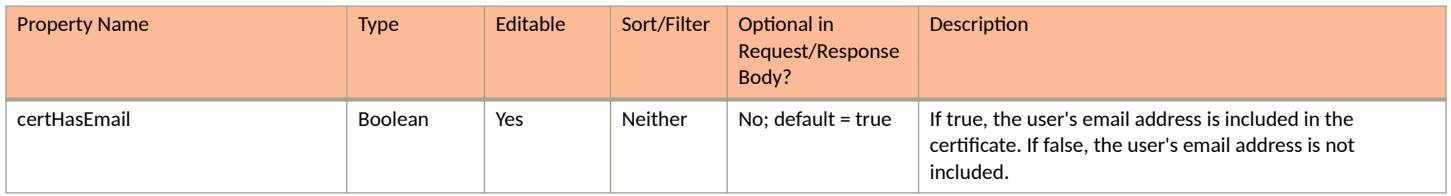

#### **TABLE 93 Resource: MicrosoftCA**

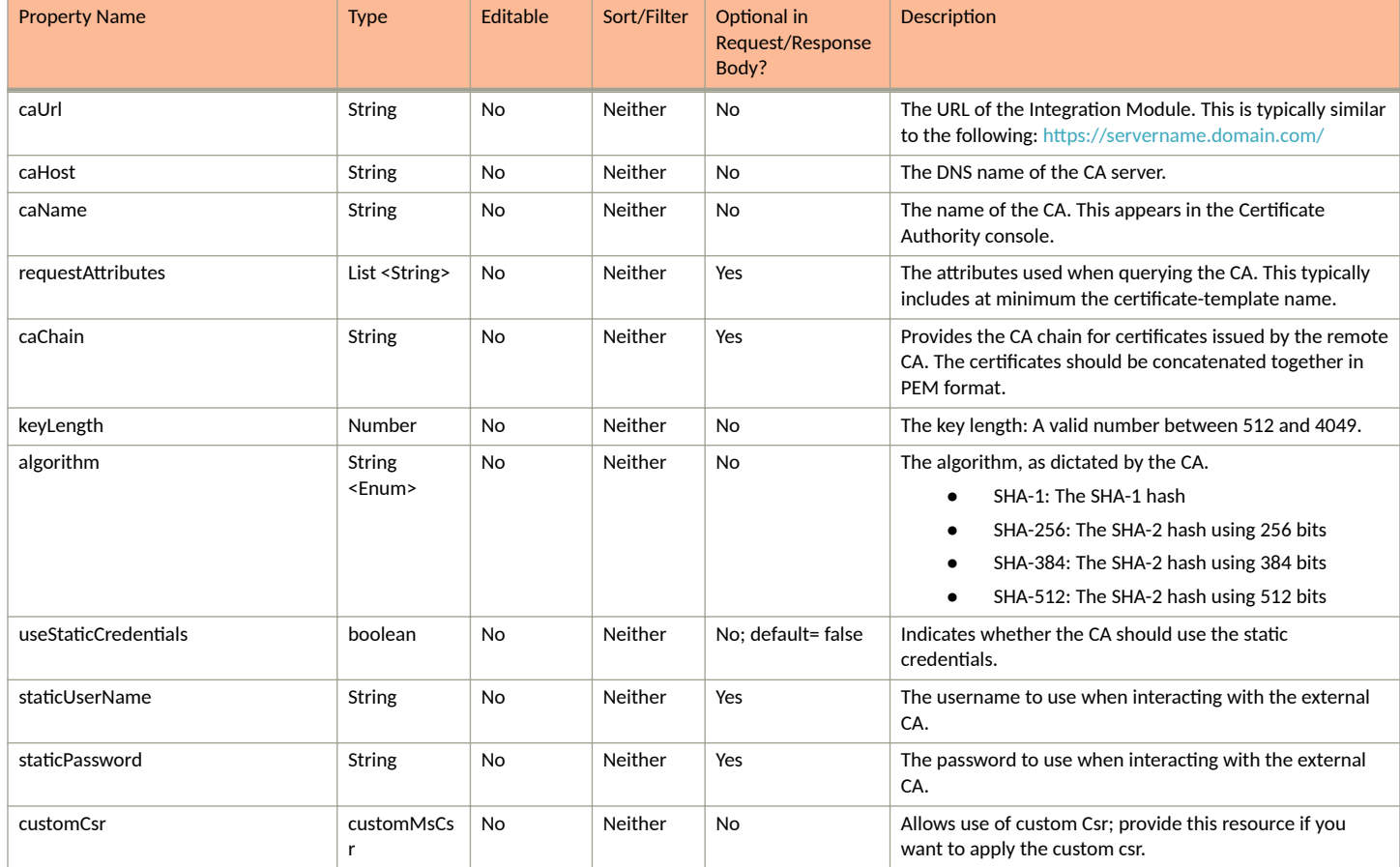

## **TABLE 94** Resource: customMsCsr

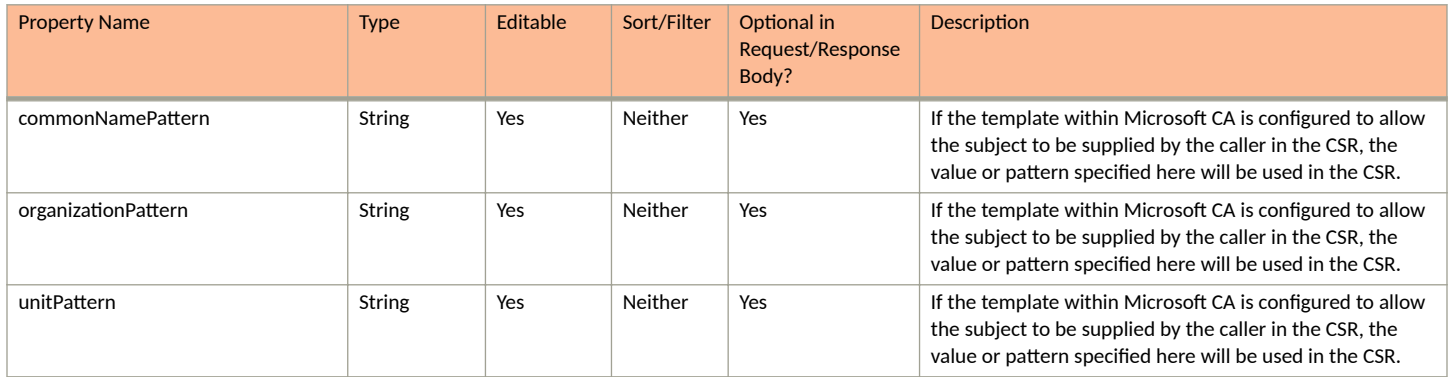

#### **Core Cloudpath APIs** Certificate Templates and Related Resources

#### **TABLE 94 Resource: customMsCsr (continued)**

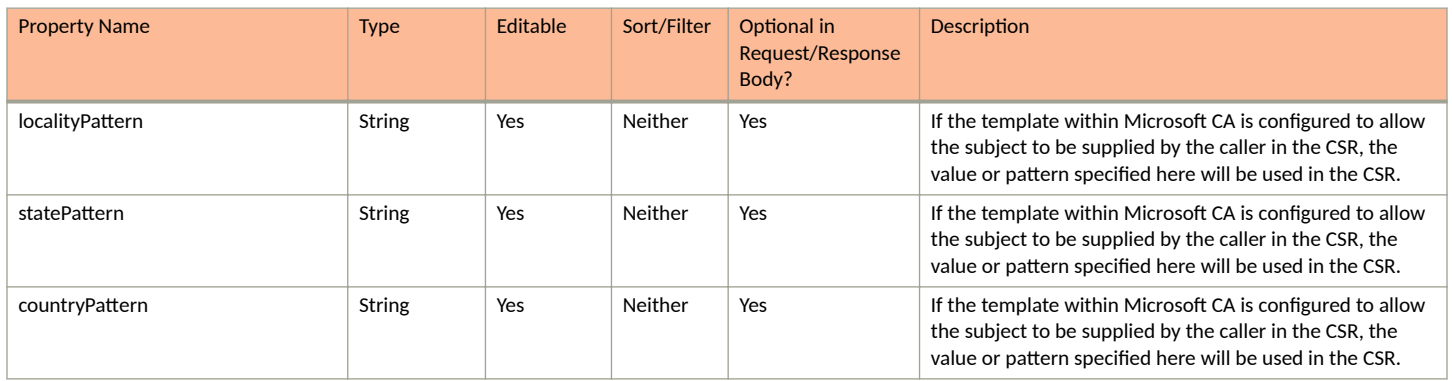

#### **TABLE 95** Resource: NetworkFx

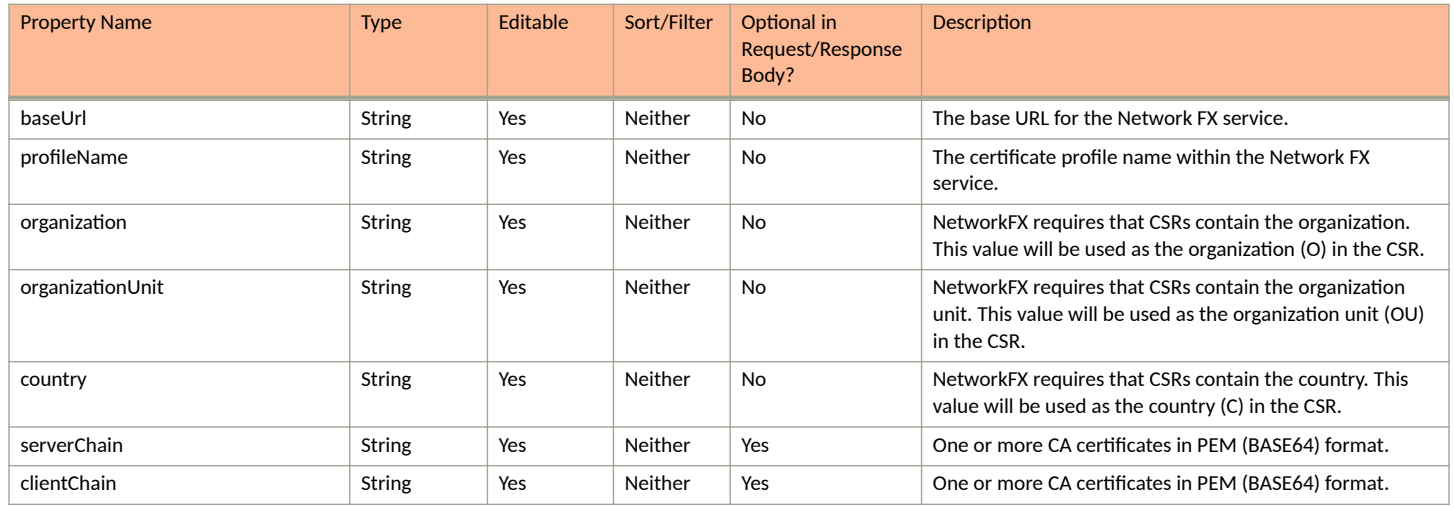

#### **TABLE 96** Resource: Custom

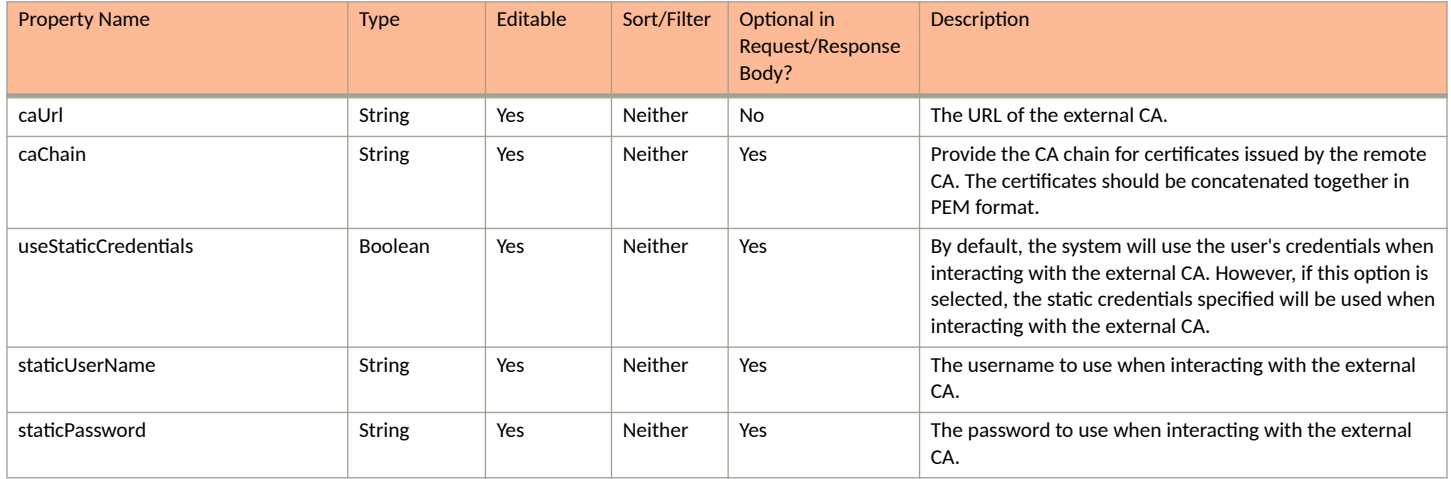

## **Certificate Templates URIs and Actions**

The following table indicates the URIs that you can append to the root URI, along with the actions you can take, and possible return codes you can receive.

#### **TABLE 97** Certificate Templates URIs and Actions

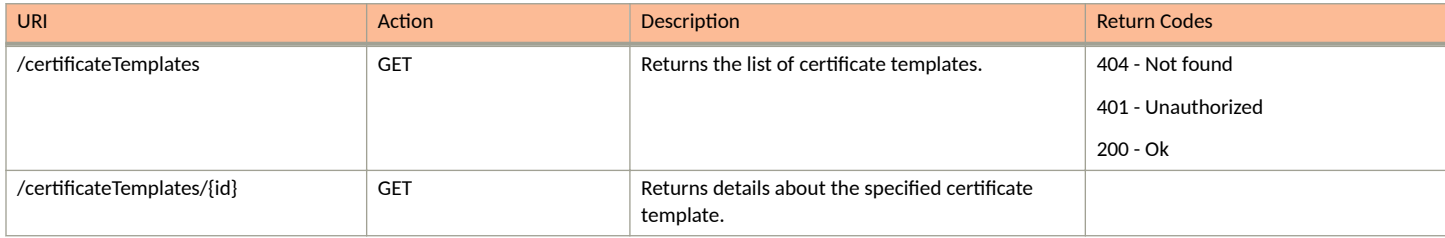

## **Example of Using GET for Certificate Templates**

This example demonstrates how to obtain information about all certificate templates.

#### **URI:**

This example uses the following URI:

https://Jeff245.cloudpath.net/admin/publicApi/certificateTemplates

where https://Jeff245.cloudpath.net/admin/publicApi is the root URI of the Cloudpath system being used (must include https, as shown).

#### **Request Headers:**

The following table shows the required request headers for this URI example, with an example value of an active token that must be pasted into the Authorization header value:

#### **TABLE 98** Request Headers

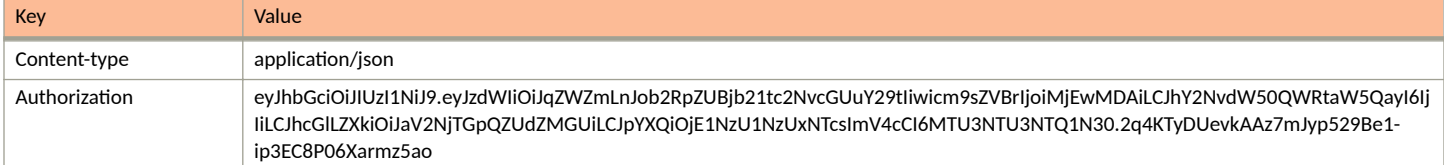

#### **Request Body:**

None required.

#### Action:

Use the GET action to send the request.

#### **Response Body**:

{

Once the request is sent, you will receive a "Status: 200 OK" if the GET is successful. The response body provides information about all existing certificate templates, as shown in the following example display.

```
 "page": {
        "page": 1,
 "pageSize": 2,
 "totalCount": 2
    },
    "contents": [
        {
            "guid": "1",
```
Cloudpath Enrollment System REST API User Guide, 5.9 Part Number: 800-73035-001 Rev B 117

```
 "name": "Server Template",
             "caType": "ONBOARD",
             "detail": {
                 "commonNamePattern": "${SERVER_NAME}",
                 "validPeriod": {
                     "notBeforeOffset": 1,
                     "notBeforeDate": "2021-02-20T01:12:54.515Z",
                     "notBeforeDateType": "MONTHS_BEFORE_TIME",
                     "notAfterOffset": 3,
                     "notAfterDate": "2021-02-20T01:12:54.515Z",
                     "notAfterDateType": "YEARS_AFTER_TIME",
                     "ocspMonitor": false,
                     "ocspRevokeDays": 30
\}, \}, \}, \}, \}, \}, \}, \}, \}, \}, \}, \}, \}, \}, \}, \}, \}, \}, \}, \}, \}, \}, \}, \}, \}, \}, \}, \}, \}, \}, \}, \}, \}, \}, \}, \}, \},
 "keyLength": 2048,
 "algorithm": "SHA256WITHRSA",
                 "organizationPattern": "Sample Company, Inc.",
 "unitPattern": "IT",
 "localityPattern": "Westminster",
                 "statePattern": "Colorado",
                 "countryPattern": "US",
                 "type": "IDENTITY_BASED",
                "ekuHotSpot": false,
                 "ekuMsClient": false,
                 "ekuMsServer": true,
                 "keyUsageList": [
                     "DIGITAL_SIGNATURE",
                     "KEY_ENCIPHERMENT"
                 ],
 "advancedPatterns": {
 "emailPattern": "it@company.com",
                     "sanOtherNamesList": "",
                     "sanRfc822": "",
                     "sanDnsNames": "",
                     "sanUrl": "",
                     "sanIp": "",
                     "sanRid": "",
                 "title": ""
 }
 },
             "allowsRadiusAuth": false,
             "defaultAccess": "ACCEPT",
             "workflowCount": 0,
             "issuedCertificateCount": 1,
             "authorizedEnrollmentsCount": 0,
             "status": "ENABLED",
             "links": [
{
                     "rel": "self",
                     "href": "https://jeff245.cloudpath.net/admin/publicApi/certificateTemplates/1",
                     "hreflang": null,
                     "media": null,
                     "title": null,
                     "type": null,
                     "deprecation": null
                 },
\{ "rel": "certificates",
                     "href": "https://jeff245.cloudpath.net/admin/publicApi/certificateTemplates/1/
certificates?page=1&pageSize=10{&filter,orderBy}",
                    .<br>"hreflang": null,
                     "media": null,
                     "title": null,
 "type": null,
 "deprecation": null
                 },
{
                     "rel": "msiPackages",
                     "href": "https://jeff245.cloudpath.net/admin/publicApi/certificateTemplates/1/
msiPackages?page=1&pageSize=10{&filter,orderBy}",
                     "hreflang": null,
                     "media": null,
```

```
 "title": null,
                     "type": null,
                     "deprecation": null
                 },
{
                     "rel": "policies",
                     "href": "https://jeff245.cloudpath.net/admin/publicApi/certificateTemplates/1/policies",
                     "hreflang": null,
                     "media": null,
                     "title": null,
 "type": null,
 "deprecation": null
 }
            ]
 },
\left\{ \begin{array}{cc} 0 & 0 \\ 0 & 0 \end{array} \right\} "guid": "2",
             "name": "username@byod.company.com",
             "caType": "ONBOARD",
             "detail": {
                 "commonNamePattern": "${USERNAME}@byod.company.com",
                 "validPeriod": {
                      "notBeforeOffset": 1,
                     "notBeforeDate": "2021-02-20T01:12:54.518Z",
                     "notBeforeDateType": "MONTHS_BEFORE_TIME",
                     "notAfterOffset": 1,
                     "notAfterDate": "2021-02-20T01:12:54.518Z",
                     "notAfterDateType": "YEARS_AFTER_TIME",
                     "ocspMonitor": false,
                     "ocspRevokeDays": 30
\}, \}, \}, \}, \}, \}, \}, \}, \}, \}, \}, \}, \}, \}, \}, \}, \}, \}, \}, \}, \}, \}, \}, \}, \}, \}, \}, \}, \}, \}, \}, \}, \}, \}, \}, \}, \},
                 "keyLength": 2048,
                 "algorithm": "SHA256WITHRSA",
                 "organizationPattern": "Sample Company, Inc.",
                 "unitPattern": "IT",
                 "localityPattern": "Westminster",
                 "statePattern": "Colorado",
                 "countryPattern": "US",
                "type": "IDENTITY_BASED",
                 "ekuHotSpot": true,
 "ekuMsClient": true,
 "ekuMsServer": false,
                 "keyUsageList": [
                      "DIGITAL_SIGNATURE",
                     "KEY_ENCIPHERMENT"
 ],
                 "advancedPatterns": {
                     "emailPattern": "",
                     "sanOtherNamesList": "",
                     "sanRfc822": "",
                     "sanDnsNames": "",
                     "sanUrl": "",
                     "sanIp": "",
                     "sanRid": "",
                     "title": ""
 }
             },
             "allowsRadiusAuth": true,
             "defaultAccess": "ACCEPT",
             "workflowCount": 1,
             "issuedCertificateCount": 0,
             "authorizedEnrollmentsCount": 0,
             "status": "ENABLED",
             "links": [
{
                     "rel": "self",
                     "href": "https://jeff245.cloudpath.net/admin/publicApi/certificateTemplates/2",
                     "hreflang": null,
                     "media": null,
                     "title": null,
 "type": null,
 "deprecation": null
```
#### **Core Cloudpath APIs** Certificate Templates and Related Resources

```
 },
\{ "rel": "certificates",
 "href": "https://jeff245.cloudpath.net/admin/publicApi/certificateTemplates/2/
certificates?page=1&pageSize=10{&filter,orderBy}",
                "hreflang": null,
 "media": null,
 "title": null,
                "type": null,
                "deprecation": null
             },
\{ "rel": "msiPackages",
                "href": "https://jeff245.cloudpath.net/admin/publicApi/certificateTemplates/2/
msiPackages?page=1&pageSize=10{&filter,orderBy}",
                "hreflang": null,
                "media": null,
                "title": null,
 "type": null,
 "deprecation": null
             },
{
                "rel": "policies",
                "href": "https://jeff245.cloudpath.net/admin/publicApi/certificateTemplates/2/policies",
                "hreflang": null,
 "media": null,
 "title": null,
                "type": null,
             "deprecation": null
 }
 ]
      }
   ]
}
```
# **Certificates**

You can use REST API calls to obtain information about certificates within a specified certificate template as well as make changes to those certificates.

The following table lists the properties that can be used in the body of a certificate-related request and/or are provided in the response body. (In the "Optional" column, if a default value is applicable, it is listed in angle brackets (**< >**). )

**TABLE 99 Resource: Certificate** 

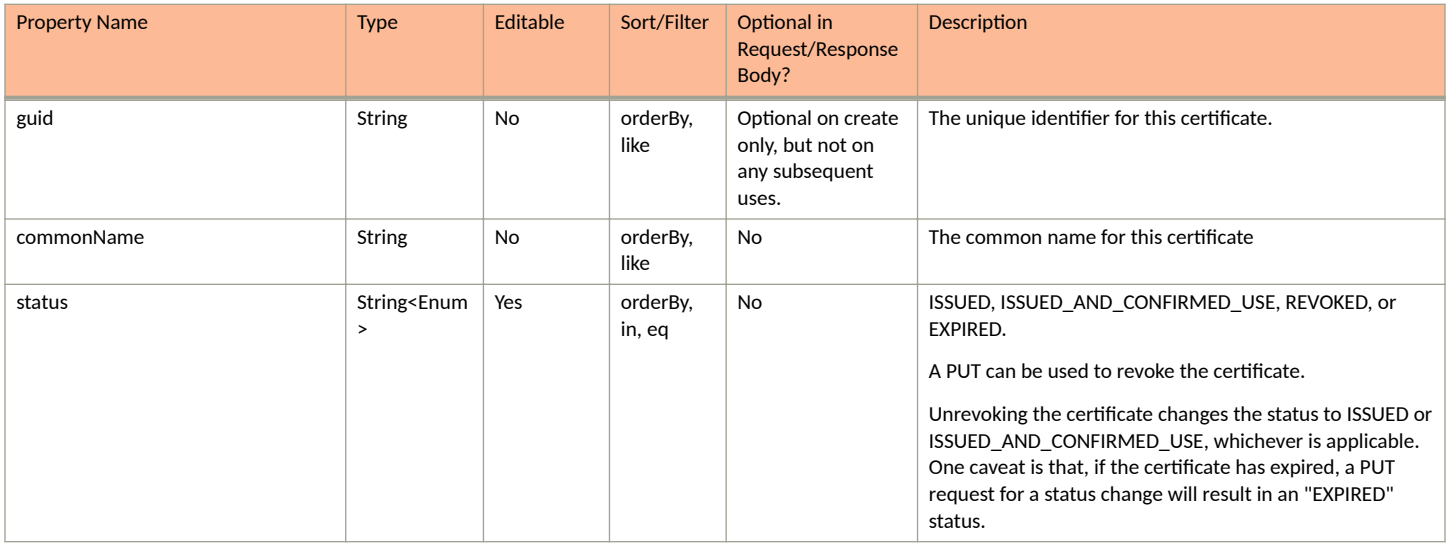

#### **TABLE 99 Resource: Certificate (continued)**

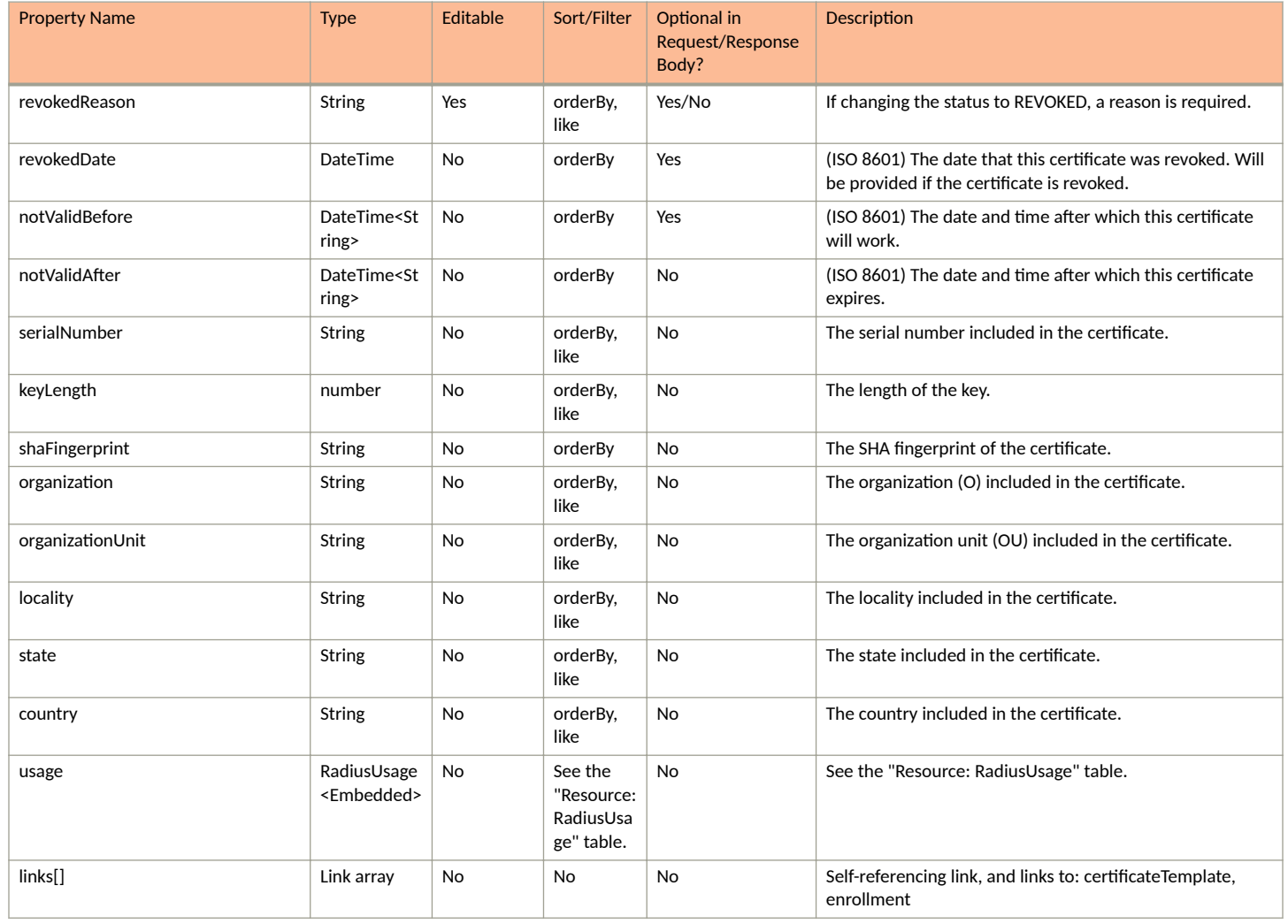

#### **TABLE 100** Resource: RadiusUsage

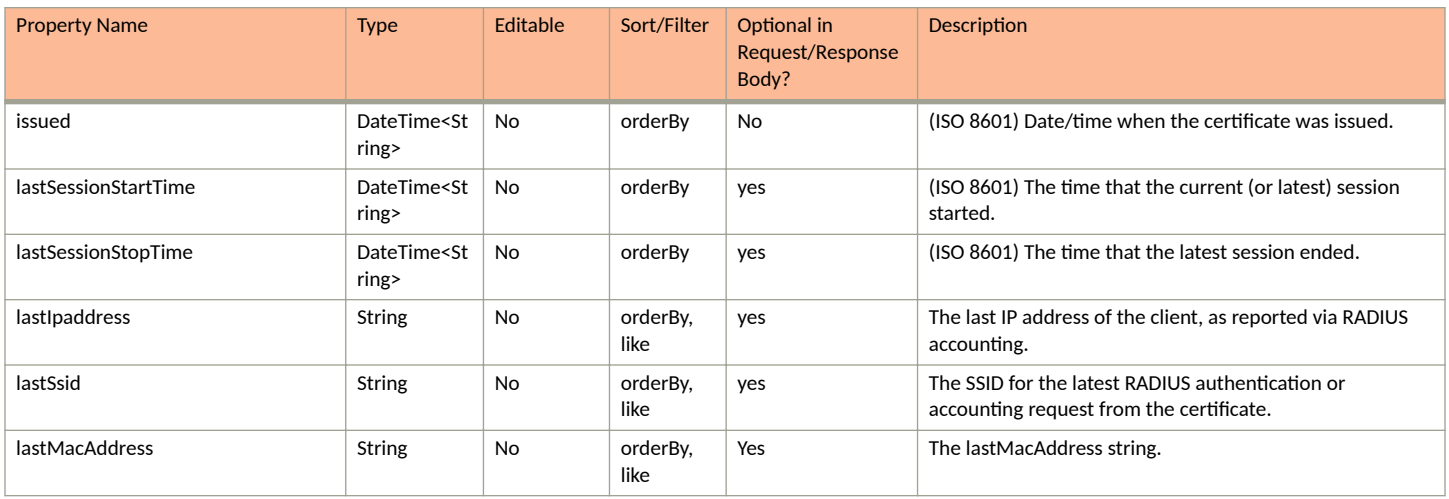

#### **Core Cloudpath APIs** Certificate Templates and Related Resources

#### **TABLE 100 Resource: RadiusUsage (continued)**

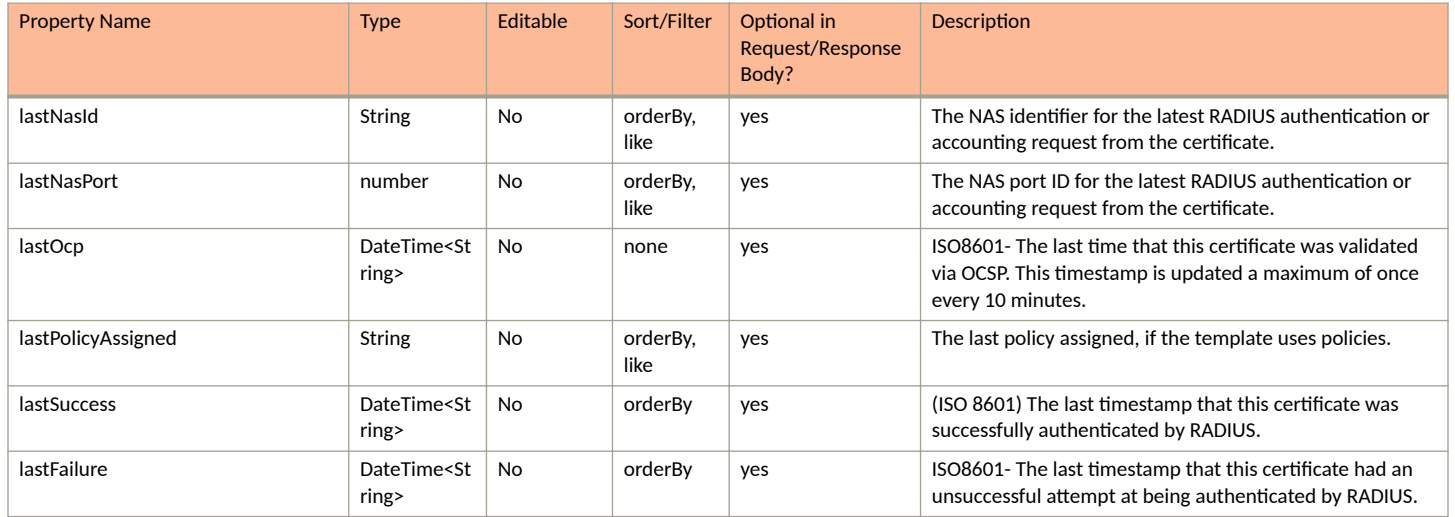

## **Certificate URIs and Actions**

The following table indicates the URIs that you can append to the root URI, along with the actions you can take, and possible return codes you can receive.

#### **TABLE 101 Certificate URIs and Actions**

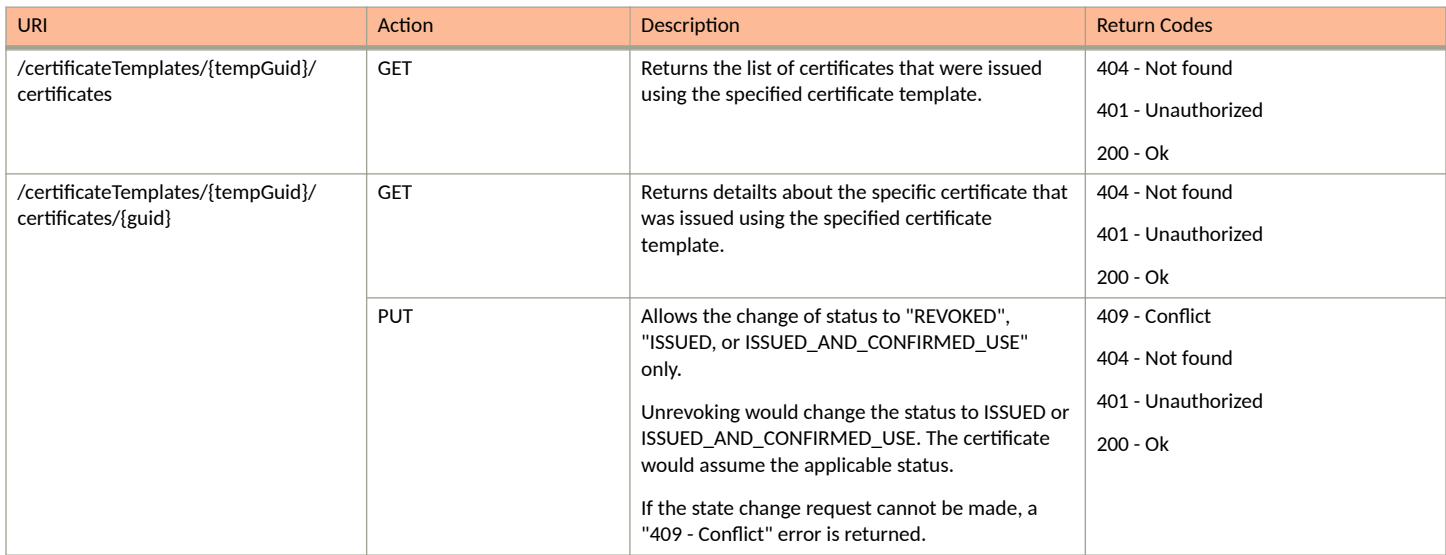

## **Example of Using GET for Certificates Within a Specific Certificate Template**

This example demonstrates how to obtain information about all certificates within a specific certificate template.

#### **URI:**

#### This example uses the following URI:

https://Jeff245.cloudpath.net/admin/publicApi/certificateTemplates/1/certificates

#### where:

- **https://Jeff245.cloudpath.net/admin/publicApi is the root URI of the Cloudpath system being used (must include https, as shown)**
- 1 is the GUID for the certificate template from which to obtain a list of all its certificates.

#### **Request Headers:**

The following table shows the required request headers for this URI example, with an example value of an active token that must be pasted into the Authorization header value:

#### **TABLE 102** Request Headers

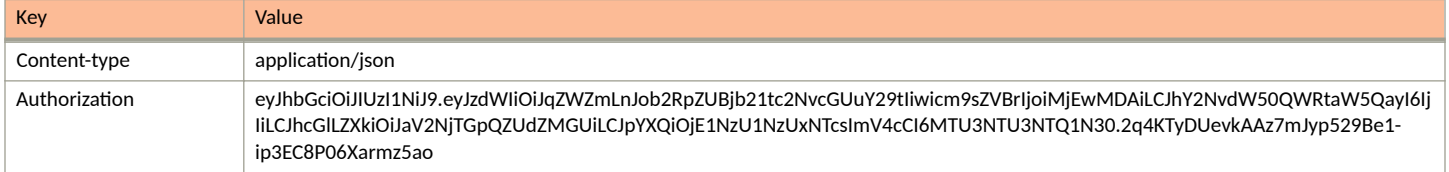

#### **Request Body:**

None required.

#### Action:

Use the GET action to send the request.

#### **Response Body**:

Once the request is sent, you will receive a "Status: 200 OK" if the GET is successful. The response body provides information about the certificates from the specified certificate template. In this example, only one certificate was issued from the specified certificate template, as shown in the response body below.

```
{
     "page": {
          "page": 1,
 "pageSize": 1,
 "totalCount": 1
     },
     "contents": [
\left\{ \begin{array}{ccc} 0 & 0 & 0 \\ 0 & 0 & 0 \\ 0 & 0 & 0 \\ 0 & 0 & 0 \\ 0 & 0 & 0 \\ 0 & 0 & 0 \\ 0 & 0 & 0 \\ 0 & 0 & 0 \\ 0 & 0 & 0 \\ 0 & 0 & 0 \\ 0 & 0 & 0 \\ 0 & 0 & 0 \\ 0 & 0 & 0 \\ 0 & 0 & 0 & 0 \\ 0 & 0 & 0 & 0 \\ 0 & 0 & 0 & 0 \\ 0 & 0 & 0 & 0 & 0 \\ 0 & 0 & 0 & 0 & 0 \\ 0 & 0 & 0 & 0 & 0 \\ 0 & 0 & 0 & 0 "guid": "1",
               "commonName": "jeff245.cloudpath.net",
 "status": "ISSUED_AND_CONFIRMED_USE",
 "notValidBefore": "2021-01-09T19:38:34Z",
               "notValidAfter": "2024-02-09T19:38:34Z",
               "serialNumber": "698fae00f75f419d3cfc56a19b49f66c1bc604ff",
 "keyLength": 2048,
 "shaFingerprint": "80325204AB8104CCC1740408DCADFB33AC1CE19A",
               "organization": "Sample Company, Inc.",
               "organizationUnit": "IT",
 "locality": "Westminster",
 "state": "Colorado",
               "country": "US",
               "radiusUsage": {
 "issued": "2021-02-09T19:38:34Z",
 "lastIpaddress": "",
                   "lastSsid": ""
                    "lastNasId": "",
                    "lastNasPort": "",
                    "lastOcp": "2021-02-12T20:05:14Z"
 },
 "links": [
\{ "rel": "parent",
                         "href": "https://jeff245.cloudpath.net/admin/publicApi/certificateTemplates/1",
                         "hreflang": null,
```

```
 "media": null,
              "title": null,
              "type": null,
               "deprecation": null
            },
\{ "rel": "self",
 "href": "https://jeff245.cloudpath.net/admin/publicApi/certificateTemplates/1/
certificates/1",
              "hreflang": null,
 "media": null,
 "title": null,
 "type": null,
 "deprecation": null
 }
         ]
      }
   ]
}
```
# **Msi Packages**

You can use REST API calls to obtain information about the Msi packages in a certificate.

The following table lists the properties that can be used in the body of an Msi package-related request and/or are provided in the response body. (In the "Optional" column, if a default value is applicable, it is listed in angle brackets (< >).

**TABLE 103** Resource: Msi Package

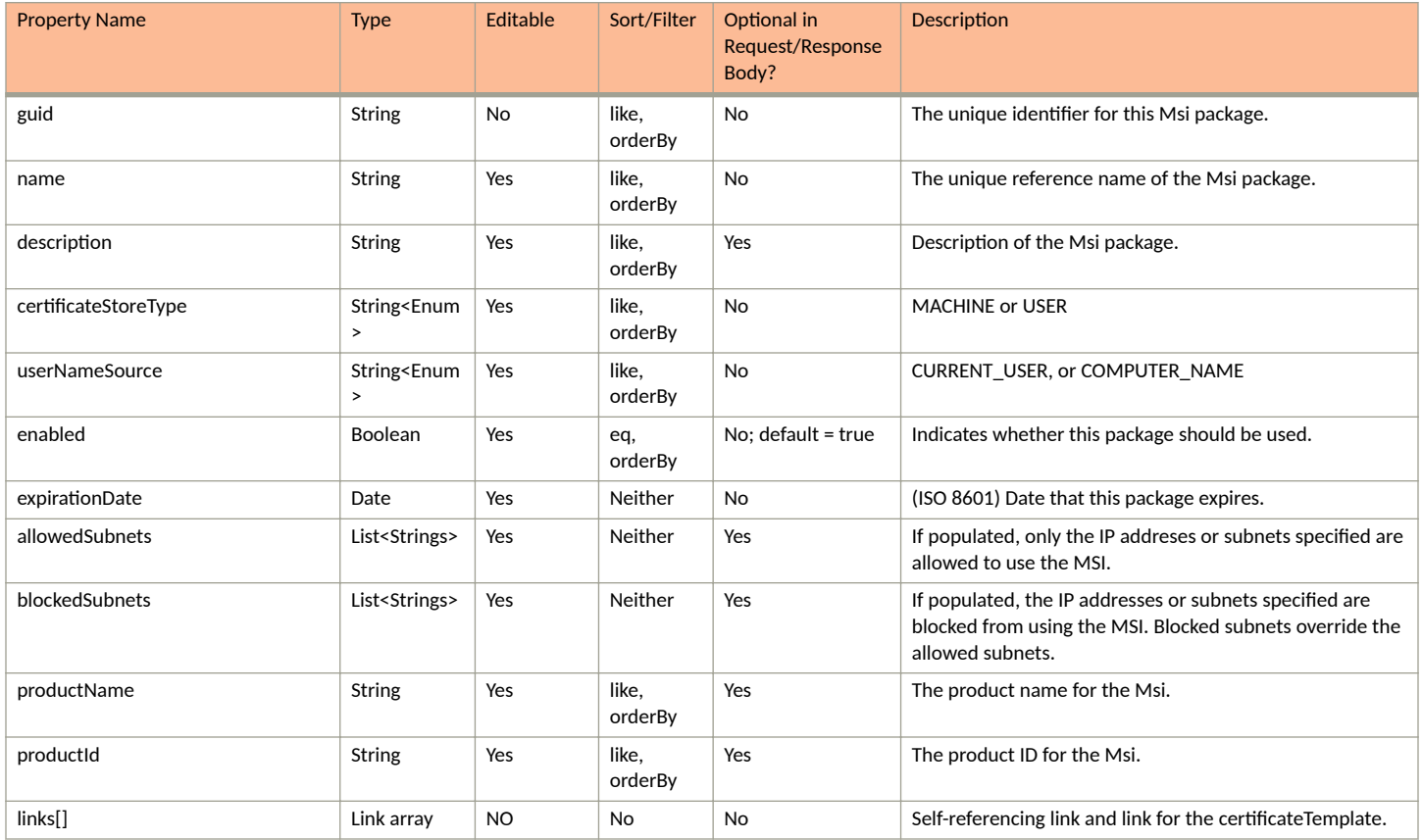

## **Msi Package URIs and Actions**

The following table indicates the URIs that you can append to the root URI, along with the actions you can take, and possible return codes you can receive.

#### **TABLE 104 Msi Package URIs and Actions**

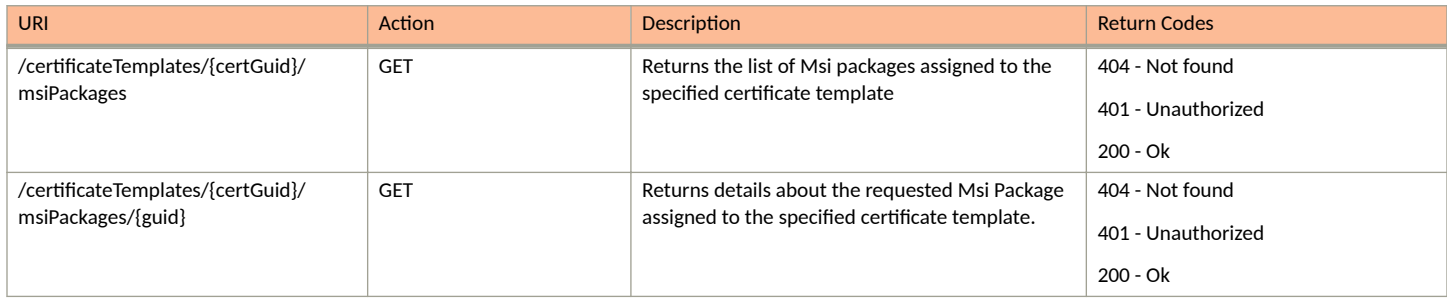

# **Management Portal APIs**

## **Management Portals**

You can use REST API calls to obtain information about management portals, to create or edit management portals, and to delete management portals.

The following table lists the properties that can be used in the body of a management portal-related request and/or are provided in the response body. (In the "Optional" column, if a default value is applicable, it is listed in angle brackets (< >).)

#### **TABLE 105** Resource: Management Portal

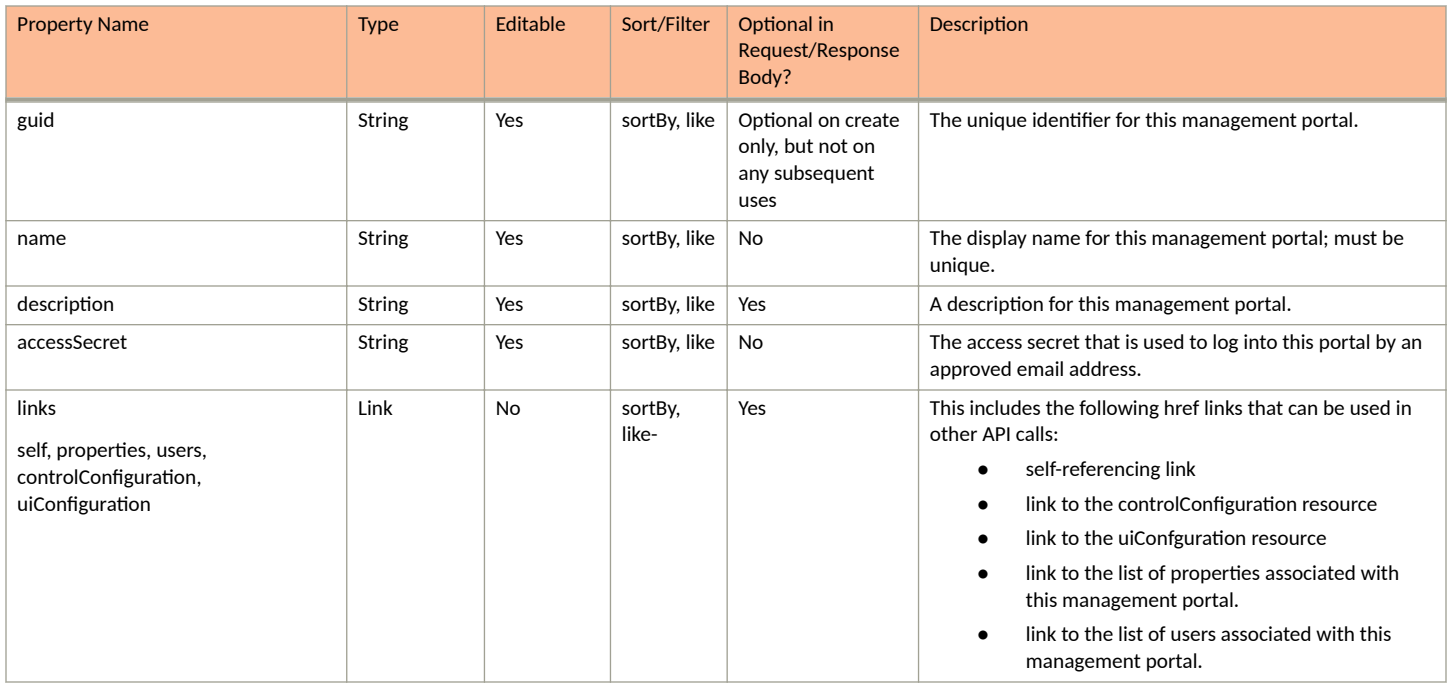

#### **TABLE 106 Resource: ControlConfiguration**

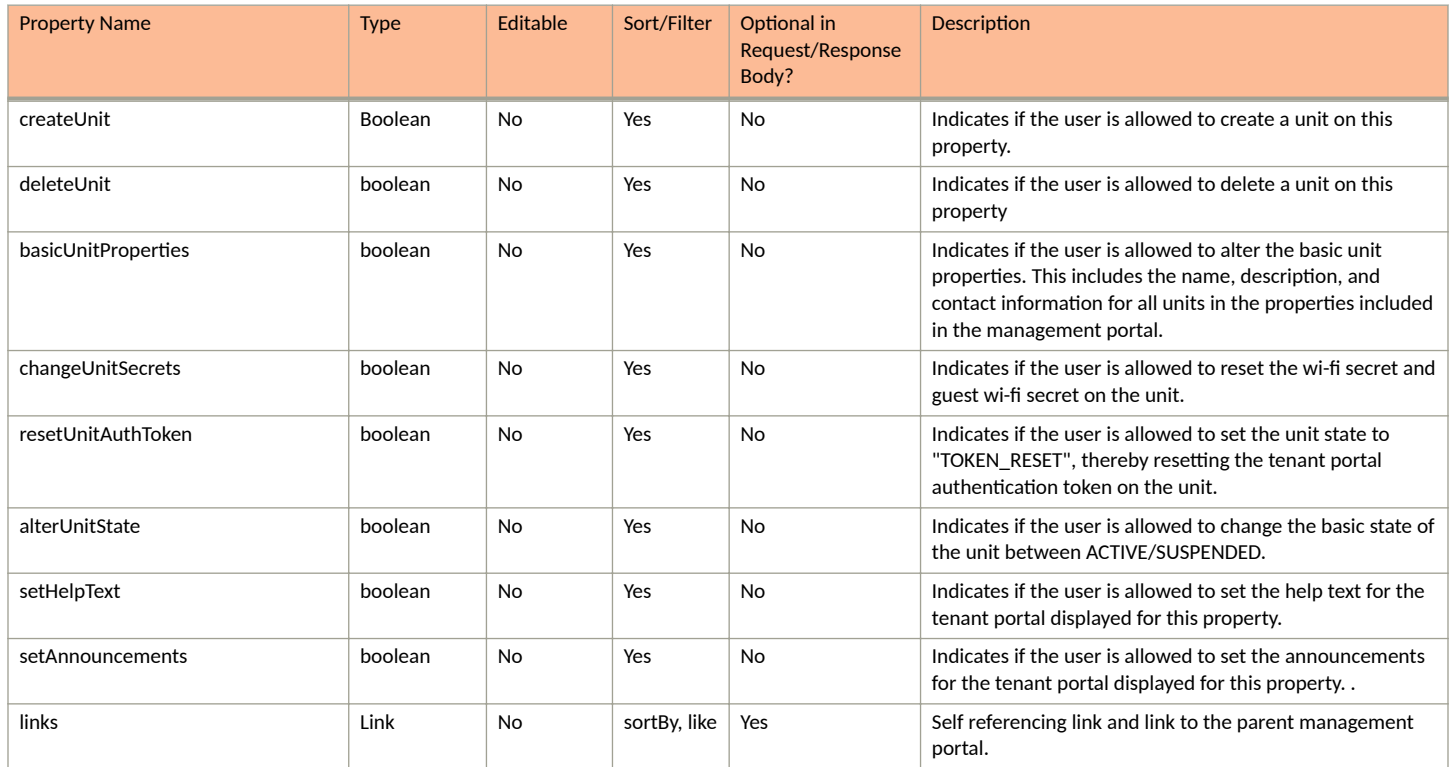

#### **TABLE 107 Resource: UiConfiguration**

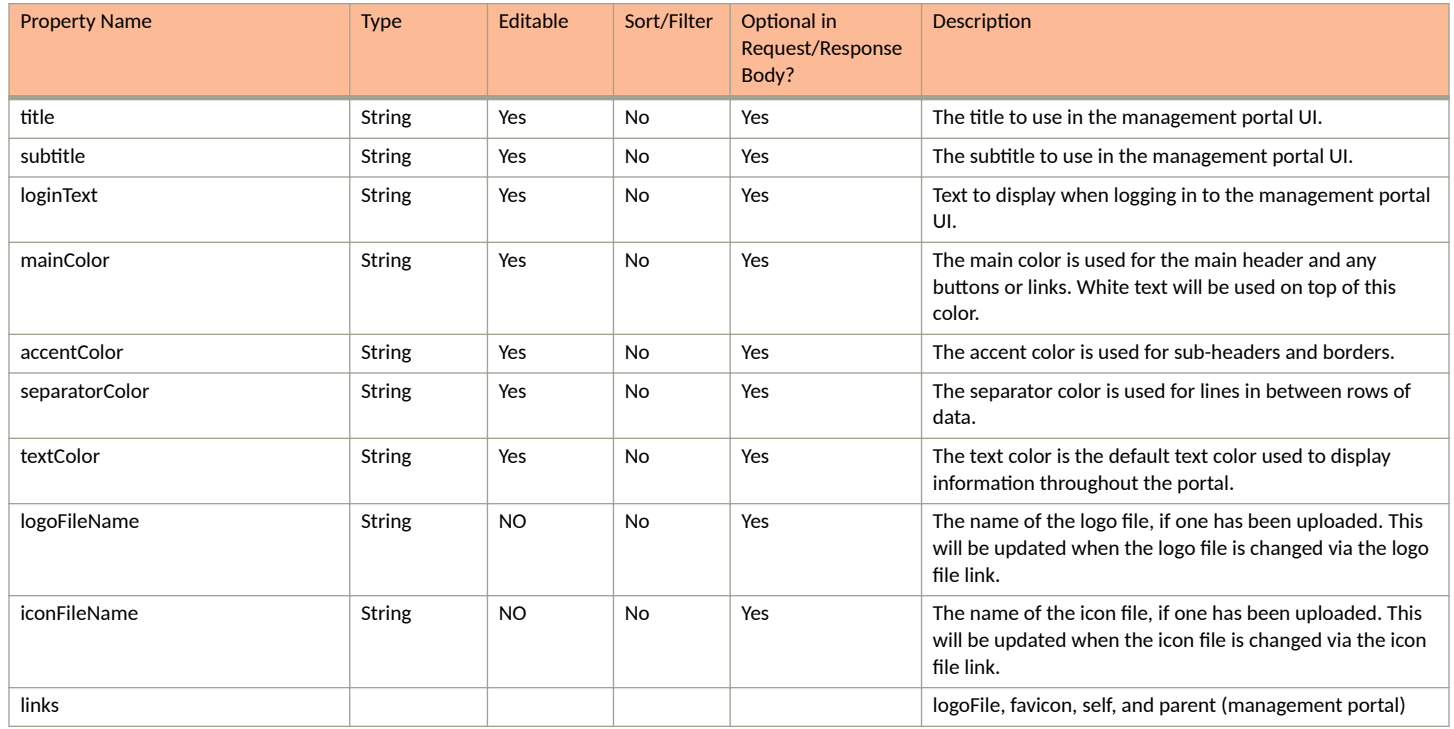

## **Management Portal URIs and Actions**

The following table indicates the URIs that you can append to the root URI, along with the actions you can take, and possible return codes you can receive.

#### **TABLE 108 Management Portal URIs and Actions**

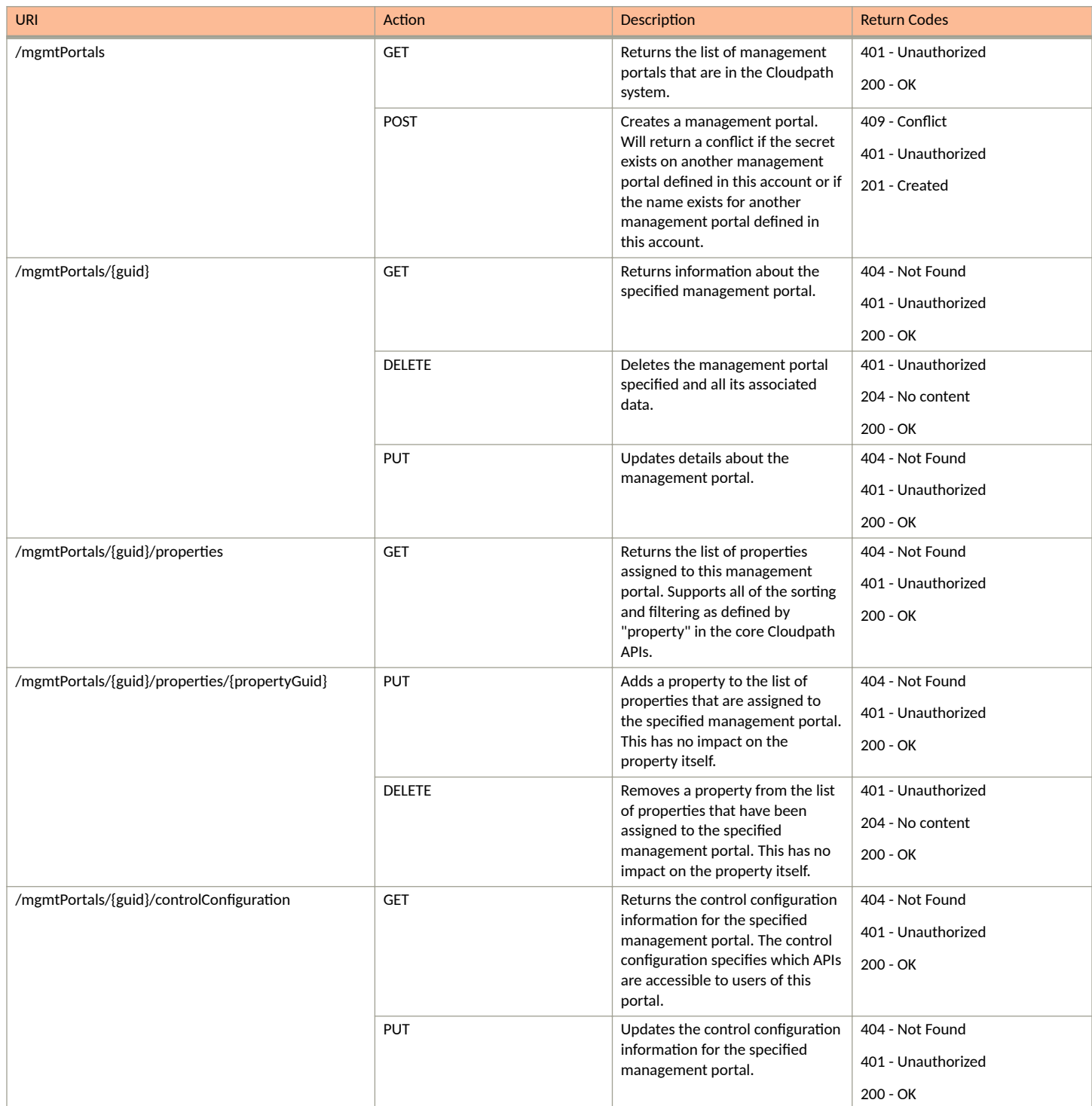

#### **TABLE 108 Management Portal URIs and Actions (continued)**

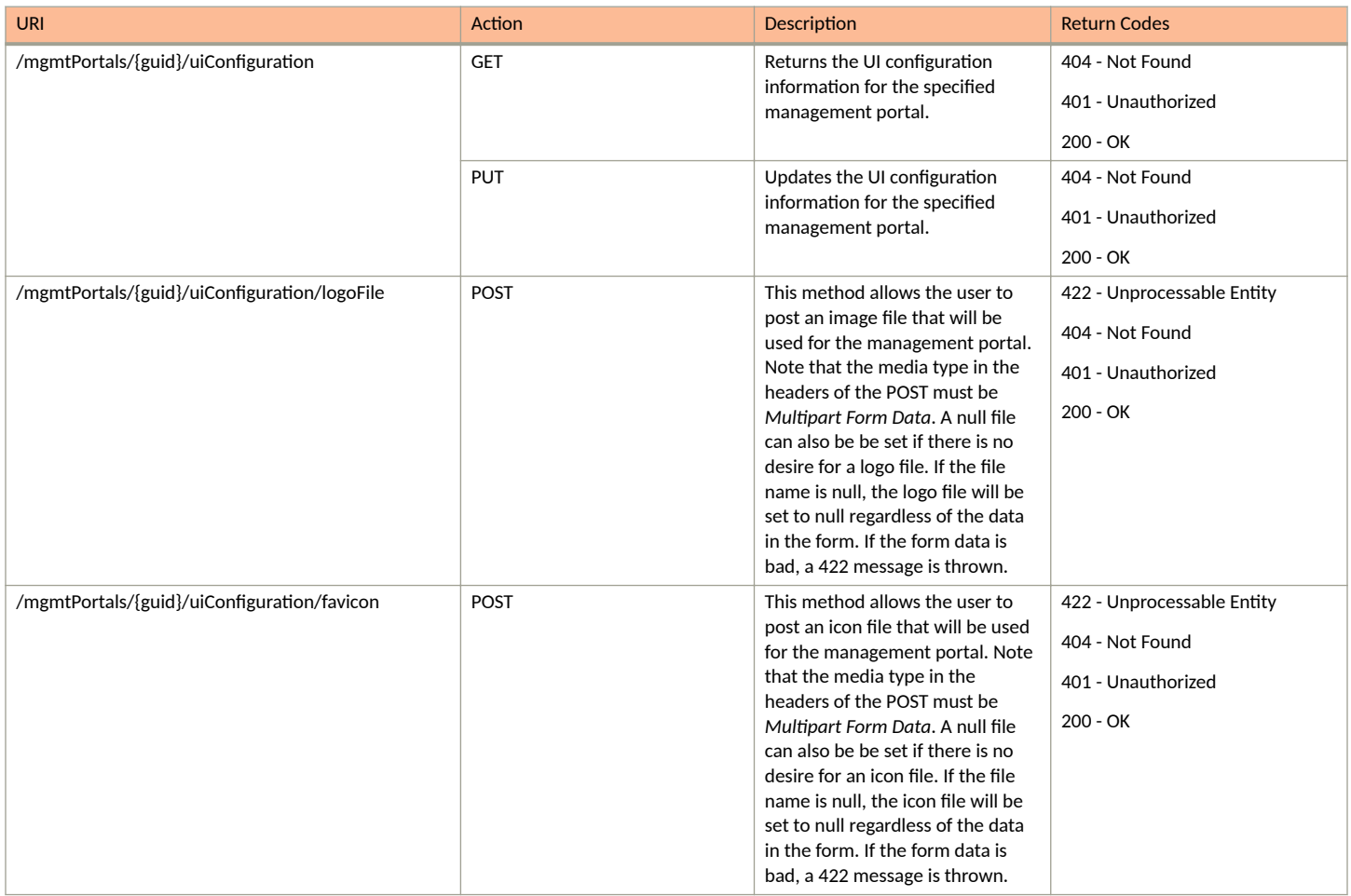

## *Example of Using GET for Management Portals*

This example demonstrates how to obtain a listing of all management portals that have already been created in the Cloudpath UI.

**URI:**

This example uses the following URI:

https://Jeff245.cloudpath.net/admin/publicApi/mgmtPortals

where https://Jeff245.cloudpath.net/admin/publicApi is the root URI of the Cloudpath system being used (must include https, as shown).

### **Request Headers:**

The following table shows the required request headers for this URI example, with an example value of an active token that must be pasted into the Authorization header value:

### **TABLE 109** Request Headers

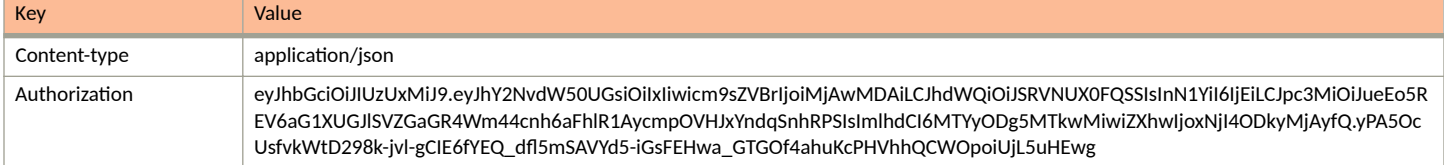

#### **Request Body:**

None required.

#### Action:

Use the GET action to send the request.

#### **Response Body**:

Once the request is sent, you will receive a "Status: 200 OK" if the GET is successful. The response body provides information about all existing management portals in your Cloudpath system. In this example, "Lake View Apartments Management Portal" is the only existing management portal. The information in the response body will match the configuration of Lake View Apartments Management Portal as specified in the UI. Any values that were not specified in the UI are the default values:

```
{
     "page": {
        "page": 1,
        "pageSize": 1,
        "totalCount": 1
     },
     "contents": [
        {
            "guid": "MduPortalAccess-79293a33-262c-415b-8f0c-98ebc01eb503",
            "name": "Lake View Apartments Management Portal",
            "description": "",
            "accessSecret": "secret",
            "links": [
{
                    "rel": "self",
                    "href": "https://jeff245.cloudpath.net/admin/publicApi/mgmtPortals/
MduPortalAccess-79293a33-262c-415b-8f0c-98ebc01eb503",
                    "hreflang": null,
                    "media": null,
                    "title": null,
                    "type": null,
                    "deprecation": null
                },
 {
                    "rel": "property",
                    "href": "https://jeff245.cloudpath.net/admin/publicApi/mgmtPortals/
MduPortalAccess-79293a33-262c-415b-8f0c-98ebc01eb503/properties?page=1&pageSize=10{&filter,orderBy}",
                    "hreflang": null,
                    "media": null,
                    "title": null,
                    "type": null,
                    "deprecation": null
                },
 {
 "rel": "uiConfiguration",
 "href": "https://jeff245.cloudpath.net/admin/publicApi/mgmtPortals/
MduPortalAccess-79293a33-262c-415b-8f0c-98ebc01eb503/uiConfiguration",
                    "hreflang": null,
                    "media": null,
                   "title": null,
 "type": null,
 "deprecation": null
                },
{
                    "rel": "controlConfiguration",
                    "href": "https://jeff245.cloudpath.net/admin/publicApi/mgmtPortals/
MduPortalAccess-79293a33-262c-415b-8f0c-98ebc01eb503/controlConfiguration",
                    "hreflang": null,
                   "media": null,
                    "title": null,
                    "type": null,
                   "deprecation": null
                },
 {
                   "rel": "users",
```

```
 "href": "https://jeff245.cloudpath.net/admin/publicApi/mgmtPortals/
MduPortalAccess-79293a33-262c-415b-8f0c-98ebc01eb503/users?page=1&pageSize=10{&filter,orderBy}",
                    "hreflang": null,
                     "media": null,
                     "title": null,
                    "type": null,
                "deprecation": null
 }
            ]
        }
    ]
}
```
## *Example of Using POST to Create a Management Portal*

This example demonstrates how to create a new management portal in your Cloudpath system by using the REST API POST call.

#### **URI:**

This example uses the following URI:

```
 https://Jeff245.cloudpath.net/admin/publicApi/mgmtPortals
```
where https://Jeff245.cloudpath.net/admin/publicApi is the root URI of the Cloudpath system being used (must include https, as shown).

#### **Request Headers:**

The following table shows the required request headers for this URI example, with an example value of an active token that must be pasted into the Authorization header value:

#### **TABLE 110** Request Headers

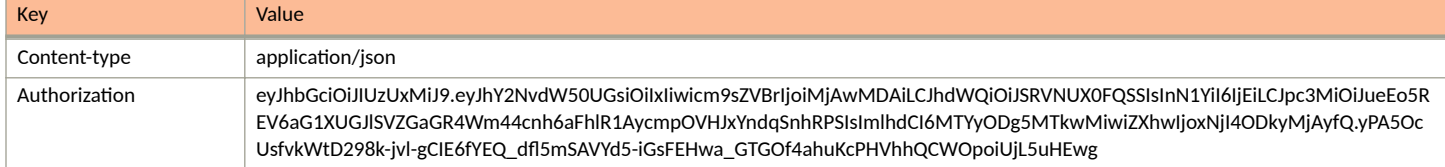

#### **Request Body:**

The following is an example of a request body for creating a management portal. You can refer to the preceding Resource tables for a list and descriptions of properties you can use to define your management portal. For instance, in this example, a management portal called "Green Buildings Management Portal" is being created with the values provided in the body.

```
{
"name": "Green Buildings Management Portal",
 "description": "Management portal for the Green Buildings Construction Group",
  "accessSecret": "secret22" 
\frac{1}{2}
```
### Action<sup>\*</sup>

Use the POST action to send the request.

### **Response Body**:

{

Once the request is sent, you will receive a "Status: 201 Created" if the POST is successful. You can see that a "guid" (a unique identifier for the newly created management portal) is included in the response body.

```
 "guid": "MduPortalAccess-71891b0f-1b27-472a-8a9e-1fe21e21be1f",
 "name": "Green Buildings Management Portal",
 "description": "Management portal for the Green Buildings Construction Group",
 "accessSecret": "secret22",
```

```
 "links": [
               {
                      "rel": "self",
                      "href": "https://jeff245.cloudpath.net/admin/publicApi/mgmtPortals/
MduPortalAccess-71891b0f-1b27-472a-8a9e-1fe21e21be1f",
                      "hreflang": null,
 "media": null,
 "title": null,
                      "type": null,
                      "deprecation": null
              },
\left\{ \begin{array}{ccc} 0 & 0 & 0 \\ 0 & 0 & 0 \\ 0 & 0 & 0 \\ 0 & 0 & 0 \\ 0 & 0 & 0 \\ 0 & 0 & 0 \\ 0 & 0 & 0 \\ 0 & 0 & 0 \\ 0 & 0 & 0 \\ 0 & 0 & 0 \\ 0 & 0 & 0 \\ 0 & 0 & 0 \\ 0 & 0 & 0 \\ 0 & 0 & 0 & 0 \\ 0 & 0 & 0 & 0 \\ 0 & 0 & 0 & 0 \\ 0 & 0 & 0 & 0 & 0 \\ 0 & 0 & 0 & 0 & 0 \\ 0 & 0 & 0 & 0 & 0 \\ 0 & 0 & 0 & 0 "rel": "property",
                      "href": "https://jeff245.cloudpath.net/admin/publicApi/mgmtPortals/
MduPortalAccess-71891b0f-1b27-472a-8a9e-1fe21e21be1f/properties?page=1&pageSize=10{&filter,orderBy}",
                      "hreflang": null,
                      "media": null,
                      "title": null,
 "type": null,
 "deprecation": null
              },
\left\{ \begin{array}{cc} 0 & 0 \\ 0 & 0 \end{array} \right\} "rel": "uiConfiguration",
                     "href": "https://jeff245.cloudpath.net/admin/publicApi/mgmtPortals/
MduPortalAccess-71891b0f-1b27-472a-8a9e-1fe21e21be1f/uiConfiguration",
                      "hreflang": null,
                      "media": null,
                      "title": null,
                      "type": null,
                      "deprecation": null
              },
\left\{ \begin{array}{ccc} 0 & 0 & 0 \\ 0 & 0 & 0 \\ 0 & 0 & 0 \\ 0 & 0 & 0 \\ 0 & 0 & 0 \\ 0 & 0 & 0 \\ 0 & 0 & 0 \\ 0 & 0 & 0 \\ 0 & 0 & 0 \\ 0 & 0 & 0 \\ 0 & 0 & 0 \\ 0 & 0 & 0 \\ 0 & 0 & 0 \\ 0 & 0 & 0 & 0 \\ 0 & 0 & 0 & 0 \\ 0 & 0 & 0 & 0 \\ 0 & 0 & 0 & 0 & 0 \\ 0 & 0 & 0 & 0 & 0 \\ 0 & 0 & 0 & 0 & 0 \\ 0 & 0 & 0 & 0 "rel": "controlConfiguration",
 "href": "https://jeff245.cloudpath.net/admin/publicApi/mgmtPortals/
MduPortalAccess-71891b0f-1b27-472a-8a9e-1fe21e21be1f/controlConfiguration",
                      "hreflang": null,
 "media": null,
 "title": null,
                     "type": null,
                      "deprecation": null
               },
\left\{ \begin{array}{ccc} 0 & 0 & 0 \\ 0 & 0 & 0 \\ 0 & 0 & 0 \\ 0 & 0 & 0 \\ 0 & 0 & 0 \\ 0 & 0 & 0 \\ 0 & 0 & 0 \\ 0 & 0 & 0 \\ 0 & 0 & 0 \\ 0 & 0 & 0 \\ 0 & 0 & 0 \\ 0 & 0 & 0 \\ 0 & 0 & 0 \\ 0 & 0 & 0 & 0 \\ 0 & 0 & 0 & 0 \\ 0 & 0 & 0 & 0 \\ 0 & 0 & 0 & 0 & 0 \\ 0 & 0 & 0 & 0 & 0 \\ 0 & 0 & 0 & 0 & 0 \\ 0 & 0 & 0 & 0 "rel": "users",
                      "href": "https://jeff245.cloudpath.net/admin/publicApi/mgmtPortals/
MduPortalAccess-71891b0f-1b27-472a-8a9e-1fe21e21be1f/users?page=1&pageSize=10{&filter,orderBy}",
                      "hreflang": null,
                     "media": null,
                     "title": null,
                      "type": null,
                      "deprecation": null
              }
       ]
}
```
#### **Verifying the Newly Created Management Portal in the Cloudpath UI:**

You can go to the Managed Access > Management Portal area of the UI to confirm that the portal was created correctly.

#### *Example of Using PUT to Change Default Portal Controls of a Management Portal*

This example demonstrates how to change the portal controls of a management portal in your Cloudpath system by using the REST API PUT call.

**URI:**

#### This example uses the following URI:

```
 https://Jeff245.cloudpath.net/admin/publicApi/mgmtPortals/
MduPortalAccess-71891b0f-1b27-472a-8a9e-1fe21e21be1f/controlConfiguration
```
where:

- https://Jeff245.cloudpath.net/admin/publicApi is the root URI of the Cloudpath system being used (must include https, as shown).
- **•** MduPortalAccess-71891b0f-1b27-472a-8a9e-1fe21e21be1f is the GUID of the management portal.

#### **Request Headers:**

The following table shows the required request headers for this URI example, with an example value of an active token that must be pasted into the Authorization header value:

#### **TABLE 111** Request Headers

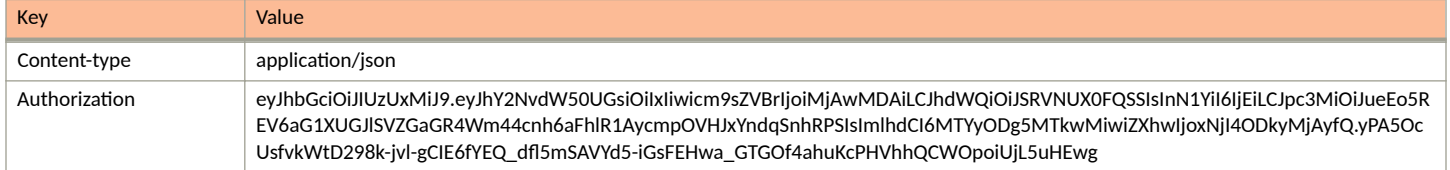

#### **Request Body:**

The following is an example of a request body of a PUT request for portal controls. You can refer to the ControlConfiguration resource table earlier in this topic for a list and descriptions of properties you can change.

#### **NOTE**

Your request body must contain all portal control properties and the boolean value you desire for each one, even for properties whose values you wish to remain as currently configured.

For instance, in this example, you are setting only the portal controls *deleteUnit* and *resetUnitAuthToken* to true.

```
{ "createUnit": false,
    "deleteUnit": true,
    "basicUnitProperties": false,
    "changeUnitSecrets": false,
    "resetUnitAuthToken": true,
    "alterUnitState": false,
    "setHelpText": false,
    "setAnnouncements": false}
```
#### Action:

Use the **PUT** action to send the request.

#### **Response Body**:

Once the request is sent, you will receive a "Status: 200 OK" if the PUT is successful. The reponse body below indicates that the request successfully set the values as specified.

```
{
    "createUnit": false,
    "deleteUnit": true,
     "basicUnitProperties": false,
    "changeUnitSecrets": false,
    "resetUnitAuthToken": true,
     "alterUnitState": false,
    "setHelpText": false,
    "setAnnouncements": false,
     "links": [
\overline{\mathcal{A}} "rel": "self",
 "href": "https://jeff245.cloudpath.net/admin/publicApi/mgmtPortals",
             "hreflang": null,
             "media": null,
             "title": null,
             "type": null,
```

```
 "deprecation": null
           },
\left\{ \begin{array}{cc} 0 & 0 \\ 0 & 0 \end{array} \right\} "rel": "mgmtPortal",
                "href": "https://jeff245.cloudpath.net/admin/publicApi/mgmtPortals/
MduPortalAccess-71891b0f-1b27-472a-8a9e-1fe21e21be1f",
                "hreflang": null,
                "media": null,
                "title": null,
                "type": null,
                "deprecation": null
           }
      ]
}
```
**Verifying the Changes in the Management Portal in the Cloudpath UI:**

You can go to the **Managed Access > Management Portal** area of the UI, then click the wrench icon for the portal, then view the "Portal Controls" properties in the Access Details tab to confirm that the changes took effect.

## **Management Portal Users**

You can use REST API calls to obtain information about management portal users, to create or edit management portal users, and to delete management portal users.

Users who are provided with the management portal access secret are permitted to access the management portal API and the Cloudpath management portal. They must have a unique email which will allow limited auditing. For information about configuring management portals and their users, refer to the *Cloudpath ES Property Management Configuration Guide.* 

The following table lists the properties that can be used in the body of a management portal user-related request and/or are provided in the response body. (In the "Optional" column, if a default value is applicable, it is listed in angle brackets (< >).)

#### **TABLE 112** Resource: User

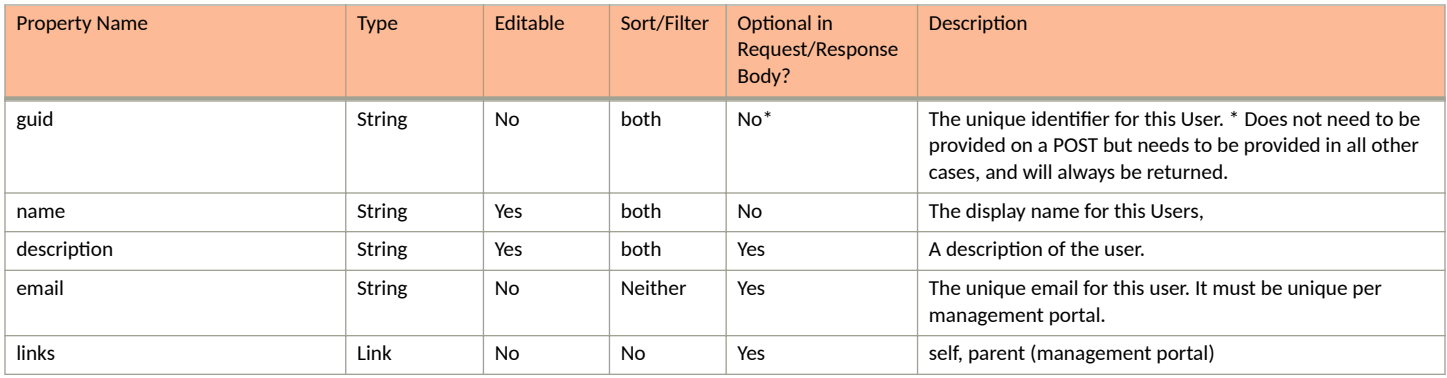

## **Management Portal User URIs and Actions**

The following table indicates the URIs that you can append to the root URI, along with the actions you can take, and possible return codes you can receive.

#### **TABLE 113 Management Portal User URIs and Actions**

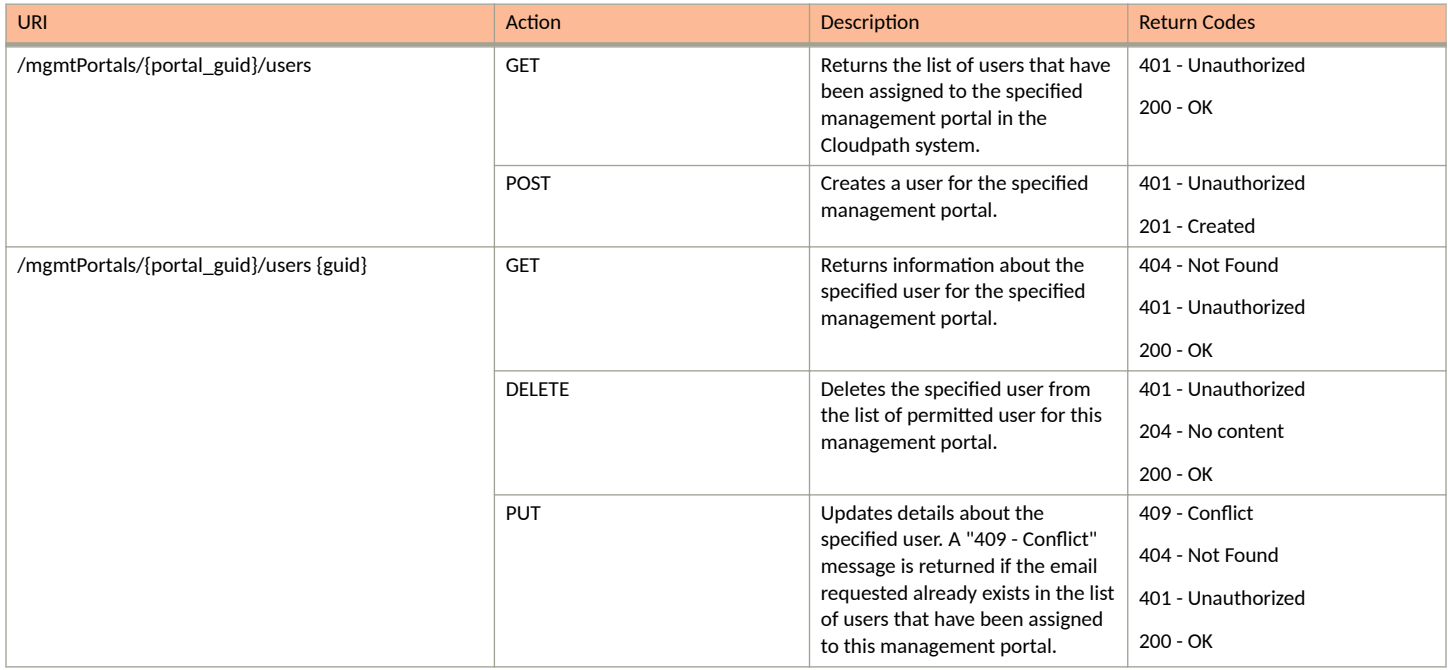

## *Example of Using GET for Management Portal Users*

This example demonstrates how to obtain a listing of all users that have been assigned to a specified management portal that has already been created in the Cloudpath UI.

#### **URI:**

This example uses the following URI:

```
 https://Jeff245.cloudpath.net/admin/publicApi/mgmtPortals/
MduPortalAccess-79293a33-262c-415b-8f0c-98ebc01eb503/users
```
where:

- https://Jeff245.cloudpath.net/admin/publicApi is the root URI of the Cloudpath system being used (must include https, as shown).
- **•** MduPortalAccess-79293a33-262c-415b-8f0c-98ebc01eb503 is the GUID of the management portal.

#### **Request Headers:**

The following table shows the required request headers for this URI example, with an example value of an active token that must be pasted into the Authorization header value:

#### **TABLE 114** Request Headers

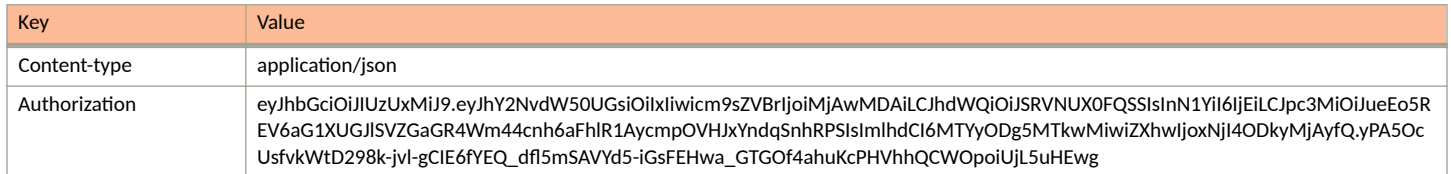

#### **Request Body:**

None required.

#### Action:

Use the GET action to send the request.

#### **Response Body**:

Once the request is sent, you will receive a "Status: 200 OK" if the GET is successful. The response body provides information about all users who have been assigned to the management portal that you specified in the GET request, as shown in the following example.

```
{
     "page": {
         "page": 1,
         "pageSize": 2,
        "totalCount": 2
 },
 "contents": [
        {
             "guid": "MduPortalAccessUser-ae875acd-005e-4112-a320-9d19be692121",
 "name": "Jeff",
 "description": "Backup property manager with full permissions\t",
             "email": "jeff@commscope.com",
             "links": [
 {
                    "rel": "self",
                    "href": "https://jeff245.cloudpath.net/admin/publicApi/mgmtPortals/
MduPortalAccess-79293a33-262c-415b-8f0c-98ebc01eb503/users/MduPortalAccessUser-ae875acd-005e-4112-
a320-9d19be692121",
                    "hreflang": null,
                    "media": null,
                    "title": null,
                    "type": null,
                    "deprecation": null
                },
 {
                    "rel": "mgmtPortal",
                    "href": "https://jeff245.cloudpath.net/admin/publicApi/mgmtPortals/
MduPortalAccess-79293a33-262c-415b-8f0c-98ebc01eb503",
                    "hreflang": null,
                    "media": null,
                    "title": null,
                    "type": null,
                "deprecation": null
}<sub>{\brack{1}}}</sub> }
            ]
        },
\overline{\mathcal{A}} "guid": "MduPortalAccessUser-b1902748-aeb7-44f1-8aee-5cfec0287ce6",
            "name": "J. Smith",
             "description": "Property Manager for Lake View Apartments\t",
             "email": "js@lapts.com",
             "links": [
{
                    "rel": "self",
                    "href": "https://jeff245.cloudpath.net/admin/publicApi/mgmtPortals/
MduPortalAccess-79293a33-262c-415b-8f0c-98ebc01eb503/users/MduPortalAccessUser-b1902748-
aeb7-44f1-8aee-5cfec0287ce6",
                    "hreflang": null,
                    "media": null,
                    "title": null,
 "type": null,
 "deprecation": null
                },
 {
                    "rel": "mgmtPortal",
                    "href": "https://jeff245.cloudpath.net/admin/publicApi/mgmtPortals/
MduPortalAccess-79293a33-262c-415b-8f0c-98ebc01eb503",
                    "hreflang": null,
                    "media": null,
                    "title": null,
                    "type": null,
                    "deprecation": null
```
**Core Cloudpath APIs** Management Portal APIs

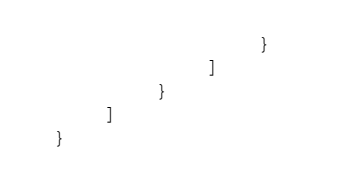

# <span id="page-136-0"></span>**Tenant Portal APIs**

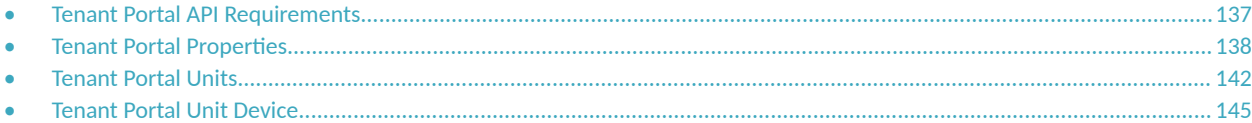

# **Tenant Portal API Requirements**

This topic describes how to obtain a tenant portal API authorization token, and provides the format of the root tenant portal API.

# **Obtaining Authorization Token Required for All Tenant Portal APIs**

Tenant portal APIs use Json Web Tokens (JWT) to secure all endpoints; however, the authentication is accessed from an *apiHashSecret* that is mapped to each unit.

1. You can obtain an apiHashSecret for each unit of your property from the response body of a GET call:

properties/{propertyGuid}/units

or

```
properties/{propertyGuid}/units/{unitGuid}
```
This is a Cloudpath core API, not a tenant portal API. For more information, refer to [Example of Using GET for Units](#page-82-0) on page 83. The response output includes a unique apiHashSecret for each unit returned in the response. For example, the apiHashSecret returned for the unit called "Apartment 1" in [Example of Using GET for Units](#page-82-0) on page 83 is:

```
"apiHashSecret": "CPNENCv2:BC|E30EECAF-AEFE-41F5-BBF9-5D3D450155AB|lJCWKjdHjnjH6iwwHS/
V0A==:oXgm2xCUIPuD8yFKYZnNDQ=="
```
Therefore, you would use that apiHashSecret to log in to (and get authenticated with) that particular unit only.

- 2. Set up the the tenant portal API to log in to the unit:
	- a. Create the URI by using the format:

```
https://<Your_Cloudpath_System>/admin/rest/tenant/<API-KEY>/properties/<Property-GUID>/units/
login
```
Replacing the bold values with actual values, an example API to log in is:

```
https://Jeff245.cloudpath.net/admin/rest/tenant/yRCjJObWR6ER/properties/Property-
afaccdf8-5e39-41ce-9098-9747cc38aaa0/units/login
```
Where:

- https://Jeff245.cloudpath.net/admin/rest/tenant is the root URI of the Cloudpath system being used (must include https, as shown)
- yRCjJObWR6ER is an example of an API key generated from the **Configuration > API Keys** section of the Cloudpath UI
- Property-afaccdf8-5e39-41ce-9098-9747cc38aaa0 is the GUID of the property that contains the units in question.

#### <span id="page-137-0"></span>**NOTE**

If you change the API key in the Cloudpath UI, all tokens become invalid, and new authentications are required. In addition, if you disable the API key, all API requests are rejected, even if the token is still valid and the user has already been authenticated.

- b. Use a POST call.
- c. In the Request Body, enter your apiHashSecret. An example of the format is:

```
{
"hashedSecret":"CPNENCv2:BC|E30EECAF-AEFE-41F5-BBF9-5D3D450155AB|lJCWKjdHjnjH6iwwHS/
V0A==:oXgm2xCUIPuD8yFKYZnNDQ=="
}
```
3. For Request headers, you need only:

#### **TABLE 115** Request Header

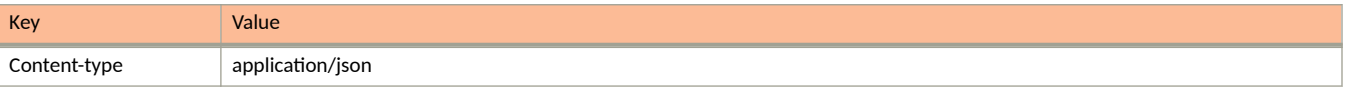

4. Send the request.

Once the request is sent, you will receive a "Status: 200 OK" if the POST is successful. The response body provides a token. You will need to generate a new token each time the current ones expires. You need to use the active token from this response in the Authorization header on all tenant portal APIs.

```
{
     "token": 
"eyJhbGciOiJIUzI1NiJ9.eyJzdWIiOiJBcGFydG1lbnQgMSIsImFjY2Vzc1Rva2VuIjoiWkFZZGxMM0ciLCJwcm9wZXJ0eUd1aWQ
iOiJQcm9wZXJ0eS1hZmFjY2RmOC01ZTM5LTQxY2UtOTA5OC05NzQ3Y2MzOGFhYTAiLCJ1bml0R3VpZCI6IlVuaXQtZjU5ZjJjOTMt
Njc4Ni00ZDhlLWFkYWQtMmU0NGQzM2RmMzk5IiwiYXBpS2V5IjoieVJDakpPYldSNkVSIiwiaWF0IjoxNjE0MTMzNDgwLCJleHAiO
jE2MTQxMzM3ODB9.Z-miziYm1c7BK9uW3nWoXC1I4fWd6_uUXQvjUGeVzmg",
     "expireDateTime": "2021-02-24T02:29:40Z",
     "unitGuid": "Unit-f59f2c93-6786-4d8e-adad-2e44d33df399"
}
```
When grabbing the token, do not take the quotation marks. In the example above, you would grab the token as follows for using it in the Request Authorization header on a tenant portal API:

```
eyJhbGciOiJIUzI1NiJ9.eyJzdWIiOiJBcGFydG1lbnQgMSIsImFjY2Vzc1Rva2VuIjoiWkFZZGxMM0ciLCJwcm9wZXJ0eUd1aWQi
OiJQcm9wZXJ0eS1hZmFjY2RmOC01ZTM5LTQxY2UtOTA5OC05NzQ3Y2MzOGFhYTAiLCJ1bml0R3VpZCI6IlVuaXQtZjU5ZjJjOTMtN
jc4Ni00ZDhlLWFkYWQtMmU0NGQzM2RmMzk5IiwiYXBpS2V5IjoieVJDakpPYldSNkVSIiwiaWF0IjoxNjE0MTMzNDgwLCJleHAiOj
E2MTQxMzM3ODB9.Z-miziYm1c7BK9uW3nWoXC1I4fWd6_uUXQvjUGeVzmg
```
## **Root API**

The root for all tenant portal APIs is as follows:

```
<Cloudpath FQDN>/admin/rest/tenant/{apiKey}/
```
# **Tenant Portal Properties**

You can use tenant portal API calls to obtain information about existing properties.

The following table lists the properties that can be used in the body of a properties-related request and/or are provided in the response body. (In the "Optional" column, if a default value is applicable, it is listed in angle brackets (< >).)

#### **TABLE 116 Resource: Properties**

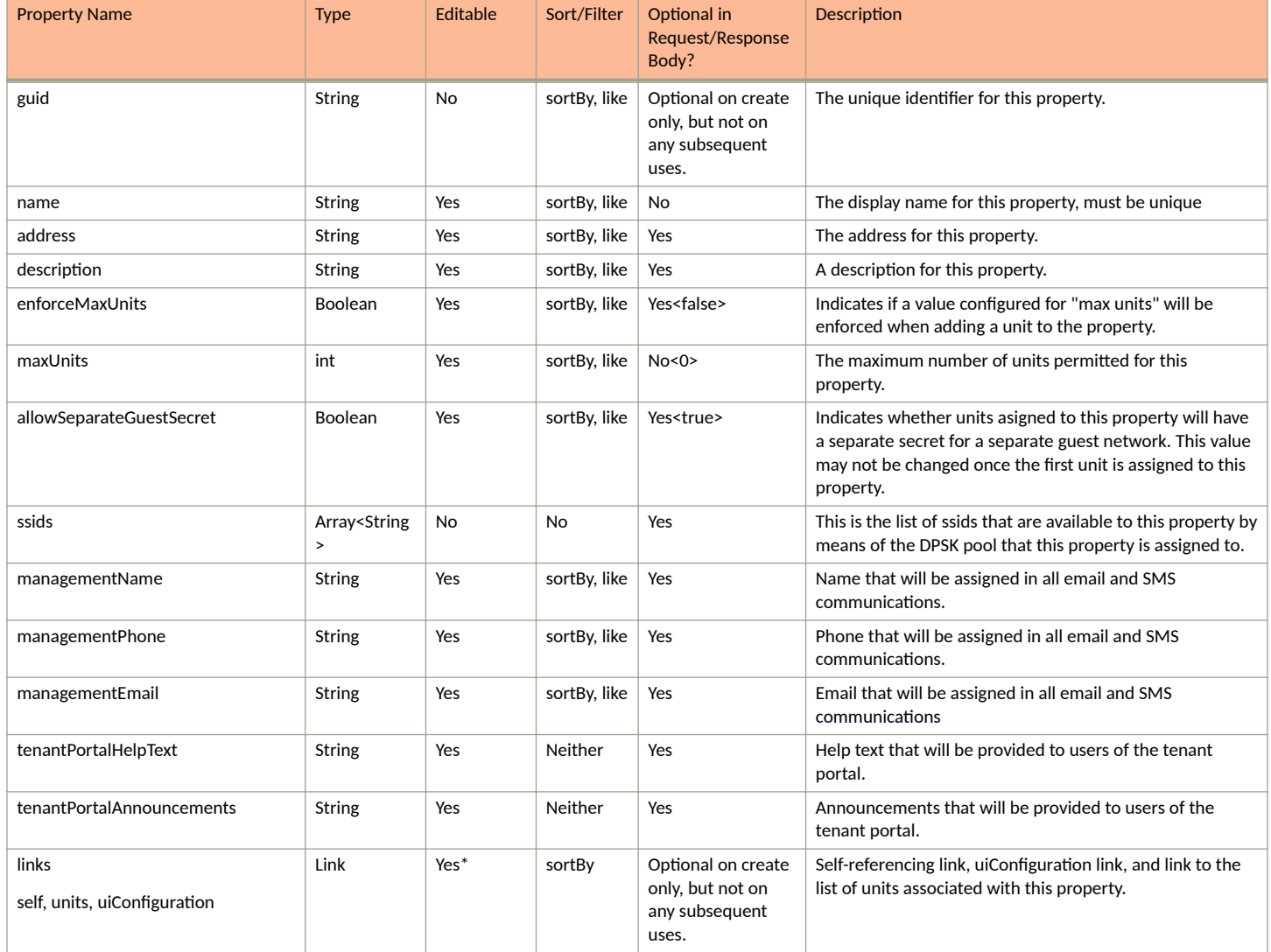

## **TABLE 117 Resource: UiConfiguration**

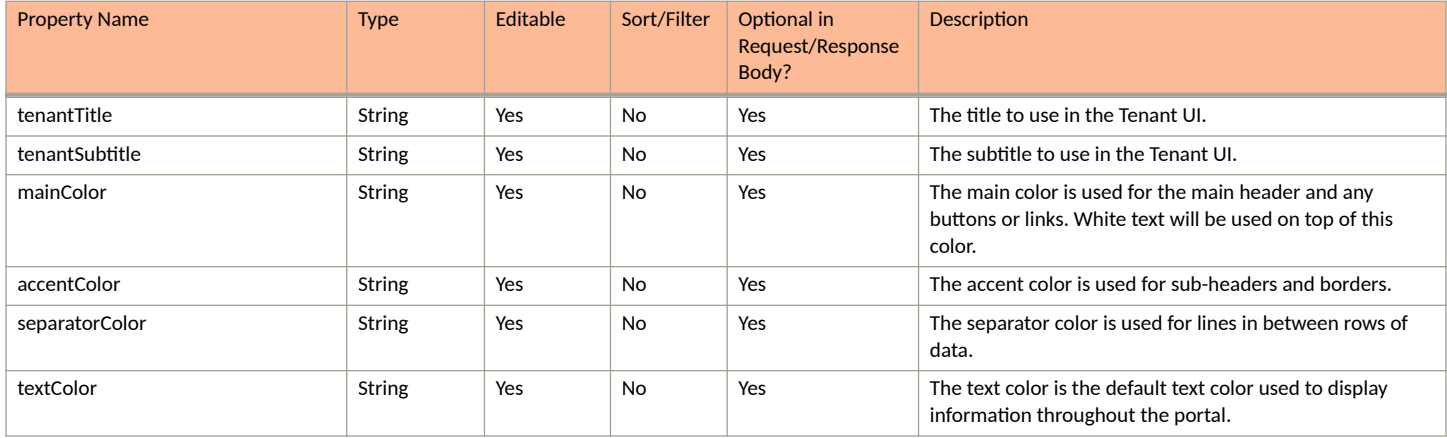

**TABLE 117 Resource: UiConfiguration (continued)** 

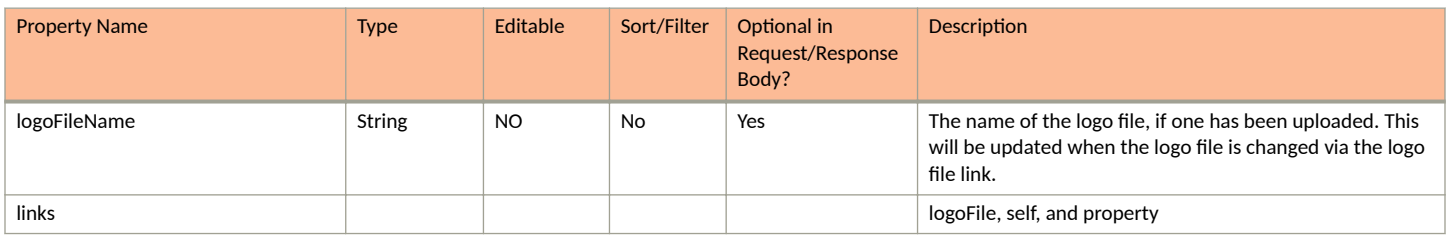

## **Properties URIs and Actions**

The following table indicates the URIs that you can append to the root URI, along with the actions you can take, and possible return codes you can receive.

#### **TABLE 118 Property URIs and Actions**

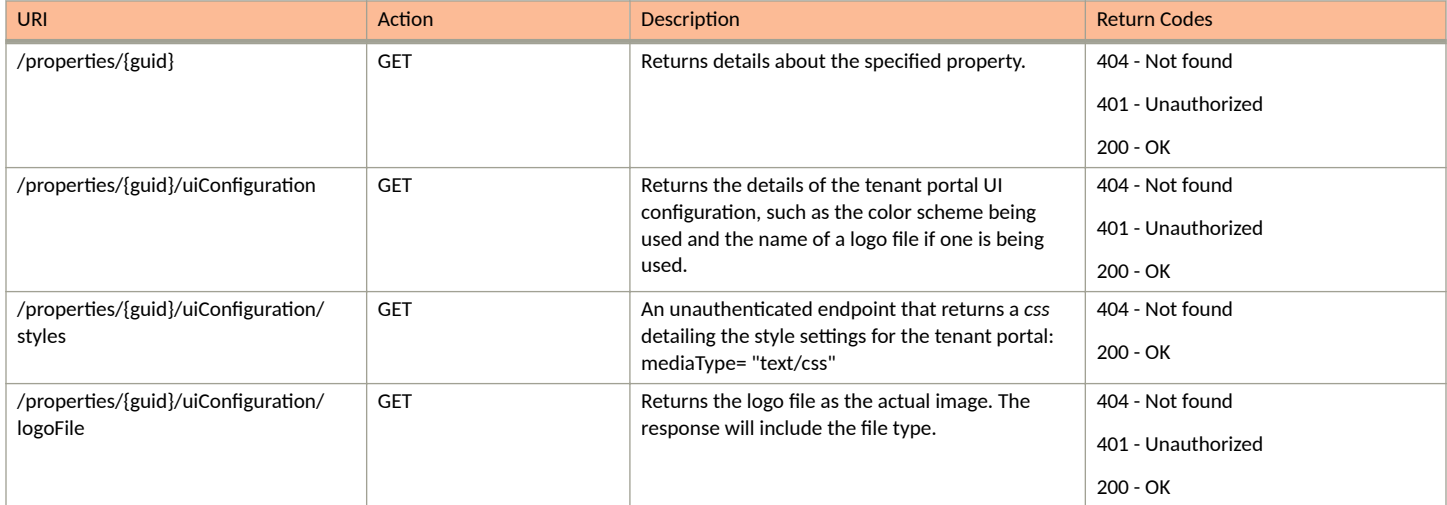

# **Example of Using GET for Properties**

This example demonstrates how to obtain information about a specific property.

## **URI:**

### This example uses the following URI:

 https://Jeff245.cloudpath.net/admin/rest/tenant/yRCjJObWR6ER/properties/Propertyafaccdf8-5e39-41ce-9098-9747cc38aaa0

where:

- https://Jeff245.cloudpath.net/admin/rest/tenant is the root URI of the Cloudpath system being used (must include https, as shown)
- yRCjJObWR6ER is an example of an API key generated from the **Configuration > API Keys** section of the Cloudpath UI
- Property-afaccdf8-5e39-41ce-9098-9747cc38aaa0 is the GUID of the specific property.

#### **Request Headers:**

The following table shows the required request headers for this URI example, with an example value of an active token that must be pasted into the Authorization header value:

#### **TABLE 119** Request Headers

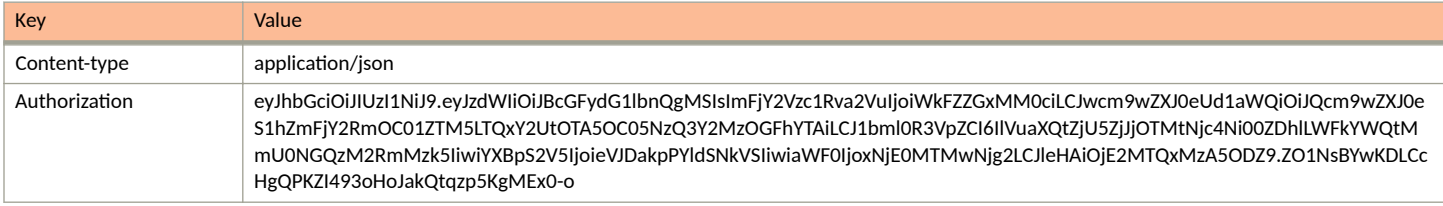

#### **Request Body:**

None required.

#### Action:

Use the GET action to send the request.

#### **Response Body**:

Once the request is sent, you will receive a "Status: 200 OK" if the GET is successful. The response body provides information about the requested property.

```
{
      "guid": "Property-afaccdf8-5e39-41ce-9098-9747cc38aaa0",
      "name": "Building 1",
      "address": "",
      "description": "",
      "enforceMaxUnits": false,
      "maxUnits": 0,
      "allowSeparateGuestSecret": true,
      "ssids": [
            "SSID20",
            "SSID19"
     \, \, \, "managementName": "J. Smith",
 "managementPhone": "0005550100",
 "managementEmail": "js@smith.com",
      "tenantPortalHelpText": "",
      "tenantPortalAnnouncements": "Pavement work happening this Tuesday.",
      "links": [
\left\{ \begin{array}{ccc} 0 & 0 & 0 \\ 0 & 0 & 0 \\ 0 & 0 & 0 \\ 0 & 0 & 0 \\ 0 & 0 & 0 \\ 0 & 0 & 0 \\ 0 & 0 & 0 \\ 0 & 0 & 0 \\ 0 & 0 & 0 \\ 0 & 0 & 0 \\ 0 & 0 & 0 \\ 0 & 0 & 0 \\ 0 & 0 & 0 \\ 0 & 0 & 0 & 0 \\ 0 & 0 & 0 & 0 \\ 0 & 0 & 0 & 0 \\ 0 & 0 & 0 & 0 & 0 \\ 0 & 0 & 0 & 0 & 0 \\ 0 & 0 & 0 & 0 & 0 \\ 0 & 0 & 0 & 0 "rel": "self",
 "href": "https://jeff245.cloudpath.net/admin/rest/tenant/yRCjJObWR6ER/properties/Property-
afaccdf8-5e39-41ce-9098-9747cc38aaa0",
                 "hreflang": null,
 "media": null,
 "title": null,
                 "type": null,
                 "deprecation": null
            },
\left\{ \begin{array}{cc} 0 & 0 \\ 0 & 0 \end{array} \right\} "rel": "uiConfiguration",
                 "href": "https://jeff245.cloudpath.net/admin/rest/tenant/yRCjJObWR6ER/properties/Property-
afaccdf8-5e39-41ce-9098-9747cc38aaa0/uiConfiguration",
                 "hreflang": null,
                 "media": null,
                 "title": null,
                 "type": null,
                 "deprecation": null
            }
      ]
}
```
# <span id="page-141-0"></span>**Tenant Portal Units**

You can use tenant portal API calls to obtain information about existing units or to update details about a unit to which you have been authenticated by using an apiHashSecret associated with that unit to obtain your authorization token.

The following table lists the properties that can be used in the body of a units-related request and/or are provided in the response body. (In the "Optional" column, if a default value is applicable, it is listed in angle brackets (< >).

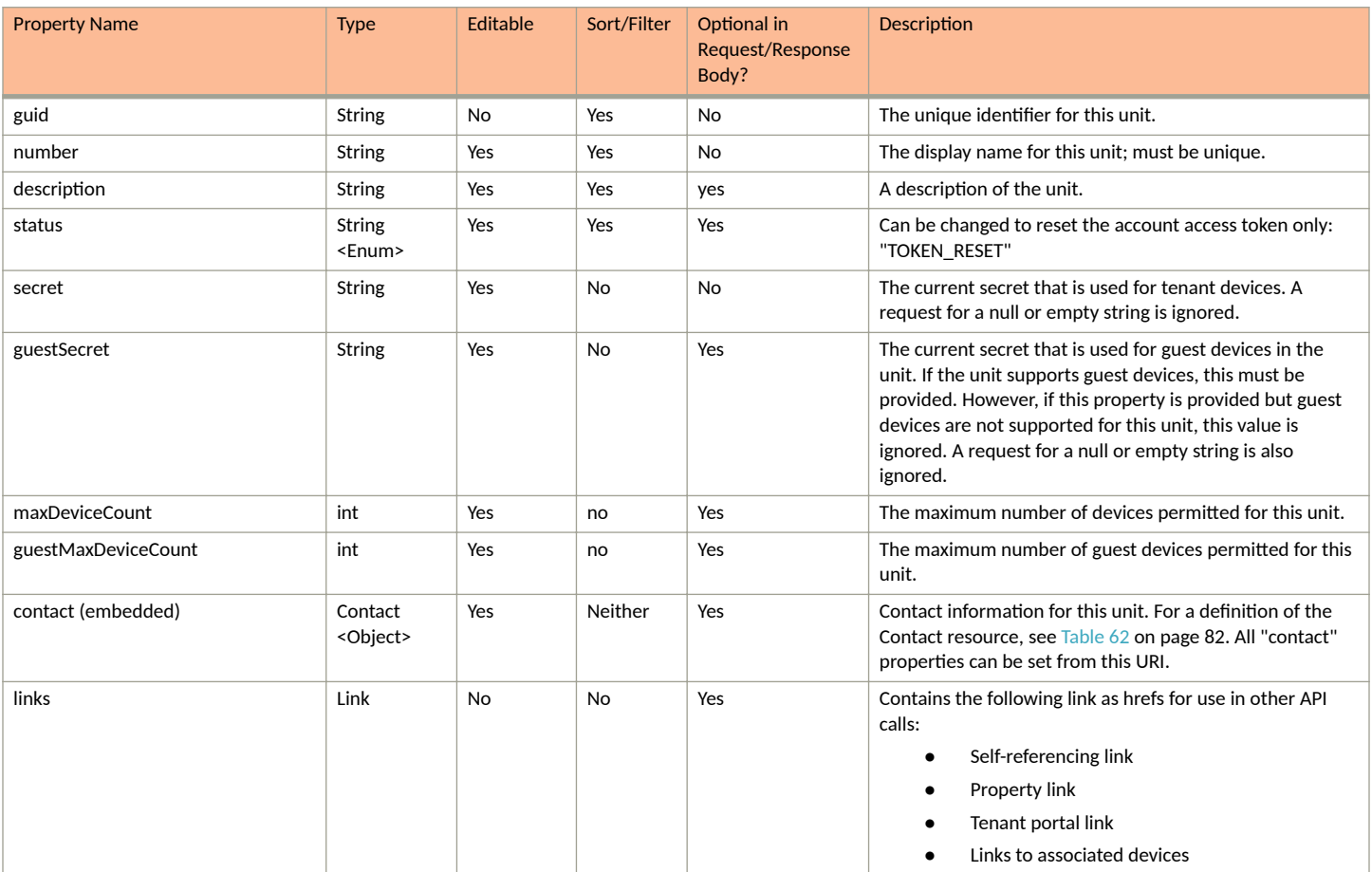

#### **TABLE 120** Resource: Unit

## **Units URIs and Actions**

The following table indicates the URIs that you can append to the root URI, along with the actions you can take, and possible return codes you can receive.

## **TABLE 121 Units URIs and Actions**

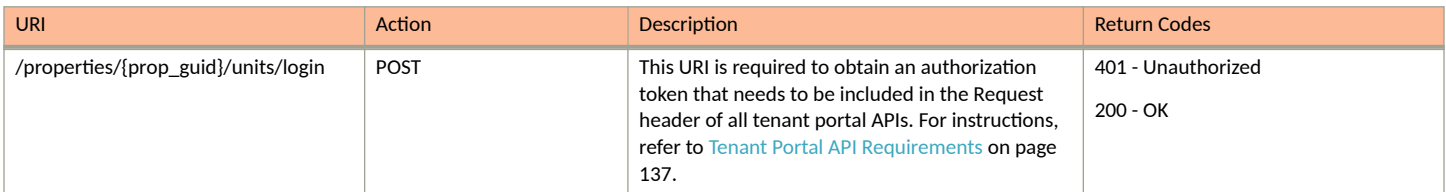

#### **TABLE 121 Units URIs and Actions (continued)**

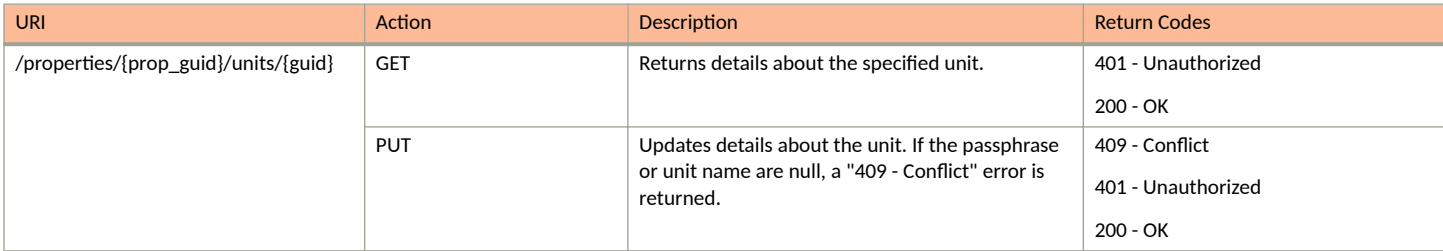

## **Example of Using GET for Units**

This example demonstrates how to obtain information about a specified unit within a property.

#### **URI:**

#### This example uses the following URI:

```
 https://Jeff245.cloudpath.net/admin/rest/tenant/yRCjJObWR6ER/properties/Property-
afaccdf8-5e39-41ce-9098-9747cc38aaa0/units/Unit-f59f2c93-6786-4d8e-adad-2e44d33df399
```
#### where:

- https://Jeff245.cloudpath.net/admin/rest/tenant is the root URI of the Cloudpath system being used (must include https, as shown)
- yRCjJObWR6ER is an example of an API key generated from the **Configuration > API Keys** section of the Cloudpath UI
- **•** Property-afaccdf8-5e39-41ce-9098-9747cc38aaa0 is the GUID of the property.
- **•** Unit-f59f2c93-6786-4d8e-adad-2e44d33df399 is the GUID of the unit.

#### **Request Headers:**

The following table shows the required request headers for this URI example, with an example value of an active token that must be pasted into the Authorization header value:

#### **TABLE 122** Request Headers

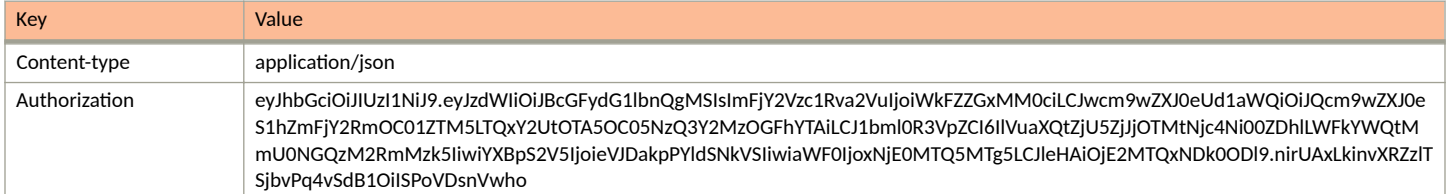

#### **Request Body:**

None required.

#### Action:

Use the GET action to send the request.

#### **Response Body**:

{

Once the request is sent, you will receive a "Status: 200 OK" if the GET is successful. The response body provides information about the specified unit.

```
 "guid": "Unit-f59f2c93-6786-4d8e-adad-2e44d33df399",
 "number": "Apartment 1",
 "description": "",
```

```
 "status": "ACTIVE",
      "secret": "khqmiogxzjn",
      "guestSecret": "oxjqogvhnow",
      "contact": {
           "contactName": "Andy Jones",
          "phoneNumber": "000-555-0101",
           "email": "aj@jones.com",
          "links": [
\left\{ \begin{array}{cc} 0 & 0 & 0 \\ 0 & 0 & 0 \\ 0 & 0 & 0 \\ 0 & 0 & 0 \\ 0 & 0 & 0 \\ 0 & 0 & 0 \\ 0 & 0 & 0 \\ 0 & 0 & 0 \\ 0 & 0 & 0 \\ 0 & 0 & 0 \\ 0 & 0 & 0 \\ 0 & 0 & 0 \\ 0 & 0 & 0 & 0 \\ 0 & 0 & 0 & 0 \\ 0 & 0 & 0 & 0 \\ 0 & 0 & 0 & 0 & 0 \\ 0 & 0 & 0 & 0 & 0 \\ 0 & 0 & 0 & 0 & 0 \\ 0 & 0 & 0 & 0 & 0 & 0 \\ 0 "rel": "smsCountryCode",
                    "href": "https://jeff245.cloudpath.net/admin/publicApi/system/smsCountryCodes/12310",
                    "hreflang": null,
                    "media": null,
                    "title": null,
 "type": null,
 "deprecation": null
 }
          ]
 },
 "links": [
\overline{\mathcal{A}} "rel": "property",
 "href": "https://jeff245.cloudpath.net/admin/rest/tenant/yRCjJObWR6ER/properties/Property-
afaccdf8-5e39-41ce-9098-9747cc38aaa0",
                "hreflang": null,
 "media": null,
 "title": null,
                "type": null,
               "deprecation": null
          },
\left\{ \begin{array}{cc} 0 & 0 \\ 0 & 0 \end{array} \right\} "rel": "self",
                "href": "https://jeff245.cloudpath.net/admin/rest/tenant/yRCjJObWR6ER/properties/Property-
afaccdf8-5e39-41ce-9098-9747cc38aaa0/units/Unit-f59f2c93-6786-4d8e-adad-2e44d33df399",
                "hreflang": null,
               "media": null,
                "title": null,
               "type": null,
                "deprecation": null
          },
\overline{\mathcal{A}} "rel": "devices",
                "href": "https://jeff245.cloudpath.net/admin/rest/tenant/yRCjJObWR6ER/properties/Property-
afaccdf8-5e39-41ce-9098-9747cc38aaa0/units/Unit-f59f2c93-6786-4d8e-adad-2e44d33df399/devices{?type}",
               "hreflang": null,
                "media": null,
                "title": null,
               "type": null,
                "deprecation": null
          },
\overline{\mathcal{A}} "rel": "tenantPortal",
               "href": "https://jeff245.cloudpath.net/tenant?&auth=CPNENCv2%3ABC%7CD0A49F55-2B80-4D47-9A90-
BC94F5ACF433%7CdhZ1zfqLYWsUKP9hNBIgeA%3D%3D%3ADRG5DkqlW%2BnpEjT0Hjfosw%3D%3D&property=Property-
afaccdf8-5e39-41ce-9098-9747cc38aaa0&api=yRCjJObWR6ER",
                "hreflang": null,
                "media": null,
                "title": null,
                "type": null,
          "deprecation": null
 }
     ]
}
```
# **Tenant Portal Unit Device**

You can use tenant portal API calls to obtain information about unit devices, to make changes to devices, or to delete devices.

The following table lists the properties that can be used in the body of a device-related request and/or are provided in the response body. (In the "Optional" column, if a default value is applicable, it is listed in angle brackets (< >).

#### **TABLE 123** Resource: UnitDevice

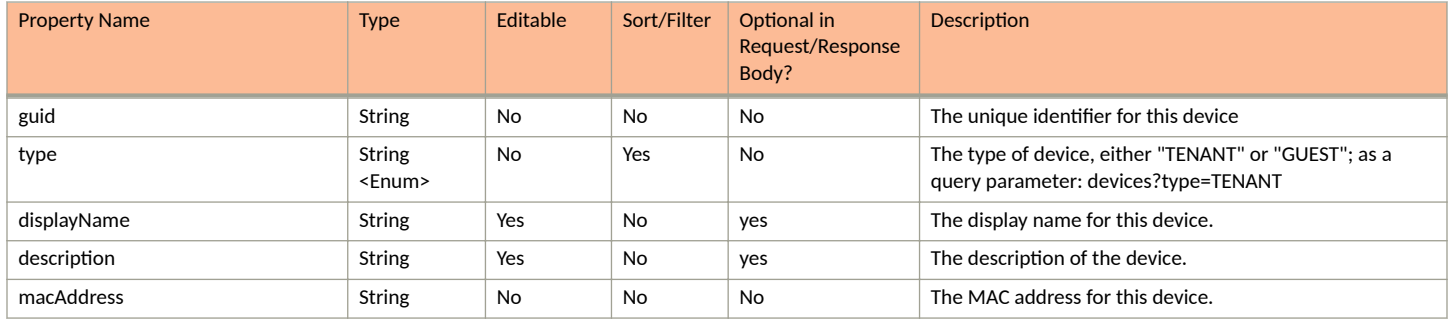

### **Units URIs and Actions**

The following table indicates the URIs that you can append to the root URI, along with the actions you can take, and possible return codes you can receive.

#### **TABLE 124 Units URIs and Actions**

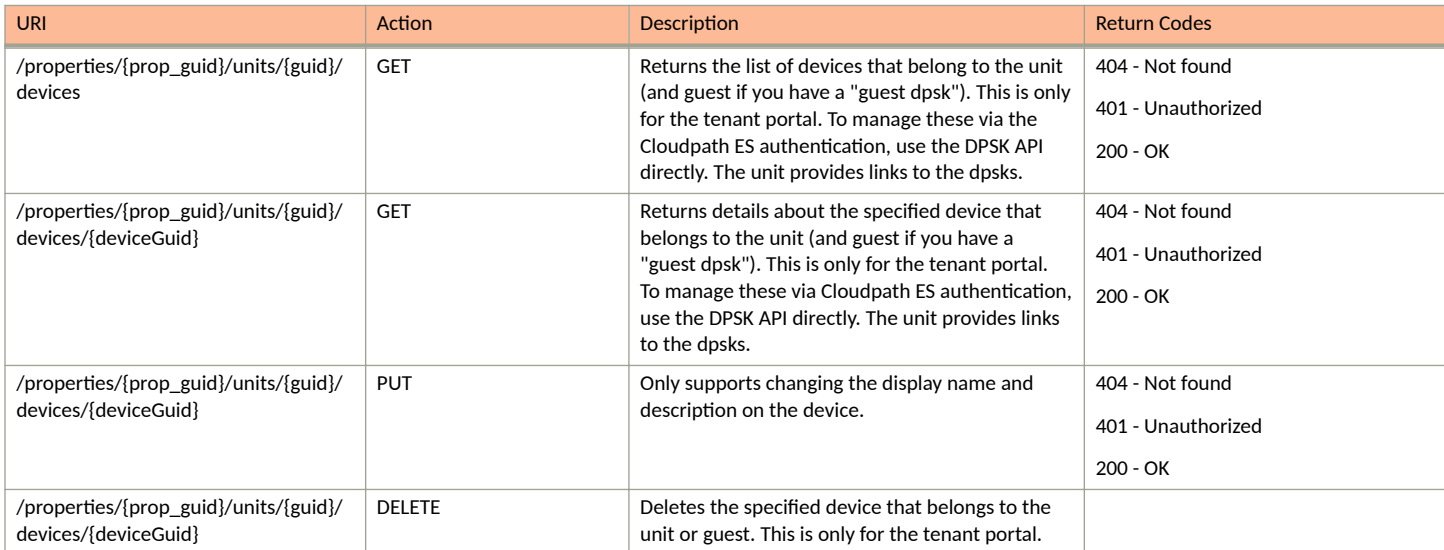

### **Example of Using GET for Unit Devices**

This example demonstrates how to obtain information about all devices within one property.

#### **URI:**

#### This example uses the following URI:

```
https://Jeff245.cloudpath.net/admin/rest/tenant/yRCjJObWR6ER/properties/Property-
afaccdf8-5e39-41ce-9098-9747cc38aaa0/units/Unit-f59f2c93-6786-4d8e-adad-2e44d33df399/devices
```
where:

- **https://Jeff245.cloudpath.net/admin/rest/tenant is the root URI of the Cloudpath system being used (must include https, as shown)**
- yRCjJObWR6ER is an example of an API key generated from the **Configuration > API Keys** section of the Cloudpath UI
- **•** Property-afaccdf8-5e39-41ce-9098-9747cc38aaa0 is the GUID of the property.
- **•** Unit-f59f2c93-6786-4d8e-adad-2e44d33df399 is the GUID of the unit from which you want to obtain a list of devices.

#### **Request Headers:**

The following table shows the required request headers for this URI example, with an example value of an active token that must be pasted into the Authorization header value:

#### **TABLE 125** Request Headers

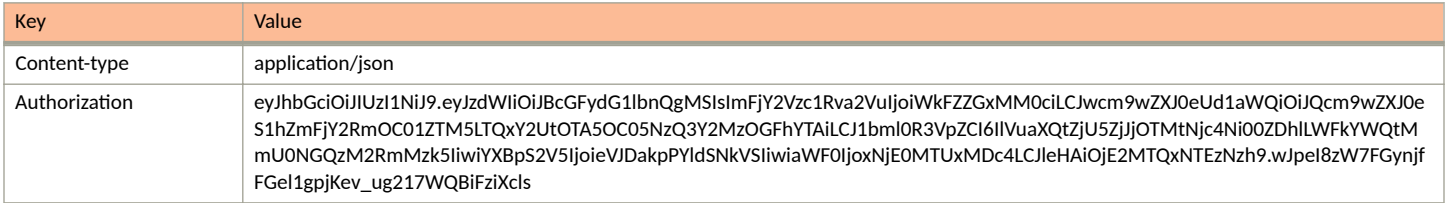

#### **Request Body:**

None required.

#### Action:

Use the GET action to send the request.

#### **Response Body**:

Once the request is sent, you will receive a "Status: 200 OK" if the GET is successful. The response body provides information about all existing devices in the unit that was specified; in this case only one device belonged to the unit, as shown below.

```
{
     "page": {
 "page": 1,
 "pageSize": 1,
         "totalCount": 1
\vert,
 "contents": [
\left\{ \begin{array}{cc} 0 & 0 \\ 0 & 0 \end{array} \right\} "guid": "AccountDpskDevice-1c41324f-28e8-41e9-a74c-09d2db59deac",
             "type": "TENANT",
 "displayName": "Andy's laptop",
 "macAddress": "112233445566",
             "description": "",
             "links": [
{
                     "rel": "units",
                     "href": "https://jeff245.cloudpath.net/admin/rest/tenant/yRCjJObWR6ER/properties/
Property-afaccdf8-5e39-41ce-9098-9747cc38aaa0/units/Unit-f59f2c93-6786-4d8e-adad-2e44d33df399",
                     "hreflang": null,
                     "media": null,
                     "title": null,
                     "type": null,
                     "deprecation": null
                 },
\{ "rel": "self",
                     "href": "https://jeff245.cloudpath.net/admin/rest/tenant/yRCjJObWR6ER/properties/
Property-afaccdf8-5e39-41ce-9098-9747cc38aaa0/units/Unit-f59f2c93-6786-4d8e-adad-2e44d33df399/devices/
AccountDpskDevice-1c41324f-28e8-41e9-a74c-09d2db59deac",
                     "hreflang": null,
                     "media": null,
```

```
 "title": null,
 "type": null,
 "deprecation": null
 }
 ]
 }
\qquad \qquad}
```
# **Property Management APIs**

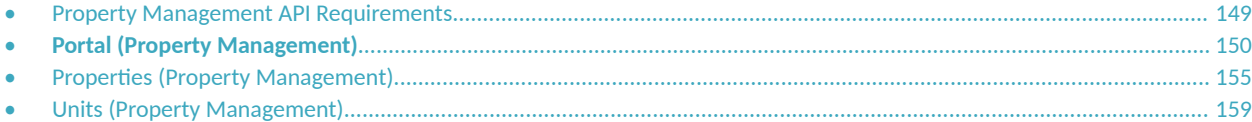

# **Property Management API Requirements**

This topic describes how to obtain a management portal API authorization token, and provides the format of the root property management API.

### **Obtaining Authorization Token Required for All Property Management APIs**

The first property management API that you must run is to authenticate that you are a registered user for a specified management portal. If successfully authenticated, the response body provides a Json Web Token (JWT) to use in the Authorization header of all property management APIs for this specific management portal. (You will not be using the token generated from the core Cloudpath APIs.)

Follow the steps below to generate the required token:

- 1. Set up the the property management API to log in to the management portal:
	- a. Create the URI by using the format:

https://<Your\_Cloudpath\_System>/admin/rest/propertyMgmtPortals/**<Management-Portal-GUID>**/token

Replacing the bold values with actual values, an example API to log in is:

```
https://Jeff245.cloudpath.net/admin/rest/propertyMgmtPortals/
MduPortalAccess-79293a33-262c-415b-8f0c-98ebc01eb503/token
```
Where:

- https://Jeff245.cloudpath.net/admin/rest/propertyMgmtPortals is the root URI of the Cloudpath system being used (must include https, as shown)
- MduPortalAccess-79293a33-262c-415b-8f0c-98ebc01eb503 is the GUID of the management portal to be authenticated against. The token is valid for actions on this specific portal only.
- b. Use a POST call.
- c. In the Request Body, enter the user's email and the secret of the management portal, as in the following example:

```
{
"userName":"js@ltapts.com",
"password":"secret"
}
```
2. For Request headers, you need:

#### <span id="page-149-0"></span>**NOTE**

The Authorization in the Request header for this POST must be a token that was generated from the core APIs, as described in [Security](#page-8-0) on page 9.

#### **TABLE 126** Request Header

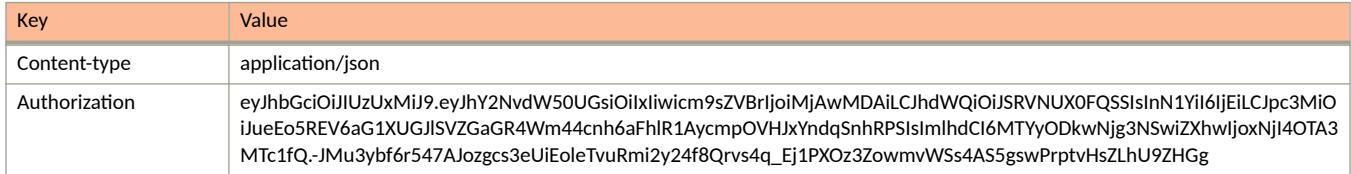

#### 3. Send the request.

Once the request is sent, you will receive a "Status: 200 OK" if the POST is successful. The response body provides a token. You will need to generate a new token each time the current ones expires. You need to use the active token from this response in the Authorization header on all property management APIs.

```
{
     "userName": "js@ltapts.com",
     "token": 
"eyJhbGciOiJIUzI1NiJ9.eyJzdWIiOiJMYWtlIFZpZXcgQXBhcnRtZW50cyBNYW5hZ2VtZW50IFBvcnRhbCIsInBvcnRhbEd1aWQ
iOiJNZHVQb3J0YWxBY2Nlc3MtNzkyOTNhMzMtMjYyYy00MTViLThmMGMtOThlYmMwMWViNTAzIiwiYWNjb3VudFBrIjoiMSIsInVz
ZXJFbWFpbCI6ImplZmYucmhvZGllQGNvbW1zY29wZS5jb20iLCJwb3J0YWxTZWNyZXQiOiJzZWNyZXQiLCJpYXQiOjE2Mjg5MDcwO
TQsImV4cCI6MTYyODkwNzM5NH0.F_h48OPwUI_F1KDFNpz8zFM1qQzbxyG5KrLyc7HR7IE",
     "expireDateTime": "2021-08-14T02:16:34Z"
}
```
When grabbing the token, do not take the quotation marks. In the example above, you would grab the token as follows for using it in the Request Authorization header on a property management API:

eyJhbGciOiJIUzI1NiJ9.eyJzdWIiOiJMYWtlIFZpZXcgQXBhcnRtZW50cyBNYW5hZ2VtZW50IFBvcnRhbCIsInBvcnRhbEd1aWQi OiJNZHVQb3J0YWxBY2Nlc3MtNzkyOTNhMzMtMjYyYy00MTViLThmMGMtOThlYmMwMWViNTAzIiwiYWNjb3VudFBrIjoiMSIsInVzZ XJFbWFpbCI6ImplZmYucmhvZGllQGNvbW1zY29wZS5jb20iLCJwb3J0YWxTZWNyZXQiOiJzZWNyZXQiLCJpYXQiOjE2Mjg5MDcwOT QsImV4cCI6MTYyODkwNzM5NH0.F\_h48OPwUI\_F1KDFNpz8zFM1qQzbxyG5KrLyc7HR7IE

### **Root API**

The root for all property management APIs is as follows:

```
<Cloudpath FQDN>/admin/rest/propertyMgmtPortals/{guid}
```
where {guid} is replaced by the unique identifier of a configured management portal.

# **Portal (Property Management)**

You can use REST API calls to obtain information about management portals, to create or edit management portals, and to delete management portals.

The following table lists the properties that can be used in the body of a property management-related request and/or are provided in the response body. (In the "Optional" column, if a default value is applicable, it is listed in angle brackets (< >).)

#### **TABLE 127** Resource: Management Portal

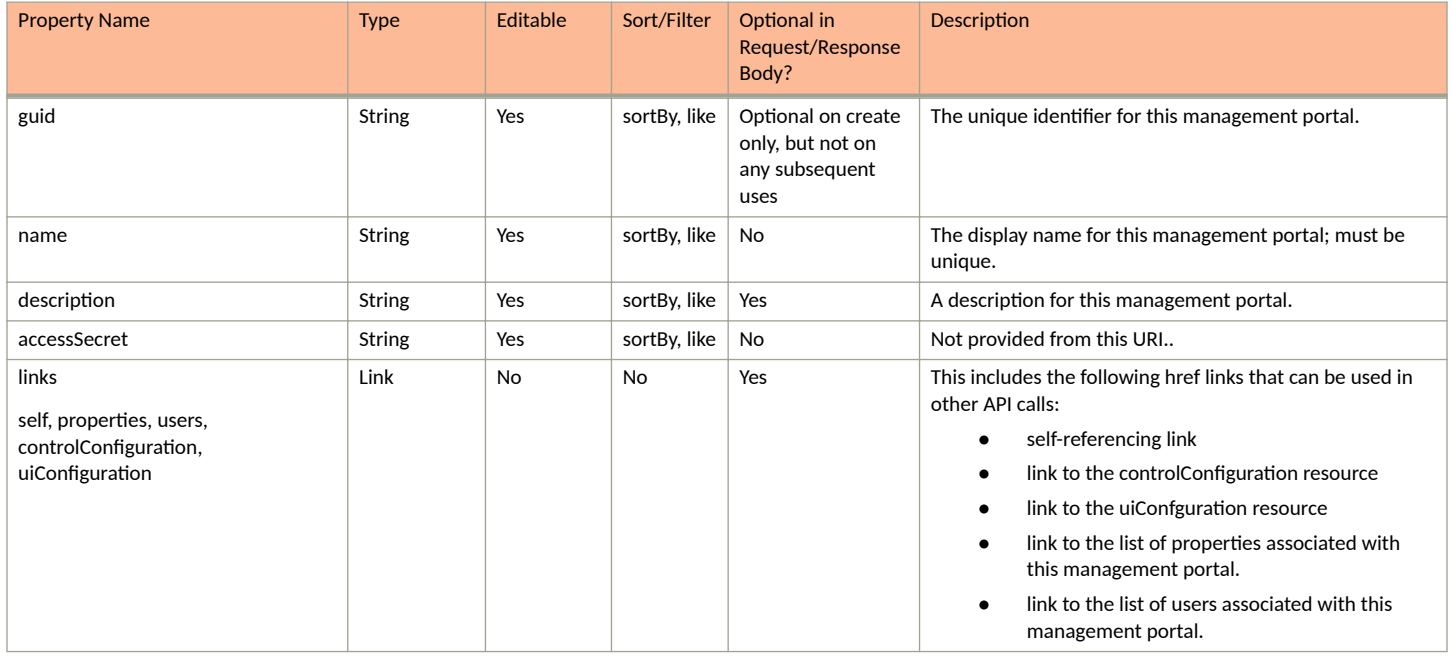

#### **TABLE 128 Resource: ControlConfiguration**

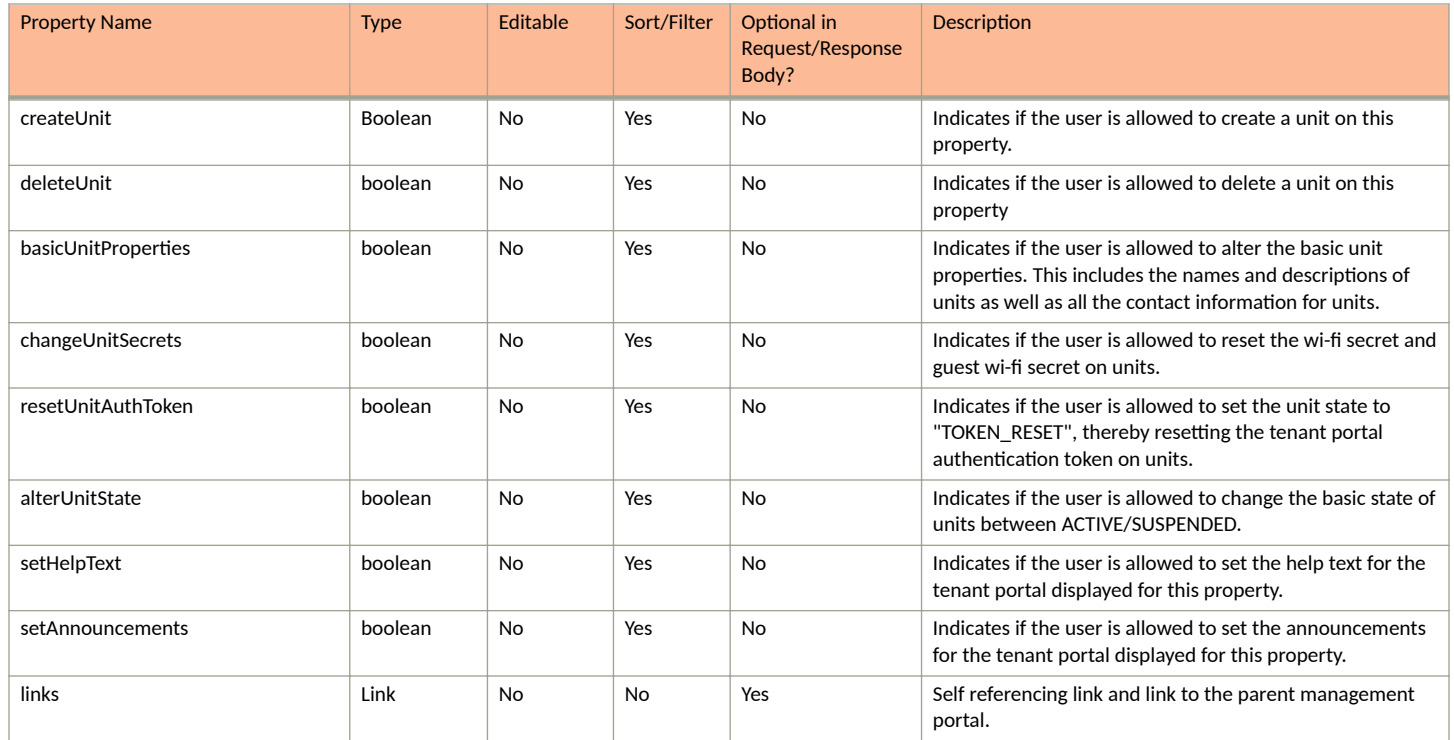

#### **TABLE 129 Resource: UiConfiguration**

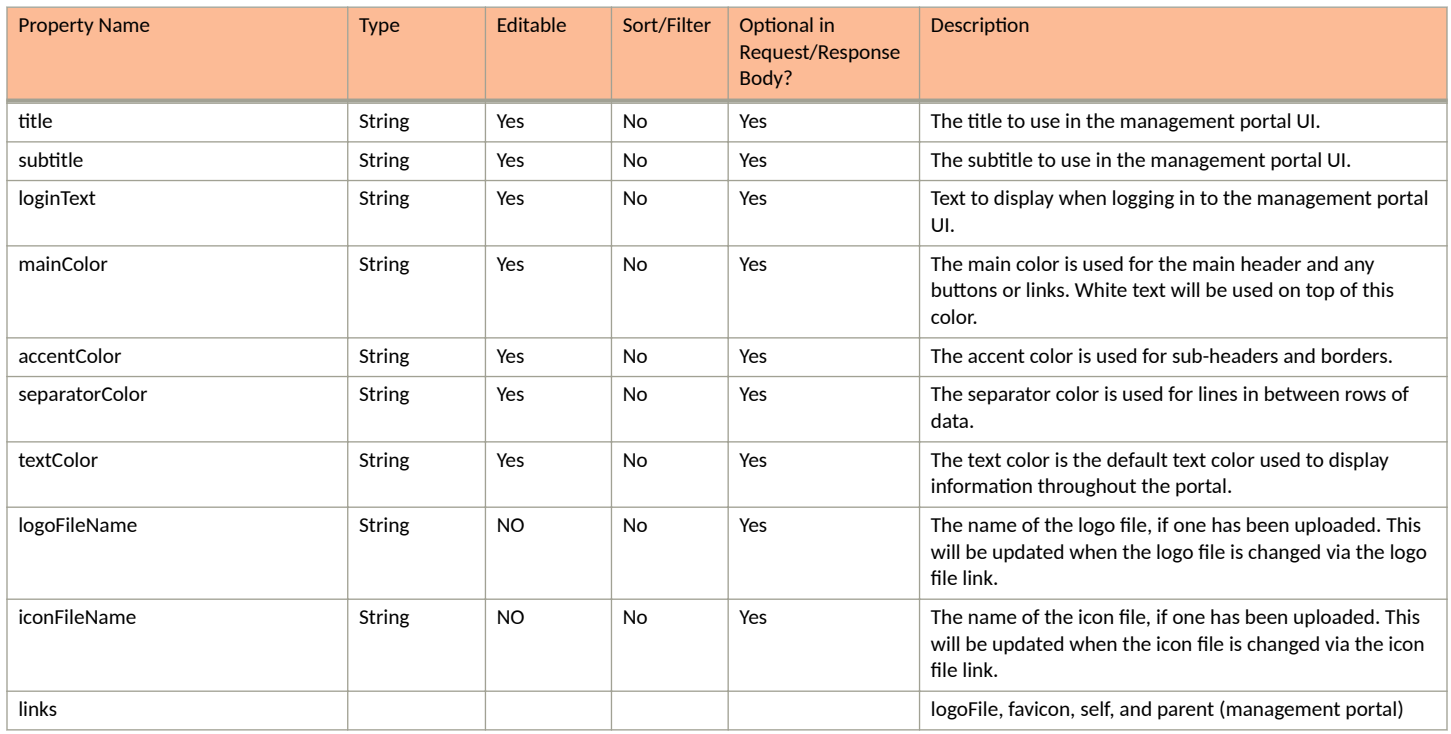

### **Management Portal URIs and Actions**

The following table indicates the URIs that you can append to the root URI, along with the actions you can take, and possible return codes you can receive.

#### **TABLE 130 Management Portal URIs and Actions**

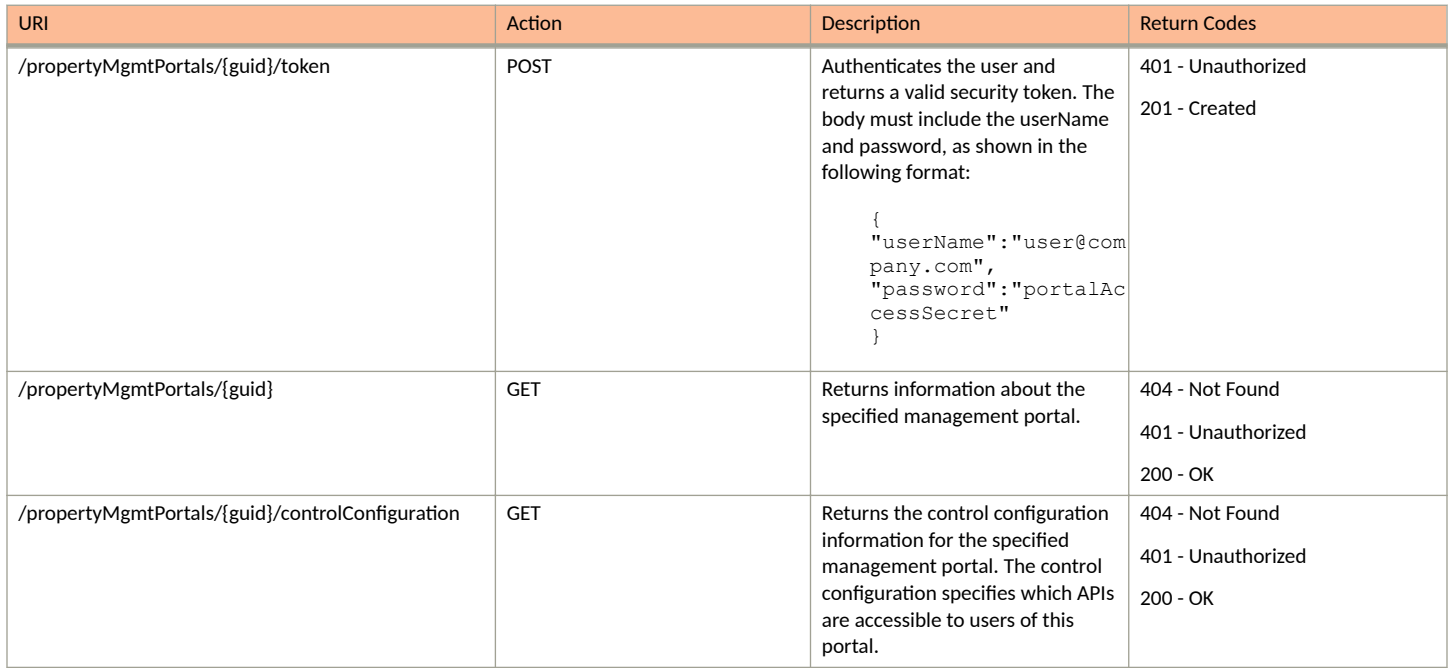

#### **TABLE 130 Management Portal URIs and Actions (continued)**

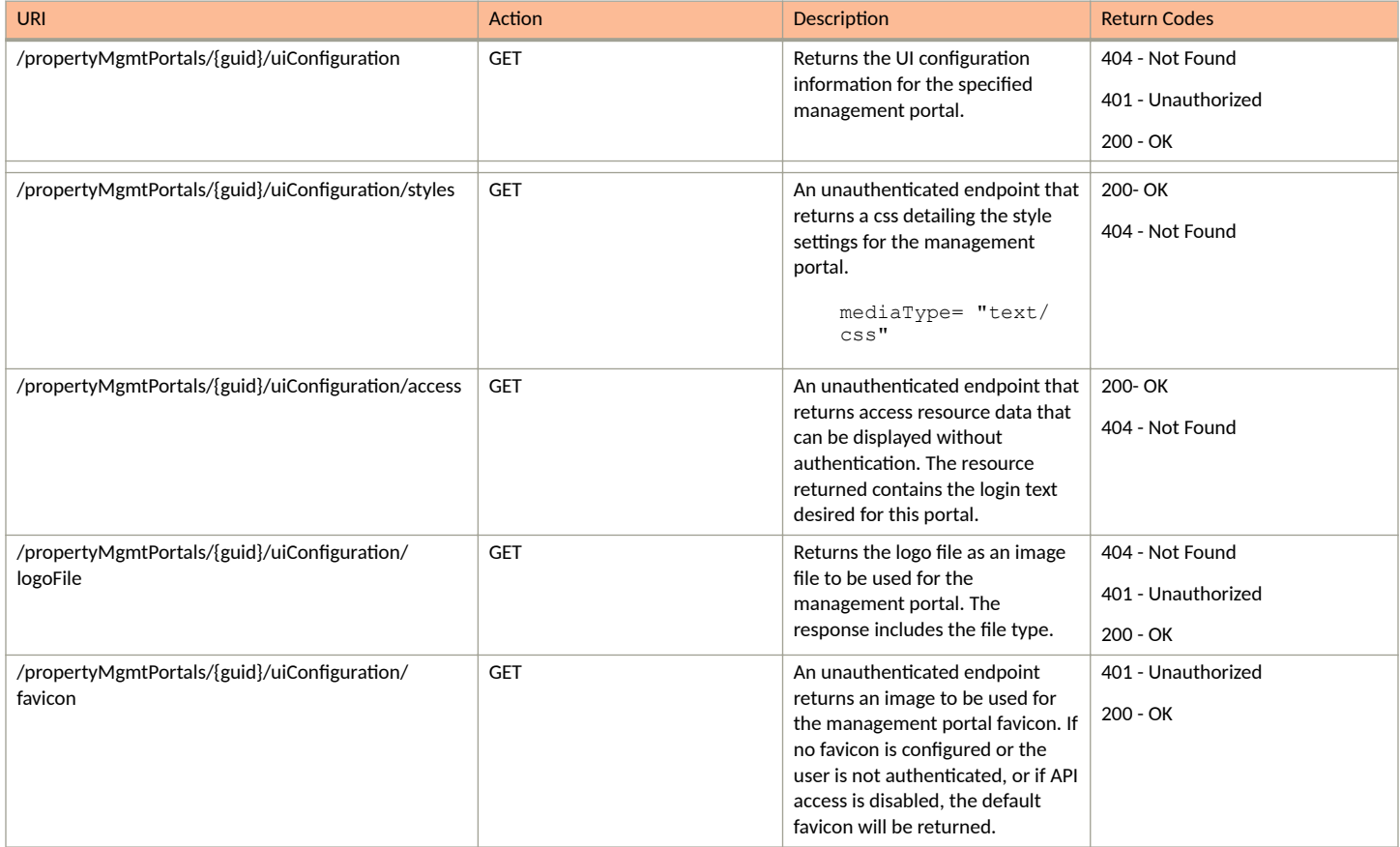

### **Example of Using GET for a Property Management API**

This example demonstrates how to obtain a listing of a management portal that has already been created in the Cloudpath UI.

**URI:**

This example uses the following URI:

```
https://Jeff245.cloudpath.net/admin/rest/propertyMgmtPortals/
MduPortalAccess-79293a33-262c-415b-8f0c-98ebc01eb503
```
where:

- https://Jeff245.cloudpath.net/admin/rest/propertyMgmtPortals is the root URI of the Cloudpath system being used (must include https, as shown).
- **•** MduPortalAccess-79293a33-262c-415b-8f0c-98ebc01eb503 is the GUID of the management portal.

#### **Request Headers:**

The following table shows the required request headers for this URI example, with an example value of an active token that must be pasted into the Authorization header value:

**TABLE 131** Request Headers

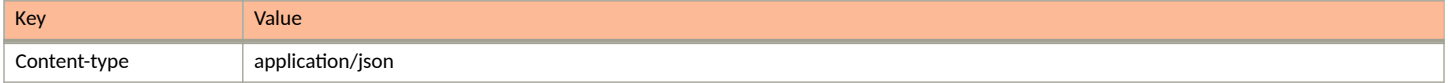

#### **TABLE 131 Request Headers (continued)**

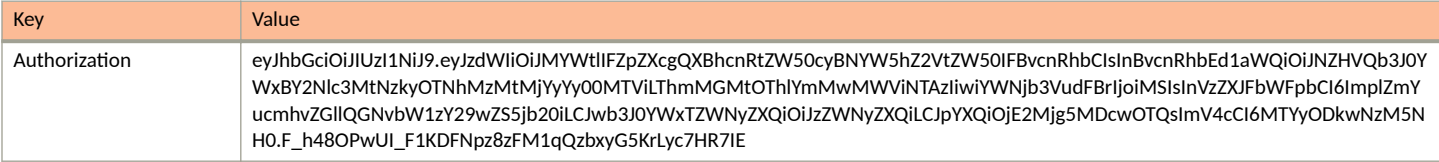

#### **Request Body:**

None required.

#### Action:

Use the **GET** action to send the request.

#### **Response Body**:

Once the request is sent, you will receive a "Status: 200 OK" if the GET is successful. The response body provides information about the specified management portal in your Cloudpath system. In this example, "Lake View Apartments Management Portal" is the management portal. The information in the response body will match the configuration of Lake View Apartments Management Portal as specified in the UI. Any values that were not specified in the UI are the default values.

```
{
     "guid": "MduPortalAccess-79293a33-262c-415b-8f0c-98ebc01eb503",
     "name": "Lake View Apartments Management Portal",
     "description": "",
     "accessSecret": null,
     "links": [
\left\{ \begin{array}{cc} 0 & 0 \\ 0 & 0 \end{array} \right\} "rel": "self",
               "href": "https://jeff245.cloudpath.net/admin/rest/propertyMgmtPortals/
MduPortalAccess-79293a33-262c-415b-8f0c-98ebc01eb503",
               "hreflang": null,
               "media": null,
               "title": null,
               "type": null,
               "deprecation": null
          },
\overline{\mathcal{A}} "rel": "property",
               "href": "https://jeff245.cloudpath.net/admin/rest/propertyMgmtPortals/
MduPortalAccess-79293a33-262c-415b-8f0c-98ebc01eb503/properties?page=1&pageSize=10{&filter,orderBy}",
               "hreflang": null,
               "media": null,
               "title": null,
               "type": null,
               "deprecation": null
          },
\overline{\mathcal{A}} "rel": "uiConfiguration",
               "href": "https://jeff245.cloudpath.net/admin/rest/propertyMgmtPortals/
MduPortalAccess-79293a33-262c-415b-8f0c-98ebc01eb503/uiConfiguration",
               "hreflang": null,
               "media": null,
               "title": null,
               "type": null,
               "deprecation": null
          },
\left\{ \begin{array}{cc} 0 & 0 \\ 0 & 0 \end{array} \right\} "rel": "controlConfiguration",
               "href": "https://jeff245.cloudpath.net/admin/rest/propertyMgmtPortals/
MduPortalAccess-79293a33-262c-415b-8f0c-98ebc01eb503/controlConfiguration",
               "hreflang": null,
               "media": null,
               "title": null,
               "type": null,
               "deprecation": null
```
### <span id="page-154-0"></span> }  $\Box$ } **Properties (Property Management)**

You can use REST API calls to obtain information about the properties you have been authenticated to manage as well as to update details about these properties.

The following table lists the properties that can be used in the body of a property management-related request and/or are provided in the response body. (In the "Optional" column, if a default value is applicable, it is listed in angle brackets (< >).)

#### **TABLE 132 Resource: Properties**

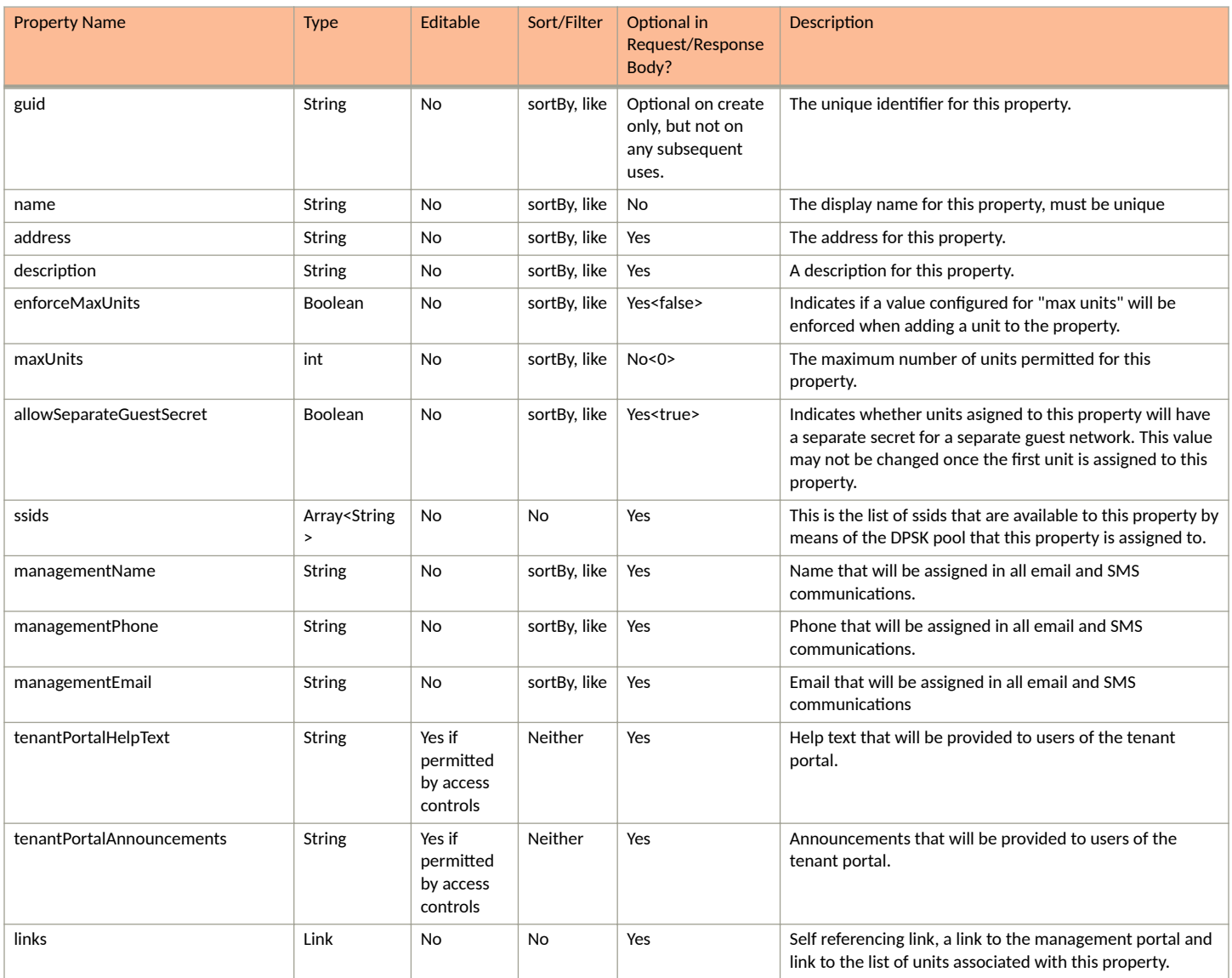

### **Property Management APIs**

Properties (Property Management)

#### **TABLE 133 Resource: UiConfiguration**

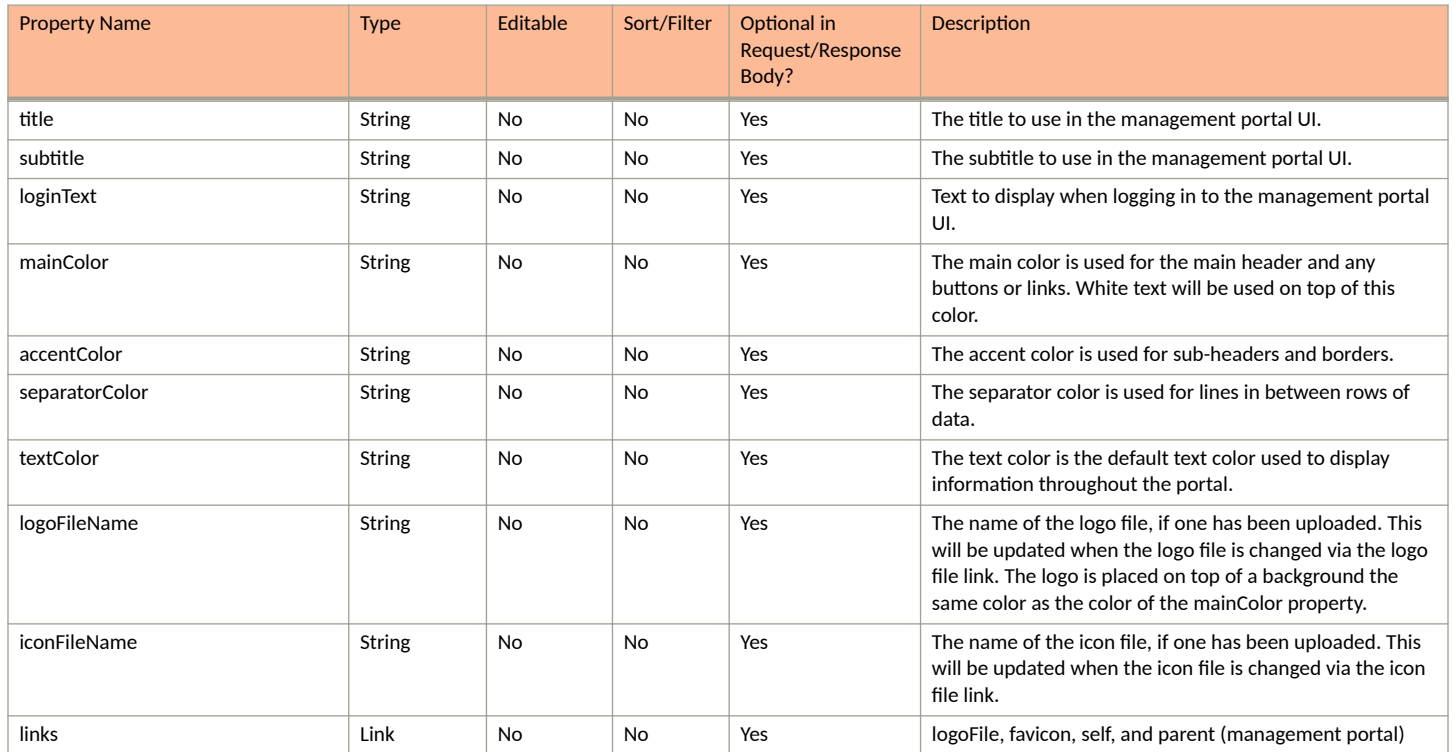

#### **TABLE 134 Management Portal URIs and Actions**

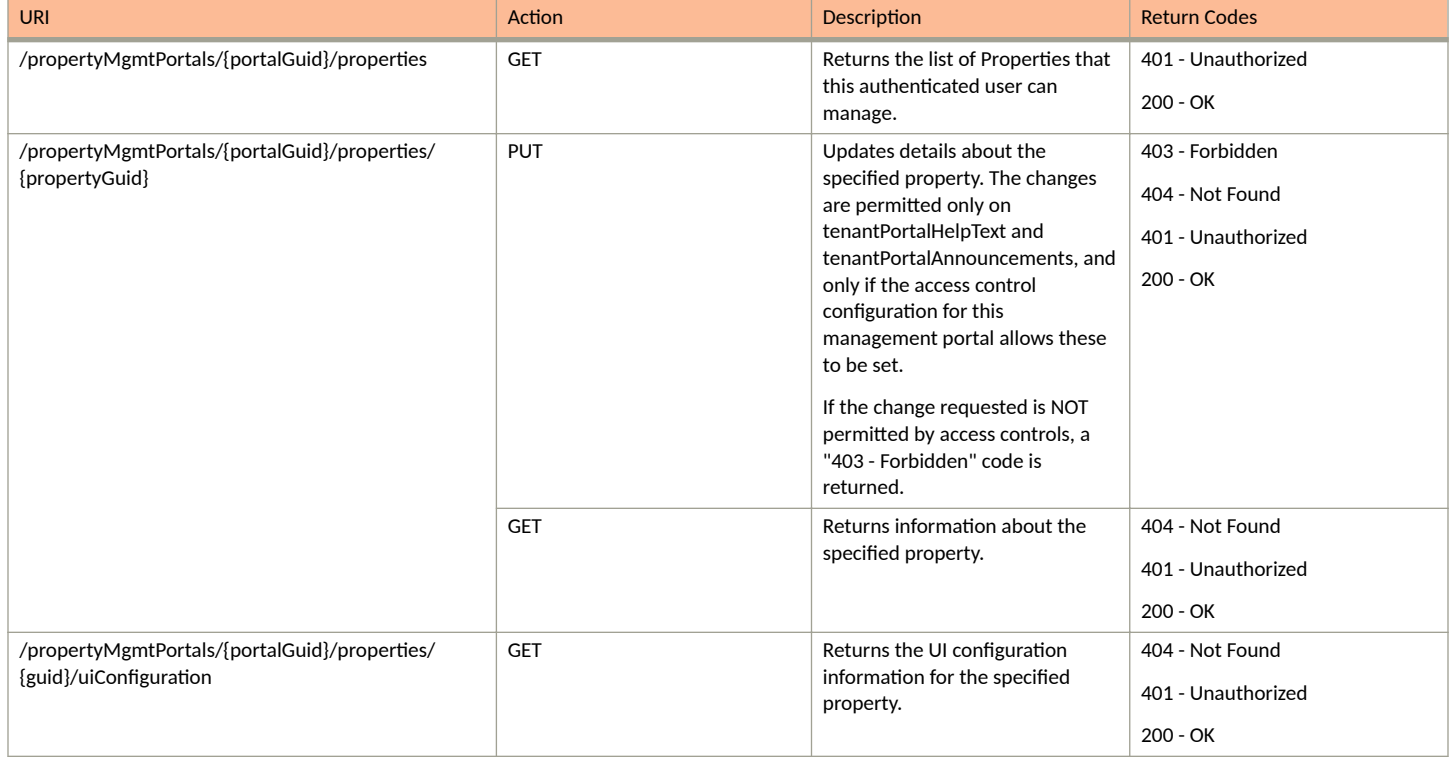

#### **TABLE 134 Management Portal URIs and Actions (continued)**

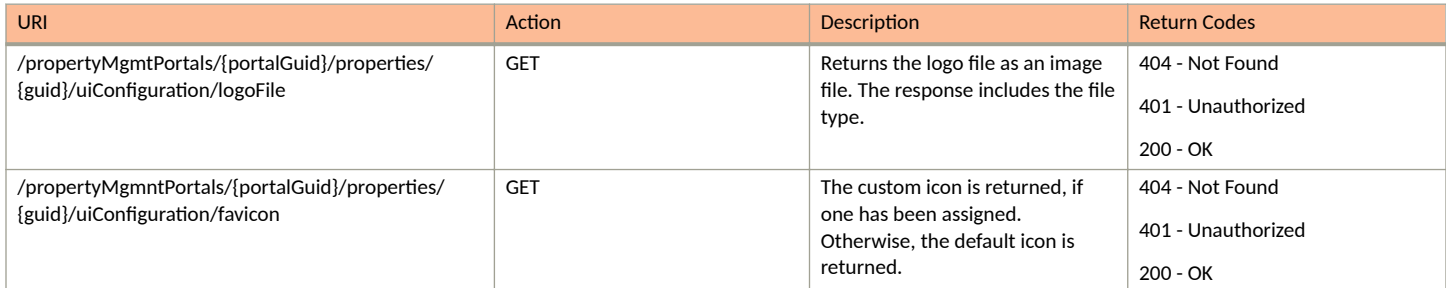

### **Example of Using GET for Management Portal Properties**

This example demonstrates how to obtain a list of properties that the user is authenticated to manage.

#### **URI:**

This example uses the following URI:

```
 https://Jeff245.cloudpath.net/admin/rest/propertyMgmtPortals/
MduPortalAccess-79293a33-262c-415b-8f0c-98ebc01eb503/properties
```
where:

- https://Jeff245.cloudpath.net/admin/rest/propertyMgmtPortals is the root URI (must include https, as shown).
- **•** MduPortalAccess-79293a33-262c-415b-8f0c-98ebc01eb503 is the GUID of the management portal.

#### **Request Headers:**

The following table shows the required request headers for this URI example, with an example value of an active token that must be pasted into the Authorization header value:

#### **TABLE 135** Request Headers

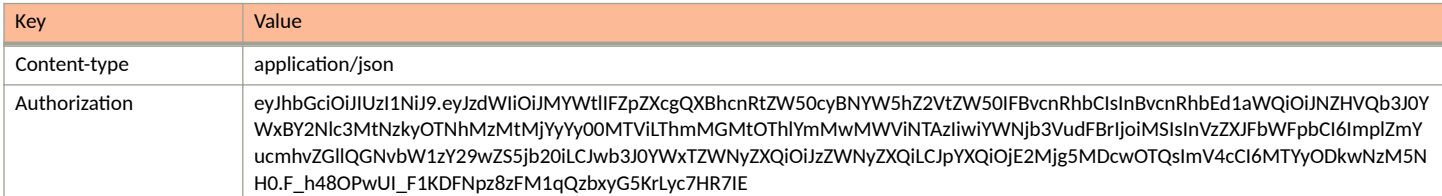

#### **Request Body:**

None required.

Action:

Use the **GET** action to send the request.

#### **Response Body**:

Once the request is sent, you will receive a "Status: 200 OK" if the GET is successful. The response body provides information about the properties the user is authenticate to manage within the specified management portal. In this example, "Lake View Apartments Management Portal" is the management portal, and the properties are "Building 1" and "Building 2" that J. Smith can manage.

```
{
     "page": {
         "page": 1,
          "pageSize": 2,
          "totalCount": 2
```

```
 },
 "contents": [
\left\{ \begin{array}{cc} 0 & 0 \\ 0 & 0 \end{array} \right\} "guid": "Property-c7268d2a-a527-46df-9696-6975424a106b",
 "name": "Building 1",
             "address": "000 Lake View Road Lake Town, MN",
             "description": "",
             "enforceMaxUnits": false,
             "maxUnits": 0,
             "allowSeparateGuestSecret": true,
             "ssids": [
                 "ssid1"
             ],
 "managementName": "J. Smith",
 "managementPhone": "0005550100",
 "managementEmail": "js@ltapts.com",
             "tenantPortalHelpText": " ",
             "tenantPortalAnnouncements": "",
             "sendEmail": true,
             "sendSms": true,
             "smsPassphraseChange": null,
             "emailPassphraseSubject": null,
             "emailPassphraseChange": null,
             "smsAssignedUnit": null,
             "emailAssignedUnitSubject": null,
             "emailAssignedUnit": null,
             "links": [
\{ "rel": "self",
                     "href": "https://jeff245.cloudpath.net/admin/rest/propertyMgmtPortals/
MduPortalAccess-79293a33-262c-415b-8f0c-98ebc01eb503/properties/Property-c7268d2a-
a527-46df-9696-6975424a106b",
                     "hreflang": null,
                     "media": null,
                    "title": null,
                    "type": null,
                     "deprecation": null
                },
{
                     "rel": "units",
                     "href": "https://jeff245.cloudpath.net/admin/rest/propertyMgmtPortals/
MduPortalAccess-79293a33-262c-415b-8f0c-98ebc01eb503/properties/Property-c7268d2a-
a527-46df-9696-6975424a106b/units?page=1&pageSize=10{&filter,orderBy}",
                     "hreflang": null,
                     "media": null,
                     "title": null,
                     "type": null,
                    "deprecation": null
                },
{
                    "rel": "mgmtPortal",
                     "href": "https://jeff245.cloudpath.net/admin/rest/propertyMgmtPortals/
MduPortalAccess-79293a33-262c-415b-8f0c-98ebc01eb503",
                     "hreflang": null,
                     "media": null,
 "title": null,
 "type": null,
                     "deprecation": null
 }
 ]
        },
\overline{\mathcal{A}} "guid": "Property-4567d598-5a6d-4847-b9d5-32f7ba34df8d",
             "name": "Building 2",
             "address": "200 Lake View Road Lake Town, MN",
             "description": "",
             "enforceMaxUnits": false,
             "maxUnits": 0,
             "allowSeparateGuestSecret": true,
             "ssids": [
                 "ssid2"
            ],
```

```
 "managementName": "J. Smith",
            "managementPhone": "0005550100",
            "managementEmail": "js@ltapts.com",
            "tenantPortalHelpText": "",
            "tenantPortalAnnouncements": "",
            "sendEmail": true,
            "sendSms": true,
            "smsPassphraseChange": null,
            "emailPassphraseSubject": null,
            "emailPassphraseChange": null,
            "smsAssignedUnit": null,
            "emailAssignedUnitSubject": null,
            "emailAssignedUnit": null,
            "links": [
\{ "rel": "self",
                    "href": "https://jeff245.cloudpath.net/admin/rest/propertyMgmtPortals/
MduPortalAccess-79293a33-262c-415b-8f0c-98ebc01eb503/properties/Property-4567d598-5a6d-4847-
b9d5-32f7ba34df8d",
                    "hreflang": null,
                    "media": null,
                    "title": null,
                    "type": null,
                    "deprecation": null
                },
\{ "rel": "units",
                    "href": "https://jeff245.cloudpath.net/admin/rest/propertyMgmtPortals/
MduPortalAccess-79293a33-262c-415b-8f0c-98ebc01eb503/properties/Property-4567d598-5a6d-4847-
b9d5-32f7ba34df8d/units?page=1&pageSize=10{&filter,orderBy}",
                    "hreflang": null,
                    "media": null,
                    "title": null,
 "type": null,
 "deprecation": null
                },
{
                    "rel": "mgmtPortal",
                    "href": "https://jeff245.cloudpath.net/admin/rest/propertyMgmtPortals/
MduPortalAccess-79293a33-262c-415b-8f0c-98ebc01eb503",
                    "hreflang": null,
                    "media": null,
                    "title": null,
                    "type": null,
                "deprecation": null
 }
            ]
        }
    ]
}
```
# **Units (Property Management)**

You can use property management API calls to obtain information about existing units, to update details about a unit, or to add a unit to a property.

Updates that are allowed on a unit are based on the access control fields that have been defined for the applicable management portal configuration in the Cloudpath UI. Refer to the Cloudpath Enrollment System Property Management Administration Guide for more information.

The following table lists the properties that can be used in the body of a units-related request and/or are provided in the response body. (In the "Optional" column, if a default value is applicable, it is listed in angle brackets (< >).

#### **NOTE**

In the "Editable" column below, "yes" indicates that a property is editable provided that the administrator enabled these properties using the access controls defined in the corresponding management portal.

#### **TABLE 136** Resource: Unit

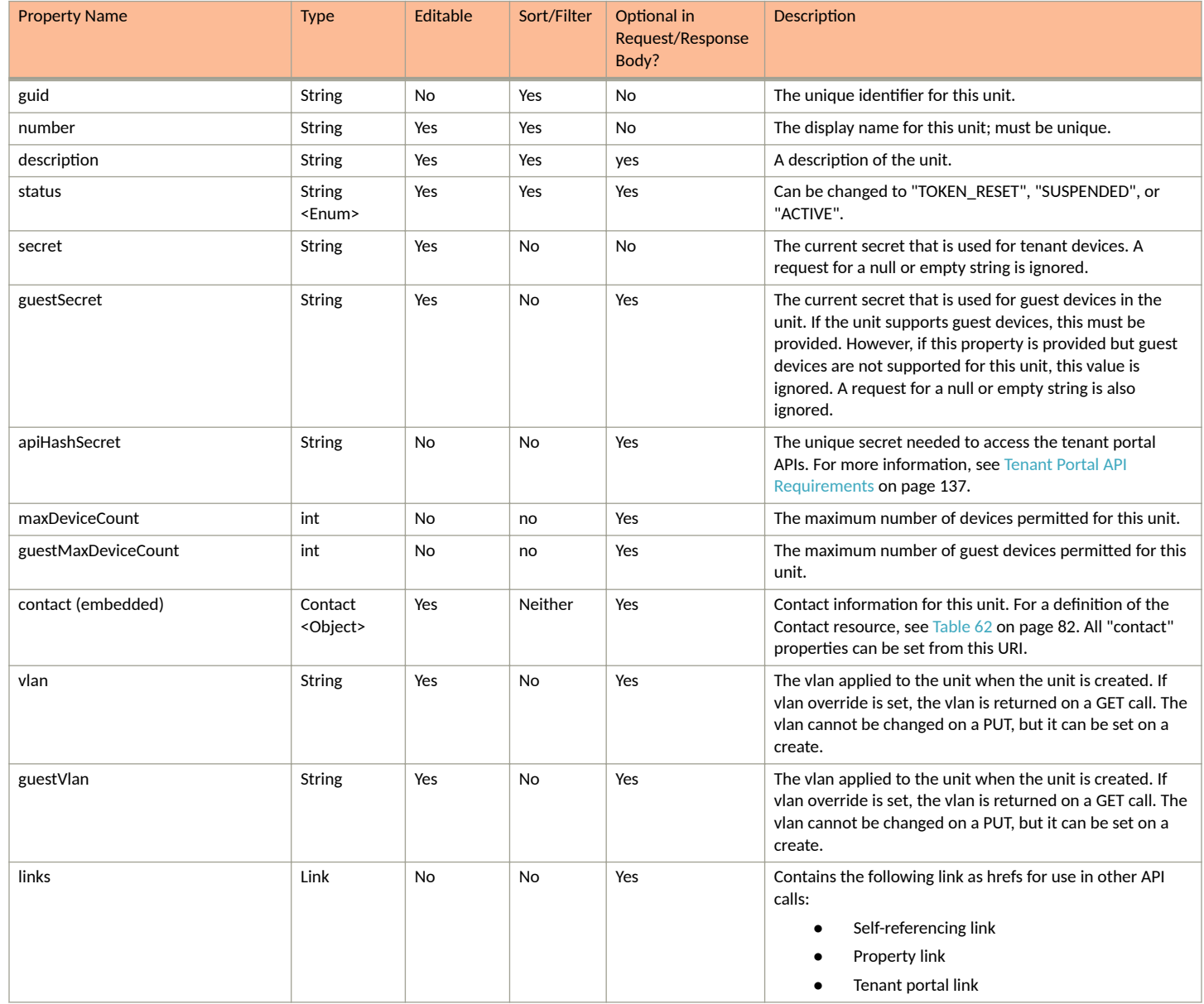

### **Units URIs and Actions**

The following table indicates the URIs that you can append to the root URI, along with the actions you can take, and possible return codes you can receive.

#### **TABLE 137 Units URIs and Actions**

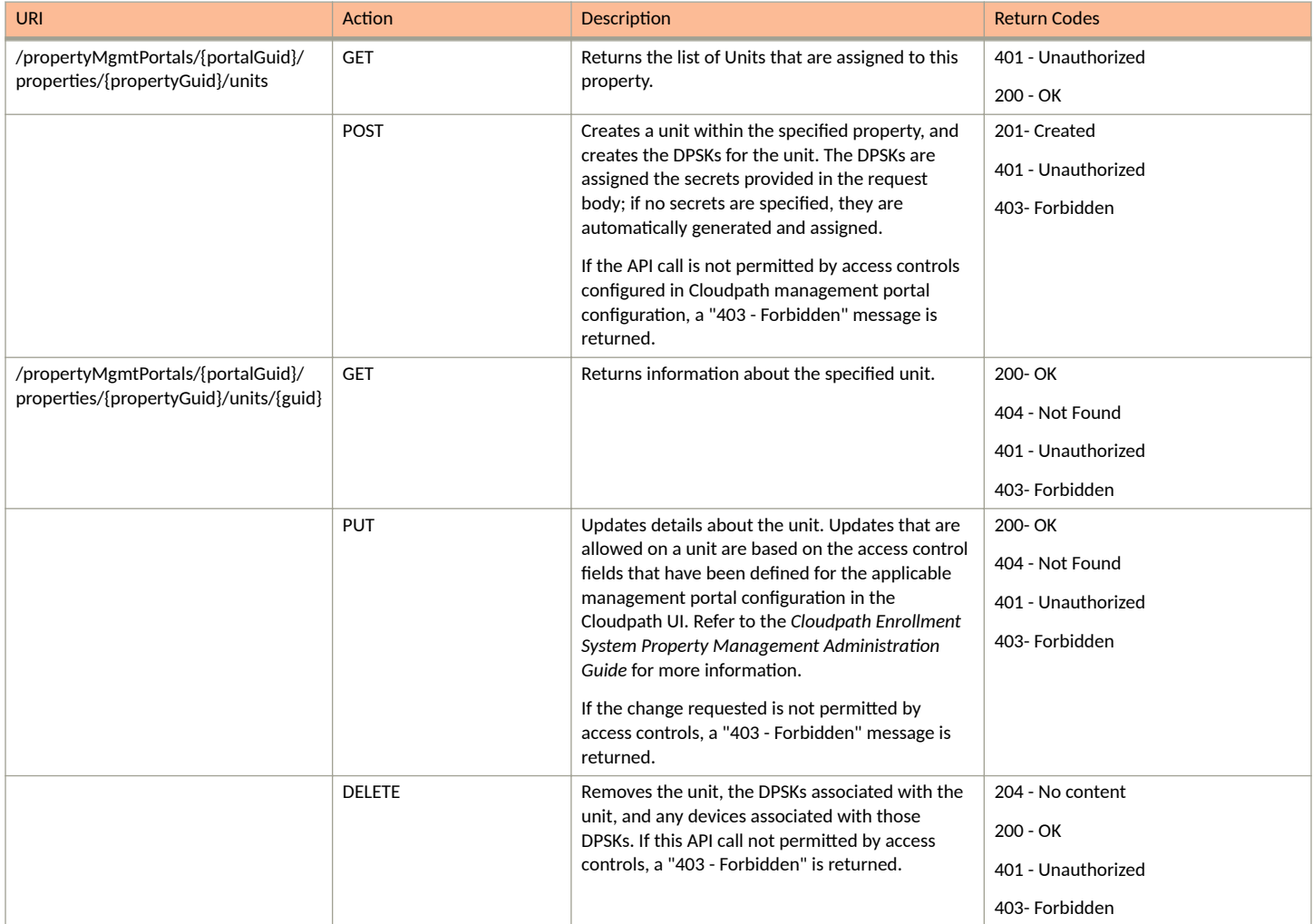

### **Example of Using GET for Units**

This example demonstrates how to obtain information about all units within a property.

#### **URI:**

#### This example uses the following URI:

```
https://Jeff245.cloudpath.net/admin/rest/propertyMgmtPortals/
MduPortalAccess-79293a33-262c-415b-8f0c-98ebc01eb503/properties/Property-4567d598-5a6d-4847-
b9d5-32f7ba34df8d/units
```
#### where:

- https://Jeff245.cloudpath.net/admin/rest/ is the root URI of the Cloudpath system being used (must include https, as shown)
- **•** MduPortalAccess-79293a33-262c-415b-8f0c-98ebc01eb503 is the GUID of the management portal.
- **•** Property-4567d598-5a6d-4847-b9d5-32f7ba34df8d is the GUID of the property.

#### **Request Headers:**

The following table shows the required request headers for this URI example, with an example value of an active token that must be pasted into the Authorization header value:

#### **TABLE 138** Request Headers

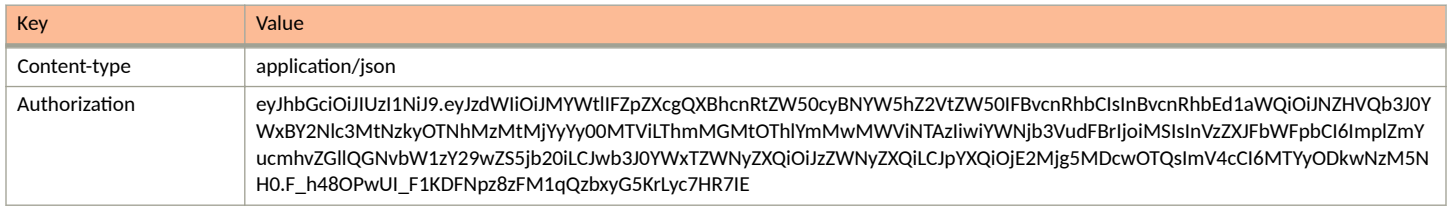

#### **Request Body:**

None required.

#### Action:

Use the GET action to send the request.

#### **Response Body**:

Once the request is sent, you will receive a "Status: 200 OK" if the GET is successful. The response body provides information about the units in the specified property.

```
{
     "page": {
         "page": 1,
         "pageSize": 4,
          "totalCount": 4
     },
     "contents": [
        \{ "guid": "Unit-d289217b-80c3-4abd-86ab-df8d8a7a3108",
              "number": "Apartment 5",
              "description": "",
              "status": "ACTIVE",
 "secret": "nlkagshnkhrv",
 "guestSecret": "jekvmhhvztxt",
 "apiHashSecret": "CPNENCv2:BC|2AA29636-E945-4CAE-B05D-196CDB47B3D3|bixX//pk5Lv9QRrKM/
L2wg==:QPURvUUAwPmM9RYlNG9BvQ==",
              "contact": {
                  "contactName": "Jane Smithson",
                  "phoneNumber": "000-555-0105",
                  "email": "js@ltapts.com",
                  "links": [
{ } } } } } } } { } } } } { } } } } { } } } } { } } } } { } } } } { } } } } { } } } } { } } } } { } } } } { } } } } { } } } } { } } } } { } } } } { } } } } { } } } } { } } } } { } } } } { } } } } { } } } } { } } } } { } } 
                           "rel": "smsCountryCode",
                           "href": "https://jeff245.cloudpath.net/admin/publicApi/system/smsCountryCodes/
12310",
                           "hreflang": null,
                           "media": null,
 "title": null,
 "type": null,
                       "deprecation": null
 }
[1] [1] [1] [1] [1] [1]
              },
              "vlan": "5",
              "guestVlan": "5",
              "links": [
\{ "rel": "property",
 "href": "https://jeff245.cloudpath.net/admin/rest/propertyMgmtPortals/
MduPortalAccess-79293a33-262c-415b-8f0c-98ebc01eb503/properties/Property-4567d598-5a6d-4847-
b9d5-32f7ba34df8d",
                       "hreflang": null,
```

```
 "media": null,
                        "title": null,
                        "type": null,
                        "deprecation": null
                   },
\{ "rel": "self",
                        "href": "https://jeff245.cloudpath.net/admin/rest/propertyMgmtPortals/
MduPortalAccess-79293a33-262c-415b-8f0c-98ebc01eb503/properties/Property-4567d598-5a6d-4847-
b9d5-32f7ba34df8d/units/Unit-d289217b-80c3-4abd-86ab-df8d8a7a3108",
                        "hreflang": null,
                        "media": null,
                        "title": null,
                        "type": null,
                        "deprecation": null
                   },
\{ "rel": "tenantPortal",
                        "href": "https://jeff245.cloudpath.net/tenant?&auth=CPNENCv2%3ABC%7C5F7EE7E1-3A45-41BB-
A5B9-65FC34A88050%7Clmd%2BMLR73Iz75jArKzhydA%3D%3D%3ARP9WmjP3ErSjhjxTWB1NyA%3D
%3D&property=Property-4567d598-5a6d-4847-b9d5-32f7ba34df8d&api=UUBqrkAaJKs2",
                        "hreflang": null,
                       "media": null,
                        "title": null,
                        "type": null,
                   "deprecation": null
 }
 ]
          },
\left\{ \begin{array}{ccc} 0 & 0 & 0 \\ 0 & 0 & 0 \\ 0 & 0 & 0 \\ 0 & 0 & 0 \\ 0 & 0 & 0 \\ 0 & 0 & 0 \\ 0 & 0 & 0 \\ 0 & 0 & 0 \\ 0 & 0 & 0 \\ 0 & 0 & 0 \\ 0 & 0 & 0 \\ 0 & 0 & 0 \\ 0 & 0 & 0 \\ 0 & 0 & 0 & 0 \\ 0 & 0 & 0 & 0 \\ 0 & 0 & 0 & 0 \\ 0 & 0 & 0 & 0 & 0 \\ 0 & 0 & 0 & 0 & 0 \\ 0 & 0 & 0 & 0 & 0 \\ 0 & 0 & 0 & 0 "guid": "Unit-b7d7f0d0-e2fa-4802-b2de-da6970889aa1",
              "number": "Apartment 6",
              "description": "",
               "status": "ACTIVE",
              "secret": "lgovrjqoxbsk",
               "guestSecret": "wtpmrttyvflc",
               "apiHashSecret": "CPNENCv2:BC|5731D43E-7AC4-4720-9DDE-FFFF34621B83|
rhihZGDqg1i72koSVUM19w==:X0iPLkN01bCqaeRTsi7orA==",
               "contact": {
 "contactName": "Mary Matheson",
 "phoneNumber": "000-555-0106",
                   "email": "mm@matheson.com",
                   "links": [
{ } } } } } } } { } } } } { } } } } { } } } } { } } } } { } } } } { } } } } { } } } } { } } } } { } } } } { } } } } { } } } } { } } } } { } } } } { } } } } { } } } } { } } } } { } } } } { } } } } { } } } } { } } } } { } } 
                            "rel": "smsCountryCode",
                            "href": "https://jeff245.cloudpath.net/admin/publicApi/system/smsCountryCodes/
12310",
                            "hreflang": null,
 "media": null,
 "title": null,
                            "type": null,
                       "deprecation": null
 }
 ]
 },
               "vlan": "6",
               "guestVlan": "6",
               "links": [
\{ "rel": "property",
 "href": "https://jeff245.cloudpath.net/admin/rest/propertyMgmtPortals/
MduPortalAccess-79293a33-262c-415b-8f0c-98ebc01eb503/properties/Property-4567d598-5a6d-4847-
b9d5-32f7ba34df8d",
                        "hreflang": null,
                        "media": null,
                        "title": null,
 "type": null,
 "deprecation": null
                   },
\{ "rel": "self",
                        "href": "https://jeff245.cloudpath.net/admin/rest/propertyMgmtPortals/
```

```
MduPortalAccess-79293a33-262c-415b-8f0c-98ebc01eb503/properties/Property-4567d598-5a6d-4847-
b9d5-32f7ba34df8d/units/Unit-b7d7f0d0-e2fa-4802-b2de-da6970889aa1",
                    "hreflang": null,
                    "media": null,
                    "title": null,
                    "type": null,
                    "deprecation": null
                },
{
                    "rel": "tenantPortal",
                    "href": "https://jeff245.cloudpath.net/tenant?&auth=CPNENCv2%3ABC
%7CE5572AFF-1B4E-4B0C-82B7-D4A3A3502021%7CvE8Uc6%2Bi03OsKo5dUu5brw%3D%3D%3AXpv7FwxNVvlKqhYxz5vDuw%3D
%3D&property=Property-4567d598-5a6d-4847-b9d5-32f7ba34df8d&api=UUBqrkAaJKs2",
                    "hreflang": null,
                    "media": null,
                    "title": null,
                    "type": null,
                    "deprecation": null
 }
 ]
        },
\left\{ \begin{array}{cc} 0 & 0 \\ 0 & 0 \end{array} \right\} "guid": "Unit-a94dd1f4-d2ed-4879-a577-da1d9d00a621",
            "number": "Apartment 7",
            "description": "",
 "status": "ACTIVE",
 "secret": "vykmbuhiwpnz",
            "guestSecret": "qoiapafxfizl",
            "apiHashSecret": "CPNENCv2:BC|1082ECE8-8A8D-4062-A5B3-DC32A5C9FCE7|fvOy1h3/
t1Ewc0T3hsGITw==:OFxrkdL0N6fRtsEyxX2jEw==",
            "contact": {
 "contactName": "Jake Sterling",
 "phoneNumber": "000-555-0107",
                "email": "js@sterling.com",
                "links": [
{
                        "rel": "smsCountryCode",
                        "href": "https://jeff245.cloudpath.net/admin/publicApi/system/smsCountryCodes/
12310",
                        "hreflang": null,
                        "media": null,
                        "title": null,
                        "type": null,
                    "deprecation": null
 }
 ]
            },
            "vlan": "7",
            "guestVlan": "7",
            "links": [
\{ "rel": "property",
 "href": "https://jeff245.cloudpath.net/admin/rest/propertyMgmtPortals/
MduPortalAccess-79293a33-262c-415b-8f0c-98ebc01eb503/properties/Property-4567d598-5a6d-4847-
b9d5-32f7ba34df8d",
                    "hreflang": null,
                    "media": null,
                    "title": null,
                    "type": null,
                    "deprecation": null
                },
\{ "rel": "self",
                    "href": "https://jeff245.cloudpath.net/admin/rest/propertyMgmtPortals/
MduPortalAccess-79293a33-262c-415b-8f0c-98ebc01eb503/properties/Property-4567d598-5a6d-4847-
b9d5-32f7ba34df8d/units/Unit-a94dd1f4-d2ed-4879-a577-da1d9d00a621",
                    "hreflang": null,
                    "media": null,
                    "title": null,
                    "type": null,
                    "deprecation": null
                },
```

```
{
                   "rel": "tenantPortal",
                   "href": "https://jeff245.cloudpath.net/tenant?&auth=CPNENCv2%3ABC%7C877A3CC3-
E903-490D-8E55-C40EEA5D8730%7CZh%2FI7b3bYp0SQ5CX7pz3yQ%3D%3D%3AYdFRoole8A4Z9ftUlWdMWA%3D
%3D&property=Property-4567d598-5a6d-4847-b9d5-32f7ba34df8d&api=UUBqrkAaJKs2",
                   "hreflang": null,
                   "media": null,
                   "title": null,
                   "type": null,
                   "deprecation": null
 }
 ]
        },
\overline{\mathcal{A}} "guid": "Unit-8b4e9a86-9373-431f-b88b-d82d12c643d0",
            "number": "Apartment 8",
            "description": "",
 "status": "ACTIVE",
 "secret": "xvusroyzaqol",
            "guestSecret": "opzqzxjvjojq",
            "apiHashSecret": "CPNENCv2:BC|C8D17978-2D4C-459B-912B-34E0CC77B686|+P+9hqEnJjt1ml73U3r7Xg==:Os
+3/vI4CKuoN8L3OnThdA==",
            "contact": {
 "contactName": "Zack Jordan",
 "phoneNumber": "000-555-0108",
               "email": "zj@jordan.com",
               "links": [
{
                       "rel": "smsCountryCode",
                       "href": "https://jeff245.cloudpath.net/admin/publicApi/system/smsCountryCodes/
12310",
                       "hreflang": null,
                       "media": null,
                       "title": null,
                       "type": null,
                       "deprecation": null
 }
[1] [1] [1] [1] [1] [1]
 },
            "vlan": "8",
            "guestVlan": "8",
            "links": [
\{ "rel": "property",
 "href": "https://jeff245.cloudpath.net/admin/rest/propertyMgmtPortals/
MduPortalAccess-79293a33-262c-415b-8f0c-98ebc01eb503/properties/Property-4567d598-5a6d-4847-
b9d5-32f7ba34df8d",
                   "hreflang": null,
                   "media": null,
                   "title": null,
                   "type": null,
                   "deprecation": null
               },
{
                   "rel": "self",
                   "href": "https://jeff245.cloudpath.net/admin/rest/propertyMgmtPortals/
MduPortalAccess-79293a33-262c-415b-8f0c-98ebc01eb503/properties/Property-4567d598-5a6d-4847-
b9d5-32f7ba34df8d/units/Unit-8b4e9a86-9373-431f-b88b-d82d12c643d0",
                   "hreflang": null,
 "media": null,
 "title": null,
                   "type": null,
                   "deprecation": null
               },
{
                   "rel": "tenantPortal",
                   "href": "https://jeff245.cloudpath.net/tenant?&auth=CPNENCv2%3ABC%7C0039519A-9239-480F-
A7BF-BF60CF7B61EA%7C001me7RfqlTO6qRikVQdQw%3D%3D%3AzpoZdwX7Bi7hMKZbtDQR1A%3D
%3D&property=Property-4567d598-5a6d-4847-b9d5-32f7ba34df8d&api=UUBqrkAaJKs2",
                   "hreflang": null,
 "media": null,
 "title": null,
```
**Property Management APIs** Units (Property Management)

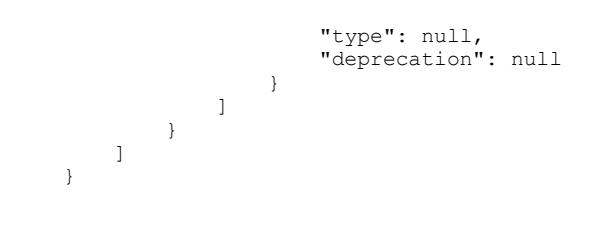

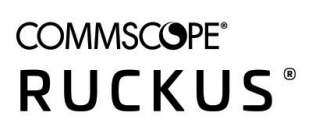

© 2021 CommScope, Inc. All rights reserved. 350 West Java Dr., Sunnyvale, CA 94089 USA https://www.commscope.com